$\overline{aws}$ 

Amazon을 통한 로깅 및 모니터링 설계 및 구현 CloudWatch

# AWS 규범적 지침

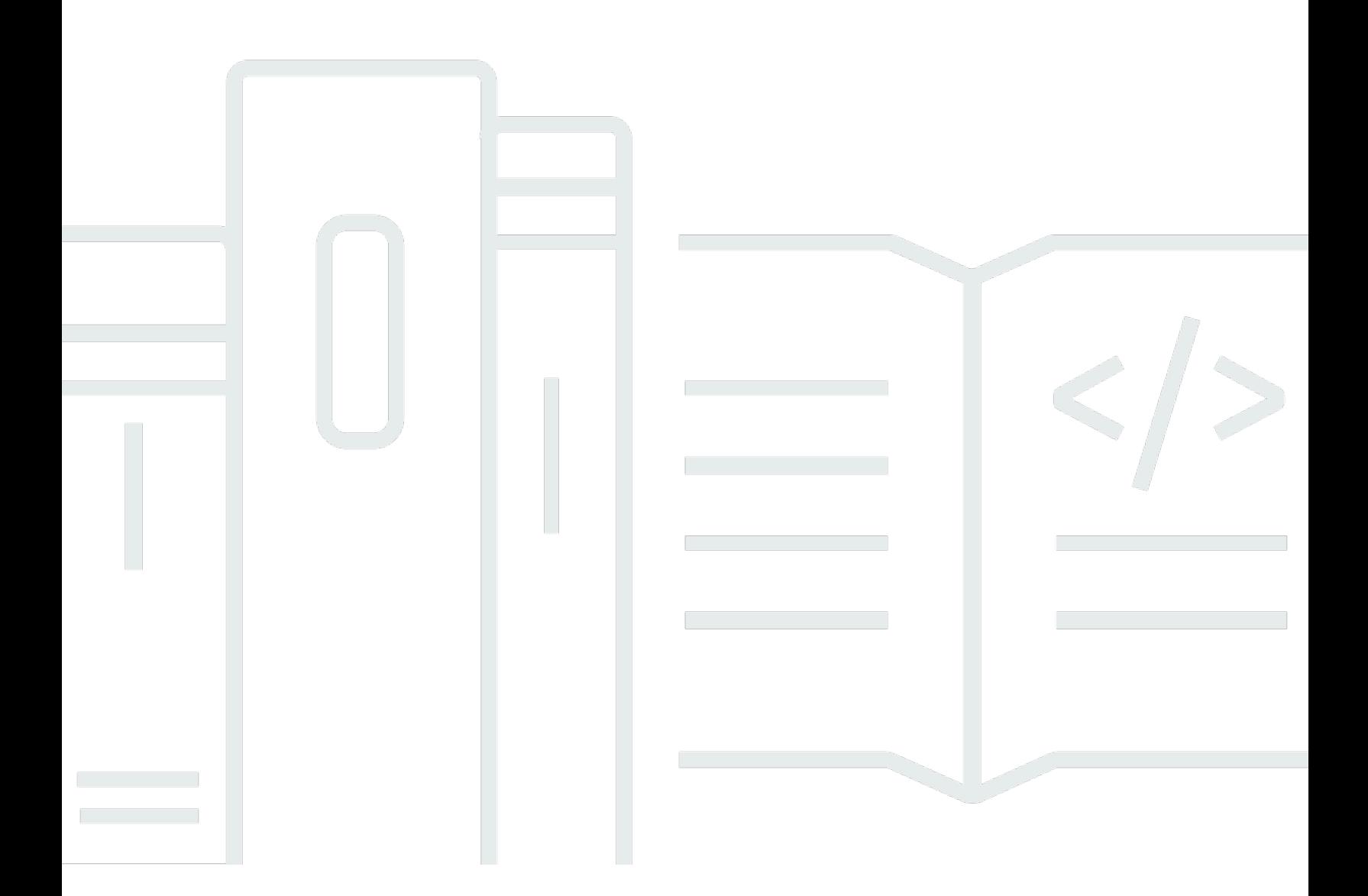

Copyright © 2024 Amazon Web Services, Inc. and/or its affiliates. All rights reserved.

## AWS 규범적 지침: Amazon을 통한 로깅 및 모니터링 설계 및 구현 **CloudWatch**

Copyright © 2024 Amazon Web Services, Inc. and/or its affiliates. All rights reserved.

Amazon의 상표 및 브랜드 디자인은 Amazon 외 제품 또는 서비스와 함께, 브랜드 이미지를 떨어뜨리 거나 고객에게 혼동을 일으킬 수 있는 방식으로 사용할 수 없습니다. Amazon이 소유하지 않은 기타 모 든 상표는 Amazon 계열사, 관련 업체 또는 Amazon의 지원 업체 여부에 상관없이 해당 소유자의 자산 입니다.

## **Table of Contents**

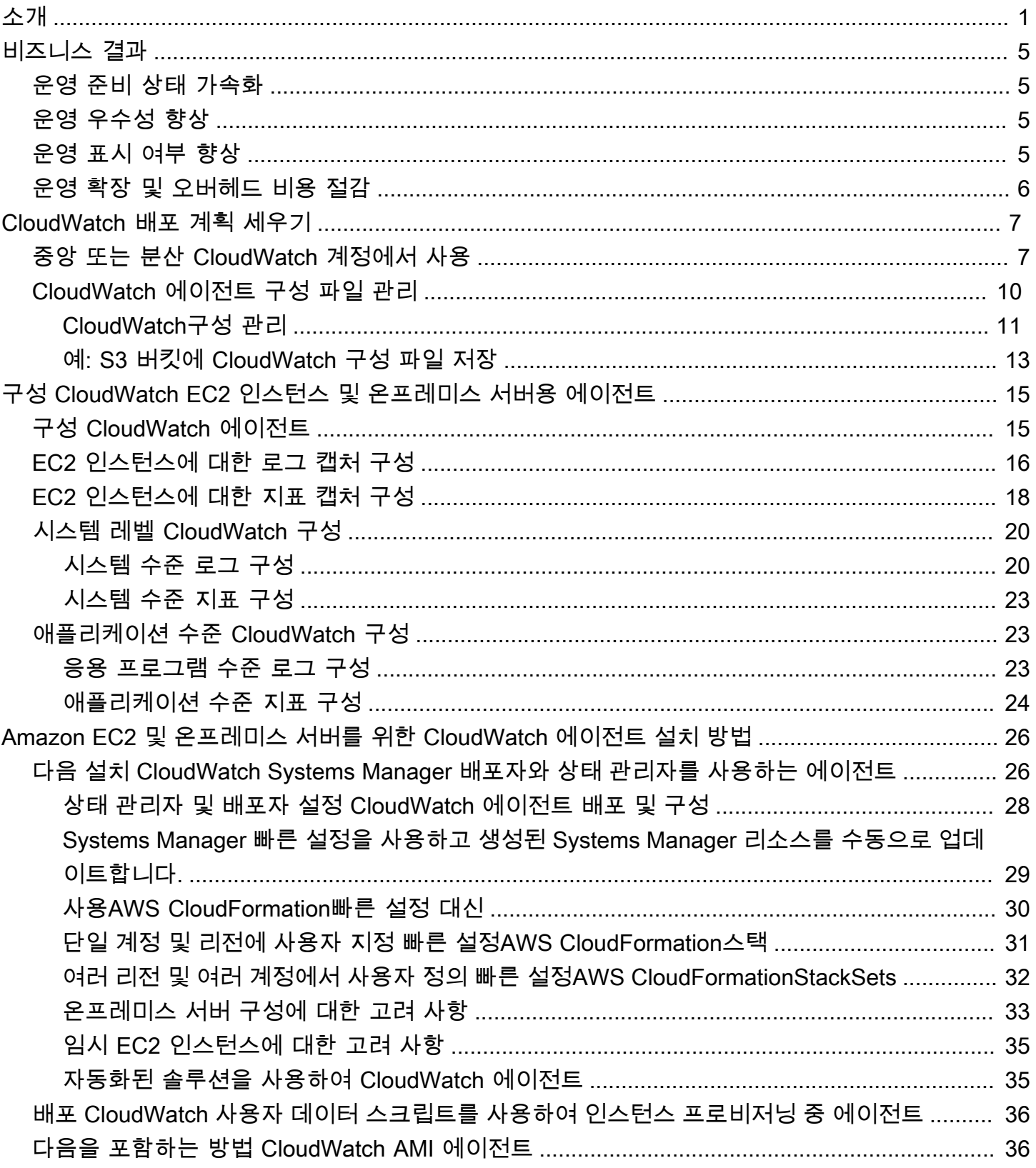

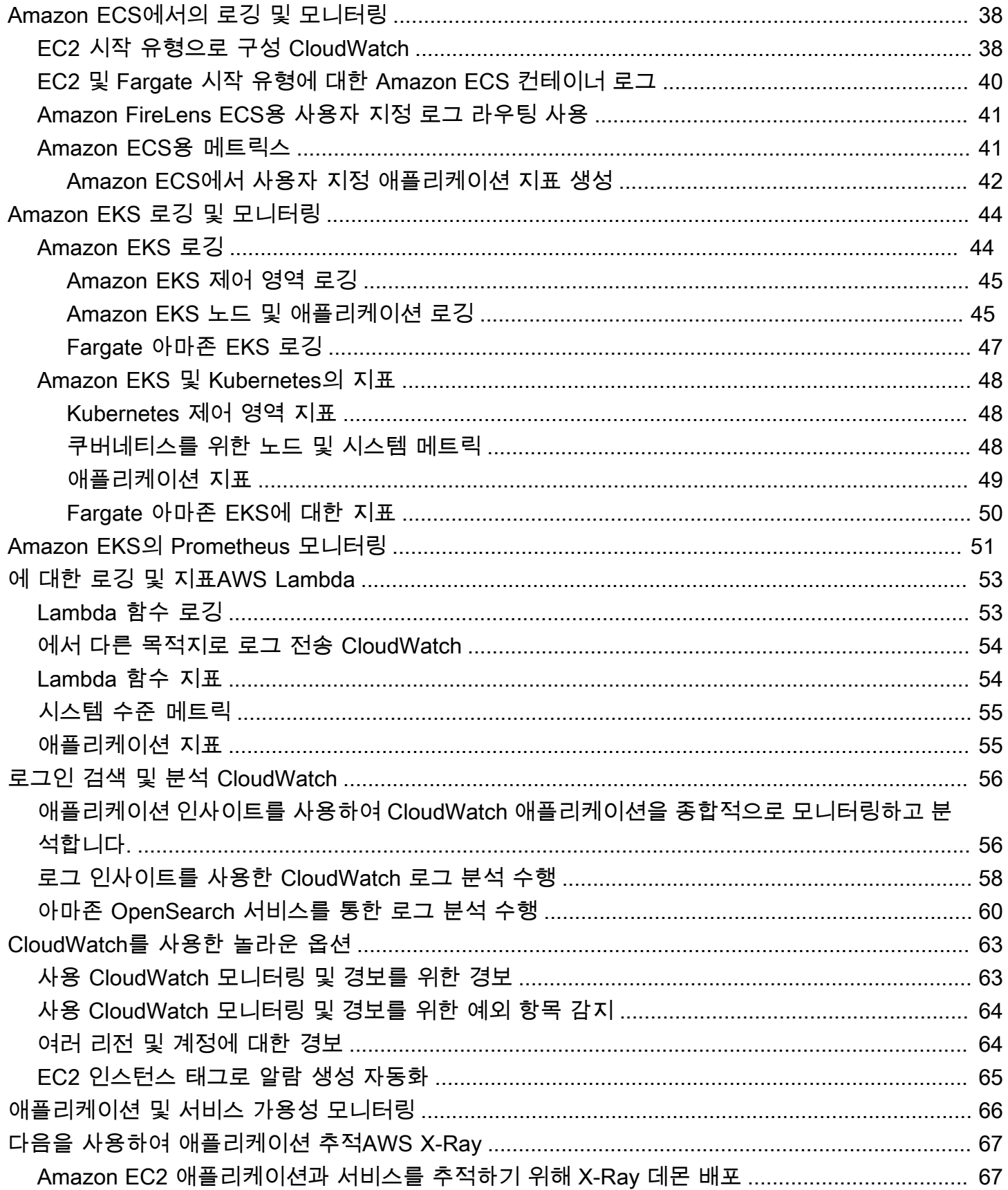

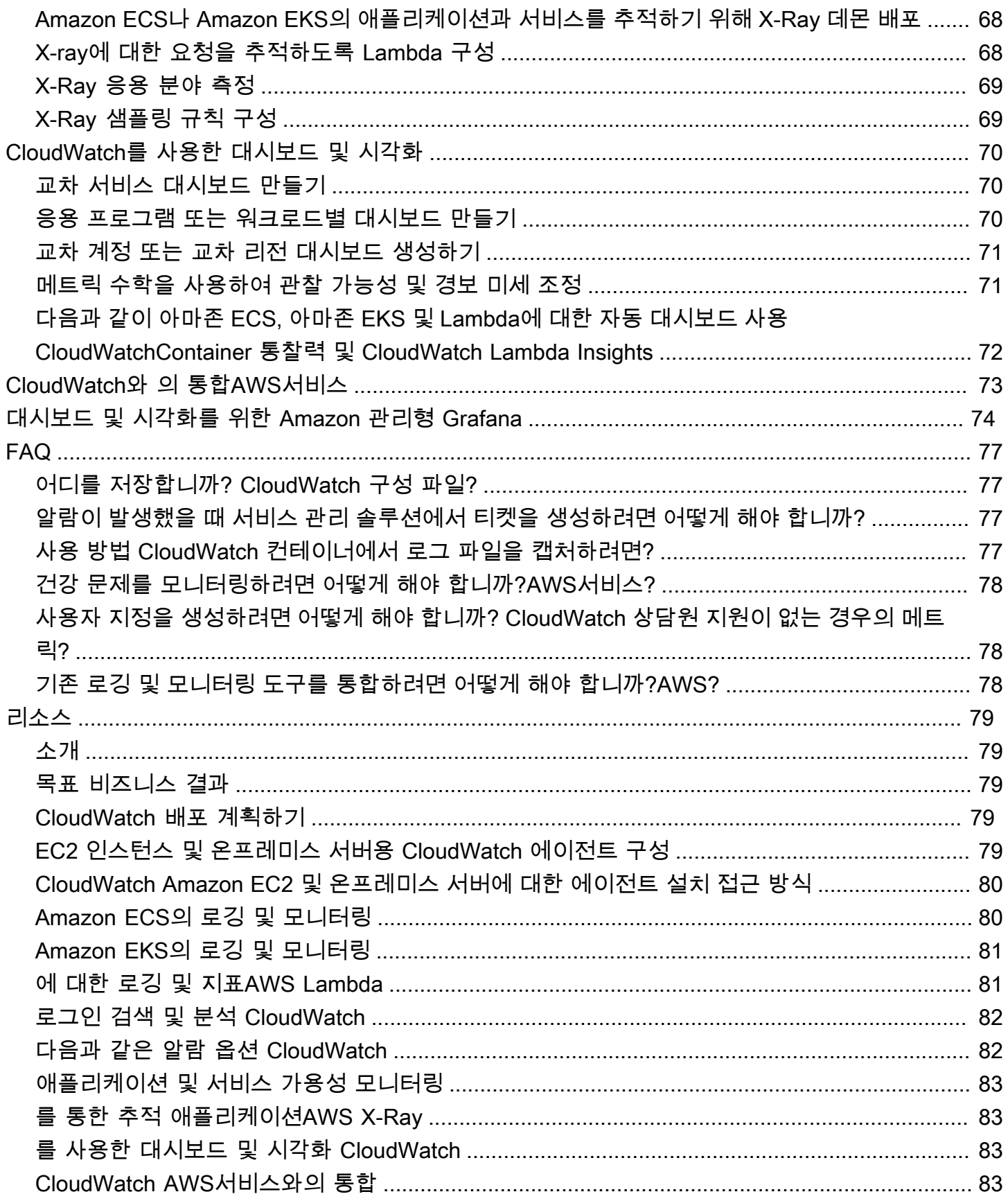

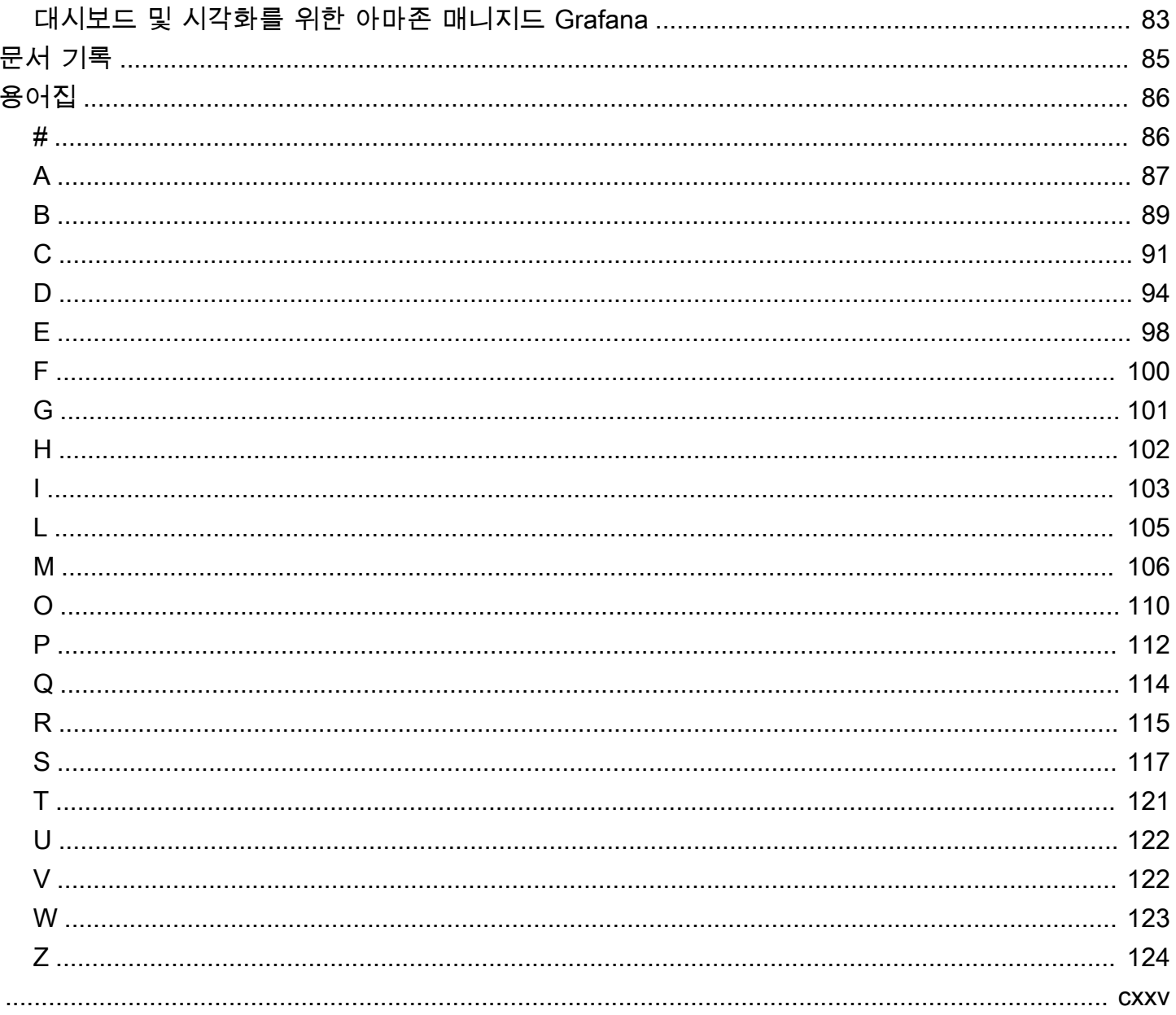

# <span id="page-6-0"></span>Amazon을 사용한 로깅 및 모니터링 설계 및 구현 CloudWatch

쿠람 니자미, Amazon Web Services (AWS)

2023년 4월 [\(문서 기록](#page-90-0))

이 가이드는 Amazon [Elastic Compute Cloud \(](https://docs.aws.amazon.com/ec2/index.html)[Amazon CloudWatch](https://docs.aws.amazon.com/AmazonCloudWatch/latest/monitoring/WhatIsCloudWatch.html) [EC2\) 인스턴스, Amazon Elastic](https://docs.aws.amazon.com/ec2/index.html) [Container 서비스 \(Amazon ECSAWS\), Amazon Elastic Kubernetes 서비스 \(Amazon EKS\)](https://docs.aws.amazon.com/ec2/index.html) [및 온프레](https://docs.aws.amazon.com/AmazonECS/latest/developerguide/Welcome.html) [미스 서버를 사용하는 워크로드에 대해 Amazon 및 관련 Amazon Web Services \(\)](https://docs.aws.amazon.com/AmazonECS/latest/developerguide/Welcome.html) [관리 및 거버넌스](https://docs.aws.amazon.com/eks/latest/userguide/what-is-eks.html) [서비스를](https://docs.aws.amazon.com/eks/latest/userguide/what-is-eks.html) 사용하여 로깅 및 모니터링을 설계하고 구현하는 데 도움이 됩니다. [AWS Lambda](https://docs.aws.amazon.com/lambda/latest/dg/welcome.html) 이 가이드 는AWS 클라우드에서 워크로드를 관리하는 운영 팀, DevOps 엔지니어 및 애플리케이션 엔지니어를 대상으로 합니다.

로깅 및 모니터링 접근 방식은AWS Well-Architected 프레임워크의 [6가지 요소를](https://aws.amazon.com/architecture/well-architected/?wa-lens-whitepapers.sort-by=item.additionalFields.sortDate&wa-lens-whitepapers.sort-order=desc) 기반으로 해야 합니 다. 이러한 기둥은 [운영 우수성,](https://docs.aws.amazon.com/wellarchitected/latest/operational-excellence-pillar/welcome.html) [보안](https://docs.aws.amazon.com/wellarchitected/latest/security-pillar/welcome.html), [안정성,](https://docs.aws.amazon.com/wellarchitected/latest/reliability-pillar/welcome.html) [성능 효율성](https://docs.aws.amazon.com/wellarchitected/latest/performance-efficiency-pillar/welcome.html) 및 [비용 최적화입니다.](https://docs.aws.amazon.com/wellarchitected/latest/cost-optimization-pillar/welcome.html) 잘 설계된 모니터링 및 경보 솔루션은 인프라를 사전에 분석하고 조정할 수 있도록 지원하여 안정성과 성능을 개선합니다.

보안 또는 비용 최적화를 위한 로깅 및 모니터링은 심층적인 평가가 필요한 주제이므로 이 가이드에 서는 광범위하게 설명하지 않습니다. [Amazon Inspector, Amazon](https://docs.aws.amazon.com/inspector/latest/userguide/inspector_introduction.html) [Detectiv](https://docs.aws.amazon.com/detective/latest/userguide/detective-investigation-about.html)[e, Amazon](https://docs.aws.amazon.com/inspector/latest/userguide/inspector_introduction.html) [Macie A](https://docs.aws.amazon.com/macie/latest/user/what-is-macie.html)[WS](https://docs.aws.amazon.com/awscloudtrail/latest/userguide/cloudtrail-user-guide.html)  [CloudTrailA](https://docs.aws.amazon.com/awscloudtrail/latest/userguide/cloudtrail-user-guide.html)[WS Config](https://docs.aws.amazon.com/config/latest/developerguide/WhatIsConfig.html) [GuardDuty, A](https://docs.aws.amazon.com/inspector/latest/userguide/inspector_introduction.html)[mazon](https://docs.aws.amazon.com/guardduty/latest/ug/what-is-guardduty.html) 등을 포함하여 보안 로깅 및 모니터링을 지원하는 많은 AWS 서비스가 [AWS Security Hub](https://docs.aws.amazon.com/securityhub/)있습니다. 비용 최적화를 위해 [AWS예산](https://docs.aws.amazon.com/awsaccountbilling/latest/aboutv2/budgets-managing-costs.html) 및 [CloudWatch 결제 지표](https://docs.aws.amazon.com/AmazonCloudWatch/latest/monitoring/gs_monitor_estimated_charges_with_cloudwatch.html) [를](https://docs.aws.amazon.com/AmazonCloudWatch/latest/monitoring/gs_monitor_estimated_charges_with_cloudwatch.html) 사용할 [AWS Cost Explorer수](https://docs.aws.amazon.com/awsaccountbilling/latest/aboutv2/ce-what-is.html)도 있습니다.

다음 표에는 로깅 및 모니터링 솔루션이 해결해야 하는 6가지 영역이 요약되어 있습니다.

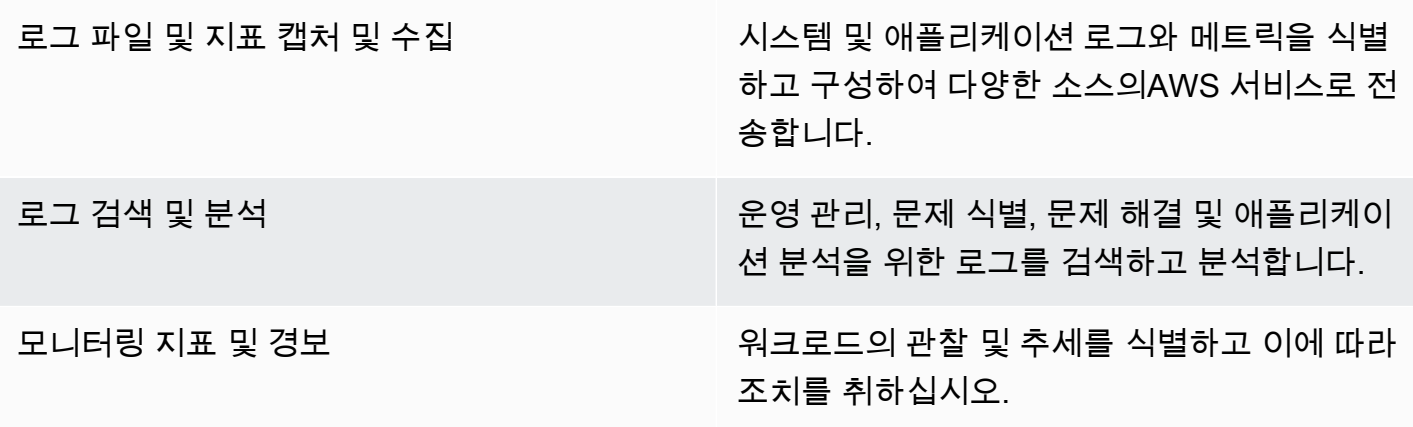

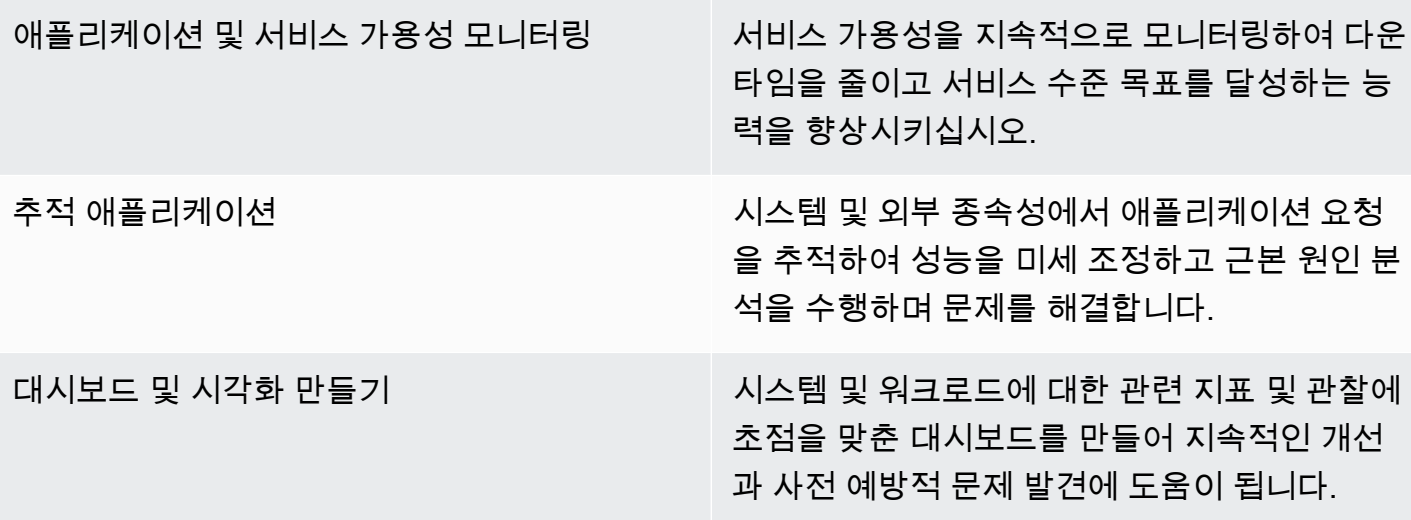

CloudWatch 대부분의 로깅 및 모니터링 요구 사항을 충족할 수 있으며 안정적이고 확장 가능하며 유 연한 솔루션을 제공합니다. 많은AWS 서비스가 모니터링 및 분석을 위한 CloudWatch 로깅 통합 외에 도 CloudWatch 메트릭을 자동으로 제공합니다. CloudWatch 또한 서버 (클라우드 및 온프레미스 모 두), 컨테이너 및 서버리스 컴퓨팅과 같은 다양한 컴퓨팅 옵션을 지원하는 에이전트 및 로그 드라이버 를 제공합니다. 이 가이드에서는 로깅 및 모니터링에 사용되는 다음AWS 서비스도 다룹니다.

- AWS Systems ManagerEC2 인스턴스 및 온프레미스 서버용 CloudWatch 에이전트를 [자동화, 구성](https://docs.aws.amazon.com/systems-manager/latest/userguide/systems-manager-automation.html)  [및 업데이트하기 위한 디](https://docs.aws.amazon.com/systems-manager/latest/userguide/systems-manager-automation.html)[스트리뷰터](https://docs.aws.amazon.com/systems-manager/latest/userguide/distributor.html)[, Systems Manager](https://docs.aws.amazon.com/systems-manager/latest/userguide/systems-manager-automation.html) [State](https://docs.aws.amazon.com/systems-manager/latest/userguide/systems-manager-state.html) Manager 및 Systems Manager 자동 화
- 고급 로그 집계, 검색 및 분석을 위한 [Amazon OpenSearch 서비스](https://docs.aws.amazon.com/opensearch-service/latest/developerguide/what-is.html)
- 애플리케이션 및 서비스 가용성을 모니터링하기 위한 [Amazon Route 53 상태 점검](https://docs.aws.amazon.com/Route53/latest/DeveloperGuide/dns-failover.html) 및 [CloudWatchSynthetics](https://docs.aws.amazon.com/AmazonCloudWatch/latest/monitoring/CloudWatch_Synthetics_Canaries.html)
- 컨테이너화된 애플리케이션을 대규모로 [모니터링하기 위한 Prometheus용 Amazon 매니지드 서비](https://docs.aws.amazon.com/prometheus/latest/userguide/what-is-Amazon-Managed-Service-Prometheus.html) [스](https://docs.aws.amazon.com/prometheus/latest/userguide/what-is-Amazon-Managed-Service-Prometheus.html)
- [AWS X-Ray애](https://docs.aws.amazon.com/xray/latest/devguide/aws-xray.html)플리케이션 추적 및 런타임 분석용
- 여러 소스 (예: [아마존 OpenSearch 서비스 및 Amazon](https://docs.aws.amazon.com/grafana/latest/userguide/what-is-Amazon-Managed-Service-Grafana.html) [Timestream](https://docs.aws.amazon.com/timestream/latest/developerguide/what-is-timestream.html)[\) 의 데이터를 시각화하고 분석하](https://docs.aws.amazon.com/grafana/latest/userguide/what-is-Amazon-Managed-Service-Grafana.html) [기 위한 Amazon Managed Grafana](https://docs.aws.amazon.com/grafana/latest/userguide/what-is-Amazon-Managed-Service-Grafana.html) CloudWatch

선택한AWS 컴퓨팅 서비스는 로깅 및 모니터링 솔루션의 구현 및 구성에도 영향을 미칩니다. 예를 들 어, CloudWatch 의 구현 및 구성은 Amazon EC2, Amazon ECS, Amazon EKS 및 Lambda에 따라 다 릅니다.

애플리케이션 및 워크로드 소유자는 종종 로깅 및 모니터링을 잊어버리거나 일관되지 않은 구성 및 구 현을 할 수 있습니다. 즉, 옵저버빌리티가 제한된 상태에서 워크로드가 프로덕션 환경에 진입하므로 문

제 식별이 지연되고 문제 해결 및 해결에 걸리는 시간이 늘어납니다. 로깅 및 모니터링 솔루션은 최소 한 애플리케이션 로그 및 메트릭을 위한 애플리케이션 계층뿐 아니라 운영 체제 (OS) 수준의 로그 및 메트릭에 대한 시스템 계층을 다루어야 합니다. 이 가이드에서는 다음 표에 요약된 세 가지 컴퓨팅 유 형을 포함하여 서로 다른 컴퓨팅 유형에서 이러한 두 계층을 해결하기 위한 권장 접근 방식을 제공합니 다.

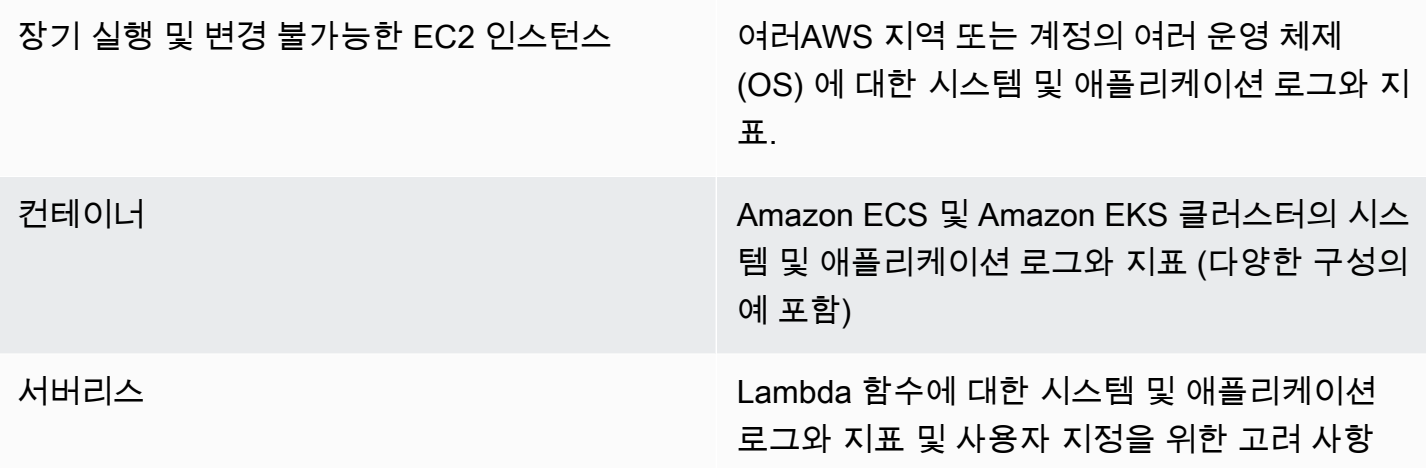

이 가이드는 다음 영역의 관련AWS 서비스와 관련된 로깅 CloudWatch 및 모니터링 솔루션을 제공합 니다.

- [CloudWatch 배포 계획 세우기](#page-12-0) CloudWatch 배포 계획을 위한 고려 사항 및 CloudWatch 구성을 중앙 집중화하기 위한 지침
- [구성 CloudWatch EC2 인스턴스 및 온프레미스 서버용 에이전트—](#page-20-0) 시스템 수준 및 애플리케이션 수 준 로깅 및 메트릭에 대한 CloudWatch 구성 세부 정보
- [Amazon EC2 및 온프레미스 서버를 위한 CloudWatch 에이전트 설치 방법—](#page-31-0) CloudWatch 에이전트 를 설치하기 위한 접근 방식 (Systems Manager Manager를 사용한 여러 지역 및 계정에 대한 자동 배포 포함)
- [Amazon ECS에서의 로깅 및 모니터링](#page-43-0)  Amazon ECS에서 클러스터 수준 및 애플리케이션 수준 로깅 및 메트릭을 구성하기 CloudWatch 위한 지침.
- [Amazon EKS 로깅 및 모니터링 —](#page-49-0) Amazon EKS에서 클러스터 수준 및 애플리케이션 수준 로깅 및 메트릭을 구성하기 CloudWatch 위한 지침.
- [Amazon EKS의 Prometheus 모니터링—](#page-56-0) 프로메테우스용 아마존 매니지드 서비스와 프로메테우스 용 CloudWatch 컨테이너 인사이트 모니터링을 소개하고 비교합니다.
- [에 대한 로깅 및 지표AWS Lambda](#page-58-0) Lambda 함수를 구성하기 CloudWatch 위한 지침.
- [로그인 검색 및 분석 CloudWatch—](#page-61-0) Amazon CloudWatch 애플리케이션 인사이트, Logs Insights를 사용하여 CloudWatch 로그를 분석하고 Amazon OpenSearch Service로 로그 분석을 확장하는 방 법.
- [CloudWatch를 사용한 놀라운 옵션](#page-68-0) CloudWatch 알람 및 CloudWatch 이상 감지 기능을 소개하고 알람 생성 및 설정에 대한 지침을 제공합니다.
- [애플리케이션 및 서비스 가용성 모니터링](#page-71-0) 자동화된 가용성 모니터링을 위해 CloudWatch Synthetics 및 Route 53 상태 확인을 도입하고 비교합니다.
- [다음을 사용하여 애플리케이션 추적AWS X-Ray—](#page-72-0) Amazon EC2, Amazon ECS, Amazon EKS 및 Lambda용 X-Ray를 사용한 애플리케이션 추적 소개 및 설정
- [CloudWatch를 사용한 대시보드 및 시각화—](#page-75-0)AWS 워크로드 전반의 가시성을 개선하기 위한 CloudWatch 대시보드 소개
- [CloudWatch와 의 통합AWS서비스](#page-78-0) 다양한AWS 서비스와의 CloudWatch 통합 방법을 설명합니다.
- [대시보드 및 시각화를 위한 Amazon 관리형 Grafana](#page-79-0) 대시보드 및 시각화를 CloudWatch 위해 Amazon Managed Grafana를 소개하고 비교합니다.

구현 예제는 이 안내서 전체에서 이러한 영역에 걸쳐 사용되며 [AWS샘플 GitHub 저장소에서도](https://github.com/aws-samples/logging-monitoring-apg-guide-examples) 사용할 수 있습니다.

## <span id="page-10-0"></span>비즈니스 결과

다음을 위해 설계된 로깅 및 모니터링 솔루션 만들기AWS클라우드는 다음을 달성하는 데 필수적입니 다[.클라우드 컴퓨팅의 6가지 장점.](https://docs.aws.amazon.com/whitepapers/latest/aws-overview/six-advantages-of-cloud-computing.html) 로깅 및 모니터링 솔루션은 IT 조직이 비즈니스 프로세스, 비즈니스 파트너, 직원 및 고객에게 도움이 되는 비즈니스 성과를 달성하는 데 도움이 될 것입니다. 로깅 및 모니 터링 솔루션을 구현한 후 다음 네 가지 결과를 기대할 수 있습니다.[AWS프레임워크:](https://aws.amazon.com/well-architected/?wa-lens-whitepapers.sort-by=item.additionalFields.sortDate&wa-lens-whitepapers.sort-order=desc)

#### <span id="page-10-1"></span>운영 준비 상태 가속화

로깅 및 모니터링 솔루션을 활성화하는 것은 프로덕션 지원 및 사용을 위한 워크로드를 준비하는 중요 한 구성 요소입니다. 수동 프로세스에 너무 많이 의존하는 경우 운영 준비 상태가 빠르게 병목 현상이 될 수 있으며 IT 투자에 대한 TTV (가치 창출 시간) 를 줄일 수 있습니다. 비효율적인 접근 방식은 워크 로드의 관측 가능성도 제한적으로 발생합니다. 이로 인해 장기 가동 중단, 고객 불만 및 비즈니스 프로 세스 실패의 위험이 높아질 수 있습니다.

이 가이드의 접근 방식을 사용하여 로깅 및 모니터링을 표준화하고 자동화할 수 있습니다.AWSCloud 그런 다음 새로운 워크로드는 프로덕션 로깅 및 모니터링을 위해 최소한의 수동 준비와 개입이 필요합 니다. 또한 여러 계정 및 리전에 걸쳐 다양한 워크로드에 대해 규모에 맞게 로깅 및 모니터링 표준을 만 드는 데 필요한 시간과 단계를 줄일 수 있습니다.

## <span id="page-10-2"></span>운영 우수성 향상

이 가이드에서는 다양한 워크로드가 비즈니스 목표를 달성할 수 있도록 다양한 로깅 및 모니터링을 위 한 여러 모범 사례를 제공합니다.[운영 우수성.](https://wa.aws.amazon.com/wat.pillar.operationalExcellence.en.html) 이 안내서는 다음과 같습니다.[자세한 예제 및 오픈 소스,](https://github.com/aws-samples/logging-monitoring-apg-guide-examples)  [재사용 가능한 템플릿다](https://github.com/aws-samples/logging-monitoring-apg-guide-examples)음을 사용하여 잘 설계된 로깅 및 모니터링 솔루션을 구현하기 위해 IaC (코드 로서의 인프라) 접근 방식과 함께 사용할 수 있습니다.AWS서비스. 운영 우수성 향상은 반복적이며 지 속적인 개선이 필요합니다. 이 가이드는 로깅 및 모니터링 방식을 지속적으로 개선하는 방법에 대한 제 안을 제공합니다.

### <span id="page-10-3"></span>운영 표시 여부 향상

비즈니스 프로세스 및 애플리케이션은 서로 다른 IT 리소스에서 지원될 수 있으며 온프레미스 또는 사 내 컴퓨팅 유형에 호스팅될 수 있습니다.AWSCloud 로깅 및 모니터링 전략의 불완전하고 불완전한 구 현으로 인해 운영 가시성이 제한될 수 있습니다. 포괄적인 로깅 및 모니터링 방식을 채택하면 워크로드 전반에서 문제를 신속하게 식별, 진단 및 대응할 수 있습니다. 이 가이드는 전체 운영 가시성을 개선하 고 평균 MTTR (장애 해결 시간) 을 줄이기 위한 접근 방식을 설계 및 구현하는 데 도움이 됩니다. 포괄

적인 로깅 및 모니터링 방식을 통해 서비스 품질을 개선하고 최종 사용자 환경을 개선하며 SLA (서비 스 수준 계약) 를 충족할 수 있습니다.

#### <span id="page-11-0"></span>운영 확장 및 오버헤드 비용 절감

이 가이드에서 로깅 및 모니터링 방식을 확장하여 여러 리전 및 계정, 수명이 짧은 리소스 및 여러 환경 을 지원할 수 있습니다. 이 가이드는 수동 단계 (예: 에이전트 설치 및 구성, 지표 모니터링, 문제 발생 시 알림 또는 조치 수행) 를 자동화하는 방법 및 예제를 제공합니다. 이러한 접근 방식은 클라우드 채택 이 성숙하고 성장하고 클라우드 관리 활동이나 리소스를 늘리지 않고 운영 기능을 확장해야 할 때 유용 합니다.

### <span id="page-12-0"></span>CloudWatch 배포 계획 세우기

로깅 및 모니터링 솔루션의 복잡성과 범위는 다음을 포함한 여러 요인에 따라 달라집니다.

- 사용되는 환경, 지역 및 계정의 수와 이 수가 얼마나 증가할 수 있는지.
- 기존 워크로드 및 아키텍처의 다양성 및 유형
- 기록하고 모니터링해야 하는 컴퓨팅 유형 및 OS
- 온프레미스 위치와 AWS 인프라가 모두 있는지 여부.
- 여러 시스템 및 애플리케이션의 집계 및 분석 요구 사항
- 로그 및 지표의 무단 노출을 방지하는 보안 요구 사항
- 운영 프로세스를 지원하기 위해 로깅 및 모니터링 솔루션과 통합되어야 하는 제품 및 솔루션.

신규 또는 업데이트된 워크로드 배포로 로깅 및 모니터링 솔루션을 정기적으로 검토하고 업데이트해 야 합니다. 문제가 발견되면 로깅, 모니터링 및 경보에 대한 업데이트를 식별하고 적용해야 합니다. 그 런 다음 이러한 문제를 사전에 식별하고 향후 예방할 수 있습니다.

로그와 메트릭을 캡처하고 수집하기 위한 소프트웨어와 서비스를 일관되게 설치하고 구성해야 합니 다. 확립된 로깅 및 모니터링 접근 방식에서는 여러 도메인 (예: 보안, 성능, 네트워킹 AWS 또는 분석) 에 대한 다중 또는 독립 소프트웨어 공급업체 (ISV) 서비스 및 솔루션을 사용합니다. 각 도메인에는 고 유한 배포 및 구성 요구 사항이 있습니다.

여러 OS 및 컴퓨팅 유형에 대한 로그와 메트릭을 캡처하고 수집하는 CloudWatch 데 사용하는 것이 좋 습니다. 많은 AWS 서비스가 추가 구성 없이 로그와 지표를 기록, 모니터링 및 게시하는 CloudWatch 데 사용합니다. CloudWatch 다양한 OS 및 환경에 맞게 설치 및 구성할 수 있는 [소프트웨어 에이전트](https://docs.aws.amazon.com/AmazonCloudWatch/latest/monitoring/Install-CloudWatch-Agent.html) [를](https://docs.aws.amazon.com/AmazonCloudWatch/latest/monitoring/Install-CloudWatch-Agent.html) 제공합니다. 다음 섹션에서는 여러 계정, 지역 및 구성에 맞게 CloudWatch 에이전트를 배포, 설치 및 구성하는 방법을 설명합니다.

주제

- [중앙 또는 분산 CloudWatch 계정에서 사용](#page-12-1)
- [CloudWatch 에이전트 구성 파일 관리](#page-15-0)

## <span id="page-12-1"></span>중앙 또는 분산 CloudWatch 계정에서 사용

한 계정 및 지역의 AWS 서비스 또는 리소스를 모니터링하도록 설계되었지만 CloudWatch 중앙 계정 을 사용하여 여러 계정 및 지역의 로그와 지표를 캡처할 수 있습니다. 두 개 이상의 계정이나 지역을 사 용하는 경우 로그와 지표를 캡처하기 위해 중앙 집중식 계정 접근 방식을 사용할지 아니면 개별 계정을 사용할지 평가해야 합니다. 일반적으로 보안, 분석, 운영 및 워크로드 소유자의 요구 사항을 지원하려 면 다중 계정 및 다중 지역 배포에 하이브리드 접근 방식이 필요합니다.

다음 표에는 중앙 집중식, 분산 또는 하이브리드 접근 방식을 선택할 때 고려해야 할 영역이 나와 있습 니다.

- 계정 구조 접대로 구석에 여러 개의 개별 계정 (예: 비프로덕션 및 프로덕션 워크로드용 계정) 이 있거나 특정 환경의 단일 애플리케이션에 대한 수천 개의 계 정이 있을 수 있습니다. 워크로드가 실행되는 계정에서 애플리케이션 로그와 메트릭을 유지 관리하여 워크로드 소유자가 로그와 지표에 액 세스할 수 있도록 하는 것이 좋습니다. 이를 통해 사용자는 로깅 및 모 니터링에서 적극적인 역할을 할 수 있습니다. 또한 분석, 집계, 추세 및 중앙 집중식 작업을 위해 별도의 로깅 계정을 사용하여 모든 워크 로드 로그를 집계하는 것이 좋습니다. 보안, 보관 및 모니터링, 분석에 별도의 로깅 계정을 사용할 수도 있습니다.
- 액세스 요구 사항 로그 팀원 (예: 워크로드 소유자 또는 개발자) 은 문제를 해결하고 개선하기 위해 로그와 지표에 액세스해야 합니다. 보다 쉽게 액세스하고 문제를 해결하려면 워크로드 계정에 로그를 유지 관리해야 합니다. 로그와 지 표가 워크로드와는 별도의 계정에서 유지 관리되는 경우 사용자는 정 기적으로 계정을 번갈아 가며 관리해야 할 수 있습니다.

중앙 집중식 계정을 사용하면 워크로드 계정에 대한 액세스 권한을 부 여하지 않고도 승인된 사용자에게 로그 정보가 제공됩니다. 이를 통해 여러 계정에서 실행되는 워크로드의 집계가 필요한 분석 워크로드에 대한 액세스 요구 사항을 단순화할 수 있습니다. 중앙 집중식 로깅 계 정에는 Amazon OpenSearch Service 클러스터와 같은 대체 검색 및 집계 옵션도 있을 수 있습니다. Amazon OpenSearch [Service는 로그](https://docs.aws.amazon.com/opensearch-service/latest/developerguide/fgac.html) [의 필드 수준까지 세분화된 액세스 제어를 제공합니다](https://docs.aws.amazon.com/opensearch-service/latest/developerguide/fgac.html). 특수한 액세스 및 권한이 필요한 민감한 데이터 또는 기밀 데이터가 있는 경우 세밀 한 액세스 제어가 중요합니다.

운영 기대 가능 아이는 모니터링을 위해 로그에 액세스해야 하는 중앙 집중식 운영 및 보안 팀 또는 운영 지원을 위한 외부 조직이 있습니다. 중앙 집중식 로깅 및 모니터링을 통해 모든 계정과 워크로드에서 추세를 파 악하고, 검색하고, 집계하고, 분석을 수행하기가 더 쉬워집니다. 조직 에서 "직접 [구축하고 실행하면](https://aws.amazon.com/blogs/enterprise-strategy/enterprise-devops-why-you-should-run-what-you-build/) 된다"는 접근 방식을 사용하는 경우 워 크로드 소유자는 계정에 로깅 및 모니터링 정보를 입력해야 합니다. DevOps 분산된 워크로드 소유권 외에도 중앙 운영 및 분석을 충족하 려면 하이브리드 접근 방식이 필요할 수 있습니다.

환경 보장 보안 요구 사항 및 계정 아키텍처에 따라 프로덕션 계정의 경우 로그 및 메트릭을 중앙 위치에 호스팅하고 다른 환경 (예: 개발 또는 테스 트) 에 대한 로그 및 메트릭을 동일하거나 별도의 계정에 보관할 수 있 습니다. 이렇게 하면 프로덕션 중에 생성된 민감한 데이터를 더 많은 사용자가 액세스하는 것을 방지할 수 있습니다.

CloudWatch CloudWatch 구독 필터를 사용하여 실시간으로 로그를 처리할 수 있는 [다양한 옵션을](https://docs.aws.amazon.com/AmazonCloudWatch/latest/logs/Subscriptions.html) 제 공합니다. 구독 필터를 사용하여 로그를 AWS 서비스에 실시간으로 스트리밍하여 사용자 지정 처리, 분석을 수행하고 다른 시스템에 로드할 수 있습니다. 이는 중앙 집중식 계정 및 지역 외에도 개별 계정 및 지역에서 로그와 지표를 사용할 수 있는 하이브리드 접근 방식을 취하는 경우 특히 유용할 수 있습 니다. 다음 목록은 이에 사용할 수 있는 AWS 서비스의 예를 제공합니다.

• [Amazon Data Firehose —](https://docs.aws.amazon.com/firehose/latest/dev/what-is-this-service.html) Firehose는 생성되는 데이터 볼륨에 따라 자동으로 크기 조정 및 크기가 조정되는 스트리밍 솔루션을 제공합니다. Amazon Kinesis 데이터 스트림의 샤드 수를 관리할 필요 가 없으며 추가 코딩 없이 아마존 심플 스토리지 서비스 (Amazon S3), 아마존 서비스 또는 아마존 OpenSearch Redshift에 직접 연결할 수 있습니다. Firehose는 이러한 서비스의 로그를 중앙 집중화 하려는 경우 효과적인 솔루션입니다. AWS

• [Amazon Kinesis 데이터](https://docs.aws.amazon.com/streams/latest/dev/introduction.html) 스트림 — Kinesis Data Streams는 Firehose가 지원하지 않는 서비스와 통합하고 추가 처리 로직을 구현해야 하는 경우에 적합한 솔루션입니다. 중앙 계정의 Kinesis 데 이터 스트림을 지정하고 스트림에 레코드를 배치할 권한을 부여하는 AWS Identity and Access Management (IAM) 역할을 지정하는 Amazon CloudWatch Logs 대상을 계정 및 지역에서 생성할 수 있습니다. Kinesis Data Streams는 로그 데이터를 위한 유연한 개방형 랜딩 존을 제공하며, 이를 다 양한 옵션에서 사용할 수 있습니다. Kinesis Data Streams 로그 데이터를 계정으로 읽고 사전 처리를 수행한 다음 선택한 대상으로 데이터를 보낼 수 있습니다.

하지만 생성되는 로그 데이터에 적합한 크기가 되도록 스트림의 샤드를 구성해야 합니다. Kinesis Data Streams는 로그 데이터에 대한 임시 중개자 또는 대기열 역할을 하며, 1일에서 365일 동안 Kinesis 스트림 내에 데이터를 저장할 수 있습니다. Kinesis Data Streams는 재생 기능도 지원하므로 사용되지 않은 데이터를 재생할 수 있습니다.

- [Amazon OpenSearch Service](https://docs.aws.amazon.com/opensearch-service/latest/developerguide/what-is.html)  CloudWatch 로그는 로그 그룹의 로그를 개별 또는 중앙 집중식 계정의 OpenSearch 클러스터로 스트리밍할 수 있습니다. 데이터를 OpenSearch 클러스터로 스트 리밍하도록 로그 그룹을 구성하면 Lambda 함수가 로그 그룹과 동일한 계정 및 지역에 생성됩니다. Lambda 함수는 클러스터와 네트워크로 연결되어 있어야 합니다. OpenSearch Amazon Service로의 수집을 사용자 지정하는 것 외에도 추가 사전 처리를 수행하도록 Lambda 함수를 사용자 지정할 수 있습니다. OpenSearch Amazon OpenSearch Service의 중앙 집중식 로깅을 사용하면 클라우드 아 키텍처의 여러 구성 요소에 대한 문제를 더 쉽게 분석, 검색하고 문제를 해결할 수 있습니다.
- [Lambda](https://docs.aws.amazon.com/lambda/latest/dg/welcome.html) Kinesis Data Streams를 사용하는 경우 스트림의 데이터를 소비하는 컴퓨팅 리소스를 프로비저닝하고 관리해야 합니다. 이를 방지하기 위해 로그 데이터를 Lambda로 직접 스트리밍하 여 처리하고 로직에 따라 목적지로 전송할 수 있습니다. 즉, 들어오는 데이터를 처리하기 위해 컴퓨 팅 리소스를 프로비저닝하고 관리할 필요가 없습니다. [Lambda를 사용하기로 선택한 경우 솔루션이](https://docs.aws.amazon.com/lambda/latest/dg/gettingstarted-limits.html)  [Lambda 할당량과 호환되는지 확인하십시오.](https://docs.aws.amazon.com/lambda/latest/dg/gettingstarted-limits.html)

로그에 저장된 로그 데이터를 파일 형식으로 처리하거나 공유해야 할 수 있습니다. CloudWatch 내보 내기 작업을 생성하여 특정 날짜 또는 시간 범위의 [로그 그룹을 Amazon S3로 내보낼](https://docs.aws.amazon.com/AmazonCloudWatch/latest/logs/S3Export.html) 수 있습니다. 예 를 들어 분석 및 감사를 위해 Amazon S3로 매일 로그를 내보내도록 선택할 수 있습니다. Lambda를 사 용하여 이 솔루션을 자동화할 수 있습니다. 또한 이 솔루션을 Amazon S3 복제와 결합하여 여러 계정 및 지역의 로그를 하나의 중앙 집중식 계정 및 지역으로 전송하고 중앙 집중화할 수 있습니다.

CloudWatch 에이전트 구성에서 agent섹션의 [credentials](https://docs.aws.amazon.com/AmazonCloudWatch/latest/monitoring/CloudWatch-Agent-Configuration-File-Details.html#CloudWatch-Agent-Configuration-File-Agentsection) 필드를 지정할 수도 있습니다. 이는 지표와 로그를 다른 계정으로 전송할 때 사용할 IAM 역할을 지정합니다. 지정된 경우 이 필드에는 role\_arn 파라미터가 포함됩니다. 이 필드는 특정 중앙 집중식 계정 및 지역의 중앙 집중식 로깅 및 모니터링이 필요한 경우에만 사용할 수 있습니다.

또한 [AWS SDK를](https://aws.amazon.com/tools/) 사용하여 원하는 언어로 사용자 지정 처리 애플리케이션을 작성하고, 계정에서 로그 와 지표를 읽고, 추가 처리 및 모니터링을 위해 중앙 집중식 계정이나 기타 대상으로 데이터를 보낼 수 있습니다.

## <span id="page-15-0"></span>CloudWatch 에이전트 구성 파일 관리

모든 Amazon Elastic Compute Cloud (Amazon EC2) 인스턴스와 온프레미스 서버에서 캡처하려는 시스템 로그와 지표가 포함된 표준 Amazon CloudWatch 에이전트 구성을 생성하는 것이 좋습니다. CloudWatch 에이전트 [구성 파일 마법사를 사용하여 구성 파일을](https://docs.aws.amazon.com/AmazonCloudWatch/latest/monitoring/create-cloudwatch-agent-configuration-file-wizard.html) 생성할 수 있습니다. 구성 마법사를 여러 번 실행하여 다양한 시스템 및 환경에 맞는 고유한 구성을 생성할 수 있습니다. 구성 파일 [스키마](https://docs.aws.amazon.com/AmazonCloudWatch/latest/monitoring/CloudWatch-Agent-Configuration-File-Details.html) [를 사용하여](https://docs.aws.amazon.com/AmazonCloudWatch/latest/monitoring/CloudWatch-Agent-Configuration-File-Details.html) 구성 파일을 수정하거나 변형을 만들 수도 있습니다. CloudWatch 에이전트 구성 파일은 [AWS Systems Manager 파라미터 스토어 파라미터에](https://docs.aws.amazon.com/systems-manager/latest/userguide/systems-manager-parameter-store.html) 저장할 수 있습니다.  [CloudWatch 에이전트 구](https://docs.aws.amazon.com/AmazonCloudWatch/latest/monitoring/CloudWatch-Agent-common-scenarios.html#CloudWatch-Agent-multiple-config-files) [성 파일이 여러 개](https://docs.aws.amazon.com/AmazonCloudWatch/latest/monitoring/CloudWatch-Agent-common-scenarios.html#CloudWatch-Agent-multiple-config-files) 있는 경우 별도의 파라미터 스토어 파라미터를 생성할 수 있습니다. 여러 AWS 계정 또는 AWS 지역을 사용하는 경우 각 계정 및 지역의 Parameter Store 파라미터를 관리하고 업데이트해 야 합니다. 또는 Amazon S3에 있는 파일 또는 원하는 버전 제어 도구를 사용하여 CloudWatch 구성을 중앙에서 관리할 수 있습니다.

amazon-cloudwatch-agent-ctl CloudWatch에이전트에 포함된 스크립트를 사용하여 구성 파일, 파라미터 스토어 파라미터 또는 에이전트의 기본 구성을 지정할 수 있습니다. 기본 구성은 사전 정의 된 기본 지표 집합에 맞춰 조정되며 메모리 및 디스크 공간 메트릭을 보고하도록 에이전트를 구성합니 다. CloudWatch 하지만 로그 파일 구성은 포함되지 않습니다. CloudWatch 에이전트에 대해 [Systems](https://docs.aws.amazon.com/systems-manager/latest/userguide/systems-manager-quick-setup.html)  [Manager 빠른 설치를](https://docs.aws.amazon.com/systems-manager/latest/userguide/systems-manager-quick-setup.html) 사용하는 경우에도 기본 구성이 적용됩니다.

기본 구성에는 로깅이 포함되지 않고 요구 사항에 맞게 사용자 지정되지 않으므로 요구 사항에 맞게 사 용자 지정된 CloudWatch 구성을 직접 만들어 적용하는 것이 좋습니다.

#### <span id="page-16-0"></span>CloudWatch구성 관리

기본적으로 CloudWatch 구성을 파라미터 스토어 파라미터 또는 CloudWatch 구성 파일로 저장하고 적 용할 수 있습니다. 최상의 선택은 요구 사항에 따라 달라집니다. 이 섹션에서는 이 두 가지 옵션의 장 단점을 설명합니다. 여러 AWS 계정 및 AWS 지역의 CloudWatch 구성 파일을 관리하기 위한 대표적 인 솔루션도 자세히 설명되어 있습니다.

Systems Manager 파라미터 스토어 파라미터

Parameter Store 파라미터를 사용하여 CloudWatch 구성을 관리하는 것은 소수의 AWS 계정 및 지 역에 적용 및 관리하려는 단일 표준 CloudWatch 에이전트 구성 파일이 있는 경우 잘 작동합니다. CloudWatch 구성을 Parameter Store 파라미터로 저장하면 구성 파일을 인스턴스에 복사할 필요 없이 CloudWatch 에이전트 구성 도구 (amazon-cloudwatch-agent-ctlLinux) 를 사용하여 Parameter Store에서 구성을 읽고 적용할 수 있습니다. AmazonCloudWatch- ManageAgent Systems Manager Command 문서를 사용하여 한 번의 실행으로 여러 EC2 인스턴스의 CloudWatch 구성을 업데이트할 수 있습니다. 파라미터 스토어 파라미터는 지역적이므로 각 AWS 지역 및 AWS 계정에서 CloudWatch 파라미터 스토어 파라미터를 업데이트하고 유지 관리해야 합니다. 각 인스턴스에 여러 CloudWatch 구 성을 적용하려는 경우 이러한 파라미터를 포함하도록 AmazonCloudWatch- ManageAgent Command 문서를 사용자 지정해야 합니다.

CloudWatch 구성 파일

AWS 계정과 지역이 많고 CloudWatch 구성 파일을 여러 개 관리하는 경우 CloudWatch 구성을 파일 로 관리하는 것이 효과적일 수 있습니다. 이 접근 방식을 사용하면 폴더 구조에서 검색, 구성 및 관리 할 수 있습니다. 개별 폴더 또는 파일에 보안 규칙을 적용하여 업데이트 및 읽기 권한과 같은 액세 스를 제한하고 부여할 수 있습니다. 협업을 위해 AWS 외부로 공유 및 전송할 수 있습니다. 파일의 버전을 제어하여 변경 내용을 추적하고 관리할 수 있습니다. 각 구성 파일을 개별적으로 적용하지

않고 구성 파일을 CloudWatch 에이전트 구성 디렉터리에 복사하여 CloudWatch 구성을 종합적으로 적용할 수 있습니다. Linux의 경우 CloudWatch 구성 디렉터리는 에 있습니다/opt/aws/amazoncloudwatch-agent/etc/amazon-cloudwatch-agent.d. Windows의 경우 구성 디렉터리는 에 C:\ProgramData\Amazon\AmazonCloudWatchAgent\Configs 있습니다.

에이전트를 시작하면 CloudWatch 에이전트는 이러한 디렉터리에 있는 각 파일을 자동으로 추가하여 CloudWatch 복합 구성 파일을 만듭니다. 구성 파일은 필수 계정 및 지역에서 액세스할 수 있는 중앙 위 치 (예: S3 버킷) 에 저장해야 합니다. 이 접근 방식을 사용하는 예제 솔루션이 제공됩니다.

구성 CloudWatch 구성 구성

구성을 관리하는 데 사용되는 접근 방식에 관계없이 CloudWatch 구성을 CloudWatch 구성하십시오. 다음과 같은 접근 방식을 사용하여 구성을 파일 또는 파라미터 스토어 경로로 구성할 수 있습니다.

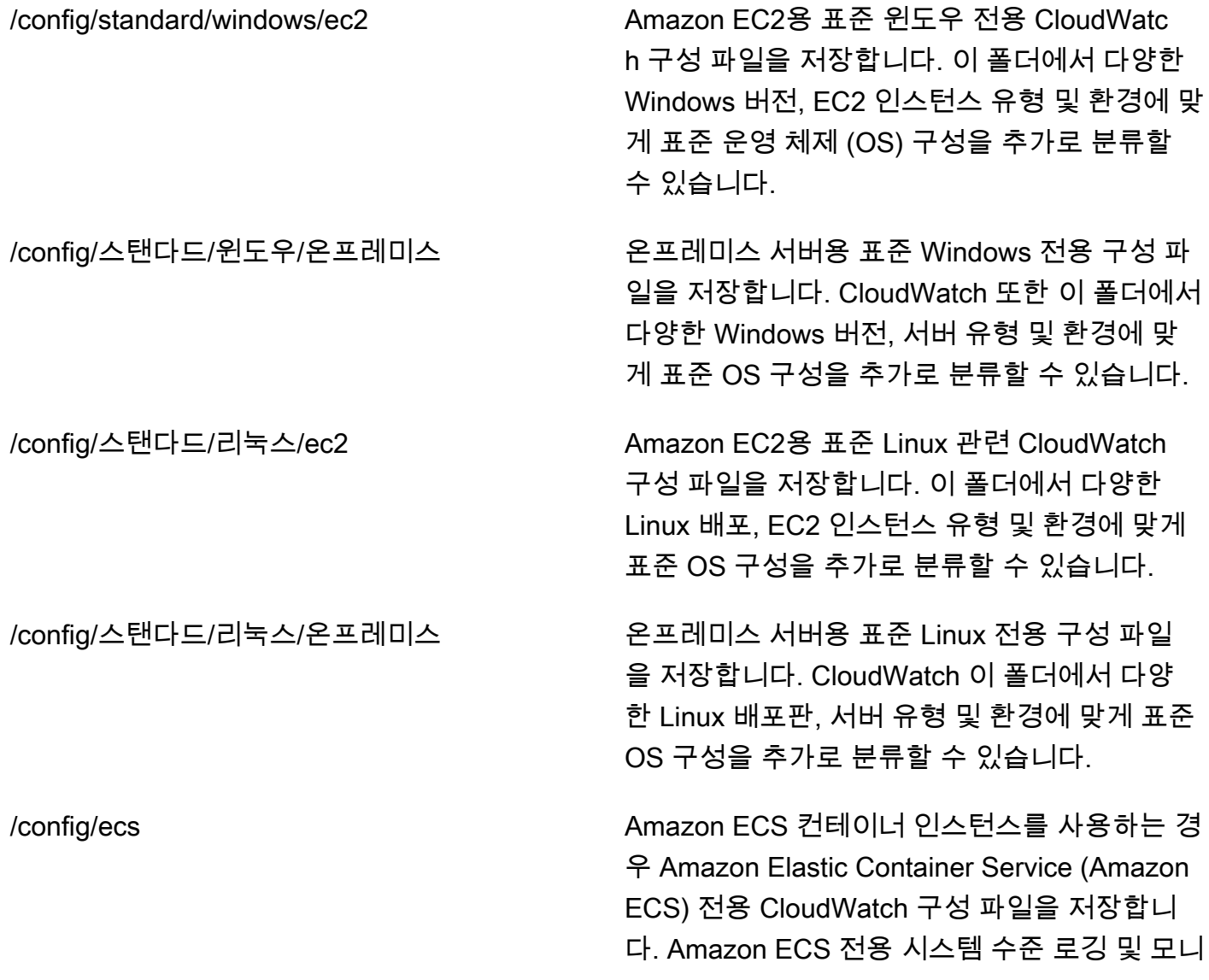

터링을 위한 표준 Amazon EC2 구성에 이러한 구성을 추가할 수 있습니다.

/config/ <application\_name> 아플리케이션별 CloudWatch 구성 파일을 저장 합니다. 환경 및 버전에 대한 추가 폴더 및 접두 사를 사용하여 애플리케이션을 추가로 분류할 수 있습니다.

#### <span id="page-18-0"></span>예: S3 버킷에 CloudWatch 구성 파일 저장

이 단원에서는 Amazon S3를 사용하여 CloudWatch 구성 파일을 저장하는 예제와 CloudWatch 구성 파일을 검색하고 적용하는 사용자 지정 Systems Manager 런북을 제공합니다. 이 접근 방식을 사용하 면 Systems Manager Parameter Store 매개변수를 대규모 CloudWatch 구성에 사용할 때 발생하는 몇 가지 문제를 해결할 수 있습니다.

- 여러 지역을 사용하는 경우 각 지역의 파라미터 저장소에서 CloudWatch 구성 업데이트를 동기화해 야 합니다. 파라미터 스토어는 지역 서비스이므로 CloudWatch 에이전트를 사용하는 각 리전에서 동 일한 파라미터를 업데이트해야 합니다.
- CloudWatch 구성이 여러 개인 경우 각 파라미터 저장소 구성의 검색 및 적용을 시작해야 합니다. 파 라미터 저장소에서 각 CloudWatch 구성을 개별적으로 검색하고 새 구성을 추가할 때마다 검색 방법 도 업데이트해야 합니다. 반면 는 구성 파일을 저장하기 위한 구성 디렉터리를 CloudWatch 제공하 고 각 구성을 개별적으로 지정할 필요 없이 디렉터리에 각 구성을 적용합니다.
- 여러 계정을 사용하는 경우 각 새 계정의 파라미터 저장소에 필요한 CloudWatch 구성이 있는지 확 인해야 합니다. 또한 향후에 이러한 계정과 해당 지역에 모든 구성 변경 사항이 적용되는지 확인해야 합니다.

모든 계정과 지역에서 액세스할 수 있는 S3 버킷에 CloudWatch 구성을 저장할 수 있습니다. 그런 다음 Systems Manager 자동화 런북과 Systems Manager State Manager를 사용하여 S3 버킷에서 CloudWatch 구성 디렉토리로 이러한 구성을 복사할 수 있습니다. [cloudwatch-config-s3-bucket.yaml](https://github.com/aws-samples/logging-monitoring-apg-guide-examples/blob/main/cloudwatch-config-s3-bucket.yaml) AWS 템플릿을 사용하여 CloudFormation AWS Organizations의 조직 내 여러 계정에서 액세스할 수 있는 S3 버킷을 생성할 수 있습니다. [템플릿에는 조직 내 모든 계정에 읽기 액세스 권한을 부여하는](https://docs.aws.amazon.com/organizations/latest/userguide/orgs_getting-started_concepts.html) OrganizationID [파라미터가 포함되어 있습니다.](https://docs.aws.amazon.com/organizations/latest/userguide/orgs_getting-started_concepts.html)

[이 가이드의](https://github.com/aws-samples/logging-monitoring-apg-guide-examples/blob/main/cloudwatch-config-s3-bucket.yaml) [CloudWatch 에이전트 배포 및 구성을 위한 상태 관리자 및 배포자 설정 섹션에 제공된 증](https://docs.aws.amazon.com/prescriptive-guidance/latest/implementing-logging-monitoring-cloudwatch/install-cloudwatch-systems-manager.html#set-up-systems-manager-distributor) [강된 샘플 Systems Manager 런북은 cloudwatch-config-s 3-bucket.yaml](https://docs.aws.amazon.com/prescriptive-guidance/latest/implementing-logging-monitoring-cloudwatch/install-cloudwatch-systems-manager.html#set-up-systems-manager-distributor) [AWS 템플릿으로 생성된 S3](https://github.com/aws-samples/logging-monitoring-apg-guide-examples/blob/main/cloudwatch-config-s3-bucket.yaml) [버킷을 사용하여 파일을 검색하도록 구성되어 있습니다.](https://github.com/aws-samples/logging-monitoring-apg-guide-examples/blob/main/cloudwatch-config-s3-bucket.yaml) CloudFormation

또는 버전 제어 시스템 (예: [AWS CodeCommit\)](https://docs.aws.amazon.com/codecommit/latest/userguide/welcome.html) 을 사용하여 구성 파일을 저장할 수 있습니다. GitHub 버전 제어 시스템에 저장된 구성 파일을 자동으로 검색하려면 자격 증명 스토리지를 관리하거나 중앙 집중화하고 계정 및 지역 전체에서 자격 증명을 검색하는 데 사용되는 Systems Manager Automation 런북을 업데이트해야 합니다.

# <span id="page-20-0"></span>구성 CloudWatch EC2 인스턴스 및 온프레미스 서버용 에이 전트

대부분의 조직은 물리적 서버와 가상 머신 (VM) 모두에서 워크로드를 실행합니다. 이러한 워크로드는 일반적으로 지표를 캡처하고 수집하기 위한 고유한 설치 및 구성 요구 사항이 있는 서로 다른 OS에서 실행됩니다.

EC2 인스턴스를 사용하도록 선택한 경우 인스턴스 및 OS 구성을 높은 수준으로 제어할 수 있습니다. 그러나 이렇게 높은 수준의 제어 및 책임은 구성을 모니터링하고 조정해야 보다 효율적인 사용을 달성 할 수 있습니다. 로깅 및 모니터링에 대한 표준을 설정하고 로그 및 메트릭을 캡처하고 수집하기 위한 표준 설치 및 구성 접근 방식을 적용하여 운영 효율성을 향상시킬 수 있습니다.

IT 투자를 마이그레이션하거나 확장하는 OrganizationsAWS클라우드 활용 가능 CloudWatch 통합 로 깅 및 모니터링 솔루션을 구현합니다. CloudWatch 가격 책정이란 캡처하려는 지표 및 로그에 대해 증 분 요금을 지불한다는 의미입니다. 유사한 기능을 사용하여 온-프레미스 서버에 대한 로그 및 메트릭을 캡처할 수도 있습니다. CloudWatch Amazon EC2 에이전트 설치 프로세스입니다.

CloudWatch 설치 및 배포를 시작하기 전에 시스템 및 애플리케이션에 대한 로깅 및 지표 구성을 평가 해야 합니다. 사용하려는 OS에 대해 캡처해야 하는 표준 로그 및 메트릭을 정의해야 합니다. 시스템 로그와 메트릭은 OS에 의해 생성되고 Linux와 Windows에 따라 다르기 때문에 로깅 및 모니터링 솔루 션의 기초이자 표준입니다. Linux 배포판에서 사용할 수 있는 중요한 메트릭과 로그 파일뿐만 아니라 Linux 버전 또는 배포판과 관련된 지표와 로그 파일이 있습니다. 이 차이는 서로 다른 Windows 버전 간 에도 발생합니다.

## <span id="page-20-1"></span>구성 CloudWatch 에이전트

CloudWatch는 를 사용하여 Amazon EC2 및 온프레미스 서버에 대한 지표 및 로그를 캡처합니 다[.CloudWatch 에이전트 및 에이전트 구성 파일](https://docs.aws.amazon.com/AmazonCloudWatch/latest/monitoring/Install-CloudWatch-Agent.html)각 OS에 따라 다릅니다. 설치를 시작하기 전에 조직의 표준 지표 및 로그 캡처 구성을 정의하는 것이 좋습니다. CloudWatch 계정 규모에 맞는 상담원.

다중 결합 가능 CloudWatch 복합체를 형성하기 위한 에이전트 구성 CloudWatch 에이전트 구성. 권장 되는 방법 중 하나는 시스템 및 애플리케이션 수준에서 로그 및 메트릭의 구성을 정의하고 분할하는 것 입니다. 다음 다이어그램은 다양한 요구 사항에 대한 여러 CloudWatch 구성 파일 형식을 결합하여 복 합 CloudWatch 구성을 구성하는 방법을 보여줍니다.

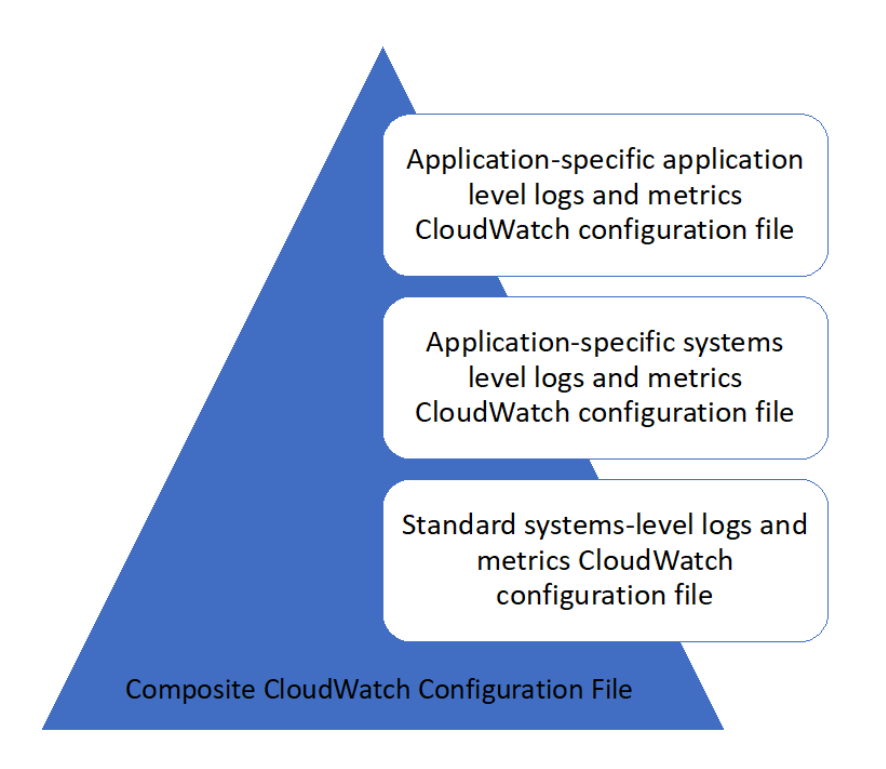

이러한 로그 및 메트릭은 특정 환경 또는 요구 사항에 맞게 추가 분류 및 구성할 수도 있습니다. 예를 들 어, 규제되지 않은 개발 환경에서는 정밀도가 낮은 로그 및 메트릭의 하위 집합을 정의할 수 있으며 규 제된 프로덕션 환경에 대해 더 크고 완벽한 세트를 더 정밀하게 정의할 수 있습니다.

#### <span id="page-21-0"></span>EC2 인스턴스에 대한 로그 캡처 구성

기본적으로 Amazon EC2 로그 파일을 모니터링하거나 캡처하지 않습니다. 대신 로그 파일이 캡처되 고 CloudWatch 에 의한 로그 CloudWatch EC2 인스턴스에 설치된 에이전트 소프트웨어AWSAPI, 또 는AWS Command Line Interface(AWS CLI). 를 사용할 것을 권장합니다. CloudWatch 로그 파일을 수 집할 에이전트 CloudWatch Amazon EC2 및 온프레미스 서버에 대한 로그입니다.

CloudWatch의 로그 파일에서 패턴 패치를 기반으로 지표를 추출하고 자동화를 실행할 수 있을 뿐 아 니라 로그를 검색 및 필터링할 수 있습니다. CloudWatch 에서는 JSON 형식의 로그를 통해 일반 텍스 트, 공백으로 구분된 필터 및 JSON 형식 필터 및 패턴 구문 옵션을 지원합니다. 필터링 및 분석 옵션을 늘리려면 일반 텍스트 대신 서식이 지정된 로그 출력을 사용해야 합니다.

이 CloudWatch 에이전트는 CloudWatch로 보낼 로그 및 지표를 정의하는 구성 파일을 사용합니다. CloudWatch 그런 다음 각 로그 파일을[로그 스트림](https://docs.aws.amazon.com/AmazonCloudWatch/latest/logs/Working-with-log-groups-and-streams.html)이러한 로그 스트림을[log group.](https://docs.aws.amazon.com/AmazonCloudWatch/latest/logs/Working-with-log-groups-and-streams.html) 이렇게 하면 일치하 는 문자열 검색과 같이 EC2 인스턴스의 로그 전체에서 작업을 수행할 수 있습니다.

기본 로그 스트림 이름은 EC2 인스턴스 ID와 동일하며 기본 로그 그룹 이름은 로그 파일 경 로와 같습니다. 로그 스트림의 이름은 CloudWatch 로그 그룹입니다. 를 사용할 수 있습니 다.instance id,hostname,local hostname또는ip address로그 스트림과 로그 그룹 이름에서 동적 대체의 경우, 동일한 이름을 사용할 수 있음을 의미합니다. CloudWatch 여러 EC2 인스턴스의 에 이전트 구성 파일입니다.

다음 다이어그램은 CloudWatch 로그 캡처를 위한 에이전트 구성입니다. 로그 그룹은 캡처된 로그 파 일에 의해 정의되며 각 EC2 인스턴스에 대해 별도의 로그 스트림을 포함합니다.{instance\_id}변수 는 로그 스트림 이름에 사용되며 EC2 인스턴스 ID는 고유합니다.

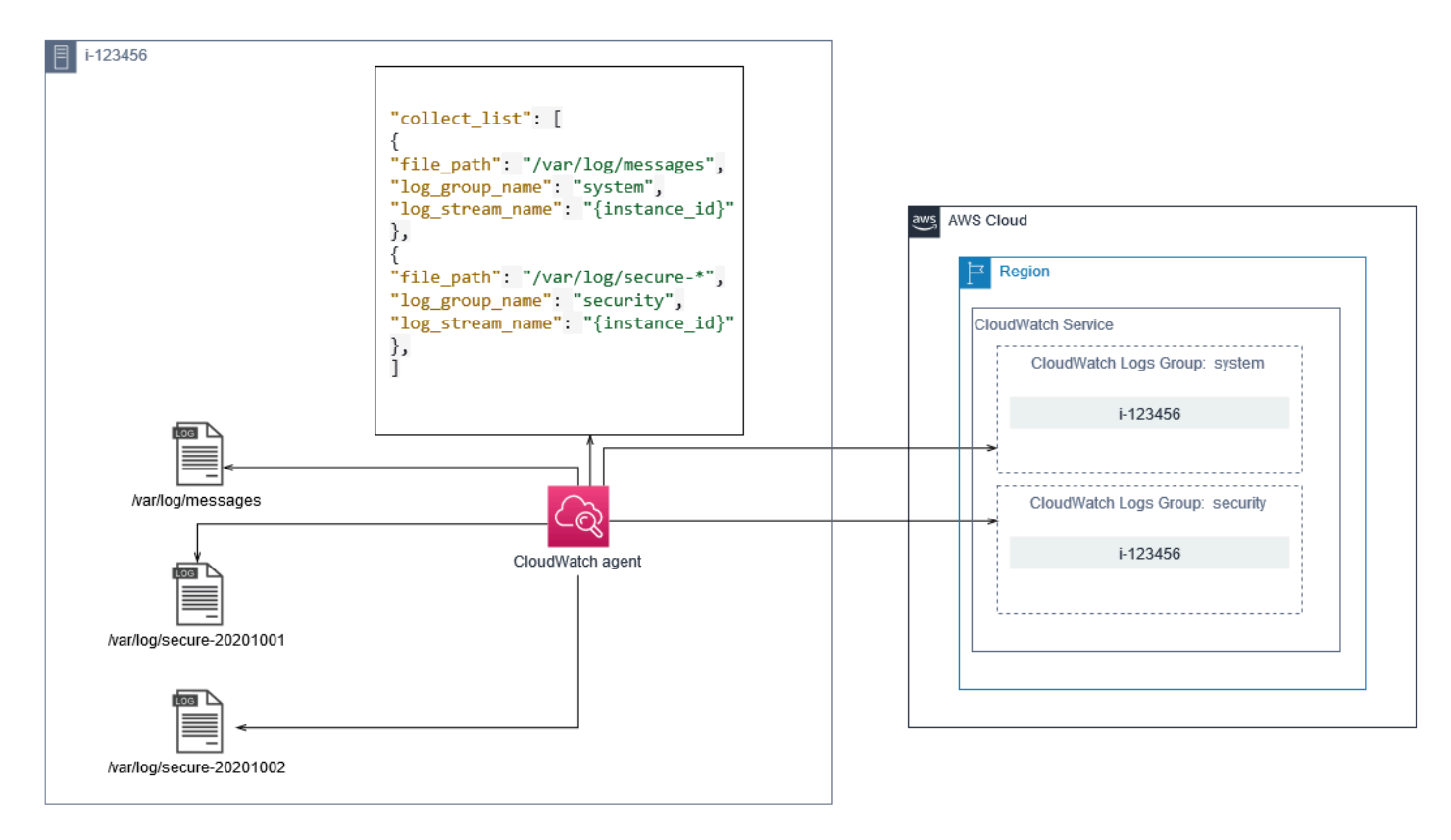

로그 그룹은 포함된 로그 스트림에 대한 보존, 태그, 보안, 지표 필터 및 검색 범위를 정의합니다. 로그 파일 이름을 기반으로 하는 기본 그룹화 동작은 계정 및 리전의 EC2 인스턴스에서 로그 파일에 관련된 데이터를 검색, 생성 및 경보하는 데 도움이 됩니다. 추가 로그 그룹 세분화가 필요한지 여부를 평가해 야 합니다. 예를 들어 계정이 여러 사업부에서 공유되고 기술 소유자나 운영 소유자가 다를 수 있습니 다. 즉, 분리 및 소유권을 반영하기 위해 로그 그룹 이름을 더 구체화해야 합니다. 이 접근 방식을 사용 하면 분석 및 문제 해결을 관련 EC2 인스턴스에 집중할 수 있습니다.

여러 환경에서 하나의 계정을 사용하는 경우 각 환경에서 실행되는 워크로드에 대한 로깅을 분리할 수 있습니다. 다음 표에서는 비즈니스 단위, 프로젝트 또는 응용 프로그램 및 환경을 포함하는 로그 그룹 명명 규칙을 보여 줍니다.

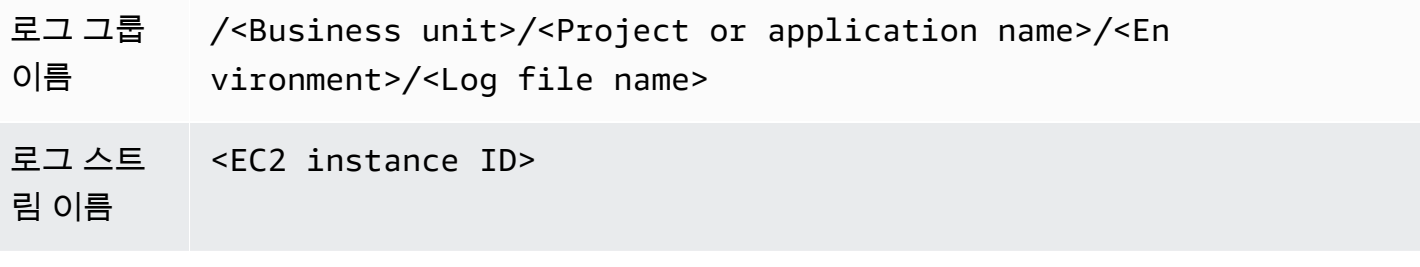

EC2 인스턴스에 대한 모든 로그 파일을 동일한 로그 그룹으로 그룹화할 수도 있습니다. 이렇게 하면 단일 EC2 인스턴스에 대한 로그 파일 집합을 쉽게 검색하고 분석할 수 있습니다. 이는 대부분의 EC2 인스턴스가 하나의 애플리케이션 또는 워크로드를 서비스하고 각 EC2 인스턴스가 특정 목적을 지원하 는 경우에 유용합니다. 다음 표에서는 이 방법을 지원하도록 로그 그룹 및 로그 스트림 이름 지정 형식 을 지정하는 방법을 보여 줍니다.

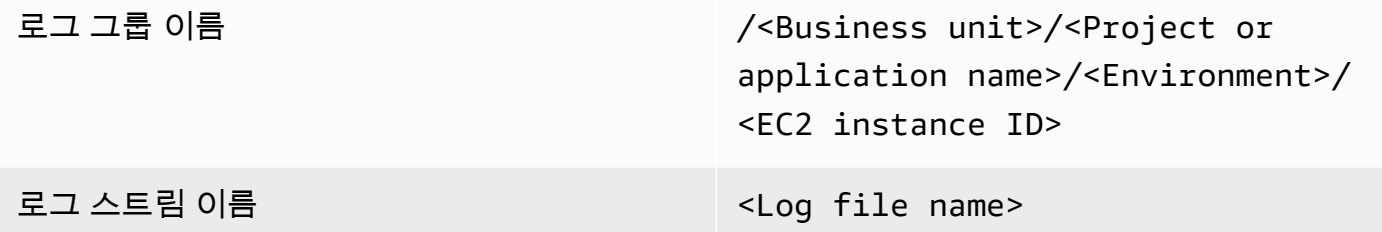

#### <span id="page-23-0"></span>EC2 인스턴스에 대한 지표 캡처 구성

EC2 인스턴스는 기본적으로 기본 모니터링 기능이 활성화되어 있으며[표준 지표 세트](https://docs.aws.amazon.com/AWSEC2/latest/UserGuide/viewing_metrics_with_cloudwatch.html)(예: CPU, 네트워 크 또는 스토리지 관련 지표) 가 자동으로 CloudWatch 5분마다. CloudWatch 지표 는 인스턴스 패밀리 에 따라 다를 수 있습니다. 예를 들면 다음과 같습니다[.성능 순간 확장 가능 인스턴스C](https://docs.aws.amazon.com/AWSEC2/latest/UserGuide/burstable-performance-instances.html)PU 크레딧에 대 한 메트릭이 있습니다. Amazon EC2 표준 지표는 인스턴스 요금에 포함됩니다. 활성화한 경우[세부 모](https://docs.aws.amazon.com/AWSEC2/latest/UserGuide/using-cloudwatch-new.html) [니터링](https://docs.aws.amazon.com/AWSEC2/latest/UserGuide/using-cloudwatch-new.html)EC2 인스턴스의 경우 1분 간격으로 데이터를 수신할 수 있습니다. 기간 빈도는 CloudWatch 비 용에 영향을 미치므로 EC2 인스턴스의 전체 또는 일부에만 세부 모니터링이 필요한지 여부를 평가해 야 합니다. 예를 들어 프로덕션 워크로드에 대한 세부 모니터링을 활성화할 수 있지만 비프로덕션 워크 로드에 대한 기본 모니터링을 사용할 수 있습니다.

온프레미스 서버에는 에 대한 기본 지표가 포함되지 않습니다. CloudWatch 를 사용해야 합니다. CloudWatch 에이전트,AWS CLI또는AWS지표를 캡처하는 SDK입니다. 즉, 캡처할 지표 (예: CPU 사용 률) 를 CloudWatch 구성 파일. 고유한 항목을 만들 수 있습니다. CloudWatch 온프레미스 서버에 대한 표준 EC2 인스턴스 지표를 포함하고 표준 외에 적용하는 구성 파일 CloudWatch 구성.

[지표](https://docs.aws.amazon.com/AmazonCloudWatch/latest/monitoring/working_with_metrics.html)에서 CloudWatch 지표 이름 및 0개 이상의 차원으로 고유하게 정의되며 지표 네임스페이스에 고 유하게 그룹화됩니다. 에서 제공하는 지표AWS서비스에는 다음으로 시작하는 네임스페이스가 있습니 다.AWS(예:AWS/EC2), 그리고 비AWS측정치는 사용자 지정 측정치로 간주됩니다. 를 사용하여 구성 및 캡처하는 지표 CloudWatch 에이전트는 모두 사용자 지정 지표로 간주됩니다. 생성된 지표의 수가 영 향을 미치기 때문에 CloudWatch 비용은 EC2 인스턴스의 전부 또는 일부에만 각 메트릭이 필요한지 여 부를 평가해야 합니다. 예를 들어 프로덕션 워크로드에 대한 전체 지표 집합을 정의할 수 있지만 비프 로덕션 워크로드에는 이러한 지표의 하위 집합을 더 작게 사용할 수 있습니다.

CWAgent가 게시한 메트릭의 기본 네임스페이스입니다. CloudWatch 에이전트. 로그 그룹과 마찬가 지로 지표 네임스페이스는 한 곳에서 함께 찾을 수 있도록 지표 집합을 구성합니다. 비즈니스 단위, 프 로젝트 또는 애플리케이션 및 환경을 반영하도록 네임스페이스를 수정해야 합니다 (예:/<Business unit>/<Project or application name>/<Environment>). 이 방법은 관련되지 않은 여러 워 크로드가 동일한 계정을 사용하는 경우에 유용합니다. 네임스페이스 명명 규칙을 CloudWatch 로그 그 룹 명명 규칙입니다.

지표는 또한 측정기준에 의해 식별되며, 이는 조건 집합에 대해 분석하는 데 도움이 되며 관측 치가 기록되는 특성입니다. Amazon EC2 포[함별도의 측정치다](https://docs.aws.amazon.com/AWSEC2/latest/UserGuide/viewing_metrics_with_cloudwatch.html#ec2-cloudwatch-dimensions)음을 포함하는 EC2 인스턴스 용InstanceId과AutoScalingGroupName차원. 또한 다음을 사용하여 메트릭을 수신합니 다.ImageId과InstanceType차원 세부 모니터링 활성화를 선택합니다. 예를 들어, Amazon EC2 CPU 사용률에 대해 별도의 EC2 인스턴스 지표를 제공합니다.InstanceId차원, 에 대한 별도의 CPU 사용률 측정 단위 외에InstanceType차원. 이를 통해 특정 EC2 인스턴스의 모든 EC2 인스턴스뿐만 아니라 각 고유 EC2 인스턴스에 대한 CPU 사용률을 분석할 수 있습니다[.인스턴스 유형.](https://docs.aws.amazon.com/AWSEC2/latest/UserGuide/instance-types.html)

차원을 더 추가하면 분석 능력이 향상되지만 전체 비용도 증가합니다. 각 지표 및 고유한 차원 값 조합 으로 인해 새로운 지표가 생성되기 때문입니다. 예를 들어, 메모리 사용률 백분율에 대한 메트릭을 생 성하는 경우InstanceId차원을 선택하면 각 EC2 인스턴스에 대한 새로운 메트릭이 됩니다. 조직에서 수천 개의 EC2 인스턴스를 실행하는 경우 수천 개의 메트릭이 발생하여 비용이 증가합니다. 비용을 제 어하고 예측하려면 지표의 카디널리티와 가장 많은 가치를 더하는 차원을 결정해야 합니다. 예를 들어 프로덕션 워크로드 지표에 대한 전체 차원 집합을 정의할 수 있지만 비프로덕션 워크로드에 대해서는 이러한 차원의 하위 집합을 더 작게 정의할 수 있습니다.

이append\_dimensions에 정의된 하나 또는 모든 지표에 차원을 추가하는 속성 CloudWatch 구성. 동적으로 추가할 수도 있습니다.ImageId,InstanceId,InstanceType, 및AutoScalingGroupName내 모든 메트릭에 CloudWatch 구성. 또는 다음을 사용하여 특 정 지표에 대해 임의의 차원 이름과 값을 추가할 수 있습니다.append\_dimensions해당 메트릭의 속성입니다. CloudWatch 로 정의한 지표 차원에 대한 통계를 집계할 수도 있습니 다.aggregation\_dimensions속성입니다.

예를 들어 에 대해 사용된 메모리를 집계할 수 있습니다.InstanceType차원을 사용하여 각 인스턴스 유형에 대해 모든 EC2 인스턴스가 사용하는 평균 메모리를 확인합니다. 사용하는 경우t2.micro리전 에서 실행 중인 인스턴스에서 워크로드를 사용하는지 여부를 결정할 수 있습니다.t2.microclass가 제공된 메모리를 과도하게 활용하거나 과용하고 있습니다. 사용률이 부족하면 메모리 용량이 필요하 지 않은 EC2 클래스를 사용하는 워크로드의 신호일 수 있습니다. 반대로 과다 사용률은 메모리가 부족 한 Amazon EC2 클래스를 사용하는 워크로드의 신호일 수 있습니다.

다음 다이어그램은 샘플을 보여줍니다. CloudWatch 사용자 지정 네임스페이스, 추가된 차원 및 집계 를 사용하는 지표 구성InstanceType.

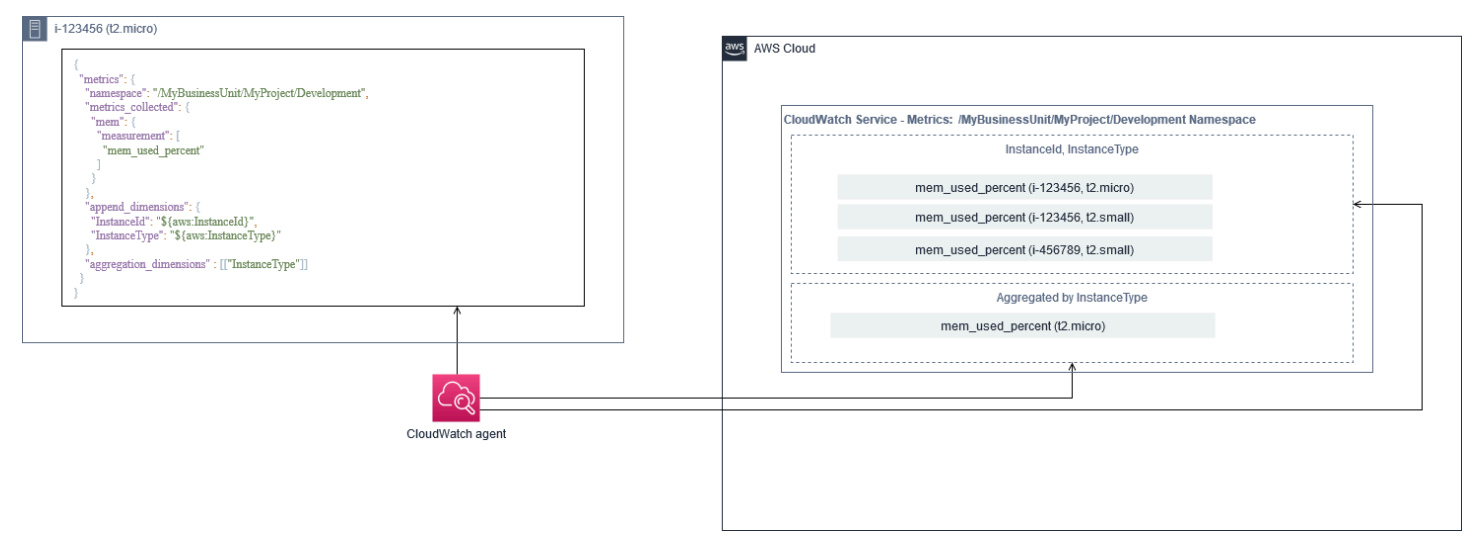

## <span id="page-25-0"></span>시스템 레벨 CloudWatch 구성

시스템 수준 메트릭과 로그는 모니터링 및 로깅 솔루션의 중심 구성 요소이며 CloudWatch 에이전트에 는 Windows 및 Linux에 대한 특정 구성 옵션이 있습니다.

를 사용할 것을 권장합니다[.CloudWatch 구성 파일 마법사또](https://docs.aws.amazon.com/AmazonCloudWatch/latest/monitoring/create-cloudwatch-agent-configuration-file-wizard.html)는 정의하기 위한 구성 파일 스키마 CloudWatch 지원하려는 각 OS에 대한 에이전트 구성 파일입니다. 추가 워크로드별 OS 수준 로그 및 메트릭을 별도로 정의할 수 있습니다. CloudWatch 구성 파일 및 표준 구성에 추가됩니다. 이러한 고유 한 구성 파일은 EC2 인스턴스에서 검색할 수 있는 S3 버킷에 별도로 저장해야 합니다. 이 목적을 위한 S3 버킷 설정의 예는 [CloudWatch구성 관리이](#page-16-0) 안내서의 단원을 참조하십시오. 상태 관리자 및 배포자 를 사용하여 이러한 구성을 자동으로 검색하고 적용할 수 있습니다.

#### <span id="page-25-1"></span>시스템 수준 로그 구성

시스템 수준 로그는 온프레미스나 온프레미스에서 문제를 진단하고 해결하는 데 필수적입니 다.AWSCloud. 로그 캡처 방식에는 OS에서 생성된 모든 시스템 및 보안 로그가 포함되어야 합니다. OS 생성 로그 파일은 OS 버전에 따라 다를 수 있습니다.

이 CloudWatch 에이전트는 이벤트 로그 이름을 제공하여 Windows 이벤트 로그 모니터링을 지원 합니다. 모니터링할 Windows 이벤트 로그를 선택할 수 있습니다 (예:System,Application또 는Security).

Linux 시스템의 시스템, 응용 프로그램 및 보안 로그는 일반적으로/var/log디렉터리입니다. 다음 표 에서는 모니터링해야 하는 일반적인 기본 로그 파일을 정의하지만/etc/rsyslog.conf또는/etc/ syslog.conffile 을 사용하여 시스템의 로그 파일에 대한 특정 설정을 결정합니다.

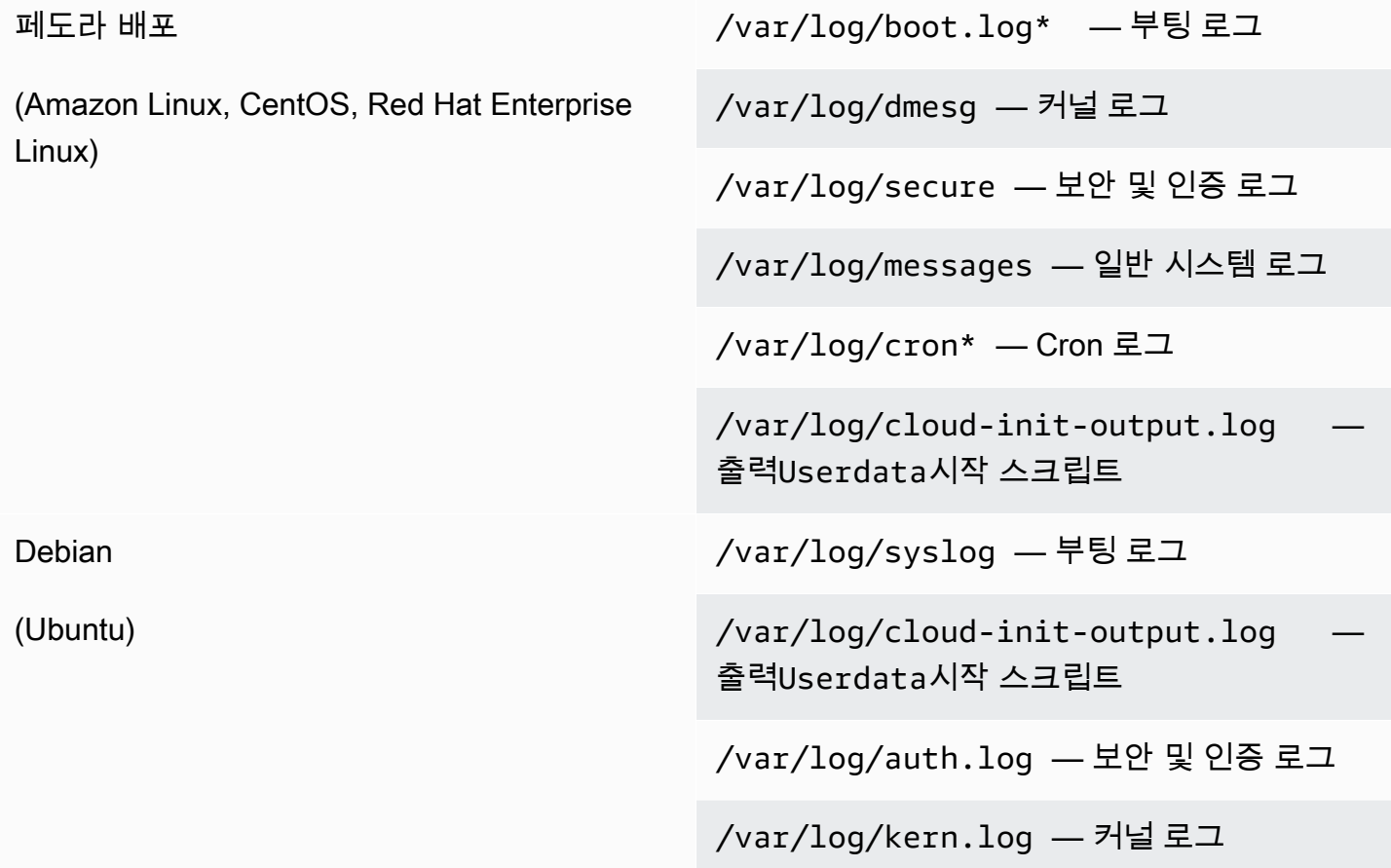

또한 조직에는 모니터링할 로그를 생성하는 다른 에이전트 또는 시스템 구성 요소가 있을 수 있습니다. 이러한 에이전트 또는 응용 프로그램에 의해 생성되는 로그 파일을 평가하고 결정하고 파일 위치를 식 별하여 구성에 포함해야 합니다. 예를 들어 Systems Manager 포함해야 합니다. CloudWatch 구성에서 에이전트 로그입니다. 다음 표에는 Windows 및 Linux용 이러한 에이전트 로그의 위치가 나와 있습니 다.

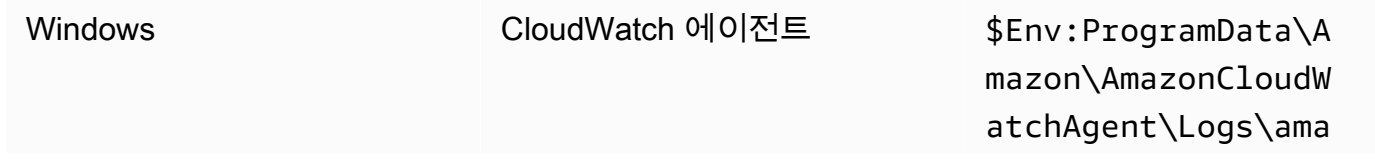

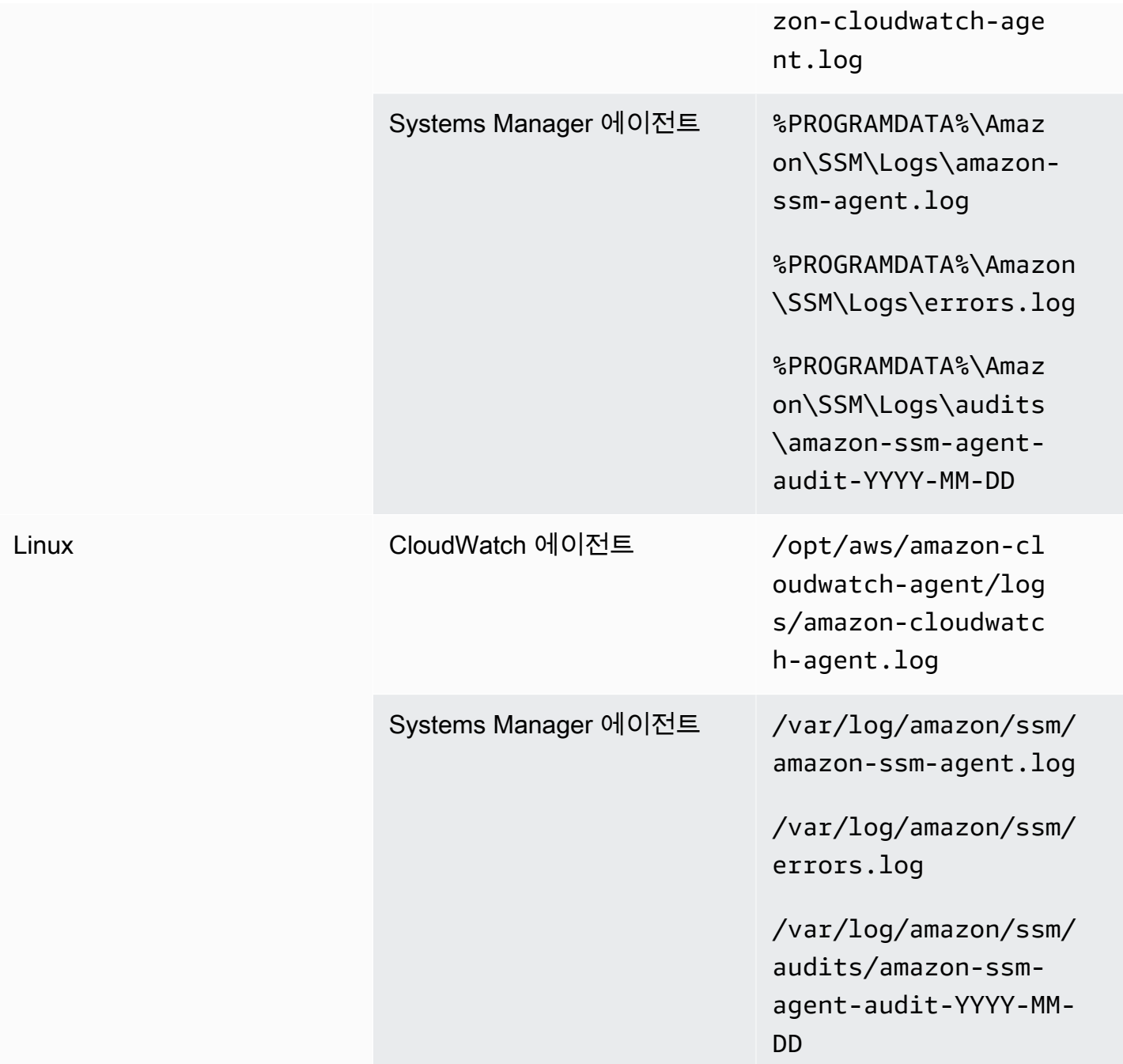

로그 파일이 다음에 정의된 경우 CloudWatch는 로그 파일을 무시합니다. CloudWatch 에이전트 구성 을 찾을 수 없습니다. 이 기능은 각 배포에 대해 별도의 구성 대신 Linux용 단일 로그 구성을 유지하려 는 경우에 유용합니다. 또한 에이전트나 소프트웨어 응용 프로그램이 실행되기 전까지는 로그 파일이 존재하지 않는 경우에도 유용합니다.

#### <span id="page-28-0"></span>시스템 수준 지표 구성

메모리 및 디스크 공간 사용률은 Amazon EC2 제공하는 표준 지표에 포함되지 않습니다. 이러한 측 정치를 포함하려면 을 설치하고 구성해야 합니다. CloudWatch EC2 인스턴스의 에이전트입니다. 이 CloudWatch 에이전트 구성 마법사가 CloudWatch 와 함께 구성[미리 정의된 지표필](https://docs.aws.amazon.com/AmazonCloudWatch/latest/monitoring/create-cloudwatch-agent-configuration-file-wizard.html#cloudwatch-agent-preset-metrics)요에 따라 측정치를 추가하거나 제거할 수 있습니다. 미리 정의된 지표 세트를 검토하여 필요한 적절한 수준을 결정해야 합 니다.

최종 사용자와 워크로드 소유자는 서버 또는 EC2 인스턴스에 대한 특정 요구 사항에 따라 추가 시 스템 지표를 게시해야 합니다. 이러한 지표 정의는 별도로 저장, 버전 관리 및 유지 관리해야 합니다. CloudWatch 에이전트 구성 파일이며 재사용 및 자동화를 위해 중앙 위치 (예: Amazon S3) 에서 공유 됩니다.

표준 Amazon EC2 지표는 온프레미스 서버에서 자동으로 캡처되지 않습니다. 이 측정치는 에서 정의 해야 합니다. CloudWatch 온프레미스 인스턴스에서 사용하는 에이전트 구성 파일입니다. CPU 사용률 과 같은 메트릭을 사용하여 온프레미스 인스턴스에 대해 별도의 메트릭 구성 파일을 만들고 이러한 메 트릭을 표준 메트릭 구성 파일에 추가할 수 있습니다.

### <span id="page-28-1"></span>애플리케이션 수준 CloudWatch 구성

응용 프로그램 로그 및 메트릭은 실행 중인 응용 프로그램에 의해 생성되며 애플리케이션별로 다릅 니다. 조직에서 정기적으로 사용하는 응용 프로그램을 적절히 모니터링하는 데 필요한 로그 및 메트 릭을 정의해야 합니다. 예를 들어 조직에서 웹 기반 응용 프로그램에 대해 Microsoft IIS (인터넷 정보 서버) 에서 표준화되었을 수 있습니다. 표준 로그 및 지표를 만들 수 있습니다. CloudWatch 조직 전 체에서 사용할 수 있는 IIS용 구성입니다. 애플리케이션별 구성 파일은 중앙 집중식 위치 (예: S3 버 킷) 에 저장할 수 있으며 워크로드 소유자가 액세스하거나 자동 검색을 통해 액세스하여 CloudWatch 구성 디렉터리입니다. 이 CloudWatch 에이전트는 각 EC2 인스턴스 또는 서버의 구성 파일 디렉터 리에 있는 CloudWatch 구성 파일을 컴포지트에 자동으로 결합합니다. CloudWatch 구성. 최종 결 과는 CloudWatch 조직의 표준 시스템 수준 구성과 모든 관련 애플리케이션 수준을 포함하는 구성 CloudWatch 구성.

워크로드 소유자는 모든 중요한 애플리케이션 및 구성 요소에 대한 로그 파일 및 메트릭을 식별하고 구 성해야 합니다.

#### <span id="page-28-2"></span>응용 프로그램 수준 로그 구성

응용 프로그램 수준 로깅은 애플리케이션이 상업적인지 여부에 따라 다릅니다. off-the-shelf (COTS) 또는 맞춤형 개발 응용 프로그램. COTS 응용 프로그램 및 해당 구성 요소는 로그 세부 정보 수준, 로그 파일 형식 및 로그 파일 위치와 같은 로그 구성 및 출력에 대한 몇 가지 옵션을 제공할 수 있습니다. 그 러나 대부분의 COTS 또는 타사 응용 프로그램에서는 로깅을 근본적으로 변경할 수 없습니다 (예: 구성 불가능한 추가 로그 문이나 형식을 포함하도록 응용 프로그램 코드 업데이트). 최소한 COTS 또는 타사 응용 프로그램에 대한 로깅 옵션을 구성하여 경고 및 오류 수준 정보 (가급적이면 JSON 형식) 를 기록 해야 합니다.

맞춤형 개발된 애플리케이션을 다음과 통합할 수 있습니다. CloudWatch 응용 프로그램의 로그 파일을 다음과 같이 기록합니다. CloudWatch 구성. 사용자 지정 응용 프로그램은 로그 출력 형식을 사용자 정 의하고 구성 요소 출력을 분류하고 별도의 로그 파일로 분리할 수 있으며 추가 필수 세부 정보를 포함 할 수 있기 때문에 더 나은 로그 품질과 제어 기능을 제공합니다. 분석 및 처리가 더 쉬워질 수 있도록 로깅 라이브러리와 조직에 필요한 데이터 및 서식을 검토하고 표준화해야 합니다.

또한 에 쓸 수 있습니다. CloudWatch 로그 스트림 CloudWatch 로그[PutLogEvents](https://docs.aws.amazon.com/AmazonCloudWatchLogs/latest/APIReference/API_PutLogEvents.html)API 호출 또는 AWSSDK. 분산된 구성 요소 및 서버 집합에서 단일 로그 스트림에 대한 로깅을 조정하는 등 사용자 지 정 로깅 요구 사항에 API 또는 SDK를 사용할 수 있습니다. 그러나 유지 관리가 가장 쉽고 가장 널리 적 용되는 솔루션은 응용 프로그램을 로그 파일에 기록하도록 구성한 다음 CloudWatch 로그 파일을 읽고 CloudWatch로 스트리밍하는 에이전트입니다.

또한 응용 프로그램 로그 파일에서 측정하려는 지표의 종류를 고려해야 합니다. 메트릭 필터를 사용하 여 이 데이터에 대한 측정, 그래프 및 경보를 CloudWatch 로그 그룹입니다. 예를 들어 지표 필터를 사 용하여 로그에서 실패한 로그인 시도를 식별하여 카운트할 수 있습니다.

다음을 사용하여 사용자 정의 개발 응용 프로그램에 대한 사용자 지정 지표를 만들 수도 있습니 다[.CloudWatch 임베디드 측정치체재](https://docs.aws.amazon.com/AmazonCloudWatch/latest/monitoring/CloudWatch_Embedded_Metric_Format.html)애플리케이션 로그 파일에 있습니다.

#### <span id="page-29-0"></span>애플리케이션 수준 지표 구성

사용자 지정 지표는 에서 직접 제공하지 않는 지표입니다.AWS에 서비스 CloudWatch 사용자 지정 네 임스페이스에 게시됩니다. CloudWatch 지표. 모든 애플리케이션 지표는 사용자 지정 항목으로 간주됩 니다. CloudWatch 지표. 애플리케이션 지표는 EC2 인스턴스, 애플리케이션 구성 요소, API 호출 또는 비즈니스 기능에 맞게 정렬될 수 있습니다. 또한 지표에 대해 선택한 차원의 중요성과 카디널리티를 고 려해야 합니다. 카디널리티가 높은 차원은 많은 수의 사용자 지정 지표를 생성하며 CloudWatch 비용.

CloudWatch를 사용하면 다음을 포함하여 다양한 방법으로 애플리케이션 수준 지표를 캡처할 수 있습 니다.

- 에서 캡처할 개별 프로세스를 정의하여 프로세스 수준 지표를 캡처합니다.[procstat 플러그인.](https://docs.aws.amazon.com/AmazonCloudWatch/latest/monitoring/CloudWatch-Agent-procstat-process-metrics.html)
- 응용 프로그램이 Windows 성능 모니터에 메트릭을 게시하고 이 측정 단위는 CloudWatch 구성.
- 지표 필터 및 패턴은 CloudWatch의 애플리케이션 로그에 대해 적용됩니다.
- 애플리케이션이 CloudWatch 을 사용하여 로그 CloudWatch 임베디드 지표 형식입니다.
- 애플리케이션이 메트릭을 CloudWatch API를 통해 또는AWSSDK.
- 애플리케이션이 메트릭[을수집하다](https://docs.aws.amazon.com/AmazonCloudWatch/latest/monitoring/CloudWatch-Agent-custom-metrics-collectd.html)또[는StatsD](https://docs.aws.amazon.com/AmazonCloudWatch/latest/monitoring/CloudWatch-Agent-custom-metrics-statsd.html)구성된 데몬 CloudWatch 에이전트.

procstat를 사용하여 CloudWatch 에이전트를 사용하여 중요한 애플리케이션 프로세스를 모니터링하 고 측정할 수 있습니다. 이렇게 하면 응용 프로그램에 대해 중요한 프로세스가 더 이상 실행되지 않는 경우 경보를 발생시키고 조치 (예: 알림 또는 재시작 프로세스) 를 수행할 수 있습니다. 또한 애플리케 이션 프로세스의 성능 특성을 측정하고 특정 프로세스가 비정상적으로 작동하는 경우 경보를 울릴 수 있습니다.

Procstat 모니터링은 추가 사용자 지정 지표로 COTS 애플리케이션을 업데이트할 수 없는 경우에도 유 용합니다. 예를 들어 다음을 만들 수 있습니다.my\_process측정치를 측정합니다.cpu\_time사용자 지 정 포함application\_version차원. 여러 개를 사용할 수도 있습니다. CloudWatch 서로 다른 지표 에 대한 차원이 다른 경우 응용 프로그램에 대한 에이전트 구성 파일입니다.

응용 프로그램이 Windows에서 실행되는 경우 이미 메트릭을 Windows 성능 모니터에 게시하는지 평 가해야 합니다. 많은 COTS 응용 프로그램이 Windows 성능 모니터와 통합되므로 응용 프로그램 메트 릭을 쉽게 모니터링할 수 있습니다. CloudWatch 또한 Windows 성능 모니터와 통합되며 이미 사용 가 능한 메트릭을 캡처할 수 있습니다.

애플리케이션에서 제공하는 로깅 형식과 로그 정보를 검토하여 지표 필터로 추출할 수 있는 지표를 결 정해야 합니다. 응용 프로그램에 대한 기록 로그를 검토하여 오류 메시지와 비정상적인 종료가 표시되 는 방법을 확인할 수 있습니다. 또한 이전에 보고된 문제를 검토하여 문제가 반복되지 않도록 메트릭을 캡처할 수 있는지 확인해야 합니다. 또한 응용 프로그램의 설명서를 검토하고 응용 프로그램 개발자에 게 오류 메시지를 식별하는 방법을 확인하도록 요청해야 합니다.

맞춤형 개발 응용 프로그램의 경우 응용 프로그램 개발자와 협력하여 다음을 사용하여 구현할 수 있는 중요한 메트릭을 정의합니다. CloudWatch 임베디드 지표 형식,AWSSDK 또는AWSAPI. 권장 방법은 임베디드 지표 형식을 사용하는 것입니다. 이AWS명령문을 필요한 형식으로 작성하는 데 도움이 되는 오픈 소스 내장 메트릭 형식 라이브러리를 제공했습니다. 를 업데이트해야 할 수도 있습니다[.특정 애플](https://docs.aws.amazon.com/AmazonCloudWatch/latest/monitoring/CloudWatch_Embedded_Metric_Format_Generation_CloudWatch_Agent.html) [리케이션 CloudWatch 구성를](https://docs.aws.amazon.com/AmazonCloudWatch/latest/monitoring/CloudWatch_Embedded_Metric_Format_Generation_CloudWatch_Agent.html) 사용하여 포함된 지표 형식 에이전트를 포함합니다. 이로 인해 EC2 인스 턴스에서 실행 중인 에이전트가 내장된 지표 형식 지표를 CloudWatch로 전송하는 로컬 임베디드 메트 릭 형식 엔드포인트 역할을 합니다.

애플리케이션이 collectd 또는 statsd에 대한 게시 지표를 이미 지원하는 경우 이를 활용하여 CloudWatch에 지표를 수집할 수 있습니다.

# <span id="page-31-0"></span>Amazon EC2 및 온프레미스 서버를 위한 CloudWatch 에이전 트 설치 방법

다음 자동화 CloudWatch 에이전트의 설치 프로세스를 통해 신속하고 일관되게 배포하고 필요한 로그 와 메트릭을 캡처할 수 있습니다. 다중 계정 및 다중 리전 지원을 비롯하여 CloudWatch 에이전트 설치 를 자동화하는 몇 가지 방법이 있습니다. 다음과 같은 자동 설치 방법에 대해 설명합니다.

- [다음 설치 CloudWatch Systems Manager 배포자 및 시스템 관리자 상태 관리자를 사용하는 에이전](#page-31-1) [트](#page-31-1)— EC2 인스턴스와 온프레미스 서버에서 Systems Manager 에이전트를 실행 중인 경우 이 방법 을 사용하는 것이 좋습니다. 이를 통해 CloudWatch 에이전트가 업데이트된 상태로 유지되며, 이 없 는 서버에 대해 보고하고 업데이트를 적용할 수 있습니다. CloudWatch 에이전트. 이 접근 방식은 여 러 계정 및 리전을 지원하도록 확장됩니다.
- [배포 CloudWatch EC2 인스턴스 프로비저닝 중 사용자 데이터 스크립트의 일부인 에이전트](#page-41-0) Amazon EC2 사용하면 처음 부팅하거나 재부팅할 때 실행되는 시작 스크립트를 정의할 수 있습니 다. 스크립트를 정의하여 에이전트의 다운로드 및 설치 프로세스를 자동화할 수 있습니다. 이에 포함 될 수도 있습니다.AWS CloudFormation스크립트 및AWSService Catalog 제품. 이 접근 방식은 표준 에서 벗어나는 특정 워크로드에 대한 사용자 지정 에이전트 설치 및 구성 접근 방식이 있는 경우 필 요에 따라 적절할 수 있습니다.
- [Amazon 머신 이미지 \(AMI\) 에 CloudWatch 에이전트 포함](#page-41-1) Amazon EC2용 사용자 지정 AMI에 CloudWatch 에이전트를 설치할 수 있습니다. AMI를 사용하는 EC2 인스턴스는 자동으로 에이전트 를 설치하고 시작합니다. 그러나 에이전트와 해당 구성이 정기적으로 업데이트되었는지 확인해야 합니다.

## <span id="page-31-1"></span>다음 설치 CloudWatch Systems Manager 배포자와 상태 관리자를 사용하는 에이전트

시스템 관리자 배포자와 함께 시스템 관리자 상태 관리자를 사용하여 자동으로 설치 및 업데이 트할 수 있습니다. CloudWatch 서버 및 EC2 인스턴스의 에이전트 배포자는 다음을 포함합니 다.AmazonCloudWatchAgent AWS최신 CloudWatch 에이전트 버전을 설치하는 관리형 패키지입니 다.

이 설치 방법에는 다음과 같은 사전 요구 사항이 있습니다.

- Systems Manager 에이전트는 서버 또는 EC2 인스턴스에 설치되어 실행 중이어야 합니다. Systems Manager 에이전트는 Amazon Linux, Amazon Linux 2 및 일부 AMI에 사전 설치되어 있습니다. 에이 전트는 다른 이미지 또는 온-프레미스 VM 및 서버에도 설치 및 구성되어야 합니다.
- 다음을 포함하는 IAM 역할 또는 자격 증[명필수 CloudWatch Systems Manager 권한](https://docs.aws.amazon.com/AmazonCloudWatch/latest/monitoring/create-iam-roles-for-cloudwatch-agent.html)온프레미스 서 버의 자격 증명 파일에 EC2 인스턴스에 연결해야 합니다. 예를 들어, 다음을 포함하는 IAM 역할 을 생성할 수 있습니다.AWS관리형 정책:AmazonSSMManagedInstanceCoreSystems Manager 및CloudWatchAgentServerPolicyCloudWatch에 대한 정보 이[ssm-클라우드워치-인스턴스-역](https://github.com/aws-samples/logging-monitoring-apg-guide-examples/blob/main/ssm-cloudwatch-instance-role.yaml) [할.yaml](https://github.com/aws-samples/logging-monitoring-apg-guide-examples/blob/main/ssm-cloudwatch-instance-role.yaml) AWS CloudFormation이러한 두 정책을 모두 포함하는 IAM 역할과 인스턴스 프로파일을 배 포하는 템플릿입니다. 이 템플릿은 EC2 인스턴스에 대한 다른 표준 IAM 권한을 포함하도록 수정할 수도 있습니다. 온프레미스 서버 또는 VM의 경우 를 구성해야 합니다. CloudWatch 를 사용할 에이 전트[Systems Manager 서비스 역할](https://docs.aws.amazon.com/systems-manager/latest/userguide/sysman-service-role.html)온프레미스 서버에 대해 구성되었습니다. 자세한 내용은 단원을 참조하십시오[.Systems Manager 에이전트와 통합을 사용하는 온-프레미스 서버를 구성하려면 어떻](https://aws.amazon.com/premiumsupport/knowledge-center/cloudwatch-on-premises-temp-credentials/) [게 해야 합니까? CloudWatch 에이전트가 임시 자격 증명만 사용합니까?](https://aws.amazon.com/premiumsupport/knowledge-center/cloudwatch-on-premises-temp-credentials/)의AWS지식 센터.

다음 목록은 시스템 관리자 디스트리뷰터 및 상태 관리자 접근 방식을 사용하여 설치 및 유지 관리할 수 있는 몇 가지 이점을 제공합니다. CloudWatch 에이전트:

- 여러 OS를 위한 자동 설치— CloudWatch 에이전트를 다운로드하고 설치하기 위해 각 OS에 대한 스 크립트를 작성하고 유지 관리할 필요가 없습니다.
- 자동 업데이트 확인— 상태 관리자는 각 EC2 인스턴스에 최신 CloudWatch 버전이 있는지 자동으로 정기적으로 확인합니다.
- 규정 준수 보고— Systems Manager 규정 준수 대시보드에는 배포자 패키지를 성공적으로 설치하지 못한 EC2 인스턴스가 표시됩니다.
- 새로 시작된 EC2 인스턴스에 대한 자동 설치— 계정으로 시작되는 새 EC2 인스턴스는 자동으로 CloudWatch 에이전트.

그러나 이 방법을 선택하기 전에 다음 세 가지 영역도 고려해야 합니다.

- 기존 연계와의 충돌— 다른 연결이 이미 설치 또는 구성한 경우 CloudWatch 에이전트를 사용하 면 두 연결이 서로 간섭하여 잠재적으로 문제를 일으킬 수 있습니다. 이 방법을 사용하는 경우 CloudWatch 에이전트 및 구성을 설치하거나 업데이트하는 기존 연결을 모두 제거해야 합니다.
- 사용자 지정 에이전트 구성 파일 업데이트— Distributor는 기본 구성 파일을 사용하여 설치를 수행 합니다. 사용자 지정 구성 파일 또는 여러 개를 사용하는 경우 CloudWatch 구성 파일의 경우 설치 후 구성을 업데이트해야 합니다.

• 다중 리전 또는 다중 계정 설정— 상태 관리자 협회는 각 계정 및 리전에서 설정되어야 합니다. 다중 계정 환경의 새 계정은 State Manager 연결을 포함하도록 업데이트해야 합니다. 중앙 집중화하거나 동기화해야 합니다. CloudWatch 여러 계정 및 리전에서 필요한 표준을 검색하고 적용할 수 있도록 구성합니다.

#### <span id="page-33-0"></span>상태 관리자 및 배포자 설정 CloudWatch 에이전트 배포 및 구성

다음을 수행할 수 있습니다[.Systems Manager 빠른](https://docs.aws.amazon.com/systems-manager/latest/userguide/systems-manager-quick-setup.html)자동 설치 및 업데이트를 포함하여 Systems Manager 기능을 신속하게 구성할 수 있습니다. CloudWatch EC2 인스턴스의 에이전트입니다. 퀵 셋업 은AWS CloudFormation선택 사항에 따라 Systems Manager 리소스를 배포하고 구성하는 스택입니다.

다음 목록은 자동 설정을 위해 Quick Setup에서 수행하는 두 가지 중요한 작업을 제공합니다. CloudWatch 에이전트 설치 및 업데이트:

- 1. Systems Manager 사용자 지정 문서 만들기— Quick Setup은 상태 관리자와 함께 사용할 다음 Systems Manager 문서를 작성합니다. 문서 이름은 다를 수 있지만 내용은 동일하게 유지됩니다.
	- CreateAndAttachIAMToInstance— 를 생성합니 다.AmazonSSMRoleForInstancesQuickSetup역할 및 인스턴스 프로필이 존재하지 않고 연 결된 경우AmazonSSMManagedInstanceCore역할에 대한 정책. 여기에는 필수 항목이 포함되 지 않습니다.CloudWatchAgentServerPolicyIAM 정책. 이 정책을 업데이트하고 다음 섹션에 설명된 대로 이 정책을 포함하도록 이 Systems Manager 문서를 업데이트해야 합니다.
	- InstallAndManageCloudWatchDocument— 를 설치합니다. CloudWatch 대리인이 있는 대리 인 및 기본값을 사용하여 각 EC2 인스턴스를 한 번 구성합니다. CloudWatch 을 사용한 에이전트 구성AWS-ConfigureAWSPackageSystems Manager 문서
	- UpdateCloudWatchDocument— 업데이트 CloudWatch 를 사용하여 최신 CloudWatch 에이전 트를 설치하여 에이전트AWS-ConfigureAWSPackageSystems Manager 문서 에이전트를 업데 이트하거나 제거해도 기존 에이전트는 제거되지 않습니다. CloudWatch EC2 인스턴스의 구성 파 일입니다.
- 2. 상태 관리자 연결 생성— 상태 관리자 연결이 생성되고 사용자 정의 Systems Manager 문서를 사용 하도록 구성됩니다. State Manager 연관 이름은 다를 수 있지만 구성은 동일하게 유지됩니다.
	- ManageCloudWatchAgent— 를 실행합니 다.InstallAndManageCloudWatchDocumentSystems Manager 각 EC2 인스턴스에 대해 한 번 문서화합니다.
	- UpdateCloudWatchAgent— 를 실행합니다.UpdateCloudWatchDocumentSystems Manager 각 EC2 인스턴스에 대해 30일마다 문서화합니다.

• 를 실행합니다.CreateAndAttachIAMToInstanceSystems Manager 각 EC2 인스턴스에 대해 한 번 문서화합니다.

CloudWatch 권한을 포함하고 사용자 지정을 지원하도록 완료된 빠 른 설정 구성을 보강 및 사용자 지정해야 합니다. CloudWatch 구성. 특 히,CreateAndAttachIAMToInstance및InstallAndManageCloudWatchDocument문서를 업데 이트해야 합니다. 빠른 설정으로 생성된 Systems Manager 문서를 수동으로 업데이트할 수 있습니다. 또는 직접 사용할 수 있습니다. CloudFormation 템플릿을 사용하여 필요한 업데이트로 동일한 리소스 를 프로비저닝하고 다른 Systems Manager 리소스를 구성 및 배포하고 Quick Setup을 사용하지 않습 니다.

#### **A** Important

빠른 설정 생성AWS CloudFormation스택을 사용하여 선택 사항에 따라 Systems Manager 리 소스를 배포하고 구성합니다. 빠른 설정 선택 항목을 업데이트하는 경우 Systems Manager 문 서를 수동으로 다시 업데이트해야 할 수 있습니다.

다음 섹션에서는 Quick Setup에서 만든 Systems Manager 리소스를 수동으로 업데이트하고 직접 사용 하는 방법에 대해 설명합니다.AWS CloudFormation업데이트된 빠른 설정을 수행하는 템플릿입니다. 직접 사용할 것을 권장합니다.AWS CloudFormationQuick Setup에서 만든 리소스를 수동으로 업데이 트하지 않도록 템플릿AWS CloudFormation.

### <span id="page-34-0"></span>Systems Manager 빠른 설정을 사용하고 생성된 Systems Manager 리소스 를 수동으로 업데이트합니다.

빠른 설치 방식으로 생성된 Systems Manager 리소스는 필수 항목을 포함하도록 업데이트해야 합 니다. CloudWatch 상담원 권한 및 다중 지원 CloudWatch 구성 파일. 이 섹션에서는 다음을 포함하 는 중앙 집중식 S3 버킷을 사용하도록 IAM 역할 및 Systems Manager 문서를 업데이트하는 방법에 대해 설명합니다. CloudWatch 여러 계정에서 액세스할 수 있는 구성입니다. 을 저장할 S3 버킷 생성 CloudWatch 구성 파일은 다음 단원을 참조하십시오[. CloudWatch구성 관리](#page-16-0)이 안내서의 단원을 읽으십 시오.

#### 업데이트**CreateAndAttachIAMToInstance**Systems Manager 문서

Quick Setup에서 생성한 이 Systems Manager 문서는 EC2 인스턴스에 기존 IAM 인스턴스 프 로필이 연결되어 있는지 확인합니다. 그럴 경우AmazonSSMManagedInstanceCore기존 역할 에 대한 정책입니다. 이렇게 하면 기존 EC2 인스턴스가 손실되지 않도록 보호합니다.AWS기존 인스턴스 프로필을 통해 할당될 수 있는 권한입니다. 이 문서에 첨부하려면 단계를 추가해야 합 니다.CloudWatchAgentServerPolicy이미 인스턴스 프로필이 연결되어 있는 EC2 인스턴 스에 대한 IAM 정책입니다. Systems Manager 문서는 존재하지 않고 EC2 인스턴스에 인스턴스 프로필이 연결되어 있지 않은 경우에도 IAM 역할을 생성합니다. 문서의 이 섹션을 업데이트하 여CloudWatchAgentServerPolicyIAM 정책.

완료된 항목 검토[창조안다타치암토인스텐스.YAML샘](https://github.com/aws-samples/logging-monitoring-apg-guide-examples/tree/main/custom_ssm_setup)플 문서를 빠른 설정 (Quick Setup) 으로 만든 문 서와 비교합니다. 기존 문서를 편집하여 필요한 단계 및 변경 사항을 포함합니다. 빠른 설정 선택에 따 라 Quick Setup에서 만든 문서가 제공된 샘플 문서와 다를 수 있으므로 필요한 사항을 조정해야 합니 다. 샘플 문서에는 매일 인스턴스에서 누락된 패치를 스캔하기 위한 빠른 설정 옵션 옵션이 포함되어 있으므로 Systems Manager 패치 관리자에 대한 정책이 포함되어 있습니다.

#### 업데이트**InstallAndManageCloudWatchDocument**Systems Manager 문서

빠른 설치 프로그램에서 만든 이 Systems Manager 문서는 CloudWatch 에이전트 및 기본값으로 구 성 CloudWatch 에이전트 구성. 기본값 CloudWatch 구성은 미리 정의된 기본 지표 집합에 맞게 정렬됩 니다. 기본 구성 단계를 대체하고 다운로드 단계를 추가해야 합니다. CloudWatch 사용자의 구성 파일 CloudWatch 구성 S3 버킷입니다.

완료된 항목 검토[설치 및 관리클라우드워치문서.YAML](https://github.com/aws-samples/logging-monitoring-apg-guide-examples/tree/main/custom_ssm_setup)문서를 업데이트하고 Quick Setup에서 만든 문 서와 비교합니다. Quick Setup에서 만든 문서가 다를 수 있으므로 필요한 사항을 조정했는지 확인하십 시오. 필요한 단계와 변경 사항을 포함하도록 기존 문서를 편집합니다.

#### <span id="page-35-0"></span>사용AWS CloudFormation빠른 설정 대신

빠른 설정을 사용하는 대신 을 사용할 수 있습니다.AWS CloudFormationSystems Manager 구성합니 다. 이 방법을 사용하면 특정 요구 사항에 따라 Systems Manager 구성을 사용자 지정할 수 있습니다. 이 방법을 사용하면 Quick Setup에서 만든 구성된 Systems Manager 리소스에 대한 수동 업데이트를 방지하여 사용자 지정을 지원합니다. CloudWatch 구성.

빠른 설정 기능은 또한 다음을 사용합니다.AWS CloudFormation를 만듭니다.AWS CloudFormation 스택은 선택 사항에 따라 Systems Manager 리소스를 배포하고 구성하도록 설정합니다. 사용하 기 전에AWS CloudFormation스택 세트의 경우 에서 사용하는 IAM 역할을 생성해야 합니다.AWS CloudFormation StackSets 여러 계정 또는 리전에 걸쳐 배포를 지원합니다. Quick Setup은 다중 리전 또는 다중 계정 배포를 지원하는 데 필요한 역할을 생성합니다.AWS CloudFormationStackSets와 의 사전 조건을 모두 충족해야 합니다.AWS CloudFormation StackSets 여러 리전에 Systems Manager 리 소스를 구성 및 배포하거나 단일 계정 및 리전에서 여러 계정을 배포하려는 경우 자세한 내용은 단원을 참조하십시오[.스택 세트 작업을 위한 사전 조건의](https://docs.aws.amazon.com/AWSCloudFormation/latest/UserGuide/stacksets-prereqs.html)AWS CloudFormation.
복습[AWS-퀵셋업-SSMhostmgmt.yaml](https://github.com/aws-samples/logging-monitoring-apg-guide-examples/tree/main/custom_ssm_setup) AWS CloudFormation사용자 정의 빠른 설정을위한 템플릿입니 다.

의 리소스 및 기능을 검토해야 합니다.AWS CloudFormation요구 사항에 따라 템플릿을 조정하십시오. 버전을 제어해야 합니다.AWS CloudFormation필요한 결과를 확인하기 위해 변경 사항을 사용하고 점 진적으로 테스트하는 템플릿입니다. 또한 클라우드 보안 검토를 수행하여 조직의 요구 사항에 따라 필 요한 정책 조정이 있는지 확인해야 합니다.

를 배포해야 합니다.AWS CloudFormation단일 테스트 계정 및 지역에 쌓아 올리고 필요한 테스트 케이 스를 수행하여 원하는 결과를 사용자 정의하고 확인합니다. 그런 다음 단일 계정의 여러 리전으로 배포 한 다음 여러 계정 및 여러 리전으로 배포를 완료할 수 있습니다.

#### <span id="page-36-0"></span>단일 계정 및 리전에 사용자 지정 빠른 설정AWS CloudFormation스택

단일 계정과 리전만 사용하는 경우 전체 예제를 다음과 같이 배포할 수 있습니다.AWS CloudFormation 스택 대신 스택AWS CloudFormation스택 세트. 그러나 가능한 경우 단일 계정과 리전만 사용하더라 도 다중 계정, 다중 리전 스택 집합 접근 방식을 사용하는 것이 좋습니다. 사용AWS CloudFormation StackSets future 추가 계정 및 지역으로 쉽게 확장할 수 있습니다.

다음 단계에 따라 을 배포합니다.[AWS-퀵셋업-SSMhostmgmt.yaml](https://github.com/aws-samples/logging-monitoring-apg-guide-examples/tree/main/custom_ssm_setup) AWS CloudFormation템플릿으로 AWS CloudFormation단일 계정 및 리전에 스택:

- 1. 템플릿을 다운로드하여 원하는 버전 관리 시스템에 체크 인합니다 (예:AWS CodeCommit).
- 2. 기본값 사용자 지정AWS CloudFormation조직의 요구 사항에 따라 매개 변수 값입니다.
- 3. 상태 관리자 연관 일정을 사용자 정의합니다.
- 4. 을 사용하여 Systems Manager 문서 사용자 지 정InstallAndManageCloudWatchDocumentLogical ID. S3 버킷 접두사가 다음을 포함하는 S3 버킷의 접두사에 맞춰져 있는지 확인합니다. CloudWatch 구성.
- 5. 다음을 포함하는 S3 버킷의 Amazon 리소스 이름 (ARN) 검색 및 기록 CloudWatch 구성. 자세한 내 용은 단원을 참조하십시오[. CloudWatch구성 관리](#page-16-0)이 안내서의 단원을 참조하십시오. 샘플 샘[플클라](https://github.com/aws-samples/logging-monitoring-apg-guide-examples/blob/main/cloudwatch-config-s3-bucket.yaml) [우드워치-설정-s3-버킷.yaml](https://github.com/aws-samples/logging-monitoring-apg-guide-examples/blob/main/cloudwatch-config-s3-bucket.yaml) AWS CloudFormation읽기 액세스를 제공하는 버킷 정책이 포함된 템 플릿을 사용할 수 있습니다.AWS Organizations계정.
- 6. 맞춤형 빠른 설정 배포AWS CloudFormationS3 버킷과 같은 계정에 템플릿을 지정합니다.
	- 이CloudWatchConfigBucketARN매개 변수에 S3 버킷의 ARN을 입력합니다.
	- Systems Manager에 사용할 기능에 따라 매개 변수 옵션을 조정합니다.

7. IAM 역할 유무에 관계없이 테스트 EC2 인스턴스를 배포하여 EC2 인스턴스가 CloudWatch와 함께 작동하는지 확인합니다.

- 를 적용합니다.AttachIAMToInstance상태 관리자 연결. 일정에 따라 실행되도록 구성된 Systems Manager 런북입니다. Runbook을 사용하는 State Manager 연결은 새 EC2 인스턴스에 자 동으로 적용되지 않으며 일정에 따라 실행되도록 구성할 수 있습니다. 자세한 내용은 단원을 참조하 십시오[.상태 관리자를 사용하여 트리거로 자동화 실행S](https://docs.aws.amazon.com/systems-manager/latest/userguide/automation-sm-target.html)ystems Manager 설명서를 참조하십시오.
- EC2 인스턴스에 필요한 IAM 역할이 연결되어 있는지 확인합니다.
- EC2 인스턴스가 Systems Manager에 표시되는지 확인하여 Systems Manager 에이전트가 올바르게 작동하는지 확인합니다.
- 를 확인합니다. CloudWatch 에이전트가 확인하여 올바르게 작동 중입니다. CloudWatch 을 기반으 로 한 로그 및 지표 CloudWatch S3 버킷에서 구성.

# 여러 리전 및 여러 계정에서 사용자 정의 빠른 설정AWS

#### CloudFormationStackSets

여러 계정 및 리전을 사용하는 경우[AWS-퀵셋업-SSMhostmgmt.yaml](https://github.com/aws-samples/logging-monitoring-apg-guide-examples/tree/main/custom_ssm_setup) AWS CloudFormation스택 세트 로 템플릿을 설정합니다. 다음을 완료해야 합니다[.AWS CloudFormationStackSet 사전 조건스](https://docs.aws.amazon.com/AWSCloudFormation/latest/UserGuide/stacksets-prereqs.html)택 세트 를 사용하기 전에 요구 사항은 다음과 같은 스택 세트를 배포하는지 여부에 따라 다릅니다.[자체 관리](https://docs.aws.amazon.com/AWSCloudFormation/latest/UserGuide/stacksets-prereqs.html) 형또는[서비스 관리형](https://docs.aws.amazon.com/AWSCloudFormation/latest/UserGuide/stacksets-prereqs.html)사용 권한.

새 계정이 자동으로 사용자 지정된 Quick Setup을 받을 수 있도록 서비스 관리 권한이 있는 스택 세트 를 배포하는 것이 좋습니다. 에서 서비스 관리형 스택 세트를 배포해야 합니다.AWS Organizations관 리 계정 또는 위임된 관리자 계정 관리자 권한이 위임된 자동화에 사용되는 중앙 집중식 계정에서 스택 세트를 배포해야 합니다.AWS Organizations관리 계정. 또한 한 리전에 하나 또는 적은 수의 계정을 사 용하여 테스트 조직 구성 단위 (OU) 를 대상으로 스택 집합 배포를 테스트하는 것이 좋습니다.

- 1. 다음에서 1~5단계를 완료합니다.[단일 계정 및 리전에 사용자 지정 빠른 설정AWS CloudFormation](#page-36-0) [스택](#page-36-0)이 안내서의 단원을 참조하십시오.
- 2. 에 로그인합니다.AWS Management Console를 엽니다.AWS CloudFormation콘솔 및 선택StackSet 생성:
	- 선택템플릿 준비 완료과템플릿 파일 업로드. 를 업로드하려면AWS CloudFormation요구 사항에 맞게 사용자 정의한 템플릿
	- 스택 세트 세부 정보를 지정합니다.
		- 스택 세트 이름을 입력합니다 (예:).StackSet-SSM-QuickSetup.
- Systems Manager에 사용할 기능에 따라 매개 변수 옵션을 조정합니다.
- 이CloudWatchConfigBucketARN매개 변수에 대한 ARN을 입력합니다. CloudWatch 구성의 S3 버킷입니다.
- 스택 집합 옵션을 지정하고 서비스 관리 권한을 사용할지 여부를 선택합니다.AWS Organizations또는 자체 관리형 권한
	- 자체 관리형 권한을 선택한 경우AWS클라우드포맷스택세트관리역할과AWS클라우드포맷스 택세트실행역할IAM 역할 세부 정보. 관리자 역할이 계정에 있어야 하고 실행 역할은 각 대상 계정에 있어야 합니다.
- 용서비스 관리형권한AWS Organizations먼저 전체 조직 대신 테스트 OU에 배포하는 것이 좋습 니다.
	- 자동 배포를 활성화할지 여부를 선택합니다. 를 선택할 것을 권장합니다.활성화됨. 계정 삭제 동작의 경우 권장 설정은 다음과 같습니다.스택 삭제.
- 용자체 관리형권한 에 을 입력합니다.AWS설정할 계정의 계정 ID입니다. 자체 관리 권한을 사 용하는 경우 각 새 계정에 대해 이 프로세스를 반복해야 합니다.
- 사용할 리전을 입력하십시오. CloudWatch 및 Systems Manager.
- 의 상태를 확인하여 배포가 성공했는지 확인합니다.작업 과스택 인스턴스스택 세트에 대한 탭 입니다.
- Systems Manager 및 테스트 CloudWatch 에서 7단계를 수행하여 배포된 계정에서 올바르게 작동합니다.[단일 계정 및 리전에 사용자 지정 빠른 설정AWS CloudFormation스택이](#page-36-0) 안내서의 단원을 참조하십시오.

### 온프레미스 서버 구성에 대한 고려 사항

이 CloudWatch 온프레미스 서버 및 VM용 에이전트는 EC2 인스턴스와 유사한 접근 방식을 사용 하여 설치 및 구성됩니다. 그러나 다음 표에서는 설치 및 구성 시 고려해야 할 사항을 설명합니다. CloudWatch 온프레미스 서버 및 VM의 에이전트입니다.

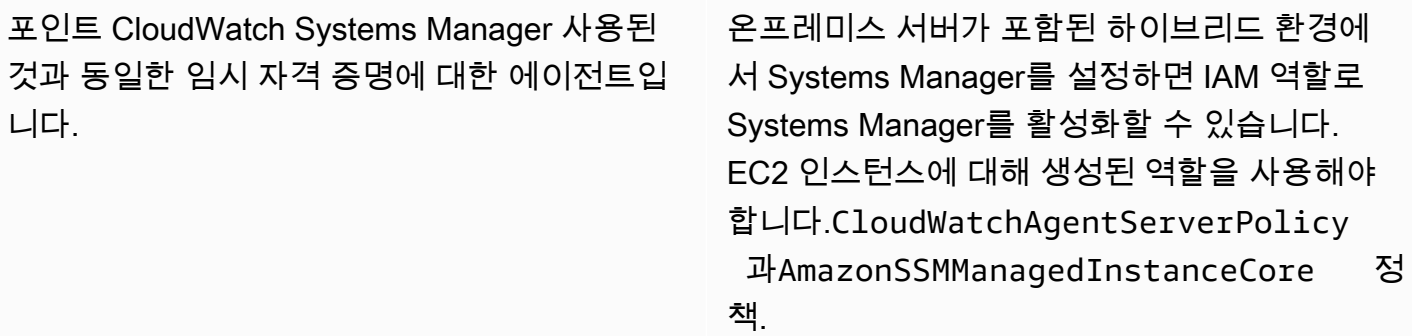

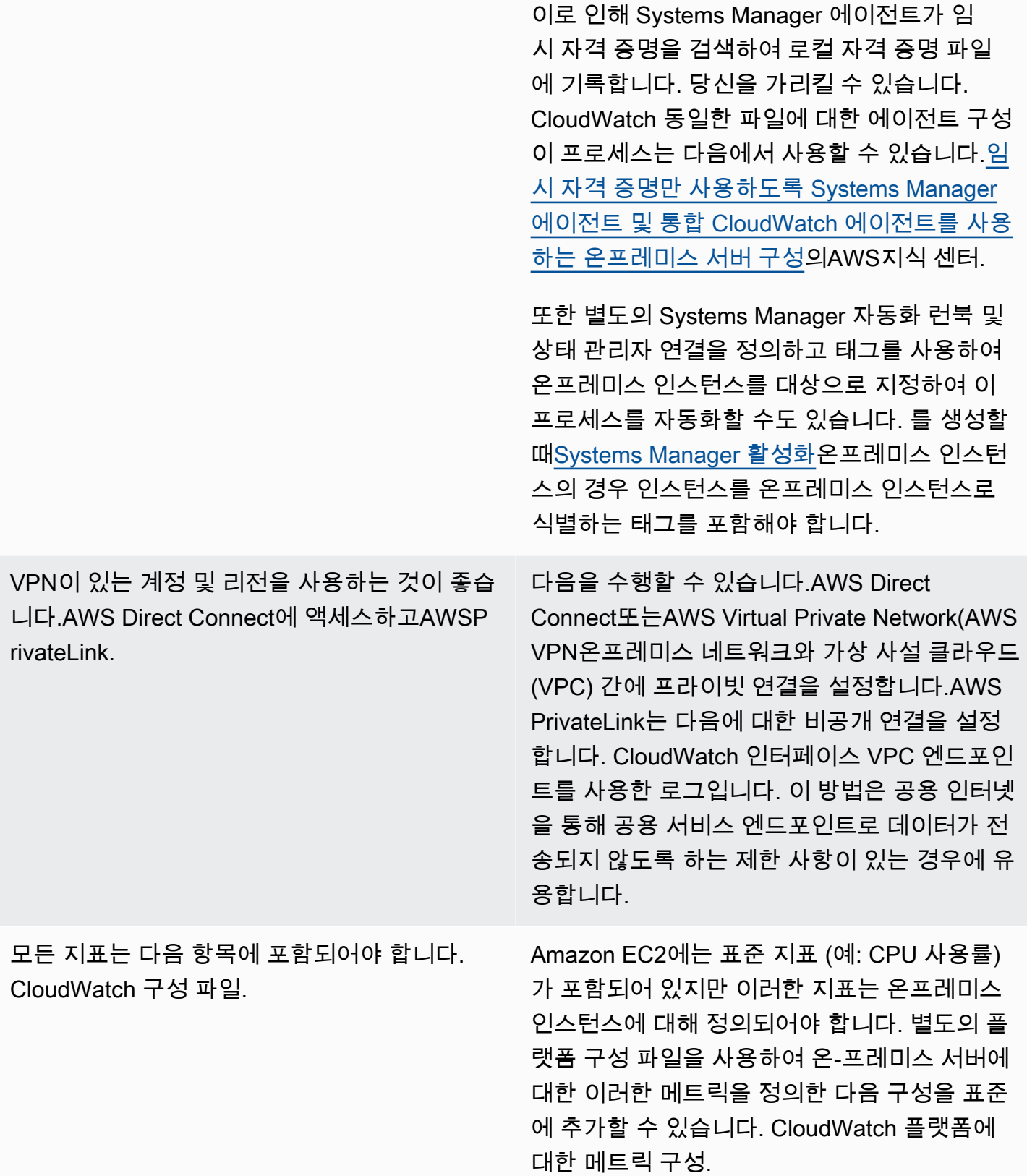

### 임시 EC2 인스턴스에 대한 고려 사항

EC2 인스턴스는 임시 인스턴스입니다.일시적인Amazon EC2 Auto Scaling에서 프로비저닝하는 경우, Amazon EMR은[Amazon EC2 스팟 인스턴스](https://docs.aws.amazon.com/AWSEC2/latest/UserGuide/using-spot-instances.html)또는AWS Batch. 임시 EC2 인스턴스는 매우 많은 수의 원 인이 될 수 있습니다. CloudWatch 런타임 원본에 대한 추가 정보 없이 공통 로그 그룹 아래에서 스트리 밍합니다.

임시 EC2 인스턴스를 사용하는 경우 로그 그룹 및 로그 스트림 이름에 동적 컨텍스트 정보를 추가하는 것이 좋습니다. 예를 들어 스팟 인스턴스 요청 ID, Amazon EMR 클러스터 이름 또는 Auto Scaling 그 룹 이름을 포함할 수 있습니다. 이 정보는 새로 시작된 EC2 인스턴스에 따라 다를 수 있으며 런타임 시 이를 검색하고 구성해야 할 수 있습니다. 를 작성하면 됩니다. CloudWatch 에이전트 구성 파일을 부팅 하고 에이전트를 다시 시작할 때 업데이트된 구성 파일을 포함합니다. 이렇게 하면 동적 런타임 정보를 사용하여 CloudWatch에 로그와 지표를 전달할 수 있습니다.

또한 메트릭과 로그가 에 의해 전송되었는지 확인해야 합니다. CloudWatch 임시 EC2 인스턴스가 종료 되기 전의 에이전트입니다. 이 CloudWatch 에이전트가 다음을 포함합니다.flush\_interval플러싱 로그 및 메트릭 버퍼에 대한 시간 간격을 정의하도록 구성할 수 있는 매개 변수입니다. 워크로드에 따 라 이 값을 낮추고 CloudWatch 에이전트 및 EC2 인스턴스가 종료되기 전에 버퍼를 플러시하도록 강제 로 플러시합니다.

#### 자동화된 솔루션을 사용하여 CloudWatch 에이전트

자동화 솔루션 (예: Ansible 또는 Chef) 을 사용하는 경우 이를 활용하여 자동으로 설치 및 업데이트 할 수 있습니다. CloudWatch 에이전트. 이 방법을 사용하는 경우 다음 고려 사항을 평가해야 합니다.

- 자동화가 지원되는 OS와 OS 버전을 포함하는지 확인합니다. 자동화 스크립트가 조직의 모든 OS를 지원하지 않는 경우 지원되지 않는 OS에 대한 대체 솔루션을 정의해야 합니다.
- 자동화 솔루션이 CloudWatch 에이전트 업데이트 및 업그레이드를 정기적으로 검사하는지 확인합니 다.. 자동화 솔루션은 정기적으로 업데이트를 확인해야 합니다. CloudWatch 에이전트를 정기적으로 제거했다가 다시 설치합니다. 스케줄러 또는 자동화 솔루션 기능을 사용하여 에이전트를 정기적으 로 확인하고 업데이트할 수 있습니다.
- 에이전트 설치 및 구성 규정 준수를 확인할 수 있는지 확인합니다.. 자동화 솔루션을 사용하면 시스 템에 에이전트가 설치되지 않았거나 에이전트가 작동하지 않는 시기를 확인할 수 있습니다. 자동화 솔루션에 알림 또는 경보를 구현하여 실패한 설치 및 구성을 추적할 수 있습니다.

# 배포 CloudWatch 사용자 데이터 스크립트를 사용하여 인스턴스 프 로비저닝 중 에이전트

Systems Manager 사용하지 않고 EC2 인스턴스에 CloudWatch를 선택적으로 사용하려는 경우 이 방법을 사용할 수 있습니다. 일반적으로 이 방법은 일회성 또는 특수 구성이 필요한 경우에 사용됩니 다.AWS에서 제공합니다[직접 링크](https://docs.aws.amazon.com/AmazonCloudWatch/latest/monitoring/download-cloudwatch-agent-commandline.html)의 경우 CloudWatch 시작 또는 사용자 데이터 스크립트에서 다운로 드할 수 있는 에이전트입니다. 에이전트 설치 패키지는 사용자 상호 작용 없이 자동으로 실행될 수 있 습니다. 즉, 자동화된 배포에서 사용할 수 있습니다. 이 방법을 사용하는 경우 다음 고려 사항을 평가해 야 합니다.

- 사용자가 에이전트를 설치하지 않거나 표준 지표를 구성하지 않을 위험 증가. 사용자는 설치에 필요 한 단계를 포함하지 않고 인스턴스를 프로비저닝할 수 있습니다. CloudWatch 에이전트. 또한 에이 전트를 잘못 구성하여 로깅 및 모니터링 불일치가 발생할 수 있습니다.
- 설치 스크립트는 OS별로 다르며 다른 OS 버전에 적합해야 합니다.. Windows와 Linux를 모두 사용 하려면 별도의 스크립트가 필요합니다. Linux 스크립트에는 배포판에 따라 설치 단계가 달라야 합니 다.
- 정기적으로 업데이트해야 합니다. CloudWatch 새 버전이 있는 에이전트 (사용 가능한 경우). Systems Manager를 State Manager와 함께 사용하는 경우 자동화할 수 있지만 인스턴스 시작 시 다 시 실행되도록 사용자 데이터 스크립트를 구성할 수도 있습니다. 이 CloudWatch 그런 다음 재부팅 할 때마다 에이전트가 업데이트되고 다시 설치됩니다.
- 표준 CloudWatch 구성의 검색 및 적용을 자동화해야 합니다.. Systems Manager를 State Manager 와 함께 사용하는 경우 자동화할 수 있지만 부팅 시 구성 파일을 검색하고 다시 시작하도록 사용자 데이터 스크립트를 구성할 수도 있습니다. CloudWatch 에이전트.

# 다음을 포함하는 방법 CloudWatch AMI 에이전트

이 방법을 사용하면 다음과 같은 작업을 기다릴 필요가 없습니다. CloudWatch 에이전트가 설치 및 구 성되며 즉시 로깅 및 모니터링을 시작할 수 있습니다. 이렇게 하면 인스턴스가 시작되지 않을 경우 인 스턴스 프로비저닝 및 시작 단계를 더 잘 모니터링할 수 있습니다. 이 방법은 Systems Manager 에이전 트를 사용하지 않으려는 경우에도 적합합니다. 이 방법을 사용하는 경우 다음 고려 사항을 평가해야 합 니다.

• AMI에 최신 버전이 포함되어 있지 않을 수 있으므로 업데이트 프로세스가 있어야 합니다. CloudWatch 에이전트 버전. 이 CloudWatch AMI에 설치된 에이전트는 AMI가 마지막으로 생성된 시 점까지만 최신 상태입니다. EC2 인스턴스가 프로비저닝될 때와 정기적으로 에이전트를 업데이트 하기 위한 추가 방법을 포함해야 합니다. Systems Manager 를 사용할 경우[다음 설치 CloudWatch](#page-31-0) 

[Systems Manager 배포자와 상태 관리자를 사용하는 에이전트](#page-31-0)이를 위해 이 안내서에 제공된 솔루션 입니다. Systems Manager를 사용하지 않는 경우 인스턴스 시작 및 재부팅 시 사용자 데이터 스크립 트를 사용하여 에이전트를 업데이트할 수 있습니다.

- 귀하 CloudWatch 인스턴스 시작 시 에이전트 구성 파일을 검색해야 합니다.. Systems Manager 를 사용하지 않는 경우 부팅 시 구성 파일을 검색하도록 사용자 데이터 스크립트를 구성한 다음 CloudWatch 에이전트.
- 이 CloudWatch 에이전트를 다시 시작해야 합니다. CloudWatch 구성이 업데이트됨.
- AWS자격 증명을 AMI에 저장하면 안 됩니다.. 로컬이 없는지 확인합니다.AWS자격 증명은 AMI에 저 장됩니다. Amazon EC2 사용하는 경우 인스턴스에 필요한 IAM 역할을 적용하고 로컬 자격 증명을 피할 수 있습니다. 온프레미스 인스턴스를 사용하는 경우 시작하기 전에 인스턴스 자격 증명을 자동 화하거나 수동으로 업데이트해야 합니다. CloudWatch 에이전트.

# Amazon ECS에서의 로깅 및 모니터링

Amazon Elastic Container Service (Amazon ECS) [는 컨테이너를 실행하기 위한 두 가지 시작 유형을](https://docs.aws.amazon.com/AmazonECS/latest/developerguide/launch_types.html) [제공하며](https://docs.aws.amazon.com/AmazonECS/latest/developerguide/launch_types.html), 작업 및 서비스를 호스팅하는 인프라 유형을 결정하는 두 가지 시작 유형을 제공합니다. 이 러한 시작 유형은 AWS Fargate Amazon EC2입니다. 두 시작 유형 모두 CloudWatch 통합되지만 구성 및 지원은 다양합니다.

다음 섹션은 Amazon ECS에서의 로깅 및 CloudWatch 모니터링에 사용하는 방법을 이해하는 데 도움 이 됩니다.

주제

- [EC2 시작 유형으로 구성 CloudWatch](#page-43-0)
- [EC2 및 Fargate 시작 유형에 대한 Amazon ECS 컨테이너 로그](#page-45-0)
- [Amazon FireLens ECS용 사용자 지정 로그 라우팅 사용](#page-46-0)
- [Amazon ECS용 메트릭스](#page-46-1)

### <span id="page-43-0"></span>EC2 시작 유형으로 구성 CloudWatch

EC2 시작 유형에서는 CloudWatch 에이전트를 사용하여 로깅 및 모니터링을 수행하는 EC2 인스턴스 의 Amazon ECS 클러스터를 프로비저닝합니다. Amazon ECS에 최적화된 AMI는 Amazon ECS [컨테](https://docs.aws.amazon.com/AmazonECS/latest/developerguide/ECS_agent.html) [이너 에이전트와 함께 사전 설치되어 제공되며 Amazon ECS](https://docs.aws.amazon.com/AmazonECS/latest/developerguide/ECS_agent.html) 클러스터에 대한 CloudWatch 지표를 제 공합니다.

이러한 기본 지표는 Amazon ECS 비용에 포함되지만 Amazon ECS의 기본 구성에서는 로그 파일이 나 추가 지표 (예: 여유 디스크 공간) 를 모니터링하지 않습니다. 를 사용하여 Amazon ECS 클러스터를 EC2 시작 유형으로 프로비저닝할 수 있습니다. 이렇게 하면 시작 Amazon EC2 Auto Scaling 구성으로 그룹을 배포하는 AWS CloudFormation 스택이 생성됩니다. AWS Management Console 하지만 이 방 법을 사용하면 사용자 지정 AMI를 선택하거나 다른 설정이나 추가 부팅 스크립트로 시작 구성을 사용 자 지정할 수 없습니다.

추가 로그와 지표를 모니터링하려면 Amazon ECS 컨테이너 인스턴스에 CloudWatch 에이전트를 설 치해야 합니다. 이 [다음 설치 CloudWatch Systems Manager 배포자와 상태 관리자를 사용하는 에](#page-31-0) [이전트](#page-31-0) 안내서의 섹션에서 EC2 인스턴스의 설치 접근 방식을 사용할 수 있습니다. 하지만 Amazon ECS AMI에는 필수 Systems Manager 에이전트가 포함되어 있지 않습니다. Amazon ECS 클러스 터를 생성할 때 Systems Manager 에이전트를 설치하는 사용자 데이터 스크립트와 함께 사용자 지

정 시작 구성을 사용해야 합니다. 이렇게 하면 컨테이너 인스턴스를 Systems Manager에 등록하고 State Manager 연결을 적용하여 CloudWatch 에이전트를 설치, 구성 및 업데이트할 수 있습니다. State Manager는 CloudWatch 에이전트 구성을 실행하고 업데이트할 때 Amazon EC2의 표준화된 시스템 수준 CloudWatch 구성도 적용합니다. 또한 Amazon ECS의 표준화된 CloudWatch 구성을 구성의 S3 버킷에 저장하고 State CloudWatch Manager를 통해 자동으로 적용할 수 있습니다.

Amazon ECS 컨테이너 인스턴스에 적용된 IAM 역할 또는 인스턴스 프로필에 필수 CloudWatchAgentServerPolicy 및 AmazonSSMManagedInstanceCore 정책이 포함되어 있는 지 확인해야 합니다. ecs\_cluster\_with\_cloudwatch\_linux.yaml 템플릿을 사용하여 리눅스 기반 Amazon [ECS 클러스터를 AWS CloudFormation 프로비저닝할](https://github.com/aws-samples/logging-monitoring-apg-guide-examples/blob/main/examples/ecs/ecs_cluster_with_cloudwatch_linux.yaml) 수 있습니다. 이 템플릿은 Systems Manager를 설치하고 Amazon ECS 전용 로그 파일을 모니터링하기 위한 사용자 지정 구성을 배포하는 사용자 지 정 시작 CloudWatch 구성을 포함하는 Amazon ECS 클러스터를 생성합니다.

Amazon ECS 컨테이너 인스턴스에 대한 다음 로그와 표준 EC2 인스턴스 로그를 캡처해야 합니다.

- Amazon ECS 에이전트 시작 결과 /var/log/ecs/ecs-init.log
- Amazon ECS 에이전트 출력 /var/log/ecs/ecs-agent.log
- IAM 자격 증명 공급자 요청 로그 /var/log/ecs/audit.log

출력 수준, 형식 지정 및 추가 구성 옵션에 대한 자세한 내용은 [Amazon ECS 설명서의 Amazon ECS](https://docs.aws.amazon.com/AmazonECS/latest/developerguide/logs.html) [로그 파일 위치를](https://docs.aws.amazon.com/AmazonECS/latest/developerguide/logs.html) 참조하십시오.

**A** Important

Fargate 시작 유형에는 EC2 컨테이너 인스턴스를 실행하거나 관리하지 않으므로 에이전트 설 치 또는 구성이 필요하지 않습니다.

Amazon ECS 컨테이너 인스턴스는 Amazon ECS에 최적화된 최신 AMI와 컨테이너 에이전트를 사 용해야 합니다. AWS 퍼블릭 Systems Manager 파라미터 스토어 파라미터를 Amazon ECS에 최적화 된 AMI 정보 (AMI ID 포함) 와 함께 저장합니다. Amazon ECS 최적화 AMI의 파라미터 스토어 파라 미터 [형식을 사용하여 파라미터 스토어에서](https://docs.aws.amazon.com/AmazonECS/latest/developerguide/retrieve-ecs-optimized_AMI.html) 가장 최근에 최적화된 AMI를 검색할 수 있습니다. AWS CloudFormation 템플릿의 최신 AMI 또는 특정 AMI 릴리스를 참조하는 퍼블릭 파라미터 스토어 파라미 터를 참조할 수 있습니다.

AWS 지원되는 각 리전에서 동일한 파라미터 스토어 파라미터를 제공합니다. 즉, AMI를 업데이트하지 않고도 이러한 파라미터를 참조하는 AWS CloudFormation 템플릿을 여러 지역과 계정에서 재사용할

수 있습니다. 특정 릴리스를 참조하여 새 Amazon ECS AMI를 조직에 배포하도록 제어할 수 있습니다. 이렇게 하면 테스트할 때까지 새 Amazon ECS 최적화 AMI를 사용하지 못하도록 방지할 수 있습니다.

### <span id="page-45-0"></span>EC2 및 Fargate 시작 유형에 대한 Amazon ECS 컨테이너 로그

Amazon ECS는 작업 정의를 사용하여 컨테이너를 작업 및 서비스로 배포하고 관리합니다. Amazon ECS 클러스터에서 시작하려는 컨테이너를 작업 정의 내에서 구성합니다. 로깅은 컨테이너 수준에서 로그 드라이버를 사용하여 구성됩니다. 여러 로그 드라이버 옵션은 EC2 또는 Fargate 시작 유형 사용 여부에 따라 컨테이너에 다양한 로깅 시스템 (예: awslogs fluentd gelf json-file journald logentries splunksyslog,,,,,, 또는awsfirelens) 을 제공합니다. Fargate 시작 유형은 다음과 같은 로그 드라이버 옵션 중 일부를 제공합니다:awslogs, 및splunk. awsfirelens AWS 컨테이너 출력을 캡처하여 Logs로 전송하기 위한 awslogs CloudWatch 로그 드라이버를 제공합니다. 로그 드 라이버 설정을 통해 다른 많은 옵션과 함께 로그 그룹, 지역 및 로그 스트림 접두사를 사용자 지정할 수 있습니다.

로그 그룹의 기본 이름 및 의 로그 자동 구성 CloudWatch 옵션에서 사용하는 옵션은 입니다. AWS Management Console /ecs/<task\_name> Amazon ECS에서 사용하는 로그 스트림 이름의 <awslogs-stream-prefix>/<container\_name>/<task\_id> 형식은 다음과 같습니다. 조직의 요구 사항에 따라 로그를 그룹화하는 그룹 이름을 사용하는 것이 좋습니다. 다음 표에서는 로그 스트림 의 이름에 image\_name 및 image\_tag 가 포함되어 있습니다.

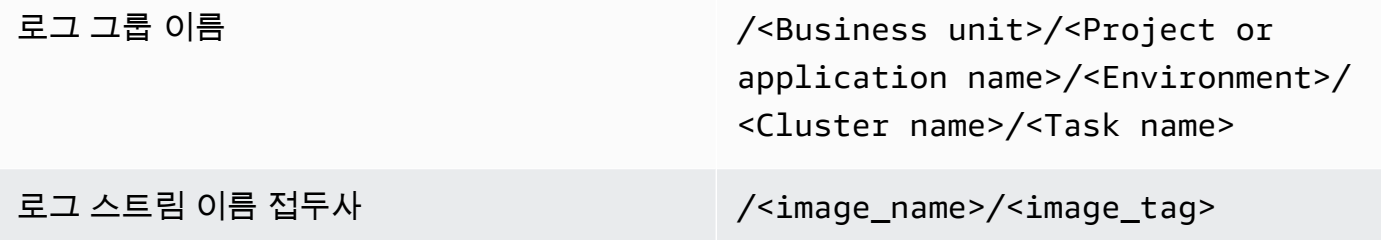

이 정보는 작업 정의에서도 확인할 수 있습니다. 하지만 작업은 정기적으로 새 수정 버전으로 업데이트 됩니다. 즉, 작업 정의에서 현재 사용 중인 image\_tag 것과 다른 image\_name AND를 사용했을 수 있 습니다. 자세한 내용과 이름 지정 제안에 대해서는 이 가이드의 [CloudWatch 배포 계획 세우기](#page-12-0) 섹션을 참조하십시오.

지속적 통합 및 지속적 전달 (CI/CD) 파이프라인 또는 자동화된 프로세스를 사용하는 경우 새 Docker 이미지를 빌드할 때마다 애플리케이션에 대한 새 작업 정의 수정 버전을 만들 수 있습니다. 예를 들어 CI/CD 프로세스의 일부로 Docker 이미지 이름, 이미지 태그, GitHub 수정 버전 또는 기타 중요한 정보 를 작업 정의 수정 및 로깅 구성에 포함할 수 있습니다.

# <span id="page-46-0"></span>Amazon FireLens ECS용 사용자 지정 로그 라우팅 사용

FireLens for Amazon ECS를 사용하면 로그를 [Fluentd 또는 Fluent](https://www.fluentd.org/) [Bit로](https://docs.fluentbit.io/manual/) 라우팅할 수 있으므로 컨테이 너 로그를 AWS 서비스 및 AWS 파트너 네트워크 (APN) 대상으로 직접 보내고 로그로의 로그 전달을 지원할 수 있습니다. CloudWatch

AWS Amazon Kinesis Data Streams, Amazon Data Firehose 및 Logs용 플러그인이 사전 설치된 [Fluent Bit용 도커 이미지를](https://docs.aws.amazon.com/AmazonECS/latest/developerguide/firelens-using-fluentbit.html) 제공합니다. CloudWatch FireLens 로그 드라이버 대신 로그 드라이버를 사용하여 로그로 전송되는 awslogs 로그를 보다 세부적으로 사용자 지정하고 제어할 수 있습니다. **CloudWatch** 

예를 들어, FireLens 로그 드라이버를 사용하여 로그 형식 출력을 제어할 수 있습니다. 즉, Amazon ECS 컨테이너의 CloudWatch 로그는 자동으로 JSON 객체 형식으로 지정되며,,,, 및 에 대한 ecs\_cluster JSON 형식의 속성을 포함합니다. ecs\_task\_arn ecs\_task\_definition container id container name ec2 instance id 드라이버를 지정할 때 FLUENT HOST 및 FLUENT\_PORT 환경 변수를 통해 유창한 호스트가 컨테이너에 노출됩니다. awsfirelens 즉, Fluent Logger 라이브러리를 사용하여 코드에서 로그 라우터에 직접 로그할 수 있습니다. 예를 들어, 환경 변 수에서 사용할 수 있는 값을 사용하여 Fluent Bit에 기록하는 fluent-logger-python 라이브러리가 애플리케이션에 포함될 수 있습니다.

Amazon FireLens ECS용으로 사용하기로 선택한 경우 awslogs 로그 [드라이버와 동일한 설정을](https://github.com/aws/amazon-cloudwatch-logs-for-fluent-bit)  [구성하고 다른 설정도 사용할](https://github.com/aws/amazon-cloudwatch-logs-for-fluent-bit) 수 있습니다. 예를 들어, 로그인에 사용하도록 구성된 NGINX 서버 를 [ecs-task-nginx-firelense시작하는.json Amazon](https://github.com/aws-samples/logging-monitoring-apg-guide-examples/blob/main/examples/ecs/ecs-task-nginx-firelense.json) ECS 작업 정의를 사용할 수 있습니다. FireLens CloudWatch 또한 로깅을 위한 사이드카로 FireLens Fluent Bit 컨테이너를 시작합니다.

# <span id="page-46-1"></span>Amazon ECS용 메트릭스

[Amazon ECS는 Amazon ECS 컨테이너 에이전트를 통해 클러스터 및 서비스 수준에서 EC2 및](https://docs.aws.amazon.com/AmazonECS/latest/developerguide/cloudwatch-metrics.html)  [Fargate 시작 유형에 대한 표준 CloudWatch 지표 \(예: CPU 및 메모리 사용률\) 를 제공합니다.](https://docs.aws.amazon.com/AmazonECS/latest/developerguide/cloudwatch-metrics.html) 또한 Container Insights를 사용하여 서비스, 작업 및 컨테이너에 대한 지표를 캡처하거나 내장된 지표 형식 을 사용하여 CloudWatch 사용자 지정 컨테이너 지표를 캡처할 수 있습니다.

컨테이너 인사이트는 클러스터, 컨테이너 인스턴스, 서비스 및 작업 수준에서 CPU 사용률, 메모리 사용률, 네트워크 트래픽, 스토리지 등의 지표를 제공하는 CloudWatch 기능입니다. 또한 Container Insights는 서비스와 작업을 분석하고 컨테이너 수준에서 평균 메모리 또는 CPU 사용률을 확인하는 데 도움이 되는 자동 대시보드를 생성합니다. Container Insights는 그래프 작성, 경보 및 대시보딩에 사용 할 수 있는 ECS/ContainerInsights [사용자 지정 메트릭을 사용자 지정 네임스페이스에](https://docs.aws.amazon.com/AmazonECS/latest/developerguide/cloudwatch-metrics.html) 게시합니 다.

개별 Amazon ECS 클러스터에 대해 컨테이너 인사이트를 활성화하여 컨테이너 인사이트 지표를 활성화할 수 있습니다. 컨테이너 인스턴스 수준에서도 지표를 보려면 [Amazon ECS 클러스터에서](https://docs.aws.amazon.com/AmazonCloudWatch/latest/monitoring/deploy-container-insights-ECS-instancelevel.html) [CloudWatch 에이전트를 데몬 컨테이너로 시작할](https://docs.aws.amazon.com/AmazonCloudWatch/latest/monitoring/deploy-container-insights-ECS-instancelevel.html) 수 있습니다. [cwagent-ecs-instance-metric-cfn.yaml](https://github.com/aws-samples/logging-monitoring-apg-guide-examples/blob/main/examples/ecs/cwagent-ecs-instance-metric-cfn.yaml) AWS CloudFormation 템플릿을 사용하여 에이전트를 CloudWatch Amazon ECS 서비스로 배포할 수 있습니다. 중요한 점은 이 예제에서는 적절한 사용자 지정 CloudWatch 에이전트 구성을 생성하여 키 와 함께 Parameter Store에 저장했다고 가정합니다. ecs-cwagent-daemon-service

Container Insights의 데몬 컨테이너로 배포된 [CloudWatch에이전트에는](https://docs.aws.amazon.com/AmazonCloudWatch/latest/monitoring/Container-Insights-metrics-ECS.html),, 차원과 같은 추가 디스크, 메 모리 instance\_cpu\_reserved\_capacity 및 instance\_memory\_reserved\_capacity CPU 지표가 ClusterName 포함됩니다. CloudWatch ContainerInstanceId InstanceId 컨테이너 인 스턴스 수준의 지표는 컨테이너 인사이트에서 CloudWatch 내장된 지표 형식을 사용하여 구현됩니다. 이 안내서 [상태 관리자 및 배포자 설정 CloudWatch 에이전트 배포 및 구성](#page-33-0) 섹션의 접근 방식을 사용하 여 Amazon ECS 컨테이너 인스턴스에 대한 추가 시스템 수준 지표를 구성할 수 있습니다.

### Amazon ECS에서 사용자 지정 애플리케이션 지표 생성

[CloudWatch내장된 지표 형식을](https://docs.aws.amazon.com/AmazonCloudWatch/latest/monitoring/CloudWatch_Embedded_Metric_Format.html) 사용하여 애플리케이션에 대한 사용자 지정 지표를 생성할 수 있습니 다. awslogs로그 드라이버는 CloudWatch 내장된 지표 형식 명령문을 해석할 수 있습니다.

다음 예제의 CW\_CONFIG\_CONTENT 환경 변수는 cwagentconfig Systems Manager 매개변수 저장 소 매개변수의 내용으로 설정됩니다. 이 기본 구성으로 에이전트를 실행하여 에이전트를 내장된 지표 형식 엔드포인트로 구성할 수 있습니다. 하지만 더 이상 필요하지 않습니다.

```
 { 
   "logs": { 
      "metrics_collected": { 
        "emf": { } 
      } 
   }
}
```
여러 계정 및 지역에 Amazon ECS를 배포한 경우 AWS Secrets Manager 암호를 사용하여 CloudWatch 구성을 저장하고 이를 조직과 공유하도록 보안 정책을 구성할 수 있습니다. 작업 정의의 secrets 옵션을 사용하여 변수를 설정할 수 있습니다. CW\_CONFIG\_CONTENT

AWS 제공된 [오픈 소스 임베디드 메트릭 형식 라이브러리를](https://docs.aws.amazon.com/AmazonCloudWatch/latest/monitoring/CloudWatch_Embedded_Metric_Format_Libraries.html) 애플리케이션에 사용하고 임베디 드 메트릭 형식 엔드포인트 역할을 하는 CloudWatch 에이전트 사이드카 컨테이너에 연결할 AWS\_EMF\_AGENT\_ENDPOINT 환경 변수를 지정할 수 있습니다. 예를 들어 [ecs\\_cw\\_emf\\_example](https://github.com/aws-samples/logging-monitoring-apg-guide-examples/tree/main/examples/ecs/ecs_cw_emf_example) 샘플 Python 애플리케이션을 사용하여 임베디드 메트릭 형식의 메트릭을 임베디드 메트릭 형식 엔드포인트 로 구성된 에이전트 사이드카 컨테이너에 CloudWatch 전송할 수 있습니다.

[Fluent Bit 플러그인을](https://github.com/aws/amazon-cloudwatch-logs-for-fluent-bit) 사용하여 내장된 지표 형식 메시지를 보낼 수도 있습니다 CloudWatch . [ecs\\_firelense\\_emf\\_example 샘플 Python 애플리케이션을 사용하여 임베디드 메트릭 형식의 메트릭을](https://github.com/aws-samples/logging-monitoring-apg-guide-examples/tree/main/examples/ecs/ecs_firelense_emf_example) [Amazon ECS용](https://github.com/aws-samples/logging-monitoring-apg-guide-examples/tree/main/examples/ecs/ecs_firelense_emf_example) Firelens 사이드카 컨테이너에 전송할 수도 있습니다.

[내장된 지표 형식을 사용하지 않으려면 API 또는 SDK를 통해 지표를 생성하고 업데이트할 수 있습니](https://aws.amazon.com/tools/) [다. CloudWatch AWSAWS](https://aws.amazon.com/tools/) 이 접근 방식은 코드에 유지 관리 및 관리 오버헤드가 추가되므로 특정 사 용 사례가 없는 한 사용하지 않는 것이 좋습니다.

# Amazon EKS 로깅 및 모니터링

Amazon Elastic Kubernetes Service (Amazon EKS) 는 CloudWatch 쿠버네티스 컨트롤 플레인에 대한 로그. 컨트롤 플레인은 Amazon EKS에서 관리형 서비스로 제공되며 다음을 수행할 수 있습니 다[.CloudWatch 에이전트를 설치하지 않고 로깅 설정](https://docs.aws.amazon.com/eks/latest/userguide/control-plane-logs.html). 이 CloudWatch 에이전트를 배포하여 Amazon EKS 노드 및 컨테이너 로그를 캡처할 수도 있습니다. [Fluent Bit 및 Fluent](https://docs.aws.amazon.com/AmazonCloudWatch/latest/monitoring/Container-Insights-EKS-logs.html)컨테이너 로그를 보낼 때도 지원됩니다. CloudWatch 로그.

CloudWatch Container Insights는 클러스터, 노드, 포드, 태스크 및 서비스 수준에서 Amazon EKS에 대한 포괄적인 지표 모니터링 솔루션을 제공합니다. Amazon EKS는 다음과 같은 지표 캡처에 대한 여 러 옵션을 지원합니다.[Prometheus.](https://prometheus.io/) Amazon EKS 제어 영[역지표 엔드포인트 제공P](https://docs.aws.amazon.com/eks/latest/userguide/prometheus.html)rometheus 형식으 로 지표를 표시합니다. Prometheus를 Amazon EKS 클러스터에 배포하여 이러한 지표를 사용할 수 있 습니다.

또한 할 수 있습니다[.를 설정하려면 CloudWatch Prometheus 지표를 스크레이프하는 에이전트](https://docs.aws.amazon.com/AmazonCloudWatch/latest/monitoring/ContainerInsights-Prometheus-Setup-configure.html)생성 CloudWatch 메트릭은 물론 다른 Prometheus 엔드포인트를 소비합니다. [프로메테우스를 위한 컨테이](https://docs.aws.amazon.com/AmazonCloudWatch/latest/monitoring/ContainerInsights-Prometheus.html) [너 인사이트 모니터링또](https://docs.aws.amazon.com/AmazonCloudWatch/latest/monitoring/ContainerInsights-Prometheus.html)한 지원되는 컨테이너화된 워크로드 및 시스템에서 Prometheus 지표를 자동 으로 검색하고 캡처할 수 있습니다.

를 설치하고 구성할 수 있습니다. CloudWatch Amazon EKS 노드의 에이전트는 배포자 및 상태 관리 자를 사용하는 Amazon EC2 사용되는 방식과 유사한 방식으로 Amazon EKS 노드를 표준 시스템 로깅 및 모니터링 구성에 맞게 정렬합니다.

### Amazon EKS 로깅

쿠버네티스 로깅은 컨트롤 플레인 로깅, 노드 로깅 및 애플리케이션 로깅으로 나눌 수 있다. 이[Kubernetes 제어 플레인는](https://kubernetes.io/docs/concepts/overview/components/#control-plane-components) Kubernetes 클러스터를 관리하고 감사 및 진단 목적으로 사용되는 로그 를 생성하는 구성 요소 집합입니다. 아마존 EKS를 사용하면[다른 컨트롤 플레인 구성 요소에 대한 로그](https://docs.aws.amazon.com/eks/latest/userguide/control-plane-logs.html)  [켜기](https://docs.aws.amazon.com/eks/latest/userguide/control-plane-logs.html)CloudWatch 전송합니다.

쿠버네티스는 또한 다음과 같은 시스템 컴포넌트를 실행합니다.kubelet과kube-proxy파드를 실행 하는 각 쿠버네티스 노드에서. 이러한 구성 요소는 각 노드 내에 로그를 작성하고 사용자가 구성할 수 있습니다. CloudWatch 및 컨테이너 인사이트를 사용하여 각 Amazon EKS 노드에 대해 이러한 로그를 캡처합니다.

컨테이너는 다음과 같이 그룹화됩니다[.꼬투리](https://kubernetes.io/docs/concepts/workloads/pods/)쿠버네티스 클러스터 내에서 쿠버네티스 노드에서 실행 되도록 예약된다. 대부분의 컨테이너화된 애플리케이션은 표준 출력 및 표준 오류를 기록하며, 컨테 이너 엔진은 출력을 로깅 드라이버로 리디렉션합니다. 쿠버네티스에서 컨테이너 로그는/var/log/

pods노드의 디렉토리입니다. 구성할 수 있습니다. CloudWatch 각 Amazon EKS 포드에 대해 이러한 로그를 캡처하는 컨테이너 통찰력을 제공합니다.

#### Amazon EKS 제어 영역 로깅

Amazon EKS 클러스터는 쿠버네티스 클러스터용 고가용성 단일 테넌트 컨트롤 플레인과 컨테이너를 실행하는 Amazon EKS 노드로 구성됩니다. 컨트롤 플레인 노드는 다음에 의해 관리되는 계정에서 실 행됩니다.AWS. Amazon EKS 클러스터 컨트롤 플레인 노드는 CloudWatch 특정 제어 평면 구성요소에 대해 로깅을 켤 수 있습니다.

로그는 각 쿠버네티스 컨트롤 플레인 컴포넌트 인스턴스에 대해 제공됩니다.AWS컨트롤 플레인 노드 의 상태를 관리하고[쿠버네티스 엔드포인트에 대한 SLA \(서비스 수준 계약\)](https://aws.amazon.com/eks/sla/).

#### Amazon EKS 노드 및 애플리케이션 로깅

를 사용할 것을 권장합니다[.CloudWatch Container InsightsA](https://docs.aws.amazon.com/AmazonCloudWatch/latest/monitoring/Container-Insights-setup-logs.html)mazon EKS의 로그 및 메트릭을 캡 처합니다. 컨테이너 인사이트는 다음을 사용하여 클러스터, 노드 및 포드 수준 지표를 구현합니다. CloudWatch 에이전트 및 CloudWatch에 대한 로그 캡처용 유창한 비트 또는 Fluentd입니다. Container Insights는 캡처된 뷰를 계층화된 자동 대시보드도 제공합니다. CloudWatch 지표. 컨테이너 인사이트 는 CloudWatch로 배포됩니다. DaemonSet Fluent Bit DaemonSet 모든 Amazon EKS 노드에서 실행 됩니다. 노드는 다음에 의해 관리되기 때문에 컨테이너 인사이트에서 Fargate 노드는 지원되지 않습니 다.AWSDaemonSets 지원하지 않습니다. Amazon EKS용 Fargate 로깅은 이 가이드에서는 별도로 다 룹니다.

다음 표에는 CloudWatch 에 의해 캡처된 로그 그룹 및 로[그기본 Fluentd 또는 Fluent Bit 로그 캡처 구](https://docs.aws.amazon.com/AmazonCloudWatch/latest/monitoring/Container-Insights-setup-logs-FluentBit.html) [성](https://docs.aws.amazon.com/AmazonCloudWatch/latest/monitoring/Container-Insights-setup-logs-FluentBit.html)Amazon EKS.

/aws/containerinsights/Cluster\_Name/ application 의 모든 로그 파일/var/log/ containers . 이 디렉토리는 모든 쿠버네티스 컨테이너 로그에 대한 심 볼릭 링크를 제공합니다./var/log/ pods 디렉터리 구조입니다. 이렇게 하면 응용 프로그램 컨테이너 로그를 캡처합니 다.stdout또는stderr. 여기에는 다음 과 같은 쿠버네티스 시스템 컨테이너에 대 한 로그도 포함됩니다.aws-vpc-cniinit,kube-proxy , 및coreDNS.

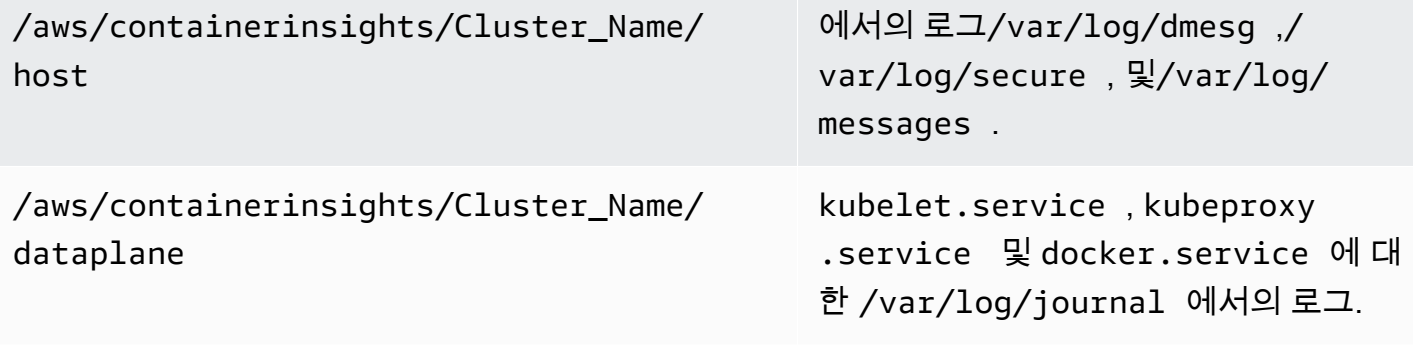

로깅을 위해 Fluent Bit 또는 Fluentd와 함께 컨테이너 인사이트를 사용하지 않으려면 다음을 사용하여 노드 및 컨테이너 로그를 캡처할 수 있습니다. CloudWatch Amazon EKS 노드에 설치된 에이전트입니 다. Amazon EKS 노드는 EC2 인스턴스입니다. 즉, Amazon EC2 EC2의 표준 시스템 수준 로깅 접근 방식에 포함시켜야 합니다. 을 (를) 설치하는 경우 CloudWatch 대리점 및 상태 관리자를 사용하는 에이 전트인 경우 Amazon EKS 노드도 CloudWatch 에이전트 설치, 구성 및 업데이트

다음 표는 쿠버네티스에만 해당하며 로깅을 위해 Fluentd 또는 Fluentd와 함께 컨테이너 인사이트를 사 용하지 않을 경우 캡처해야 하는 로그를 보여줍니다.

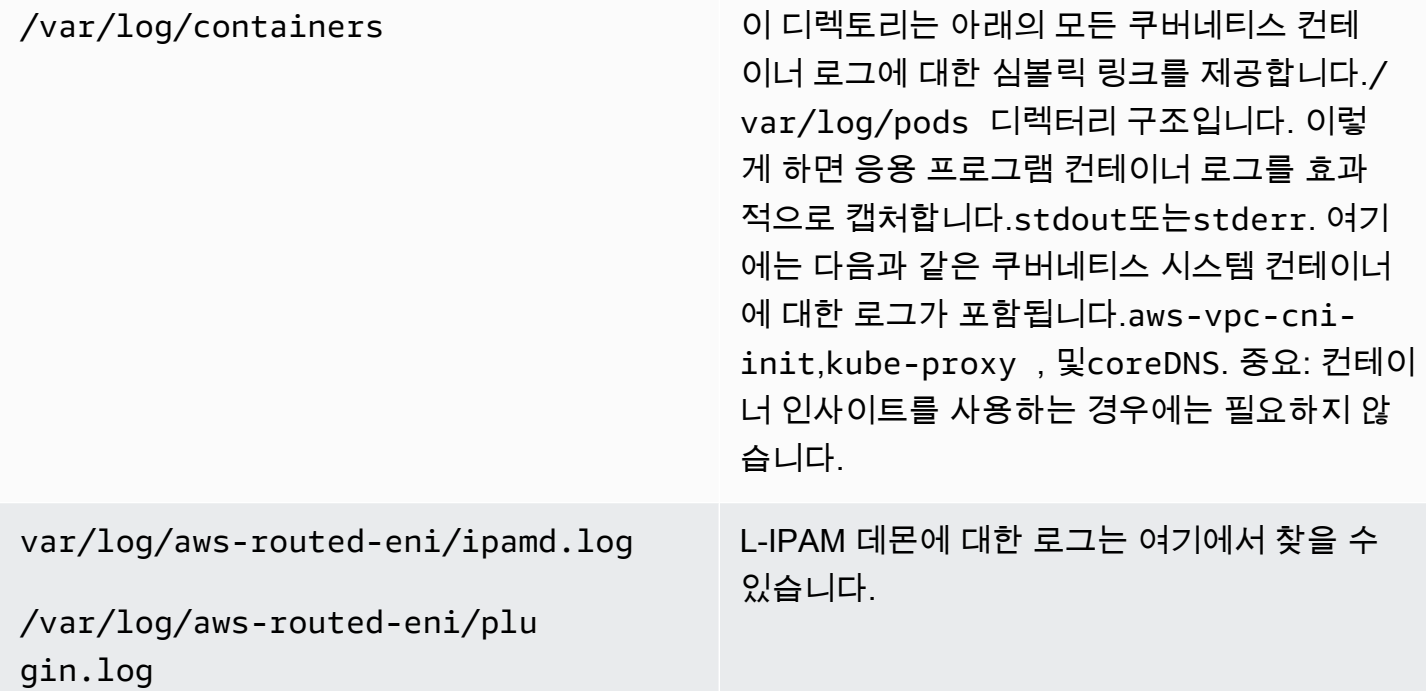

Amazon EKS 노드가 다음을 설치하고 구성해야 합니다. CloudWatch 적절한 시스템 수준 로그 및 메 트릭을 보내는 에이전트입니다. 그러나 Amazon EKS 최적화 AMI에는 Systems Manager 에이전트가 포함되어 있지 않습니다. 를 사용하여[시작 템플릿,](https://docs.aws.amazon.com/eks/latest/userguide/launch-templates.html) Systems Manager 에이전트 설치 및 기본값을 자동

화할 수 있습니다. CloudWatch 사용자 데이터 섹션을 통해 구현된 시작 스크립트를 사용하여 중요한 Amazon EKS별 로그를 캡처하는 구성입니다. Amazon EKS 노드는 Auto Scaling 그룹을[관리형 노드](https://docs.aws.amazon.com/eks/latest/userguide/managed-node-groups.html)  [그룹](https://docs.aws.amazon.com/eks/latest/userguide/managed-node-groups.html)또는[자체 관리형 노드.](https://docs.aws.amazon.com/eks/latest/userguide/worker.html)

관리형 노드 그룹을 사용하면[시작 템플릿](https://docs.aws.amazon.com/eks/latest/userguide/launch-templates.html)여기에는 Systems Manager 에이전트 설치를 자동화하 는 사용자 데이터 섹션이 포함되어 있으며 CloudWatch 구성. 를 사용자 지정하고 사용할 수 있습니 다[.Amazon\\_eks\\_관리\\_노드\\_그룹\\_런치\\_구성. 얌](https://github.com/aws-samples/logging-monitoring-apg-guide-examples/blob/main/examples/eks/amazon_eks_managed_node_group_launch_config.yaml) AWS CloudFormationSystems Manager 에이전 트를 설치하는 시작 템플릿을 만드는 템플릿 CloudWatch 에이전트에 Amazon EKS 특정 로깅 구 성을 추가합니다. CloudWatch 구성 디렉터리입니다. 이 템플릿은 Amazon EKS 관리형 노드 그룹 시작 템플릿을 다음과 같이 업데이트하는 데 사용할 수 있습니다. infrastructure-as-code (IAC) 접 근 방식. 각 업데이트AWS CloudFormation템플리트는 새 버전의 시작 템플릿을 프로비저닝합니 다. 그런 다음 노드 그룹을 업데이트하여 새 템플릿 버전을 사용하[고관리형 수명 주기 프로세스](https://docs.aws.amazon.com/eks/latest/userguide/managed-node-update-behavior.html)다 운타임 없이 노드를 업데이트하십시오. 관리형 노드 그룹에 적용된 IAM 역할 및 인스턴스 프로필 에CloudWatchAgentServerPolicy과AmazonSSMManagedInstanceCore AWS관리형 정책

자체 관리형 노드를 사용하면 Amazon EKS 노드에 대한 수명 주기 및 업데이트 전략을 직접 프로비 저닝하고 관리할 수 있습니다. 자체 관리형 노드를 사용하면 Amazon EKS 클러스터에서 Windows 노드를 실행할 수 있으며[Bottlerocket](https://aws.amazon.com/bottlerocket/)와 함께[기타 옵션.](https://docs.aws.amazon.com/eks/latest/userguide/eks-compute.html) 를 사용할 수 있습니다.AWS CloudFormation 자체 관리형 노드를 Amazon EKS 클러스터에 배포합니다. 즉, Amazon EKS 클러스터에 IAC 및 관 리형 변경 접근 방식을 사용할 수 있습니다.AWS를 제공합니다[.아마존-엑스-노디그룹.yaml](https://github.com/aws-samples/logging-monitoring-apg-guide-examples/blob/main/examples/eks/amazon-eks-nodegroup.yaml) AWS CloudFormation있는 그대로 또는 사용자 지정할 수 있는 템플릿입니다. 이 템플릿은 클러스터의 Amazon EKS 노드에 필요한 모든 리소스를 프로비저닝합니다 (예: 별도의 IAM 역할, 보안 그룹, Amazon EC2 Auto Scaling 그룹 및 시작 템플릿). [이아마존-엑스-노디그룹.yaml](https://github.com/aws-samples/logging-monitoring-apg-guide-examples/blob/main/examples/eks/amazon-eks-nodegroup.yaml) AWS CloudFormation 템플릿은 필요한 Systems Manager 에이전트를 설치하는 업데이트된 버전입니다. CloudWatch 에이전 트에 Amazon EKS 특정 로깅 구성을 추가합니다. CloudWatch 구성 디렉터리입니다.

#### Fargate 아마존 EKS 로깅

Fargate의 Amazon EKS를 사용하면 쿠버네티스 노드를 할당하거나 관리하지 않고도 파드를 배 포할 수 있습니다. 이렇게 하면 쿠버네티스 노드에 대한 시스템 레벨 로그를 캡처할 필요가 없습니 다. Fargate 포드에서 로그를 캡처하려면 Fluent Bit을 사용하여 로그를 CloudWatch로 직접 전달할 수 있습니다. 이렇게 하면 로그를 자동으로 라우팅할 수 있습니다. CloudWatch Fargate의 Amazon EKS 포드에 대한 추가 구성 또는 사이드카 컨테이너가 없습니다. 자세한 내용은 단원을 참조하십시 오[.Fargate 로깅A](https://docs.aws.amazon.com/eks/latest/userguide/fargate-logging.html)mazon EKS 설명서에 나와 있습니다.[아마존 EKS를 위한 유창한에](https://aws.amazon.com/blogs/containers/fluent-bit-for-amazon-eks-on-aws-fargate-is-here/)AWS블로그. 이 솔 루션은STDOUT과STDERR컨테이너에서 입/출력 (I/O) 스트림을 다음 CloudWatch Fargate의 Amazon EKS 클러스터에 대해 설정된 Fluent Bit 구성을 기반으로 하는 Fluent Bit을 통해

### Amazon EKS 및 Kubernetes의 지표

쿠버네티스는 리소스 사용량 메트릭 (예: 노드와 파드의 CPU 및 메모리 사용량) 에 접근할 수 있는 메 트릭 API를 제공하지만, API는 과거 메트릭이 아닌 특정 시점 정보만 제공합니다. 이[쿠버네티스 메트](https://github.com/kubernetes-sigs/metrics-server) [릭 서버](https://github.com/kubernetes-sigs/metrics-server)일반적으로 Amazon EKS 및 Kubernetes 배포에서 지표를 집계하고, 메트릭에 대한 단기 기록 정보를 제공하고, 다음과 같은 기능을 지원하기 위해 사용됩니다.[Horizontal Pod Autoscaler.](https://kubernetes.io/docs/tasks/run-application/horizontal-pod-autoscale/)

Amazon EKS는 쿠버네티스 API 서버를 통해 컨트롤 플레인 메트릭을 노출합니다.[Prometheus 형식과](https://docs.aws.amazon.com/eks/latest/userguide/prometheus.html) CloudWatch 에서는 이러한 지표를 캡처하고 수집할 수 있습니다. CloudWatch Amazon EKS 노드 및 파드에 대한 포괄적인 지표 캡처, 분석 및 경보를 제공하도록 컨테이너 인사이트를 구성할 수도 있습니 다.

#### Kubernetes 제어 영역 지표

쿠버네티스는 다음을 사용하여 컨트롤 플레인 메트릭을 Prometheus 형식으로 노출합니다./ metricsHTTP API 엔드포인트입니다. 를 설치해야 합니다[.Prometheus쿠](https://prometheus.io/)버네티스 클러스터에서 웹 브라우저로 이러한 메트릭을 그래프로 표시하고 볼 수 있습니다. 또한 할 수 있습니다[.노출된 지표 수](https://docs.aws.amazon.com/AmazonCloudWatch/latest/monitoring/ContainerInsights-Prometheus-Setup-configure.html#ContainerInsights-Prometheus-Setup-new-exporters) [집](https://docs.aws.amazon.com/AmazonCloudWatch/latest/monitoring/ContainerInsights-Prometheus-Setup-configure.html#ContainerInsights-Prometheus-Setup-new-exporters)쿠버네티스 API 서버에 의해 클라우드워치로 연결된다.

#### 쿠버네티스를 위한 노드 및 시스템 메트릭

쿠버네티스는 프로메테우스를 제공합니다[지표 서버할](https://github.com/kubernetes-sigs/metrics-server) 수 있는 포드[배포 및 실행클](https://docs.aws.amazon.com/eks/latest/userguide/metrics-server.html)러스터, 노드, 포드 레벨 CPU 및 메모리 통계에 대한 쿠버네티스 클러스터에서. 이러한 메트릭은[Horizontal Pod](https://kubernetes.io/docs/tasks/run-application/horizontal-pod-autoscale/)  [Autoscaler과](https://kubernetes.io/docs/tasks/run-application/horizontal-pod-autoscale/)[Vertical Pod Autoscaler](https://docs.aws.amazon.com/eks/latest/userguide/vertical-pod-autoscaler.html). CloudWatch 또한 이러한 지표를 제공할 수 있습니다.

다음을 사용하는 경우 쿠버네티스 메트릭 서버를 설치해야 합니다.[Kubernetes 대시보드](https://github.com/kubernetes/dashboard)또는 수평 및 수직 포드 자동 스케일러를 사용할 수 있습니다. 쿠버네티스 대시보드는 쿠버네티스 클러스터, 노드, 파드 및 관련 구성을 찾아 구성하고, 쿠버네티스 메트릭 서버에서 CPU 및 메모리 메트릭을 볼 수 있도 록 도와줍니다. 다음 단계에 따라 개별 클러스터에 대해 이 솔루션을 배포할 수 있습니다.[Kubernetes](https://docs.aws.amazon.com/eks/latest/userguide/dashboard-tutorial.html)  [대시보드 배포](https://docs.aws.amazon.com/eks/latest/userguide/dashboard-tutorial.html)Amazon EKS 설명서에 나와 있습니다.

쿠버네티스 메트릭 서버에서 제공하는 메트릭은 비 오토 스케일링 목적 (예: 모니터링) 에는 사용할 수 없다. 메트릭은 다음을 위한 것입니다. point-in-time 분석 및 과거 분석이 아닙니다. 쿠버네티스 대시보 드는dashboard-metrics-scraper짧은 시간 동안 쿠버네티스 메트릭 서버의 메트릭스를 저장합니 다.

컨테이너 인사이트는 컨테이너화된 버전을 사용합니다. CloudWatch 쿠버네티스에서 실행되는 에이전 트 DaemonSet 클러스터에서 실행 중인 모든 컨테이너를 검색하고 노드 수준 메트릭을 제공합니다. 성 능 스택의 모든 계층에서 성능 데이터를 수집합니다. 에서 빠른 시작을 사용할 수 있습니다.AWS빠른 시작 또는 컨테이너 인사이트를 별도로 구성합니다. Quick Start는 다음을 사용하여 지표 모니터링을 설정합니다. CloudWatch 에이전트 및 Fluent Bit을 사용하여 로깅하므로 로깅 및 모니터링을 위해 한 번만 배포하면 됩니다.

Amazon EKS 노드는 EC2 인스턴스이므로 Amazon EC2에 대해 정의한 표준을 사용하여 컨테이너 인 사이트에서 캡처한 지표 외에 시스템 수준 지표를 캡처해야 합니다. 에서 동일한 접근 방식을 사용할 수 있습니다.[상태 관리자 및 배포자 설정 CloudWatch 에이전트 배포 및 구성설](#page-33-0)치 및 구성을 위한 이 설 명서의 섹션 CloudWatch Amazon EKS 클러스터의 에이전트입니다. Amazon EKS별 CloudWatch 구 성 파일을 업데이트하여 Amazon EKS별 로그 구성뿐 아니라 지표를 포함할 수 있습니다.

이 CloudWatch Prometheus를 지원하는 에이전트는 Prometheus 지표를 자동으로 검색하고 스크랩할 수 있습니다.[지원되는 컨테이너화된 워크로드 및 시스템.](https://docs.aws.amazon.com/AmazonCloudWatch/latest/monitoring/ContainerInsights-Prometheus.html) 다음과 같이 섭취합니다. CloudWatch 분석 을 위해 내장된 지표 형식의 로그 CloudWatch 인사이트를 기록하고 CloudWatch 지표를 자동으로 생 성합니다.

#### **A** Important

해야 할 사항[특화된 버전 배포](https://docs.aws.amazon.com/AmazonCloudWatch/latest/monitoring/ContainerInsights-Prometheus-Setup.html#ContainerInsights-Prometheus-Setup-install-agent)의 CloudWatch Prometheus 지표를 수집하는 에이전트 이 에 이전트는 CloudWatch Container Insights에 배포된 에이전트 이[프로메테우스\\_jmx](https://github.com/aws-samples/logging-monitoring-apg-guide-examples/tree/main/examples/eks/prometheus_jmx)샘플 Java 응용 프로그램. 이 응용 프로그램에는 다음 위치에 대한 배포 및 구성 파일이 포함됩니다. CloudWatch Prometheus 지표 검색을 시연하기 위한 에이전트 및 Amazon EKS 포드 배포입 니다. 자세한 내용은 단원을 참조하십시오.[Amazon EKS 및 Kubernetes에서 Java/JMX 샘플](https://docs.aws.amazon.com/AmazonCloudWatch/latest/monitoring/ContainerInsights-Prometheus-Sample-Workloads-javajmx.html)  [워크로드 설정](https://docs.aws.amazon.com/AmazonCloudWatch/latest/monitoring/ContainerInsights-Prometheus-Sample-Workloads-javajmx.html)CloudWatch 설명서에 나와 있습니다. 또한 를 구성할 수 있습니다. CloudWatch Amazon EKS 클러스터에서 실행 중인 다른 Prometheus 대상에서 지표를 캡처하는 에이전트 입니다.

#### 애플리케이션 지표

를 사용하여 고유한 사용자 지정 지표를 생성할 수 있습니다.[CloudWatch 임베디드 지표 형식입니](https://docs.aws.amazon.com/AmazonCloudWatch/latest/monitoring/CloudWatch_Embedded_Metric_Format.html) [다.](https://docs.aws.amazon.com/AmazonCloudWatch/latest/monitoring/CloudWatch_Embedded_Metric_Format.html) 포함된 지표 형식 문을 수집하려면 포함된 지표 형식 항목을 포함된 지표 형식 엔드포인트로 보 내야 합니다. 이 CloudWatch 에이전트는 다음과 같이 구성할 수 있습니다.[아마존 EKS 포드의 사이](https://docs.aws.amazon.com/AmazonCloudWatch/latest/monitoring/CloudWatch_Embedded_Metric_Format_Generation_CloudWatch_Agent.html) [드카 컨테이너](https://docs.aws.amazon.com/AmazonCloudWatch/latest/monitoring/CloudWatch_Embedded_Metric_Format_Generation_CloudWatch_Agent.html). 이 CloudWatch 에이전트 구성은 쿠버네티스로 저장됩니다. ConfigMap 귀하의 읽기 CloudWatch 포함된 지표 형식 엔드포인트를 시작하는 에이전트 사이드카 컨테이너입니다.

또한 애플리케이션을 Prometheus 대상으로 설정하고 Prometheus 지원을 통해 CloudWatch 에이전트 를 구성하여 지표를 검색, 스크랩 및 CloudWatch에 수집할 수 있습니다. 예를 들어 를 사용할 수 있습

니다[.오픈소스 JMX 익스포터J](https://github.com/prometheus/jmx_exporter)ava 응용 프로그램을 사용하여 Prometheus 소비를 위해 JMX Beans를 노출합니다. CloudWatch 에이전트.

내장된 지표 형식을 사용하지 않으려는 경우 다음을 사용하여 CloudWatch 지표를 만들고 업데이트할 수도 있습니다.[AWSAPI](https://docs.aws.amazon.com/AmazonCloudWatch/latest/APIReference/Welcome.html)또는AWS [SDK.](https://aws.amazon.com/tools/) 이러한 접근 방식은 모니터링과 애플리케이션 로직을 혼합하 므로 권장하지는 않습니다.

#### Fargate 아마존 EKS에 대한 지표

Fargate는 쿠버네티스 파드를 실행하도록 Amazon EKS 노드를 자동으로 프로비저닝하므로 노드 수준 지표를 모니터링하고 수집할 필요가 없습니다. 그러나 Fargate의 Amazon EKS 노드에서 실행 중인 파 드에 대한 지표를 모니터링해야 합니다. 컨테이너 인사이트는 현재 지원되지 않는 다음 기능이 필요하 므로 Fargate의 Amazon EKS에서는 현재 사용할 수 없습니다.

- 현재 데몬셋은 지원되지 않습니다. 컨테이너 인사이트는 다음을 실행하여 배포됩니다. CloudWatch a로서의 에이전트 DaemonSet 각 클러스터 노드에서
- HostPath 영구 볼륨은 지원되지 않습니다. 이 CloudWatch 에이전트 컨테이너는 컨테이너 메트릭 데 이터를 수집하기 위한 전제 조건으로 HostPath 영구 볼륨을 사용합니다.
- Fargate는 권한이 있는 컨테이너와 호스트 정보에 대한 액세스를 차단합니다.

이[파게이트용 내장 로그 라우터는](https://docs.aws.amazon.com/eks/latest/userguide/fargate-logging.html) 임베디드 지표 형식 문을 CloudWatch로 보냅니다. 로그 라우터는 Fluent Bit을 사용합니다. CloudWatch 포함된 메트릭 형식 문을 지원하도록 구성할 수 있는 플러그인입 니다.

Amazon EKS 클러스터에 Prometheus 서버를 배포하여 Fargate 노드에서 지표를 수집하여 Fargate 노 드에 대한 포드 수준 메트릭을 검색하고 캡처할 수 있습니다. Prometheus는 영구 스토리지가 필요하 므로 영구 스토리지에 Amazon EFS (Amazon Elastic File System EFS) 를 사용하는 경우 Fargate에 Prometheus를 배포할 수 있습니다. Prometheus를 Amazon EC2 지원 노드에 배포할 수도 있습니다. 자세한 내용은 단원을 참조하십시오[.on Amazon EKS 모니터링AWS Fargate프로메테우스와 Grafana](https://aws.amazon.com/blogs/containers/monitoring-amazon-eks-on-aws-fargate-using-prometheus-and-grafana/) [사용](https://aws.amazon.com/blogs/containers/monitoring-amazon-eks-on-aws-fargate-using-prometheus-and-grafana/)에AWS블로그.

# Amazon EKS의 Prometheus 모니터링

[Amazon Managed Service for Prometheus확](https://docs.aws.amazon.com/prometheus/latest/userguide/what-is-Amazon-Managed-Service-Prometheus.html)장성, 보안,AWS오픈 소스 프로메테우스를 위한 관리형 서비스입니다. Prometheus 쿼리 언어 (PromQL) 를 사용하여 운영 지표를 수집, 저장 및 쿼리하기 위한 기본 인프라를 관리하지 않고도 컨테이너화된 워크로드의 성능을 모니터링할 수 있습니다. 다음을 사 용하여 아마존 EKS 및 아마존 ECS에서 Prometheus 지표를 수집할 수 있습니다.[AWS에 대한 배포판](https://docs.aws.amazon.com/prometheus/latest/userguide/AMP-onboard-ingest-metrics-OpenTelemetry.html)  [OpenTelemetry \(ADOT\)](https://docs.aws.amazon.com/prometheus/latest/userguide/AMP-onboard-ingest-metrics-OpenTelemetry.html)또는 Prometheus 서버를 수집 에이전트로 사용할 수 있습니다.

[Prometheus용 CloudWatch Container Insights 모니터링을](https://docs.aws.amazon.com/AmazonCloudWatch/latest/monitoring/ContainerInsights-Prometheus.html) (를) 구성하고 사용할 수 있습니다. CloudWatch 에이전트는 Amazon ECS, Amazon EKS 및 쿠버네티스 워크로드에서 Prometheus 지표를 검색하고 CloudWatch 지표로 수집합니다. 이 솔루션은 다음과 같은 경우에 적합합니다. CloudWatch 주요 관찰 가능성 및 모니터링 솔루션입니다. 그러나 다음 목록에서는 Prometheus용 Amazon 관리형 서비스가 Prometheus 지표를 수집, 저장 및 쿼리하는 데 더 많은 유연성을 제공하는 사용 사례를 간략하게 설명합니다.

- 프로메테우스용 아마존 관리형 서비스를 사용하면 Amazon EKS 또는 자체 관리형 쿠버네티스에 배 포된 기존 Prometheus 서버를 사용하고 로컬로 구성된 데이터 저장소 대신 프로메테우스용 아마존 관리형 서비스에 쓰도록 구성할 수 있습니다. 따라서 Prometheus 서버 및 해당 인프라에 대한 고가 용성 데이터 저장소를 관리해야 하는 차별화되지 않은 부담을 덜어줍니다. 프로메테우스용 아마존 관리형 서비스는 성숙한 Prometheus 배포가 있을 때 적합한 선택입니다.AWSCloud.
- Grafana 시각화를 위한 데이터 소스로 Prometheus를 직접 지원합니다. Prometheus와 함께 Grafana를 사용하려면 CloudWatch 컨테이너 모니터링을 위한 대시보드를 사용하면 Prometheus용 Amazon 관리형 서비스가 요구 사항을 충족할 수 있습니다. Prometheus용 아마존 관리형 서비스는 아마존 관리형 Grafana와 통합되어 관리형 오픈 소스 모니터링 및 시각화 솔루션을 제공합니다.
- Prometheus를 사용하면 PromQL 쿼리를 사용하여 운영 지표에 대한 분석을 수행할 수 있습니다. 대 조적으로[,그 CloudWatch 임베디드 지표 형식으로 Prometheus 지표 수집로](https://docs.aws.amazon.com/AmazonCloudWatch/latest/monitoring/ContainerInsights-Prometheus-Setup-configure-ECS.html#ContainerInsights-Prometheus-Setup-cw-agent-config) CloudWatch 결과 로그 CloudWatch 지표. 를 사용하여 임베디드 지표 형식 로그를 쿼리할 수 있습니다. CloudWatch 로그 Insights.
- 사용할 계획이 없는 경우 CloudWatch 모니터링 및 지표 캡처의 경우 Prometheus 서버와 Grafana와 같은 시각화 솔루션과 함께 Prometheus용 아마존 관리형 서비스를 사용해야 합니다. Prometheus 대상에서 메트릭을 스크랩하고 서버를 구성하도록 Prometheus 서버를 구성해야 합니다.[Amazon](https://docs.aws.amazon.com/prometheus/latest/userguide/AMP-onboard-ingest-metrics-existing-Prometheus.html)  [Managed Service for Prometheus에 원격 쓰기 작업 공간.](https://docs.aws.amazon.com/prometheus/latest/userguide/AMP-onboard-ingest-metrics-existing-Prometheus.html) 아마존 관리형 Grafana 사용하는 경우 다 음을 수행할 수 있습니다[.포함된 플러그인을 사용하여 아마존 관리형 Grafana를 Prometheus용 아](https://docs.aws.amazon.com/grafana/latest/userguide/prometheus-data-source.html) [마존 관리형 서비스 데이터 원본과 직접 통합.](https://docs.aws.amazon.com/grafana/latest/userguide/prometheus-data-source.html) 지표 데이터는 Prometheus용 Amazon 관리형 서비스 에 저장되므로 배포할 종속성이 없습니다. CloudWatch CloudWatch로 데이터를 수집하기 위한 에이

전트 또는 요구 사항 이 CloudWatch Prometheus에 대한 Container Insights 모니터링에 에이전트가 필요합니다.

ADOT 수집기를 사용하여 Prometheus 계측 애플리케이션에서 스크랩하고 메테우스용 아마존 관리형 서비스로 메트릭을 전송할 수도 있습니다. ADOT Collector에 대한 자세한 내용은 단원을 참조하십시 오[.AWSOpenTelemetry 배포판.](https://aws.amazon.com/otel/)

# 에 대한 로깅 및 지표AWS Lambda

[람다](https://docs.aws.amazon.com/lambda/latest/dg/welcome.html)워크로드에 맞게 서버를 관리하고 모니터링할 필요가 없으며 다음과 같이 자동으로 작동합니다. CloudWatch지표 및 CloudWatch 애플리케이션 코드의 추가 구성 또는 계측 없이 로깅할 수 있습니다. 이 섹션에서는 Lambda에서 사용하는 시스템의 성능 특성과 구성 선택이 성능에 미치는 영향을 이해하 는 데 도움이 됩니다. 또한 성능 최적화와 애플리케이션 수준 문제 진단을 위해 Lambda 함수를 기록하 고 모니터링할 수 있습니다.

### Lambda 함수 로깅

Lambda는 Lambda 함수의 표준 출력 및 표준 오류 메시지를 다음으로 자동 스트리밍합니다. CloudWatch 로깅 드라이버 필요 없이 로깅할 수 있습니다. 또한 Lambda는 Lambda 함수를 실행하는 컨테이너를 자동으로 프로비저닝하고 별도의 로그 스트림에 로그 메시지를 출력하도록 구성합니다.

이후에 Lambda 함수를 호출하면 동일한 컨테이너와 출력을 동일한 로그 스트림으로 재사용할 수 있습 니다. 또한 Lambda는 새 컨테이너를 프로비저닝하고 호출을 새 로그 스트림으로 출력할 수 있습니다.

Lambda는 Lambda 함수를 처음 호출할 때 자동으로 로그 그룹을 생성합니다. Lambda 함수는 여러 버전을 가질 수 있으며 실행하려는 버전을 선택할 수 있습니다. Lambda 함수 호출에 대한 모든 로그 는 동일한 로그 그룹에 저장됩니다. 이름은 변경할 수 없으며 다음 위치에 있습니다./aws/lambda/ <YourLambdaFunctionName>형식. 각 Lambda 함수 인스턴스의 로그 그룹에 별도의 로그 스트림 이 생성됩니다. Lambda에는 a를 사용하는 로그 스트림에 대한 표준 명명 규칙이 있습니다.YYYY/MM/ DD/[<FunctionVersion>]<InstanceId>형식. 더InstanceId에 의해 생성됩니다.AWSLambda 함수 인스턴스를 식별합니다.

를 사용하여 보다 쉽게 쿼리할 수 있으므로 로그 메시지를 JSON 형식으로 지정하는 것이 좋습니다. CloudWatch 로그 인사이트. 또한 더 쉽게 필터링하고 내보낼 수 있습니다. 로깅 라이브러리를 사용하 여 이 프로세스를 단순화하거나 로그 처리 함수를 직접 작성할 수 있습니다. 로그 메시지를 형식화하 고 분류하려면 로깅 라이브러리를 사용하는 것이 좋습니다. 예를 들어, Lambda 함수가 Python으로 작 성된 경우 다음을 사용할 수 있습니다.[파이썬 로깅 모듈메](https://docs.python.org/3/library/logging.html)시지를 기록하고 출력 형식을 제어합니다. Lambda는 기본적으로 Python으로 작성된 Lambda 함수에 대해 Python 로깅 라이브러리를 사용하므 로 Lambda 함수 내에서 로거를 검색하고 사용자 지정할 수 있습니다.AWS Labs는 다음을 만들었습니 다[.AWS파이썬용 람다 파워툴](https://docs.powertools.aws.dev/lambda/python/2.13.0/)콜드 스타트와 같은 주요 데이터로 로그 메시지를 보다 쉽게 보강할 수 있는 개발자 툴킷. 이 툴킷은 파이썬, 자바, 타이프스크립트, .NET에서 사용할 수 있습니다.

또 다른 모범 사례는 변수를 사용하여 로그 출력 수준을 설정하고 환경 및 요구 사항에 따라 조정하는 것입니다. 사용된 라이브러리 외에도 Lambda 함수의 코드는 로그 출력 수준에 따라 대량의 로그 데이 터를 출력할 수 있습니다. 이는 로깅 비용과 성능에 영향을 미칠 수 있습니다.

Lambda를 사용하면 코드를 업데이트하지 않고도 Lambda 함수 런타임 환경을 위한 환경 변수 를 설정할 수 있습니다. 예를 들어, 다음을 생성할 수 있습니다.LAMBDA\_LOG\_LEVEL코드에서. 검색할 수 있는 로그 출력 수준을 정의하는 환경 변수입니다. 다음 예제에서는 검색을 시도합니 다.LAMBDA\_LOG\_LEVEL환경 변수를 선택하고 이 값을 사용하여 로깅 출력을 정의합니다. 환경 변수를 설정하지 않은 경우 기본값은 다음과 같습니다.INFO레벨.

import logging from os import getenv

logger = logging.getLogger() log\_level = getenv("LAMBDA\_LOG\_LEVEL", "INFO") level = logging.getLevelName(log\_level) logger.setLevel(level)

# 에서 다른 목적지로 로그 전송 CloudWatch

다른 목적지 (예: Amazon) 로 로그를 보낼 수 있습니다. OpenSearch 구독 필터를 사용하여 서비스 또 는 Lambda 함수). Amazon을 사용하지 않는 경우 OpenSearch 서비스에서는 Lambda 함수를 사용하 여 로그를 처리하고 다음 주소로 전송할 수 있습니다.AWS다음을 사용하여 원하는 서비스를 선택하십 시오.AWSSDK.

외부 로그 목적지에도 SDK를 사용할 수 있습니다.AWSLambda 함수의 클라우드를 통해 로그 명령문 을 선택한 대상으로 직접 전송할 수 있습니다. 이 옵션을 선택하는 경우 지연 시간, 추가 처리 시간, 오 류 및 재시도 처리, Lambda 함수에 대한 운영 로직 결합의 영향을 고려하는 것이 좋습니다.

### Lambda 함수 지표

Lambda를 사용하면 서버를 관리하거나 확장하지 않고도 코드를 실행할 수 있으므로 시스템 수준 감사 및 진단의 부담이 거의 없어집니다. 하지만 Lambda 함수의 시스템 수준에서 성능 및 호출 지표를 이해 하는 것은 여전히 중요합니다. 이를 통해 리소스 구성을 최적화하고 코드 성능을 개선할 수 있습니다. 성능을 효과적으로 모니터링하고 측정하면 Lambda 함수의 크기를 적절하게 조정하여 사용자 경험을 개선하고 비용을 절감할 수 있습니다. 일반적으로 Lambda 함수로 실행되는 워크로드에는 캡처 및 분 석해야 하는 애플리케이션 수준 지표도 있습니다. Lambda는 내장된 지표 형식을 직접 지원하여 애플 리케이션 수준에서 캡처할 수 있습니다. CloudWatch 메트릭이 더 쉬워집니다.

# 시스템 수준 메트릭

Lambda는 다음과 자동으로 통합됩니다. CloudWatch 지표 및 다음 세트를 제공합니다[.Lambda 함수의](https://docs.aws.amazon.com/lambda/latest/dg/monitoring-metrics.html)  [표준 메트릭](https://docs.aws.amazon.com/lambda/latest/dg/monitoring-metrics.html). 또한 Lambda는 각 Lambda 함수에 대해 이러한 지표가 포함된 별도의 모니터링 대시보 드를 제공합니다. 모니터링해야 하는 두 가지 중요한 지표는 오류와 호출 오류입니다. 호출 오류와 다 른 오류 유형 간의 차이점을 이해하면 Lambda 배포를 진단하고 지원하는 데 도움이 됩니다.

[호출 오류](https://docs.aws.amazon.com/lambda/latest/dg/API_Invoke.html#API_Invoke_Errors)Lambda 함수가 실행되지 않도록 하십시오. 이러한 오류는 코드가 실행되기 전에 발생하므로 코드 내에서 오류 처리를 구현하여 오류를 식별할 수 없습니다. 대신 이러한 오류를 감지하고 운영 및 워크로드 소유자에게 알리는 Lambda 함수에 대한 경보를 구성해야 합니다. 이러한 오류는 종종 구성 또는 권한 오류와 관련이 있으며 구성 또는 권한의 변경으로 인해 발생할 수 있습니다. 호출 오류가 발 생하면 재시도가 시작되어 함수가 여러 번 호출될 수 있습니다.

성공적으로 호출된 Lambda 함수는 함수에서 예외가 발생하더라도 HTTP 200 응답을 반환합니다. Lambda 함수는 오류 처리를 구현하고 예외를 발생시켜 다음을 수행해야 합니다.Errors지표는 Lambda 함수의 실패한 실행을 캡처하고 식별합니다. Lambda 함수 호출에서 실행이 완전히 실패했는 지, 부분적으로 실패했는지 또는 성공했는지 확인하는 정보가 포함된 형식화된 응답을 반환해야 합니 다.

CloudWatch 에서 제공합니다[CloudWatch 람다 인사이트개](https://docs.aws.amazon.com/lambda/latest/dg/monitoring-insights.html)별 Lambda 함수에 대해 활성화할 수 있습 니다. Lambda Insights는 시스템 수준 지표 (예: CPU 시간, 메모리, 디스크 및 네트워크 사용량) 를 수 집, 집계 및 요약합니다. 또한 Lambda Insights는 진단 정보 (예: 콜드 스타트 및 Lambda 작업자 종료) 를 수집, 집계 및 요약하여 문제를 격리하고 신속하게 해결하는 데 도움을 줍니다.

Lambda Insights는 내장된 메트릭 형식을 사용하여 성능 정보를 해당 위치로 자동으로 내보냅니다./ aws/lambda-insights/Lambda 함수 이름을 기반으로 하는 로그 스트림 이름 접두사가 있는 로 그 그룹. 이러한 성능 로그 이벤트는 다음을 생성합니다. CloudWatch 자동화의 기반이 되는 메트릭은 CloudWatch 대시보드. 성능 테스트 및 프로덕션 환경에서는 Lambda Insights를 활성화하는 것이 좋습 니다. Lambda Insights에서 생성한 추가 지표는 다음과 같습니다.memory\_utilization이렇게 하면 Lambda 함수의 크기를 올바르게 조정하여 불필요한 용량에 대한 비용을 지불하지 않아도 됩니다.

# 애플리케이션 지표

에서 자체 애플리케이션 메트릭을 생성하고 캡처할 수도 있습니다. CloudWatch 내장된 지표 형식 사 용 활용할 수 있습니다[.AWS는 임베디드 메트릭 형식을 위한 라이브러리를 제공했습니다.임](https://docs.aws.amazon.com/AmazonCloudWatch/latest/monitoring/CloudWatch_Embedded_Metric_Format_Libraries.html)베디드 메 트릭 형식 명령문을 생성하고 내보낼 수 있습니다. CloudWatch. 통합 람다 CloudWatch 로깅 기능은 적절한 형식의 임베디드 메트릭 형식 명령문을 처리하고 추출하도록 구성되어 있습니다.

# 로그인 검색 및 분석 CloudWatch

로그와 메트릭을 일관된 형식 및 위치로 캡처한 후에는 문제를 식별하고 해결하는 것 외에도 이를 검색 하고 분석하여 운영 효율성을 개선할 수 있습니다. 로그를 보다 쉽게 검색하고 분석할 수 있도록 올바 른 형식 (예: JSON) 으로 로그를 캡처하는 것이 좋습니다. 대부분의 워크로드는 네트워크, 컴퓨팅, 스 토리지 및 데이터베이스와 같은AWS 리소스 모음을 사용합니다. 가능한 경우 이러한 리소스의 지표와 로그를 종합적으로 분석하고 상호 연관시켜 모든AWS 워크로드를 효과적으로 모니터링하고 관리해야 합니다.

CloudWatch 다양한AWS 리소스에서 [CloudWatch 애플리케이션의 메트릭과 로그를 종합적으로 정의](https://docs.aws.amazon.com/AmazonCloudWatch/latest/monitoring/cloudwatch-application-insights.html) [하고 모니터링하는 Application Insights,](https://docs.aws.amazon.com/AmazonCloudWatch/latest/monitoring/cloudwatch-application-insights.html) 이상 징후를 드러내는 [CloudWatch 이상 탐지](https://docs.aws.amazon.com/AmazonCloudWatch/latest/monitoring/CloudWatch_Anomaly_Detection.html) 등 로그 및 메트 릭을 분석하는 데 도움이 되는 여러 기능을 제공합니다.지표 및CloudWatch CloudWatch Logs [Insights](https://docs.aws.amazon.com/AmazonCloudWatch/latest/logs/AnalyzingLogData.html) [를](https://docs.aws.amazon.com/AmazonCloudWatch/latest/logs/AnalyzingLogData.html) 사용하면 Logs 내 로그 데이터를 대화식으로 검색해 분석할 수 있습니다.

# 애플리케이션 인사이트를 사용하여 CloudWatch 애플리케이션을 종 합적으로 모니터링하고 분석합니다.

애플리케이션 소유자는 Amazon CloudWatch 애플리케이션 인사이트를 사용하여 워크로드에 대한 자동 모니터링 및 분석을 설정할 수 있습니다. 이는 계정의 모든 워크로드에 대해 구성된 표준 시스 템 수준 모니터링에 추가로 구성할 수 있습니다. CloudWatch Application Insights를 통해 모니터링을 설정하면 애플리케이션 팀이 사전에 운영에 적응하고 MTTR (평균 복구 시간) 을 줄일 수 있습니다. CloudWatch Application Insights는 애플리케이션 수준의 로깅 및 모니터링을 설정하는 데 필요한 노력 을 줄이는 데 도움이 될 수 있습니다. 또한 팀이 로깅 및 모니터링 책임을 분할하는 데 도움이 되는 구성 요소 기반 프레임워크를 제공합니다.

CloudWatch Application Insights는 리소스 그룹을 사용하여 애플리케이션으로서 종합적으로 모니터링 해야 하는 리소스를 식별합니다. 리소스 그룹에서 지원되는 리소스는 CloudWatch Application Insights 애플리케이션의 개별적으로 정의된 구성 요소가 됩니다. CloudWatch Application Insights 애플리케이 션의 각 구성 요소에는 고유한 로그, 지표 및 경보가 있습니다.

로그의 경우 구성 요소 및 CloudWatch Application Insights 애플리케이션 내에서 사용해야 하는 로그 패턴 세트를 정의합니다. 로그 패턴 집합은 정규 표현식을 기반으로 검색할 로그 패턴 모음으로, 해 당 패턴이 탐지된 시점에 대한 심각도가 낮음, 중간 또는 높음으로 표시됩니다. 메트릭의 경우 서비 스별 및 지원되는 메트릭 목록에서 각 구성 요소에 대해 모니터링할 메트릭을 선택합니다. 경보의 경 우 CloudWatch Application Insights는 모니터링 중인 지표에 대한 표준 또는 이상 탐지 경보를 자동 으로 생성하고 구성합니다. CloudWatch Application Insights에는 로그에 설명된 기술과 CloudWatch 설명서의 [CloudWatch Application Insights에서 지원하는 메트릭에 대한 메트릭과 로그](https://docs.aws.amazon.com/AmazonCloudWatch/latest/monitoring/appinsights-logs-and-metrics.html) 캡처에 대한

애플리케이션 인사이트를 사용하여 CloudWatch 애플리케이션을 종합적으로 모니터링하고 분석합니다. 56

자동 구성이 있습니다. 다음 다이어그램은 CloudWatch Application Insights 구성 요소와 해당 로깅 및 모니터링 구성 간의 관계를 보여줍니다. 각 구성 요소는 로그와 지표를 사용하여 모니터링할 자체 CloudWatch 로그와 지표를 정의했습니다.

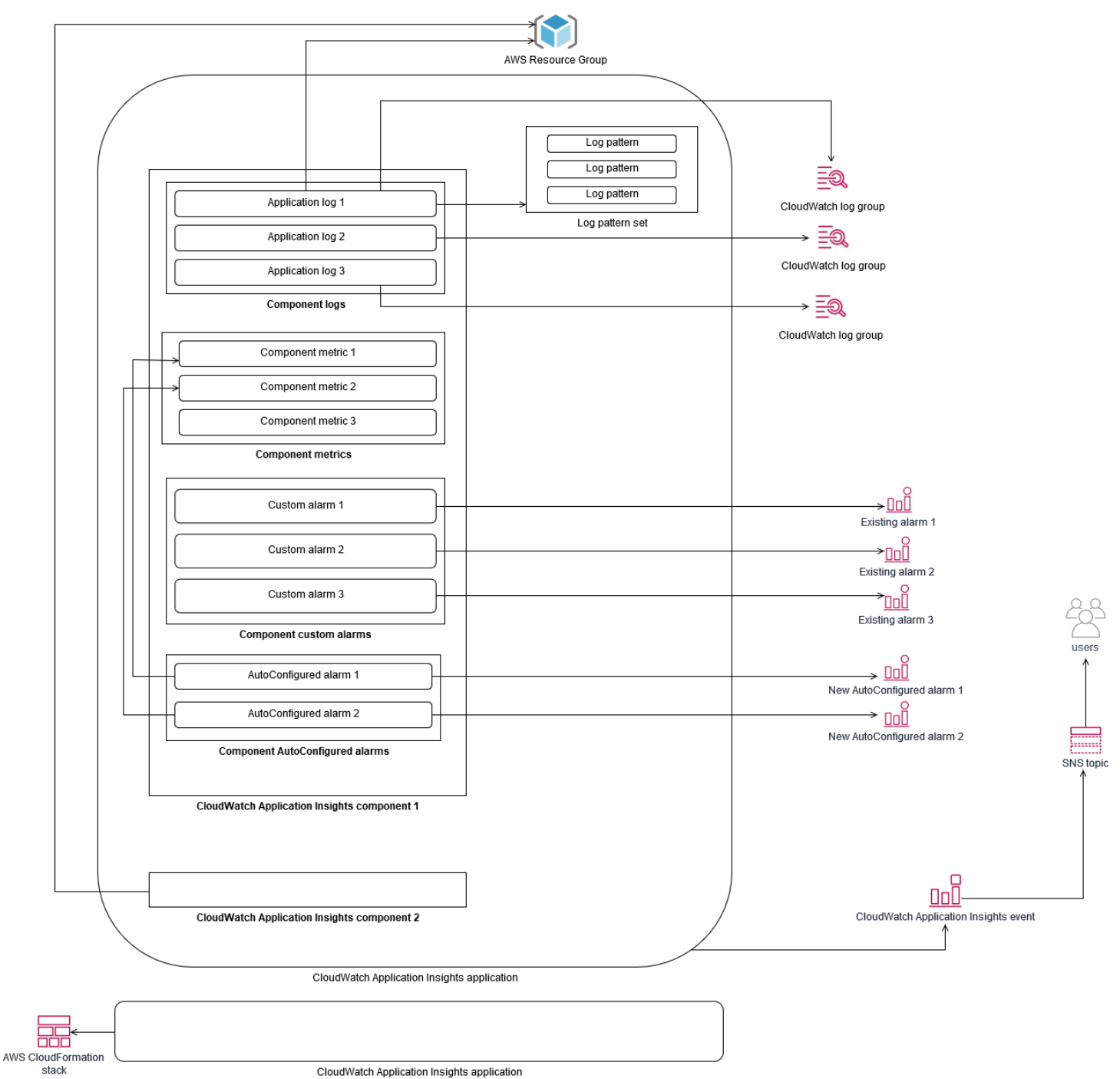

CloudWatch Application Insights에서 모니터링하는 EC2 인스턴스에는 Systems Manager CloudWatch 에이전트 및 권한이 필요합니다. 이에 대한 자세한 내용은 설명서에서 Application [Insights를 사용하여 CloudWatch 애플리케이션을 구성하기 위한 사전 요구 사항을](https://docs.aws.amazon.com/AmazonCloudWatch/latest/monitoring/appinsights-prereqs.html) CloudWatch 참조 하십시오. CloudWatch Application Insights는 Systems Manager 사용하여 CloudWatch 에이전트를 설

치하고 업데이트합니다. CloudWatchApplication Insights에서 구성된 메트릭과 로그는 각 CloudWatch Application Insights 구성 요소의AmazonCloudWatch-ApplicationInsights-SSMParameter 접두사와 함께 Systems Manager 매개 변수에 저장되는 CloudWatch 에이전트 구성 파일을 생성합니 다. 그러면 EC2 인스턴스의 CloudWatch 에이전트 구성 디렉터리에 별도의 CloudWatch 에이전트 구 성 파일이 추가됩니다. Systems Manager 명령을 실행하여 이 구성을 EC2 인스턴스의 활성 구성에 추 가합니다. CloudWatch 애플리케이션 인사이트 사용은 기존 CloudWatch 에이전트 구성 설정에 영향 을 주지 않습니다. 자체 시스템 및 CloudWatch 애플리케이션 레벨 CloudWatch 에이전트 구성 외에도 Application Insights를 사용할 수 있습니다. 하지만 구성이 겹치지 않도록 해야 합니다.

# 로그 인사이트를 사용한 CloudWatch 로그 분석 수행

CloudWatch Logs Insights를 사용하면 간단한 쿼리 언어를 사용하여 여러 로그 그룹을 쉽게 검색할 수 있습니다. 애플리케이션 로그가 JSON 형식으로 구조화된 경우 CloudWatch Logs Insights는 여러 로그 그룹의 로그 스트림에서 JSON 필드를 자동으로 검색합니다. CloudWatch Logs Insights를 사용 하여 애플리케이션 및 시스템 로그를 분석하여 future 사용할 수 있도록 쿼리를 저장할 수 있습니다. CloudWatch Logs Insights의 쿼리 구문은 sum (), avg (), count (), min (), max () 등의 함수를 사용한 집 계와 같은 함수를 지원하므로 애플리케이션 문제 해결이나 성능 분석에 유용할 수 있습니다.

내장된 CloudWatch 지표 형식을 사용하여 지표를 생성하는 경우 지원되는 집계 함수를 사용하여 내장 된 지표 형식 로그를 쿼리하여 일회성 지표를 생성할 수 있습니다. 이를 통해 특정 지표를 사용자 지정 지표로 적극적으로 캡처하는 대신 필요에 따라 특정 지표를 생성하는 데 필요한 데이터 요소를 캡처하 여 CloudWatch 모니터링 비용을 줄일 수 있습니다. 이는 카디널리티가 높고 측정항목 수가 많은 차원 에 특히 효과적입니다. CloudWatch Container Insights는 또한 이러한 접근 방식을 취하여 상세한 성능 데이터를 캡처하지만 이 데이터의 하위 집합에 대한 CloudWatch 메트릭만 생성합니다.

예를 들어, 다음과 같은 내장된 지표 항목은 내장된 CloudWatch 지표 형식 명령문에 캡처된 지표 데이 터에서 제한된 지표 집합만 생성합니다.

```
{ 
  "AutoScalingGroupName": "eks-e0bab7f4-fa6c-64ba-dbd9-094aee6cf9ba", 
  "CloudWatchMetrics": [ 
 \{ "Metrics": [ 
  { 
  "Unit": "Count", 
  "Name": "pod_number_of_container_restarts" 
  } 
  ], 
  "Dimensions": [ 
 \Gamma
```

```
 "PodName", 
 "Namespace", 
 "ClusterName" 
 ] 
 ], 
 "Namespace": "ContainerInsights" 
 } 
 ], 
 "ClusterName": "eksdemo", 
 "InstanceId": "i-03b21a16b854aa4ca", 
 "InstanceType": "t3.medium", 
 "Namespace": "amazon-cloudwatch", 
 "NodeName": "ip-172-31-10-211.ec2.internal", 
 "PodName": "cloudwatch-agent", 
 "Sources": [ 
 "cadvisor", 
 "pod", 
 "calculated" 
 ], 
 "Timestamp": "1605111338968", 
 "Type": "Pod", 
 "Version": "0", 
 "pod_cpu_limit": 200, 
 "pod_cpu_request": 200, 
"pod cpu reserved capacity": 10,
 "pod_cpu_usage_system": 3.268605094109382, 
 "pod_cpu_usage_total": 8.899539221131045, 
 "pod_cpu_usage_user": 4.160042847048305, 
 "pod_cpu_utilization": 0.44497696105655227, 
 "pod_cpu_utilization_over_pod_limit": 4.4497696105655224, 
 "pod_memory_cache": 4096, 
 "pod_memory_failcnt": 0, 
 "pod_memory_hierarchical_pgfault": 0, 
 "pod_memory_hierarchical_pgmajfault": 0, 
 "pod_memory_limit": 209715200, 
 "pod_memory_mapped_file": 0, 
 "pod_memory_max_usage": 43024384, 
 "pod_memory_pgfault": 0, 
 "pod_memory_pgmajfault": 0, 
 "pod_memory_request": 209715200, 
 "pod_memory_reserved_capacity": 5.148439982463127, 
 "pod_memory_rss": 38481920, 
"pod memory swap": 0,
 "pod_memory_usage": 42803200,
```

```
 "pod_memory_utilization": 0.6172094650851303, 
  "pod_memory_utilization_over_pod_limit": 11.98828125, 
  "pod_memory_working_set": 25141248, 
  "pod_network_rx_bytes": 3566.4174629544723, 
  "pod_network_rx_dropped": 0, 
 "pod network rx errors": 0,
  "pod_network_rx_packets": 3.3495665260575094, 
  "pod_network_total_bytes": 4283.442421354973, 
  "pod_network_tx_bytes": 717.0249584005006, 
  "pod_network_tx_dropped": 0, 
  "pod_network_tx_errors": 0, 
  "pod_network_tx_packets": 2.6964010534762948, 
  "pod_number_of_container_restarts": 0, 
 "pod number of containers": 1,
  "pod_number_of_running_containers": 1, 
  "pod_status": "Running"
}
```
그러나 캡처된 지표를 쿼리하여 추가 통찰력을 얻을 수 있습니다. 예를 들어 다음 쿼리를 실행하여 메 모리 페이지 장애가 발생한 최신 포드 20개를 확인할 수 있습니다.

```
fields @timestamp, @message
| filter (pod_memory_pgfault > 0)
| sort @timestamp desc
| limit 20
```
### 아마존 OpenSearch 서비스를 통한 로그 분석 수행

CloudWatch [구독 필터를](https://docs.aws.amazon.com/AmazonCloudWatch/latest/logs/CWL_ES_Stream.html) 사용하여 로그 그룹의 CloudWatch 로그 데이터를 원하는 [Amazon](https://docs.aws.amazon.com/opensearch-service/latest/developerguide/what-is.html)  [OpenSearch OpenSearch Service](https://docs.aws.amazon.com/opensearch-service/latest/developerguide/what-is.html) 클러스터로 스트리밍할 수 있도록 하여 Amazon Service와 통합합 니다. 기본 로그 및 지표 캡처 및 분석에 사용한 후 Amazon OpenSearch Service로 확장하여 다음 사 용 사례에 사용할 수 있습니다. CloudWatch

- 세분화된 데이터 액세스 제어 Amazon OpenSearch Service를 사용하면 데이터에 대한 액세스를 필드 수준까지 제한하고 사용자 권한에 따라 필드의 데이터를 익명화할 수 있습니다. 이는 민감한 데 이터를 노출하지 않고 문제 해결을 지원하려는 경우에 유용합니다.
- 여러 계정, 지역 및 인프라에 대한 로그 집계 및 검색 여러 계정 및 지역의 로그를 공통 Amazon OpenSearch Service 클러스터로 스트리밍할 수 있습니다. 중앙 집중식 운영 팀은 계정 및 지역 전반에서 추세와 문제를 분석하고 분석을 수행할 수 있습니다. Amazon OpenSearch Service로

CloudWatch 로그를 스트리밍하면 중앙 위치에서 다중 지역 애플리케이션을 검색하고 분석하는 데 도 도움이 됩니다.

- ElasticSearch에이전트를 사용하여 Amazon OpenSearch Service로 직접 로그를 전송 및 보강합 니다. 애플리케이션 및 기술 스택 구성 요소에서는 CloudWatch 에이전트가 지원하지 않는 OS를 사용할 수 있습니다. 로그 데이터를 로깅 솔루션으로 제공하기 전에 로그 데이터를 보강하고 변환 해야 할 수도 있습니다. 아마존 OpenSearch 서비스는 아마존 서비스에 로그 데이터를 전송하기 전에 로그 보강 및 변환을 지원하는 [Elastic Beats 제품군 데이터 수집기](https://www.elastic.co/beats/) 및 [Logstash와](https://docs.aws.amazon.com/opensearch-service/latest/developerguide/managedomains-logstash.html) 같은 표준 Elasticsearch 클라이언트를 지원합니다. OpenSearch
- 기존 운영 관리 솔루션은 로깅 및 모니터링을 위해 [Logstash, Kibana](https://www.elastic.co/elastic-stack?ultron=B-Stack-Trials-AMER-US-W-Exact&gambit=Elasticsearch-ELK&blade=adwords-s&hulk=cpc&Device=c&thor=elk%20elasticsearch%20logstash%20kibana&gclid=EAIaIQobChMI3raE5vWK8AIVTT6tBh2idgBbEAAYASAAEgKsoPD_BwE) (ELK) 스택을 사용합니다. 이미 많은 워크로드가 구성되어 있는 Amazon OpenSearch Service 또는 오픈 소스 Elasticsearch에 상당 한 투자를 했을 수 있습니다.ElasticSearch [Kibana에서](https://www.elastic.co/kibana) 만든 운영 대시보드를 계속 사용하고 싶을 수 도 있습니다.

CloudWatch 로그를 사용할 계획이 없다면 Amazon OpenSearch Service 지원 에이전트, 로그 드라이 버 및 라이브러리 (예: Fluent Bit, Fluentd, [logstash](https://docs.aws.amazon.com/opensearch-service/latest/developerguide/managedomains-logstash.html) 및 [ElasticSearch API용 오픈 배포판\)](https://opendistro.github.io/for-elasticsearch-docs/docs/elasticsearch/popular-api/) 를 사용하여 로그를 아마존 OpenSearch 서비스로 직접 배송하고 우회할 수 CloudWatch 있습니다. 하지만AWS 서 비스에서 생성된 로그를 캡처하는 솔루션도 구현해야 합니다. CloudWatch 로그는 여러AWS 서비스 의 기본 로그 캡처 솔루션이며 여러 서비스가 자동으로 새 로그 그룹을 생성합니다 CloudWatch. 예를 들어, Lambda는 모든 Lambda 함수에 대해 새 로그 그룹을 생성합니다. 로그 그룹에 대한 구독 필터 를 설정하여 로그를 Amazon OpenSearch Service로 스트리밍할 수 있습니다. Amazon OpenSearch Service로 스트리밍하려는 각 개별 로그 그룹에 대한 구독 필터를 수동으로 구성할 수 있습니다. 또 는 ElasticSearch 클러스터에 새 로그 그룹을 자동으로 구독하는 솔루션을 배포할 수 있습니다. 동일 한 계정 또는 중앙 계정의 ElasticSearch 클러스터로 로그를 스트리밍할 수 있습니다. 동일한 계정의 ElasticSearch 클러스터로 로그를 스트리밍하면 워크로드 소유자가 워크로드를 더 잘 분석하고 지원할 수 있습니다.

계정, 지역 및 애플리케이션 전반의 로그를 집계하려면 중앙 또는 공유 계정에 ElasticSearch 클러스터 를 설정하는 것을 고려해야 합니다. 예를 들어, 중앙 집중식 로깅에 사용되는 Log Archive 계정을AWS Control Tower 설정합니다. 에서AWS Control Tower 새 계정을 생성하면 해당AWS CloudTrail 및AWS Config 로그가 이 중앙 집중식 계정의 S3 버킷으로 전송됩니다. 에서 사용하는AWS Control Tower 로 깅은 구성, 변경 및 감사 로깅을 위한 것입니다.

Amazon OpenSearch Service를 사용하여 중앙 집중식 애플리케이션 로그 분석 솔루션을 구축하려면 중앙 집중식 로깅 계정에 하나 이상의 중앙 집중식 Amazon OpenSearch Service 클러스터를 배포하 고, 다른 계정의 로그 그룹을 구성하여 중앙 집중식 Amazon OpenSearch Service로 로그를 스트리밍 할 수 있습니다.클러스터를 탐색할 수 있습니다.

별도의 Amazon OpenSearch Service 클러스터를 생성하여 계정 전체에 분산될 수 있는 클라우드 아키 텍처의 다양한 애플리케이션 또는 계층을 처리할 수 있습니다. 별도의 Amazon OpenSearch Service 클러스터를 사용하면 보안 및 가용성 위험을 줄이는 데 도움이 되며 공통 Amazon OpenSearch Service 클러스터를 사용하면 동일한 클러스터 내에서 데이터를 더 쉽게 검색하고 연결할 수 있습니다.

# CloudWatch를 사용한 놀라운 옵션

중요한 지표에 대한 일회성 및 자동 분석을 수행하면 문제가 워크로드에 영향을 미치기 전에 문제를 감 지하고 해결하는 데 도움이 됩니다. CloudWatch 특정 기간 동안 여러 통계를 사용하여 여러 지표를 쉽 게 그래프로 표시하고 비교할 수 있습니다. 이 CloudWatch 필요한 차원 값을 사용하여 모든 지표를 검 색하여 분석에 필요한 지표를 찾습니다.

워크로드를 모니터링하기 위한 기준으로 사용할 초기 지표 및 차원 집합을 포함하여 지표 캡처 접근 방 식을 시작하는 것이 좋습니다. 시간이 지남에 따라 워크로드가 성숙해지고 추가 지표 및 차원을 추가하 여 추가 분석 및 지원을 지원할 수 있습니다. 애플리케이션 또는 워크로드가 여러 개를 사용할 수 있음 AWS리소스와 자체 사용자 지정 지표를 가지고 있으므로 이러한 리소스를 보다 쉽게 식별할 수 있도록 네임스페이스 아래에 그룹화해야 합니다.

또한 로깅 및 모니터링 데이터의 상관 관계를 고려하여 관련 로깅 및 모니터링 데이터를 신속하게 식별 하여 특정 문제를 진단할 수 있습니다. [이CloudWatch ServiceLens문](https://docs.aws.amazon.com/AmazonCloudWatch/latest/monitoring/ServiceLens.html)제 진단을 위한 추적, 지표, 로그 및 경보의 상관 관계를 분석합니다. 또한 시스템 및 서비스 전반에서 문제를 빠르게 검색하고 식별할 수 있도록 워크로드에 대한 로그에 지표와 식별자에 추가 차원을 포함시키는 것을 고려해야 합니다.

### 사용 CloudWatch 모니터링 및 경보를 위한 경보

이[CloudWatch 경보워](https://docs.aws.amazon.com/AmazonCloudWatch/latest/monitoring/AlarmThatSendsEmail.html)크로드 또는 애플리케이션에서 수동 모니터링을 줄일 수 있습니다. 먼저 각 작업 로드 구성 요소에 대해 캡처하는 측정 단위를 검토하고 각 측정 단위에 적합한 임계값을 결정해야 합니 다. 임계값을 위반할 때 알림을 받아야 하는 팀 구성원을 식별해야 합니다. 개별 팀 구성원이 아닌 메일 그룹을 설정하고 타깃팅해야 합니다.

CloudWatch 경보는 서비스 관리 솔루션과 통합되어 새 티켓을 자동으로 생성하고 운영 워크플로를 실 행할 수 있습니다. 예,AWS이AWS용 서비스 관리 커넥[터ServiceNow](https://docs.aws.amazon.com/servicecatalog/latest/adminguide/integrations-servicenow.html)[과Jira Service Desk](https://docs.aws.amazon.com/servicecatalog/latest/adminguide/integrations-jiraservicedesk.html)통합을 신속 하게 설정하는 데 도움이 됩니다. 이러한 접근 방식은 이러한 제품에 이미 정의되어 있는 기존 운영 워 크플로우에 알람이 인식되고 정렬되도록 하는 데 매우 중요합니다.

임계값과 평가 기간이 서로 다른 동일한 측정 단위에 대해 여러 경보를 생성하여 에스컬레이션 프로세 스를 설정하는 데 도움이 됩니다. 예를 들어OrderQueueDepth고객 주문을 추적하는 메트릭으로, 짧 은 1분 평균 기간 동안 더 낮은 임계값을 정의하여 애플리케이션 팀 구성원에게 이메일 또는[Slack](https://docs.aws.amazon.com/chatbot/latest/adminguide/related-services.html#cloudwatch). 또 한 동일한 임계값에서 더 긴 15분 동안 동일한 지표에 대해 다른 경보를 정의할 수 있으며 해당 페이지, 이메일을 보내 애플리케이션 팀과 애플리케이션 팀의 리드에게 알릴 수 있습니다. 마지막으로 30분 동 안 상위 경영진에게 알리고 이전에 알림을 받은 모든 팀 구성원에게 알리는 하드 평균 임계값에 대한 세 번째 경보를 정의할 수 있습니다. 여러 알람을 생성하면 조건에 따라 다른 작업을 수행할 수 있습니 다. 간단한 알림 프로세스로 시작한 다음 필요에 따라 조정하고 개선할 수 있습니다.

### 사용 CloudWatch 모니터링 및 경보를 위한 예외 항목 감지

이[CloudWatch 이상 탐지특](https://docs.aws.amazon.com/AmazonCloudWatch/latest/monitoring/CloudWatch_Anomaly_Detection.html)정 측정 단위에 적용할 임계값이 확실하지 않거나 경보가 관찰된 기록 값을 기반으로 임계값을 자동으로 조정하도록 하려는 경우 CloudWatch 예외 항목 탐지는 정기적이고 예측 가능한 활동 변화가 있을 수 있는 지표 (예: 마감 시간 전에 당일 배송에 대한 일일 구매 주문 증가) 에 특히 유용합니다. 예외 항목 탐지를 사용하면 임계값이 자동으로 조정되고 잘못된 경보를 줄일 수 있습 니다. 각 지표 및 통계에 대해 예외 항목 탐지를 활성화하고 구성할 수 있습니다. CloudWatch 이상값을 기준으로 경보를 울립니다.

예를 들어, 에 대한 예외 항목 탐지를 활성화할 수 있습니다.CPUUtilization지표 및AVGEC2 인스 턴스에 대한 통계입니다. 그런 다음 예외 항목 감지는 최대 14일의 기록 데이터를 사용하여 기계 학습 (ML) 모델을 생성합니다. 임계값이 서로 다른 여러 표준 경보를 생성하는 것과 마찬가지로 예외 항목 감지 대역이 서로 다른 여러 개의 경보를 생성하여 경보 에스컬레이션 프로세스를 설정할 수 있습니다.

이 단원에 대한 자세한 내용은 단원을 참조하세요[.이상 탐지를 기반으로 CloudWatch 경보 생성](https://docs.aws.amazon.com/AmazonCloudWatch/latest/monitoring/Create_Anomaly_Detection_Alarm.html)의 CloudWatch .

### 여러 리전 및 계정에 대한 경보

애플리케이션 및 워크로드 소유자는 여러 리전에 걸쳐 있는 워크로드에 대해 애플리케이션 수준 경보 를 생성해야 합니다. 워크로드가 배포되는 각 계정 및 리전 내에 별도의 경보를 생성하는 것이 좋습니 다. 계정 및 리전에 관계없이 이 프로세스를 간소화하고 자동화할 수 있습니다.AWS CloudFormation StackSets 및 템플릿 필요한 경보와 함께 애플리케이션 리소스를 배포할 수 있습니다. 템플릿일반적인 Amazon SNS Simple Notification Service (Amazon SNS) 주제를 대상으로 알람 작업을 구성할 수 있 습니다. 즉, 계정이나 리전에 관계없이 동일한 알림 또는 수정 조치가 사용됩니다.

다중 계정 및 다중 리전 환경에서는 계정 및 지역에 대해 집계된 경보를 생성하여 다음을 사용하여 계 정 및 지역 문제를 모니터링하는 것이 좋습니다.AWS CloudFormation StackSets 평균과 같은 지표 집 계CPUUtilization모든 EC2 인스턴스에 걸쳐

또한 표준에 대해 구성된 각 워크로드에 대해 표준 경보를 생성하는 것도 고려해야 합니다. CloudWatch 캡처하는 지표 및 로그입니다. 예를 들어 CPU 사용률 지표를 모니터링하고 평균 CPU 사 용률이 매일 80% 이상인 경우 중앙 운영 팀에 알리는 각 EC2 인스턴스에 대해 별도의 경보를 생성할 수 있습니다. 또한 매일 평균 CPU 사용률을 10% 미만으로 모니터링하는 표준 경보를 생성할 수 있습 니다. 이러한 경보를 통해 중앙 운영 팀은 필요한 경우 특정 워크로드 소유자와 협력하여 EC2 인스턴 스의 크기를 변경할 수 있습니다.

### EC2 인스턴스 태그로 알람 생성 자동화

EC2 인스턴스에 대한 표준 경보 세트를 만드는 것은 시간이 많이 걸리고 일관성이 없으며 오류가 발생 하기 쉽습니다. 다음을 사용하여 알람 생성 프로세스를 가속화할 수 있습니다.[아마존 클라우드워치 자](https://github.com/aws-samples/amazon-cloudwatch-auto-alarms) [동 경보](https://github.com/aws-samples/amazon-cloudwatch-auto-alarms)EC2 인스턴스에 대한 표준 CloudWatch 경보 세트를 자동으로 생성하고 EC2 인스턴스 태그를 기반으로 사용자 지정 경보를 생성하는 솔루션입니다. 이 솔루션은 표준 경보를 수동으로 생성할 필요 가 없으며 CloudEndure와 같은 도구를 사용하는 EC2 인스턴스를 대규모 마이그레이션하는 동안 유용 할 수 있습니다. 이 솔루션을 다음과 같이 배포할 수도 있습니다.AWS CloudFormation StackSets 여러 리전 및 계정을 지원합니다. 자세한 내용은 단원을 참조하십시오.[태그를 사용하여 Amazon 생성 및 유](https://aws.amazon.com/blogs/mt/use-tags-to-create-and-maintain-amazon-cloudwatch-alarms-for-amazon-ec2-instances-part-1/) [지 관리 CloudWatch Amazon EC2 인스턴스에 대한 경보에](https://aws.amazon.com/blogs/mt/use-tags-to-create-and-maintain-amazon-cloudwatch-alarms-for-amazon-ec2-instances-part-1/)AWS블로그.

# 애플리케이션 및 서비스 가용성 모니터링

CloudWatch를 사용하면 애플리케이션 및 워크로드의 성능 및 런타임 측면을 모니터링하고 분석할 수 있습니다. 또한 애플리케이션 및 워크로드의 가용성 및 도달 가능성 측면도 모니터링해야 합니다. 이를 위해 결과 결과[Amazon Route 53 상태 확인](https://docs.aws.amazon.com/Route53/latest/DeveloperGuide/dns-failover.html)[과CloudWatch Synthetics](https://docs.aws.amazon.com/AmazonCloudWatch/latest/monitoring/CloudWatch_Synthetics_Canaries.html).

HTTP 또는 HTTPS를 통해 웹 페이지에 대한 연결을 모니터링하거나 TCP를 통해 퍼블릭 DNS (도메 인 이름 시스템) 이름 또는 IP 주소로의 네트워크 연결을 모니터링하려는 경우 Route 53 상태 확인을 사용할 수 있습니다. Route 53 상태 확인은 10초 또는 30초 간격으로 지정한 리전에서 연결을 시작합 니다. 상태 확인이 실행되도록 여러 지역을 선택할 수 있으며, 각 상태 확인은 독립적으로 실행되며, 최 소 세 개의 리전을 선택해야 합니다. 상태 확인 평가를 위해 반환된 데이터의 처음 5,120바이트에 나타 나는 경우 HTTP 또는 HTTPS 요청의 응답 본문에서 특정 하위 문자열을 검색할 수 있습니다. 2xx 또는 3xx 응답을 반환하면 HTTP 또는 HTTPS 요청은 정상으로 간주됩니다. Route 53 상태 확인을 사용하 여 다른 상태 확인의 상태를 확인하여 복합 상태 확인을 만들 수 있습니다. 서비스 엔드포인트가 여러 개 있고 그 중 하나가 비정상 상태가 될 때 동일한 알림을 수행하려는 경우 이 작업을 수행할 수 있습니 다. DNS에 대해 Route 53을 사용하는 경우 Route 53을 다음으로 구성할 수[다른 DNS 항목으로 페일오](https://docs.aws.amazon.com/Route53/latest/DeveloperGuide/dns-failover-configuring.html) [버](https://docs.aws.amazon.com/Route53/latest/DeveloperGuide/dns-failover-configuring.html)상태 확인이 건강에 해로울 경우 각 중요한 워크로드에 대해 일반 작업에 중요한 외부 엔드포인트에 대해 Route 53 상태 확인을 설정해야 합니다. Route 53 상태 확인을 사용하면 애플리케이션에 장애 조 치 로직을 쓰지 않도록 할 수 있습니다.

CloudWatch 합성을 사용하면 카나리아를 스크립트로 정의하여 워크로드의 상태와 가용성을 평가할 수 있습니다. canari는 Node.js 또는 Python으로 작성된 스크립트로, HTTP 또는 HTTPS 프로토콜을 통 해 작동합니다. Node.js 또는 Python을 프레임워크로 사용하는 Lambda 함수를 계정에 생성합니다. 정 의하는 각 카나리아는 서로 다른 엔드포인트에 대해 여러 HTTP 또는 HTTPS 호출을 수행할 수 있습니 다. 즉, 사용 사례 또는 다운스트림 종속성이 있는 엔드포인트와 같은 일련의 단계의 상태를 모니터링 할 수 있습니다. 카나리아 생성 CloudWatch 서로 다른 단계를 독립적으로 경보하고 측정할 수 있도록 실행된 각 단계를 포함하는 지표입니다. 카나리아는 Route 53 상태 확인보다 개발 계획과 노력이 더 많 이 필요하지만 고도로 사용자 정의 가능한 모니터링 및 평가 방식을 제공합니다. Canaries는 가상 프라 이빗 클라우드 (VPC) 내에서 실행되는 프라이빗 리소스도 지원하므로 엔드포인트에 대한 퍼블릭 IP 주 소가 없을 때 가용성 모니터링에 이상적입니다. VPC 내에서 엔드포인트로 연결되는 한 카나리아를 사 용하여 온프레미스 워크로드를 모니터링할 수도 있습니다. 이는 온프레미스에 존재하는 엔드포인트가 포함된 워크로드가 있는 경우 특히 중요합니다.
### 다음을 사용하여 애플리케이션 추적AWS X-Ray

애플리케이션을 통한 요청은 온프레미스 서버, Amazon EC2, 컨테이너 또는 Lambda에서 실행되는 데 이터베이스, 애플리케이션 및 웹 서비스에 대한 호출로 구성될 수 있습니다. 응용 프로그램 추적을 구 현하면 분산 구성 요소 및 서비스를 사용하는 응용 프로그램에서 문제의 근본 원인을 신속하게 식별할 수 있습니다. 이[AWS X-Ray여](https://docs.aws.amazon.com/xray/latest/devguide/aws-xray.html)러 구성 요소에서 애플리케이션 요청을 추적합니다. X-Ray 샘플 및 요청 시각화[서비스 그래프](https://docs.aws.amazon.com/xray/latest/devguide/xray-concepts.html#xray-concepts-servicegraph)응용 프로그램 구성 요소를 통과할 때 각 구성 요소가 세그먼트로 표시됩니다. X-Ray는 추적 식별자를 생성하므로 요청이 여러 구성 요소를 통해 흐를 때 요청을 상호 연관시킬 수 있 으므로 요청을 처음부터 끝까지 볼 수 있습니다. 요청의 특성을 고유하게 검색하고 식별하는 데 도움이 되는 주석과 메타데이터를 포함하여 이 기능을 더욱 향상시킬 수 있습니다.

X-Ray를 사용하여 애플리케이션의 각 서버 또는 엔드포인트를 구성하고 계측하는 것이 좋습니다. X-Ray는 X-Ray 서비스를 호출하여 애플리케이션 코드에서 구현됩니다. X-RayAWS데이터를 X-Ray로 자동 전송하는 계측 클라이언트를 포함하여 여러 언어를 위한 SDK X-Ray SDK는 다른 서비스 (예: HTTP, MySQL, PostgreSQL 또는 MongoDB) 를 호출하는 데 사용되는 공통 라이브러리에 패치를 제 공합니다.

X-Ray는 Amazon EC2와 Amazon ECS에 설치하고 실행하여 데이터를 X-Ray로 릴레이할 수 있는 X-Ray 데몬을 제공합니다. X-Ray는 요청을 처리한 X-Ray 데몬을 실행하는 서버 및 컨테이너에서 성 능 데이터를 캡처하는 응용 프로그램에 대한 추적을 생성합니다. X-Ray는 전화를 자동으로 감지합니 다.AWSAmazon DynamoDB 등의 서비스를 통해AWSSDK. X-ray는 Lambda 함수와 자동으로 통합될 수도 있습니다.

응용 프로그램 구성 요소가 X-Ray 데몬을 구성 및 설치할 수 없거나 코드를 계측할 수 없는 외부 서 비스에 대한 호출을 하는 경[우외부 서비스에 대한 호출을 래핑하는 하위 세그먼트](https://docs.aws.amazon.com/xray/latest/devguide/xray-api-sendingdata.html). X-Ray 상관 관계 CloudWatch 사용 중인 경우 애플리케이션 추적이 포함된 로그 및 지표AWS X-Ray SDK for Java즉, 요 청에 대한 관련 지표 및 로그를 신속하게 분석할 수 있습니다.

## Amazon EC2 애플리케이션과 서비스를 추적하기 위해 X-Ray 데몬 배포

애플리케이션 구성 요소 또는 마이크로서비스가 실행되는 EC2 인스턴스에 X-Ray 데몬을 설치하고 실 행해야 합니다. 다음을 수행할 수 있습니다[.사용자 데이터 스크립트E](https://docs.aws.amazon.com/xray/latest/devguide/xray-daemon-ec2.html)C2 인스턴스가 프로비저닝될 때 X-Ray 데몬을 배포하거나 자체 AMI를 생성하는 경우 AMI 빌드 프로세스에 포함시킬 수 있습니다. 이 는 EC2 인스턴스가 일시적인 경우에 특히 유용할 수 있습니다.

State Manager를 사용하여 X-Ray 데몬이 EC2 인스턴스에 일관되게 설치되도록 해야 합니다. Amazon EC2용윈도우인스턴스, Systems Manager 사용할 수 있습니다.[AWS-런파워쉘스크립트 문서를](https://docs.aws.amazon.com/systems-manager/latest/userguide/walkthrough-powershell.html#walkthrough-powershell-run-script) 실행하 려면[윈도우 스크립트](https://docs.aws.amazon.com/xray/latest/devguide/xray-daemon-ec2.html)를 사용하여 X-Ray 에이전트를 다운로드하고 설치합니다. Linux의 EC2 인스턴스 의 경우AWS-Linux 스크립트를 실행하는 RunShellScript 문서[에이전트를 서비스로 다운로드하고 설치](https://docs.aws.amazon.com/xray/latest/devguide/xray-daemon-ec2.html) [합니다.](https://docs.aws.amazon.com/xray/latest/devguide/xray-daemon-ec2.html).

Systems Manager 사용할 수 있습니다.[AWS-RunRemoteScript 문서](https://docs.aws.amazon.com/systems-manager/latest/userguide/walkthrough-cli.html#walkthrough-cli-example-3)다중 계정 환경에서 스크립트를 실행합니다. 모든 계정에서 액세스할 수 있는 S3 버킷을 만들어야 합니다[.조직 기반 버킷 정책을 사용](https://aws.amazon.com/blogs/security/iam-share-aws-resources-groups-aws-accounts-aws-organizations/) [하여 S3 버킷 생성를](https://aws.amazon.com/blogs/security/iam-share-aws-resources-groups-aws-accounts-aws-organizations/) 사용하는 경우AWS Organizations. 그런 다음 스크립트를 S3 버킷에 업로드하지 만 EC2 인스턴스의 IAM 역할에 버킷 및 스크립트에 액세스할 수 있는 권한이 있는지 확인합니다.

X-Ray 에이전트가 설치된 EC2 인스턴스에 스크립트를 연결하도록 State Manager를 구성할 수도 있습니다. 모든 EC2 인스턴스는 X-Ray를 요구하거나 사용하지 않을 수 있으므로 인스턴스 태그와 의 연결을 타깃팅할 수 있습니다. 예를 들어 다음 항목에 따라 상태 관리자 연결을 만들 수 있습니 다.InstallAWSXRayDaemonWindows또는InstallAWSXRayDaemonLinux태그.

# Amazon ECS나 Amazon EKS의 애플리케이션과 서비스를 추적하 기 위해 X-Ray 데몬 배포

다음을 배포할 수 있습니다[.X-Ray 데몬A](https://hub.docker.com/r/amazon/aws-xray-daemon/)mazon ECS 또는 Amazon EKS와 같은 컨테이너 기반 워크 로드를 위한 사이드카 컨테이너입니다. 그런 다음 Amazon ECS를 사용하는 경우 애플리케이션 컨테 이너가 컨테이너 연결을 사용하여 사이드카 컨테이너에 연결하거나, 를 사용하는 경우 컨테이너가 localhost의 사이드카 컨테이너에 직접 연결할 수 있습니다.[AWSVPC 네트워크 모드](https://docs.aws.amazon.com/AmazonECS/latest/developerguide/task-networking.html).

Amazon EKS의 경우 애플리케이션의 파드 정의에 X-Ray 데몬을 정의한 다음 애플리케이션이 지정한 컨테이너 포트의 localhost를 통해 데몬에 연결할 수 있습니다.

## X-ray에 대한 요청을 추적하도록 Lambda 구성

애플리케이션에 Lambda 함수에 대한 호출이 포함될 수 있습니다. 데몬 프로세스는 Lambda에 의해 완 전 관리되며 사용자가 구성할 수 없으므로 Lambda용 X-Ray 데몬을 설치할 필요가 없습니다. 다음을 사용하여 Lambda 함수에 대해 활성화할 수 있습니다.AWS Management Console를 확인하고활성 추 적X-Ray 콘솔에 있는 옵션을 선택합니다.

추가 구성을 위해 X-Ray SDK를 Lambda 함수와 함께 번들링하여 발신 호출을 기록하고 주석 또는 메 타데이터를 추가할 수 있습니다.

## X-Ray 응용 분야 측정

애플리케이션의 프로그래밍 언어와 일치하는 X-Ray SDK를 평가하고 응용 프로그램이 다른 시스템 에 수행하는 모든 호출을 분류해야 합니다. 선택한 라이브러리에서 제공하는 클라이언트를 검토하고 SDK가 애플리케이션의 요청 또는 응답에 대한 추적을 자동으로 계측할 수 있는지 확인합니다. SDK에 서 제공하는 클라이언트를 다른 다운스트림 시스템에 사용할 수 있는지 확인합니다. 애플리케이션이 호출하고 X-Ray로 계측할 수 없는 외부 시스템의 경우 추적 정보에서 이를 캡처하고 식별할 사용자 지 정 하위 세그먼트를 만들어야 합니다.

애플리케이션을 계측할 때는 요청을 식별하고 검색하는 데 도움이 되는 주석을 만들어야 합니다. 예를 들어 애플리케이션에서 다음과 같은 고객의 식별자를 사용할 수 있습니다.customer id또는 애플리 케이션에서의 역할에 따라 서로 다른 사용자를 세그먼트화할 수 있습니다.

각 추적에 대해 최대 50개의 주석을 만들 수 있지만 세그먼트 문서가 64KB를 초과하지 않는 한 하나 이 상의 필드를 포함하는 메타데이터 객체를 만들 수 있습니다. 선택적으로 주석을 사용하여 정보를 찾고 메타데이터 객체를 사용하여 요청을 찾은 후 문제를 해결하는 데 도움이 되는 더 많은 컨텍스트를 제공 해야 합니다.

### X-Ray 샘플링 규칙 구성

By[샘플링 규칙 사용자 정의를](https://docs.aws.amazon.com/xray/latest/devguide/xray-console-sampling.html?icmpid=docs_xray_console) 사용하여 기록할 데이터의 양을 제어하고 코드를 수정하거나 재배포하 는 대신 샘플링 동작을 수정할 수 있습니다. 샘플링 규칙은 X-Ray SDK에 기준 집합에 대해 기록할 요 청 수를 알려 줍니다. 기본적으로 X-Ray SDK는 기록합니다.매초 최초 요청과 추가 요청의 5%. 초당 하 나의 요청은 리저버입니다. 이는 서비스가 요청을 처리 중인 동안 하나 이상의 트레이스가 매초 기록되 도록 합니다. 5% 는 추가 요청이 저장소 크기를 초과하여 샘플링하는 비율입니다.

기본 구성을 검토하고 업데이트하여 계정에 적합한 값을 결정해야 합니다. 요구 사항은 개발, 테스트, 성능 테스트 및 프로덕션 환경에 따라 다를 수 있습니다. 수신하는 트래픽의 양 또는 중요도 수준에 따 라 자체 샘플링 규칙이 필요한 응용 프로그램이 있을 수 있습니다. 기준선으로 시작하여 기준선이 요구 사항을 충족하는지 여부를 정기적으로 재평가해야 합니다.

## CloudWatch를 사용한 대시보드 및 시각화

대시보드를 사용하면 애플리케이션 및 워크로드에 대한 관심 영역에 빠르게 집중할 수 있습니다. CloudWatch는 자동 대시보드를 제공하며, 이를 사용하는 대시보드를 쉽게 만들 수도 있습니다. CloudWatch 지표. CloudWatch 대시보드는 여러 지표의 상관 관계를 파악하고 추세를 식별하는 데 도 움이 되므로 지표를 격리된 상태로 보는 것보다 더 많은 통찰력을 제공합니다. 예를 들어 접수된 주문, 메모리, CPU 사용률 및 데이터베이스 연결이 포함된 대시보드를 사용하면 여러 워크로드 지표의 변경 사항을 상호 연관시키는 데 도움이 될 수 있습니다.AWS주문 수가 증가하거나 감소하는 동안 리소스입 니다.

워크로드 및 애플리케이션을 모니터링하려면 계정 및 애플리케이션 수준에서 대시보드를 만들어야 합 니다. 를 사용하여 시작할 수 있습니다. CloudWatch 자동 대시보드,AWS서비스별 메트릭으로 사전 구 성된 서비스 수준 대시보드입니다. 자동 서비스 대시보드에 모든 표준 표시 CloudWatch 서비스에 대 한 지표 자동 대시보드는 각 서비스 지표에 사용되는 모든 리소스를 그래프로 표시하고 계정 전체에서 이상값 리소스를 빠르게 식별할 수 있도록 도와줍니다. 이를 통해 활용도가 높고 낮은 리소스를 파악하 여 비용을 최적화할 수 있습니다.

### 교차 서비스 대시보드 만들기

에 대한 자동 서비스 수준 대시보드를 확인하여 교차 서비스 대시보드를 만들 수 있습니다.AWS서비스 및 사용대시보드에 추가에서 옵션작업메뉴. 그런 다음 다른 자동 대시보드의 지표를 새 대시보드에 추 가하고 지표를 제거하여 대시보드의 초점을 좁힐 수 있습니다. 또한 사용자 지정 지표를 추가하여 주요 관찰을 추적해야 합니다 (예: 접수된 주문 또는 초당 거래). 사용자 지정 교차 서비스 대시보드를 만들 면 워크로드에 가장 관련성이 높은 지표에 집중할 수 있습니다. 주요 지표를 다루고 계정의 모든 워크 로드를 표시하는 계정 수준의 교차 서비스 대시보드를 만드는 것이 좋습니다.

클라우드 운영 팀을 위한 중앙 사무실 공간 또는 공용 영역이 있는 경우 CloudWatch 자동 새로 고침이 가능한 전체 화면 모드의 대형 TV 모니터에 대시보드

### 응용 프로그램 또는 워크로드별 대시보드 만들기

프로덕션 환경의 모든 중요한 애플리케이션 또는 워크로드에 대한 주요 지표 및 리소스에 중점을 둔 애 플리케이션 및 워크로드별 대시보드를 만드는 것이 좋습니다. 애플리케이션 및 워크로드별 대시보드 는 사용자 지정 애플리케이션 또는 워크로드 지표 및 중요 사항에 중점을 둡니다.AWS성능에 영향을 주는 리소스 지표입니다.

정기적으로 평가하고 사용자 정의해야합니다. CloudWatch 인시던트 발생 후 주요 메트릭을 추적하기 위한 애플리케이션 또는 워크로드 대시보드 또한 기능이 도입되거나 폐기될 때 응용 프로그램 또는 워 크로드별 대시보드를 업데이트해야 합니다. 로깅 및 모니터링 외에도 워크로드 및 애플리케이션별 대 시보드에 대한 업데이트는 품질 향상을 위한 필수 활동이어야 합니다.

### 교차 계정 또는 교차 리전 대시보드 생성하기

AWS리소스는 주로 지역이며 지표, 경보 및 대시보드는 리소스가 배포되는 리전에만 해당됩니다. 이렇 게 하려면 리전을 변경하여 리전 간 워크로드 및 애플리케이션에 대한 지표, 대시보드 및 경보를 확인 해야 할 수 있습니다. 애플리케이션과 워크로드를 여러 계정으로 분리하는 경우 각 계정에 다시 인증하 고 로그인해야 할 수도 있습니다. 그러나 CloudWatch 단일 계정에서 교차 계정 및 교차 리전 데이터 보 기를 지원합니다. 즉, 단일 계정 및 리전에서 지표, 알람, 대시보드 및 로그 위젯을 볼 수 있습니다. 중앙 집중식 로깅 및 모니터링 계정이 있는 경우 매우 유용합니다.

계정 소유자 및 애플리케이션 팀 소유자는 중앙 집중식 위치에서 주요 지표를 효과적으로 모니터링하 기 위해 계정별 교차 리전 애플리케이션에 대한 대시보드를 만들어야 합니다. CloudWatch 대시보드는 교차 리전 위젯을 자동으로 지원하므로 추가 구성 없이 여러 리전의 지표를 포함하는 대시보드를 만들 수 있습니다.

중요한 예외는 CloudWatch 로그 인사이트 위젯은 현재 로그인한 계정 및 리전에 대해서만 로그 데이 터를 표시할 수 있기 때문입니다. 지표 필터를 사용하여 로그에서 지역별 지표를 만들 수 있으며 이러 한 지표는 교차 리전 대시보드에 표시할 수 있습니다. 그런 다음 해당 로그를 추가로 분석해야 할 때 특 정 리전으로 전환할 수 있습니다.

운영 팀은 중요한 교차 계정 및 교차 리전 지표를 모니터링하는 중앙 집중식 대시보드를 만들어야 합니 다. 예를 들어, 각 계정과 리전의 총 CPU 사용률을 포함하는 교차 계정 대시보드를 만들 수 있습니다. 뿐만 아니[라지표 수학복](https://docs.aws.amazon.com/AmazonCloudWatch/latest/monitoring/using-metric-math.html)수의 계정 및 리전에서 데이터를 집계하고 대시보드를 작성합니다.

### 메트릭 수학을 사용하여 관찰 가능성 및 경보 미세 조정

메트릭 수식을 사용하여 워크로드와 관련된 형식 및 표현식으로 지표를 계산할 수 있습니다. 계산된 지 표는 추적을 위해 대시보드에 저장하고 볼 수 있습니다. 예를 들어 표준 Amazon EBS 볼륨 지표는 읽 기 횟수를 제공합니다 (VolumeReadOps) 및 쓰기 (VolumeWriteOps) 특정 기간 동안 수행되는 작업

그러나AWS에서는 IOPS의 Amazon EBS 볼륨 성능에 대한 지침을 제공합니다. Amazon EBS 볼륨에 대한 IOPS를 메트릭 수학으로 그래프로 표시하고 계산할 수 있습니 다.VolumeReadOps과VolumeWriteOps그런 다음 이러한 지표에 대해 선택한 기간으로 나눕니다.

이 예에서는 해당 기간의 IOPS를 합한 다음 기간 길이로 나눈 다음 IOPS를 구합니다. 그런 다음 이 메 트릭 수학 식에 대해 경보를 설정하여 볼륨의 IOPS가 볼륨 유형에 대한 최대 용량에 도달할 때 경고를

표시할 수 있습니다. 지표 수식을 사용하여 Amazon Elastic File System (Amazon EFS) 파일 시스템을 모니터링하는 방법에 대한 자세한 내용 및 예는 다음을 참조하십시오. CloudWatch 지표, 참조[아마존](https://aws.amazon.com/blogs/mt/amazon-cloudwatch-metric-math-simplifies-near-real-time-monitoring-of-your-amazon-efs-file-systems-and-more/)  [CloudWatch 메트릭 수학을 통해 Amazon EFS 파일 시스템 등을 거의 실시간으로 모니터링할 수 있습](https://aws.amazon.com/blogs/mt/amazon-cloudwatch-metric-math-simplifies-near-real-time-monitoring-of-your-amazon-efs-file-systems-and-more/) [니다.](https://aws.amazon.com/blogs/mt/amazon-cloudwatch-metric-math-simplifies-near-real-time-monitoring-of-your-amazon-efs-file-systems-and-more/)에AWS블로그.

# 다음과 같이 아마존 ECS, 아마존 EKS 및 Lambda에 대한 자동 대 시보드 사용 CloudWatchContainer 통찰력 및 CloudWatch Lambda **Insights**

CloudWatch 컨테이너 인사이트는 Amazon ECS 및 Amazon EKS에서 실행되는 컨테이너 워크로드에 대한 동적 자동 대시보드를 생성합니다. 컨테이너 인사이트는 CPU, 메모리, 디스크, 네트워크 및 컨테 이너 재시작 실패와 같은 진단 정보를 관찰할 수 있도록 설정해야 합니다. Container Insights는 클러스 터, 컨테이너 인스턴스 또는 노드, 서비스, 작업, 포드 및 개별 컨테이너 수준에서 빠르게 필터링할 수 있는 동적 대시보드를 생성합니다. 컨테이너 인사이트[클러스터 및 노드 또는 컨테이너 인스턴스 수준](https://docs.aws.amazon.com/AmazonCloudWatch/latest/monitoring/deploy-container-insights.html) [에서 구성됩니다.에](https://docs.aws.amazon.com/AmazonCloudWatch/latest/monitoring/deploy-container-insights.html) 따라AWS서비스.

컨테이너 인사이트 과 유사함 CloudWatch Lambda Insights 은 Lambda 함수를 위한 동적 대시보드를 생성합니다. 이 솔루션은 CPU 시간, 메모리, 디스크, 네트워크를 비롯한 시스템 수준 지표를 수집하고 집계하며 요약합니다. 또한 콜드 스타트 및 Lambda 작업자 종료와 같은 진단 정보를 수집, 집계 및 요 약하여 Lambda 함수 관련 문제를 격리하고 신속하게 해결할 수 있도록 지원합니다. Lambda는 함수 수준에서 활성화되며 에이전트가 필요하지 않습니다.

또한 컨테이너 인사이트 및 Lambda Insights를 사용하면 애플리케이션 또는 성능 로그, X-Ray 추적 및 서비스 맵으로 신속하게 전환하여 컨테이너 워크로드를 시각화할 수 있습니다. 둘 다 CloudWatch 캡 처할 임베디드 지표 형식 CloudWatch 지표 및 성능 로그

공유를 생성할 수 있습니다. CloudWatch 컨테이너 인사이트 및 Lambda Insights에서 캡처한 지표 를 사용하는 워크로드 대시보드입니다. 다음을 통해 자동 대시보드를 필터링하고 확인하여 이렇게 할 수 있습니다. CloudWatch 컨테이너 인사이트를 선택한 다음대시보드에 추가표시된 지표를 표준 CloudWatch 대시보드에 추가할 수 있는 옵션입니다. 그런 다음 지표를 제거하거나 사용자 지정하고 다른 지표를 추가하여 워크로드를 올바르게 나타낼 수 있습니다.

## CloudWatch와 의 통합AWS서비스

AWS에서는 로깅 및 메트릭에 대한 추가 구성 옵션을 포함하는 많은 서비스를 제공합니다. 이러한 서 비스를 통해 구성할 수 있는 경우가 많습니다. CloudWatch 로그 출력용 로그 및 CloudWatch 지표 출 력에 대한 지표. 이러한 서비스를 제공하는 데 사용되는 기본 인프라는 다음과 같이 관리됩니다.AWS 과액세스할 수 없음하지만 프로비저닝된 서비스에 대한 로깅 및 지표 옵션을 사용하여 추가 인사이트 를 얻고 문제를 해결할 수 있습니다. 예를 들어 게시할 수 있습니다.[CloudWatch에 VPC 흐름 로그또](https://docs.aws.amazon.com/vpc/latest/userguide/flow-logs-cwl.html)는 할 수도 있습니다.[CloudWatch에 로그를 게시할 Amazon Relational Database Service \(Amazon RDS\)](https://docs.aws.amazon.com/AmazonRDS/latest/UserGuide/publishing_cloudwatchlogs.html)  [인스턴스 구성](https://docs.aws.amazon.com/AmazonRDS/latest/UserGuide/publishing_cloudwatchlogs.html).

대부분AWS을 사용하여 API 호출을 로깅[에 통합AWS CloudTrail.](https://docs.aws.amazon.com/awscloudtrail/latest/userguide/cloudtrail-aws-service-specific-topics.html) CloudTrail 또[한에서 과의 통합 지](https://docs.aws.amazon.com/awscloudtrail/latest/userguide/monitor-cloudtrail-log-files-with-cloudwatch-logs.html) [원 CloudWatch 로그즉](https://docs.aws.amazon.com/awscloudtrail/latest/userguide/monitor-cloudtrail-log-files-with-cloudwatch-logs.html), 에서 활동을 검색하고 분석할 수 있습니다.AWS서비스. Amazon을 사용할 수 도 있습니다. CloudWatch Amazon 이벤트 EventBridge 다음을 사용하여 자동화 및 알림 생성 및 구 성 CloudWatch 에서 수행되는 특정 작업에 대한 이벤트 이벤트 규칙AWS서비스. 특정 서비스[직접 통](https://docs.aws.amazon.com/AmazonCloudWatch/latest/events/EventTypes.html) [합](https://docs.aws.amazon.com/AmazonCloudWatch/latest/events/EventTypes.html)와 CloudWatch 이벤트 및 EventBridge. 또한 할 수 있습니다.[CloudTrail을 통해 전달되는 이벤트 생](https://docs.aws.amazon.com/AmazonCloudWatch/latest/events/EventTypes.html#events-for-services-not-listed) [성](https://docs.aws.amazon.com/AmazonCloudWatch/latest/events/EventTypes.html#events-for-services-not-listed).

# 대시보드 및 시각화를 위한 Amazon 관리형 Grafana

[Amazon Managed Grafana](https://docs.aws.amazon.com/grafana/latest/userguide/what-is-Amazon-Managed-Service-Grafana.html)을 (를) 관찰하고 시각화하는 데 사용할 수 있습니다AWS워크로드. Amazon 관리형 Grafana 운영 데이터를 대규모로 시각화하고 분석하는 데 도움이 됩니다. [Grafana는](https://grafana.com/) 메트릭을 어디에 저장하든 쿼리, 시각화, 알림 및 이해를 돕는 오픈 소스 분석 플랫폼입니다. Amazon Managed Grafana 조직에서 기존 워크로드의 시각화를 위해 이미 Grafana 사용하고 있고 적용 범위를 다음으로 확대하려는 경우에 특히 유용합니다.AWS워크로드. 아마존 관리형 Grafana 다음과 같이 사 용할 수 있습니다. CloudWatch 에 의[해데이터 원본으로 추가즉](https://docs.aws.amazon.com/grafana/latest/userguide/using-amazon-cloudwatch-in-AMG.html), 다음을 사용하여 시각화를 만들 수 있 습니다. CloudWatch지표. Amazon Managed Grafana 지원AWS Organizations다음을 사용하여 대시 보드를 중앙 집중화할 수 있습니다 CloudWatch 여러 계정 및 리전에서 가져온 지표.

다음 표에서는 대신 Amazon 관리형 Grafana 사용할 때의 이점과 고려 사항을 제공합니다. CloudWatch 의 대시보드. 하이브리드 접근 방식은 최종 사용자, 워크로드 및 애플리케이션의 다양한 요구 사항에 따라 적합할 수 있습니다.

Amazon 관리형 Grafana 및 오픈 소스 Grafana 에서 지원하는 데이터 소스와 통합되는 시각화 및 대시보드를 생성합니다.

Amazon 관리형 Grafana 사용하면 다음과 같은 다양한 데이터 소스에서 시각화 및 대시보드를 생성할 수 있습니다. CloudWatch 지표. Amazon 관리형 그라파나에는 여러 가지 기본 제공 데이 터 소스가 포함되어 있습니다.AWS서비스, 오 픈 소스 소프트웨어 및 COTS 소프트웨어. 자세 한 내용은 단원을 참조하십시오[.기본 제공 데이](https://docs.aws.amazon.com/grafana/latest/userguide/AMG-data-sources-builtin.html) [터 원본](https://docs.aws.amazon.com/grafana/latest/userguide/AMG-data-sources-builtin.html)아마존 관리형 Grafana 설명서에서 확 인할 수 있습니다. 작업 영역을 다음으로 업그 레이드하여 더 많은 데이터 원본에 대한 지원을 추가할 수도 있습니다.[Grafana 엔터프라이즈](https://grafana.com/docs/grafana/latest/enterprise/). Grafana도 지원합니[다데이터 원본 플러그인](https://grafana.com/grafana/plugins/)이 를 통해 다른 외부 시스템과 통신할 수 있습니 다. CloudWatch의 대시보드 CloudWatch 지표 또는 CloudWatch 표시할 데이터에 대한 로그 인 사이트 쿼리가 CloudWatch 대시보드.

의 대시보드 솔루션에 대한 액세스를AWS계정 액세스 아마존 관리형 그라파나에서는 다음을 사용해야 합니다.AWS IAM Identity Center(IAM 자격 증명 센터) 및AWS Organizations인증 및 권한 부여 를 위해 이렇게 하면 IAM Identity Center에서 이

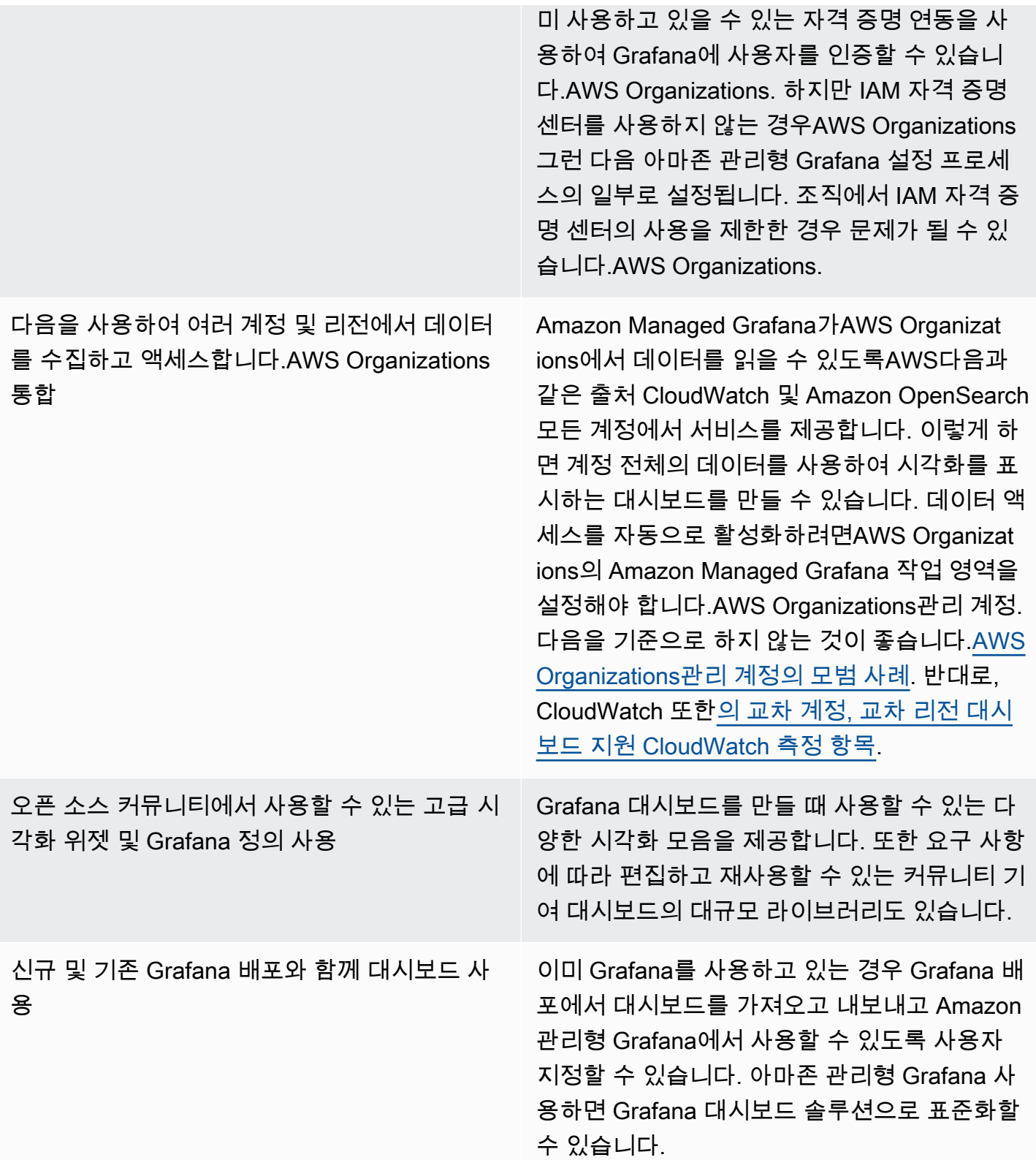

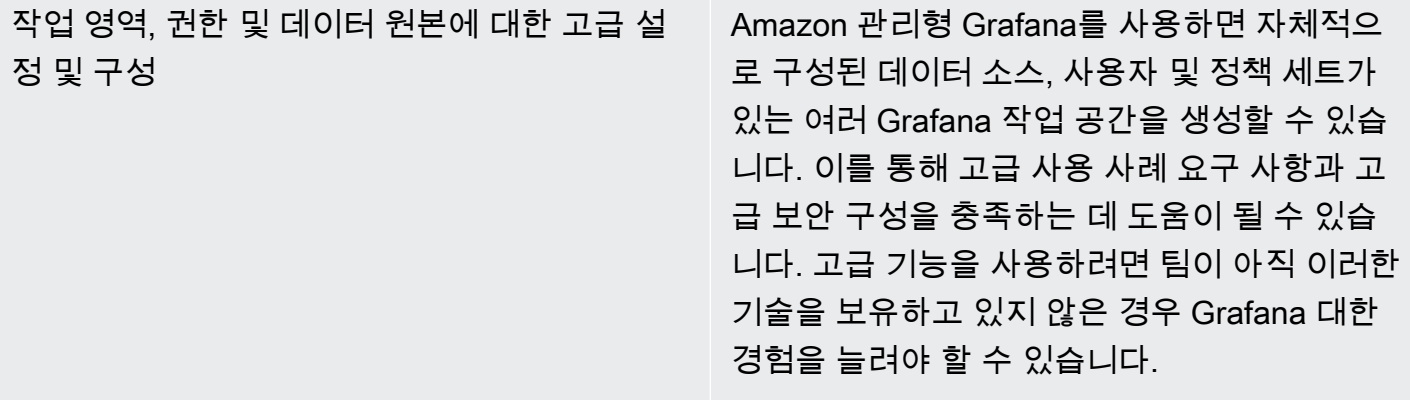

# 다음을 사용하여 로깅 및 모니터링 설계 및 구현 CloudWatch FAQ

이 섹션에서는 CloudWatch를 사용하여 로깅 및 모니터링 솔루션을 설계하고 구현하는 것과 관련하여 자주 제기되는 질문에 대한 답변을 제공합니다.

### 어디를 저장합니까? CloudWatch 구성 파일?

이 CloudWatch Amazon EC2용 에이전트는 CloudWatch 구성 디렉터리입니다. 버전 제어와 여러 계정 및 환경에서 다시 사용할 수 있으므로 CloudWatch 구성을 파일 집합으로 저장하는 것이 가장 좋습니 다. 자세한 내용은 단원을 참조하십시오. [CloudWatch구성 관리이](#page-16-0) 안내서의 단원을 참조하십시오. 또 는 구성 파일을 의 저장소에 저장할 수 있습니다. GitHub 새 EC2 인스턴스가 프로비저닝될 때 구성 파 일 검색을 자동화합니다.

## 알람이 발생했을 때 서비스 관리 솔루션에서 티켓을 생성하려면 어 떻게 해야 합니까?

서비스 관리 시스템을 Amazon SNS Simple Notification Service (Amazon SNS) 주제와 통합하고 CloudWatch 경보가 발생했을 때 SNS 주제를 알리는 경보입니다. 통합 시스템은 SNS 메시지를 수신 하고 서비스 관리 시스템 API 또는 SDK를 사용하여 티켓을 생성할 수 있습니다.

## 사용 방법 CloudWatch 컨테이너에서 로그 파일을 캡처하려면?

아마존 ECS 태스크 및 아마존 EKS 포드는 STDOUT 및 STDERR 출력을 CloudWatch로 자동 전송하 도록 구성할 수 있습니다. 컨테이너화된 응용 프로그램을 로깅하는 데 권장되는 방법은 컨테이너가 출 력을 STDOUT 및 STDERR로 보내도록 하는 것입니다. 이것은 또[한열두 요소 앱 선언문](https://12factor.net/).

그러나 특정 로그 파일을 로 보내려는 경우 CloudWatch 그런 다음 Amazon EKS 포드 또는 Amazon ECS 작업 정의에 볼륨을 마운트하여 애플리케이션이 로트 파일을 작성하고 Fluentd 또는 Fluent Bit용 사이드카 컨테이너를 사용하여 로그를 CloudWatch로 보낼 수 있습니다. 컨테이너의 특정 로그 파일을 심볼릭 링크하는 것을 고려해야 합니다./dev/stdout과/dev/stderr. 자세한 내용은 단원을 참조하 십시오[.컨테이너 또는 서비스에 대한 로그 보기D](https://docs.docker.com/config/containers/logging/)ocker 설명서의 내용을 참조하십시오.

## 건강 문제를 모니터링하려면 어떻게 해야 합니까?AWS서비스?

이[AWS Health Dashboard](https://docs.aws.amazon.com/health/latest/ug/getting-started-phd.html)모니터링합니다AWS상태 이벤트. 도 참조할 수 있습니다.[AWS-건강 도구](https://github.com/aws/aws-health-tools) GitHub 다음과 관련된 샘플 자동화 솔루션을 위한 저장소AWS상태 이벤트.

# 사용자 지정을 생성하려면 어떻게 해야 합니까? CloudWatch 상담원 지원이 없는 경우의 메트릭?

임베디드 지표 형식을 사용하여 CloudWatch에 측정치를 수집할 수 있습니다. 뿐만 아니라AWSSDK (예[:put\\_메트릭\\_데이터\)](https://boto3.amazonaws.com/v1/documentation/api/latest/reference/services/cloudwatch.html#CloudWatch.Client.put_metric_data),AWS CLI(예:[put-metric-data\)](https://docs.aws.amazon.com/cli/latest/reference/cloudwatch/put-metric-data.html), 또는AWSAPI (예[:PutMetricData](https://docs.aws.amazon.com/AmazonCloudWatch/latest/APIReference/API_PutMetricData.html)) 를 사용하여 사용자 지정 측정치를 생성합니다. 사용자 지정 로직을 장기적으로 유지하는 방법을 고려해야 합니다. 한 가지 접근법은 통합된 내장형 지표 형식 지원을 통해 Lambda를 사용하여 메트릭을 생성하는 것입 니다. CloudWatch 이벤[트스케줄 규칙지](https://docs.aws.amazon.com/AmazonCloudWatch/latest/events/ScheduledEvents.html)표에 대한 기간을 설정합니다.

# 기존 로깅 및 모니터링 도구를 통합하려면 어떻게 해야 합니까? AWS?

통합하려면 소프트웨어 또는 서비스 공급업체가 제공한 지침을 참조해야 합니다.AWS. 에이전트 소프 트웨어, SDK 또는 제공된 API를 사용하여 로그 및 메트릭을 솔루션에 보낼 수 있습니다. 또한 공급업 체의 사양에 맞게 구성된 Fluentd 또는 Fluentd Bit과 같은 오픈 소스 솔루션을 사용할 수도 있습니다. 도 사용할 수 있습니다.AWSSDK 및 CloudWatch Lambda 및 Kinesis Data Streams Streams에 구독 필터를 기록하여 사용자 지정 로그 프로세서 및 발송인을 생성합니다. 마지막으로 여러 계정과 지역을 사용하는 경우 소프트웨어를 통합하는 방법도 고려해야 합니다.

# 리소스

## 소개

• [AWSWell-Architected](https://aws.amazon.com/well-architected/?wa-lens-whitepapers.sort-by=item.additionalFields.sortDate&wa-lens-whitepapers.sort-order=desc)

# 목표 비즈니스 결과

- [logging-monitoring-apg-guide-예제](https://github.com/aws-samples/logging-monitoring-apg-guide-examples)
- [클라우드 컴퓨팅의 6가지 장점](https://docs.aws.amazon.com/whitepapers/latest/aws-overview/six-advantages-of-cloud-computing.html)

## CloudWatch 배포 계획하기

- [AWS Organizations 용어 및 개념](https://docs.aws.amazon.com/organizations/latest/userguide/orgs_getting-started_concepts.html)
- [AWS Systems Manager빠른 설치](https://docs.aws.amazon.com/systems-manager/latest/userguide/systems-manager-quick-setup.html)
- [CloudWatch 에이전트를 사용하여 Amazon EC2 인스턴스 및 온프레미스 서버에서 지표 및 로그 수](https://docs.aws.amazon.com/AmazonCloudWatch/latest/monitoring/Install-CloudWatch-Agent.html) [집](https://docs.aws.amazon.com/AmazonCloudWatch/latest/monitoring/Install-CloudWatch-Agent.html)
- [cloudwatch-config-s3-버킷.yaml](https://github.com/aws-samples/logging-monitoring-apg-guide-examples/blob/main/cloudwatch-config-s3-bucket.yaml)
- [마법사로 CloudWatch 에이전트 구성 파일 생성](https://docs.aws.amazon.com/AmazonCloudWatch/latest/monitoring/create-cloudwatch-agent-configuration-file-wizard.html)
- [엔터프라이즈 DevOps: 빌드한 것을 실행해야 하는 이유](https://aws.amazon.com/blogs/enterprise-strategy/enterprise-devops-why-you-should-run-what-you-build/)
- [Amazon S3로 로그 데이터 내보내기](https://docs.aws.amazon.com/AmazonCloudWatch/latest/logs/S3Export.html)
- [Amazon OpenSearch Service에서 세분화된 액세스 제어](https://docs.aws.amazon.com/opensearch-service/latest/developerguide/fgac.html)
- [Lambda 쿼터](https://docs.aws.amazon.com/lambda/latest/dg/gettingstarted-limits.html)
- [CloudWatch 에이전트 구성 파일 수동 생성 또는 편집](https://docs.aws.amazon.com/AmazonCloudWatch/latest/monitoring/CloudWatch-Agent-Configuration-File-Details.html#CloudWatch-Agent-Configuration-File-Agentsection)
- [구독을 통한 로그 데이터 실시간 처리](https://docs.aws.amazon.com/AmazonCloudWatch/latest/logs/Subscriptions.html)
- [구축을 위한 도구AWS](https://aws.amazon.com/tools/)

## EC2 인스턴스 및 온프레미스 서버용 CloudWatch 에이전트 구성

- [Amazon EC2 지표 차원](https://docs.aws.amazon.com/AWSEC2/latest/UserGuide/viewing_metrics_with_cloudwatch.html#ec2-cloudwatch-dimensions)
- [성능 순간 확장 가능 인스턴스](https://docs.aws.amazon.com/AWSEC2/latest/UserGuide/burstable-performance-instances.html)
- [CloudWatch 에이전트 미리 정의된 지표 세트](https://docs.aws.amazon.com/AmazonCloudWatch/latest/monitoring/create-cloudwatch-agent-configuration-file-wizard.html#cloudwatch-agent-preset-metrics)
- [procstat 플러그 인을 사용하여 프로세스 지표 수집](https://docs.aws.amazon.com/AmazonCloudWatch/latest/monitoring/CloudWatch-Agent-procstat-process-metrics.html)
- [프록스탯용 CloudWatch 에이전트 구성](https://docs.aws.amazon.com/AmazonCloudWatch/latest/monitoring/CloudWatch-Agent-procstat-process-metrics.html#CloudWatch-Agent-procstat-configuration)
- [인스턴스에 대한 세부 모니터링 활성화 또는 비활성화](https://docs.aws.amazon.com/AWSEC2/latest/UserGuide/using-cloudwatch-new.html)
- [CloudWatch 임베디드 지표 형식을 사용하여 높은 카디널리티 로그 수집 및 지표 생성](https://docs.aws.amazon.com/AmazonCloudWatch/latest/monitoring/CloudWatch_Embedded_Metric_Format.html)
- [로그 그룹 및 로그 스트림 작업](https://docs.aws.amazon.com/AmazonCloudWatch/latest/logs/Working-with-log-groups-and-streams.html)
- [인스턴스에 사용 가능한 CloudWatch 지표 나열](https://docs.aws.amazon.com/AWSEC2/latest/UserGuide/viewing_metrics_with_cloudwatch.html)
- [PutLogEvents](https://docs.aws.amazon.com/AmazonCloudWatchLogs/latest/APIReference/API_PutLogEvents.html)
- [collectd를 사용하여 사용자 지정 지표 검색](https://docs.aws.amazon.com/AmazonCloudWatch/latest/monitoring/CloudWatch-Agent-custom-metrics-collectd.html)
- [StatsD를 사용하여 사용자 지정 지표 검색](https://docs.aws.amazon.com/AmazonCloudWatch/latest/monitoring/CloudWatch-Agent-custom-metrics-statsd.html)

# CloudWatch Amazon EC2 및 온프레미스 서버에 대한 에이전트 설 치 접근 방식

- [하이브리드 환경용 IAM 서비스 역할 생성](https://docs.aws.amazon.com/systems-manager/latest/userguide/sysman-service-role.html)
- [하이브리드 환경을 위한 관리형 인스턴스 활성화 생성](https://docs.aws.amazon.com/systems-manager/latest/userguide/sysman-managed-instance-activation.html)
- [CloudWatch 에이전트와 함께 사용하기 위한 IAM 역할 및 사용자 생성](https://docs.aws.amazon.com/AmazonCloudWatch/latest/monitoring/create-iam-roles-for-cloudwatch-agent.html)
- [명령줄을 사용하여 CloudWatch 에이전트 다운로드 및 구성](https://docs.aws.amazon.com/AmazonCloudWatch/latest/monitoring/download-cloudwatch-agent-commandline.html)
- [Systems Manager 에이전트와 통합 CloudWatch 에이전트를 사용하는 온-프레미스 서버가 임시 자](https://aws.amazon.com/premiumsupport/knowledge-center/cloudwatch-on-premises-temp-credentials/) [격 증명만 사용하도록 구성하려면 어떻게 해야 합니까?](https://aws.amazon.com/premiumsupport/knowledge-center/cloudwatch-on-premises-temp-credentials/)
- [스택 세트 작업을 위한 사전 조건](https://docs.aws.amazon.com/AWSCloudFormation/latest/UserGuide/stacksets-prereqs.html)
- [스팟 인스턴스 사용](https://docs.aws.amazon.com/AWSEC2/latest/UserGuide/using-spot-instances.html)

### Amazon ECS의 로깅 및 모니터링

- [amazon-cloudwatch-logs-for-플루트 비트](https://github.com/aws/amazon-cloudwatch-logs-for-fluent-bit)
- [아마존 ECS CloudWatch 지표](https://docs.aws.amazon.com/AmazonECS/latest/developerguide/cloudwatch-metrics.html)
- [Amazon ECS Container Insights 지표](https://docs.aws.amazon.com/AmazonCloudWatch/latest/monitoring/Container-Insights-metrics-ECS.html)
- [Amazon ECS Container 에이전트](https://docs.aws.amazon.com/AmazonECS/latest/developerguide/ECS_agent.html)
- [Amazon ECS 시작 유형](https://docs.aws.amazon.com/AmazonECS/latest/developerguide/launch_types.html)
- [Amazon ECS에서 EC2 인스턴스 수준 지표 수집을 위한 CloudWatch 에이전트 배포](https://github.com/aws-samples/logging-monitoring-apg-guide-examples/blob/main/examples/ecs/cwagent-ecs-instance-metric-cfn.yaml)
- ecs cluster with cloudwatch linux.yaml
- ecs cw emf 예제
- ecs firelense emf 예제
- [ecs-task-nginx-firelense.json](https://github.com/aws-samples/logging-monitoring-apg-guide-examples/blob/main/examples/ecs/ecs-task-nginx-firelense.json)
- [Amazon ECS에 최적화된 AMI 메타데이터를 검색하는 중](https://docs.aws.amazon.com/AmazonECS/latest/developerguide/retrieve-ecs-optimized_AMI.html)
- [awslogs 로그 드라이버 사용](https://docs.aws.amazon.com/AmazonECS/latest/developerguide/using_awslogs.html)
- [클라이언트 라이브러리를 사용하여 임베디드 지표 형식 로그 생성하기](https://docs.aws.amazon.com/AmazonCloudWatch/latest/monitoring/CloudWatch_Embedded_Metric_Format_Libraries.html)

### Amazon EKS의 로깅 및 모니터링

- [Amazon EKS 컨트롤 영역 로깅](https://docs.aws.amazon.com/eks/latest/userguide/control-plane-logs.html)
- [amazon\\_eks\\_managed\\_node\\_group\\_launch\\_config.yaml](https://github.com/aws-samples/logging-monitoring-apg-guide-examples/blob/main/examples/eks/amazon_eks_managed_node_group_launch_config.yaml)
- [Amazon EKS 노드](https://docs.aws.amazon.com/eks/latest/userguide/eks-compute.html)
- [amazon-eks-nodegroup. yaml](https://github.com/aws-samples/logging-monitoring-apg-guide-examples/blob/main/examples/eks/amazon-eks-nodegroup.yaml)
- [아마존 EKS 서비스 수준 계약](https://aws.amazon.com/eks/sla/)
- [Container Insights Prometheus 지표 모니터링](https://docs.aws.amazon.com/AmazonCloudWatch/latest/monitoring/ContainerInsights-Prometheus.html)
- [프로메테우스를 사용한 컨트롤 플레인 메트릭](https://docs.aws.amazon.com/eks/latest/userguide/prometheus.html)
- [Kubernetes 대시보드 배포 \(웹 UI\)](https://docs.aws.amazon.com/eks/latest/userguide/dashboard-tutorial.html)
- [Fargate 로깅](https://docs.aws.amazon.com/eks/latest/userguide/fargate-logging.html)
- [파게이트의 아마존 EKS를 위한 유창한 비트](https://aws.amazon.com/blogs/containers/fluent-bit-for-amazon-eks-on-aws-fargate-is-here/)
- [Fargate에서 Amazon EKS를 사용할 때 애플리케이션 로그를 캡처하는 방법](https://aws.amazon.com/blogs/containers/how-to-capture-application-logs-when-using-amazon-eks-on-aws-fargate/)
- [Prometheus 지표를 수집하기 위한 CloudWatch 에이전트 설치](https://docs.aws.amazon.com/AmazonCloudWatch/latest/monitoring/ContainerInsights-Prometheus-Setup.html#ContainerInsights-Prometheus-Setup-install-agent)
- [Kubernetes 지표 서버 설치](https://docs.aws.amazon.com/eks/latest/userguide/metrics-server.html)
- [쿠버네티스/대시보드](https://github.com/kubernetes/dashboard)
- [쿠버네티스 호라이즌탈 포드 오토스케일러](https://kubernetes.io/docs/tasks/run-application/horizontal-pod-autoscale/)
- [쿠버네티스 컨트롤 플레인 컴포넌트](https://kubernetes.io/docs/concepts/overview/components/#control-plane-components)
- [쿠버네티스 포드](https://kubernetes.io/docs/concepts/workloads/pods/)
- [시작 템플릿 지원](https://docs.aws.amazon.com/eks/latest/userguide/launch-templates.html)
- [관리형 노드 그룹](https://docs.aws.amazon.com/eks/latest/userguide/managed-node-groups.html)
- [관리형 노드 업데이트 동작](https://docs.aws.amazon.com/eks/latest/userguide/managed-node-update-behavior.html)
- [메트릭 서버](https://github.com/kubernetes-sigs/metrics-server)
- [Prometheus 그라파나를 사용하여 파게이트에서 Amazon EKS 모니터링](https://aws.amazon.com/blogs/containers/monitoring-amazon-eks-on-aws-fargate-using-prometheus-and-grafana/)
- $\cdot$  프로메테우스  $imx$
- [프로메테우스/jmx\\_익스포터](https://github.com/prometheus/jmx_exporter)
- [추가 Prometheus 소스 스크레이핑 및 해당 지표 가져오기](https://docs.aws.amazon.com/AmazonCloudWatch/latest/monitoring/ContainerInsights-Prometheus-Setup-configure.html)
- [자체 관리형 노드](https://docs.aws.amazon.com/eks/latest/userguide/worker.html)
- [로그를 로그로 CloudWatch 전송](https://docs.aws.amazon.com/AmazonCloudWatch/latest/monitoring/Container-Insights-EKS-logs.html)
- [FluentD a로 DaemonSet 설정하여 Logs에 CloudWatch 로그 전송](https://docs.aws.amazon.com/AmazonCloudWatch/latest/monitoring/Container-Insights-setup-logs.html)
- [Amazon EKS 및 Kubernetes에서 Java/JMX 샘플 워크로드 설정](https://docs.aws.amazon.com/AmazonCloudWatch/latest/monitoring/ContainerInsights-Prometheus-Sample-Workloads-javajmx.html)
- [새로운 Prometheus 스크레이프 대상을 추가하기 위한 튜토리얼: Prometheus API 서버 지표](https://docs.aws.amazon.com/AmazonCloudWatch/latest/monitoring/ContainerInsights-Prometheus-Setup-configure.html#ContainerInsights-Prometheus-Setup-new-exporters)
- [버티컬 포드 오토스케일러](https://docs.aws.amazon.com/eks/latest/userguide/vertical-pod-autoscaler.html)

### 에 대한 로깅 및 지표AWS Lambda

- [Lambda 호출 오류](https://docs.aws.amazon.com/lambda/latest/dg/API_Invoke.html#API_Invoke_Errors)
- [로깅 파이썬을 위한 로깅 기능](https://docs.python.org/3/library/logging.html)
- [클라이언트 라이브러리를 사용하여 임베디드 지표 형식 로그 생성하기](https://docs.aws.amazon.com/AmazonCloudWatch/latest/monitoring/CloudWatch_Embedded_Metric_Format_Libraries.html)
- [Lambda 함수 지표 작업](https://docs.aws.amazon.com/lambda/latest/dg/monitoring-metrics.html)

## 로그인 검색 및 분석 CloudWatch

- [더 비츠 패밀리](https://www.elastic.co/beats/)
- [엘라스틱 로그스태시](https://www.elastic.co/logstash)
- [엘라스틱 스택](https://www.elastic.co/elastic-stack?ultron=B-Stack-Trials-AMER-US-W-Exact&gambit=Elasticsearch-ELK&blade=adwords-s&hulk=cpc&Device=c&thor=elk%20elasticsearch%20logstash%20kibana&gclid=EAIaIQobChMI3raE5vWK8AIVTT6tBh2idgBbEAAYASAAEgKsoPD_BwE)
- [Amazon OpenSearch 서비스에 CloudWatch 로그 데이터를 스트리밍합니다.](https://docs.aws.amazon.com/AmazonCloudWatch/latest/logs/CWL_ES_Stream.html)

# 다음과 같은 알람 옵션 CloudWatch

- [amazon-cloudwatch-auto-alarms](https://github.com/aws-samples/amazon-cloudwatch-auto-alarms)
- [AWSJira 서비스 관리를 위한 서비스 관리 커넥터](https://docs.aws.amazon.com/servicecatalog/latest/adminguide/integrations-jiraservicedesk.html)
- [AWS용 서비스 관리 커넥터 ServiceNow](https://docs.aws.amazon.com/servicecatalog/latest/adminguide/integrations-servicenow.html)

## 애플리케이션 및 서비스 가용성 모니터링

• [DNS 페일오버 구성](https://docs.aws.amazon.com/Route53/latest/DeveloperGuide/dns-failover-configuring.html)

## 를 통한 추적 애플리케이션AWS X-Ray

- [Amazon ECS 태스크 네트워킹](https://docs.aws.amazon.com/AmazonECS/latest/developerguide/task-networking.html)
- [X-Ray 콘솔에서 샘플링 규칙 구성](https://docs.aws.amazon.com/xray/latest/devguide/xray-console-sampling.html?icmpid=docs_xray_console)
- [윈도우 PowerShell 명령 또는 스크립트 실행](https://docs.aws.amazon.com/systems-manager/latest/userguide/walkthrough-powershell.html#walkthrough-powershell-run-script)
- [Amazon EC2에서 X-Ray 데몬 실행](https://docs.aws.amazon.com/xray/latest/devguide/xray-daemon-ec2.html)
- [X-Ray로 추적 데이터 전송](https://docs.aws.amazon.com/xray/latest/devguide/xray-api-sendingdata.html)
- [X-Ray의 서비스 그래프](https://docs.aws.amazon.com/xray/latest/devguide/xray-concepts.html#xray-concepts-servicegraph)

## 를 사용한 대시보드 및 시각화 CloudWatch

- [Amazon CloudWatch 메트릭 수학은 Amazon EFS 파일 시스템의 거의 실시간 모니터링을 간소화합](https://aws.amazon.com/blogs/mt/amazon-cloudwatch-metric-math-simplifies-near-real-time-monitoring-of-your-amazon-efs-file-systems-and-more/) [니다.](https://aws.amazon.com/blogs/mt/amazon-cloudwatch-metric-math-simplifies-near-real-time-monitoring-of-your-amazon-efs-file-systems-and-more/)
- [CloudWatch 컨테이너 인사이트 설정](https://docs.aws.amazon.com/AmazonCloudWatch/latest/monitoring/deploy-container-insights.html)
- [지표 수학 사용](https://docs.aws.amazon.com/AmazonCloudWatch/latest/monitoring/using-metric-math.html)

## CloudWatch AWS서비스와의 통합

- [AWS CloudTrail 지원 서비스 및 통합](https://docs.aws.amazon.com/awscloudtrail/latest/userguide/cloudtrail-aws-service-specific-topics.html)
- [CloudWatch 지원되는 서비스의 이벤트 이벤트 예제](https://docs.aws.amazon.com/AmazonCloudWatch/latest/events/EventTypes.html)
- [를 통해 전달되는 이벤트 CloudTrail](https://docs.aws.amazon.com/AmazonCloudWatch/latest/events/EventTypes.html#events-for-services-not-listed)
- [로그를 사용한 CloudTrail CloudWatch 로그 파일 모니터링](https://docs.aws.amazon.com/awscloudtrail/latest/userguide/monitor-cloudtrail-log-files-with-cloudwatch-logs.html)
- [Logs에 데이터베이스 엔진 CloudWatch 로그 게시](https://docs.aws.amazon.com/AmazonRDS/latest/UserGuide/publishing_cloudwatchlogs.html)
- [Logs에 플로우 CloudWatch 로그 게시](https://docs.aws.amazon.com/vpc/latest/userguide/flow-logs-cwl.html)

## 대시보드 및 시각화를 위한 아마존 매니지드 Grafana

• [의 관리 계정의 모범 사례AWS Organizations](https://docs.aws.amazon.com/organizations/latest/userguide/orgs_best-practices_mgmt-acct.html)

- [아마존 관리형 그라파나용 내장 데이터 소스](https://docs.aws.amazon.com/grafana/latest/userguide/AMG-data-sources-builtin.html)
- [의 교차 계정 및 지역 간 대시보드 CloudWatch](https://docs.aws.amazon.com/AmazonCloudWatch/latest/monitoring/cloudwatch_xaxr_dashboard.html)
- [Grafana 플러그인](https://grafana.com/grafana/plugins/)

# <span id="page-90-0"></span>문서 기록

다음 표에는 이 가이드의 중요한 변경 사항이 설명되어 있습니다. future 업데이트에 대한 알림을 받으 려면 [RSS 피드를](https://docs.aws.amazon.com/prescriptive-guidance/latest/implementing-logging-monitoring-cloudwatch/implementing-logging-monitoring-cloudwatch.rss) 구독하면 됩니다.

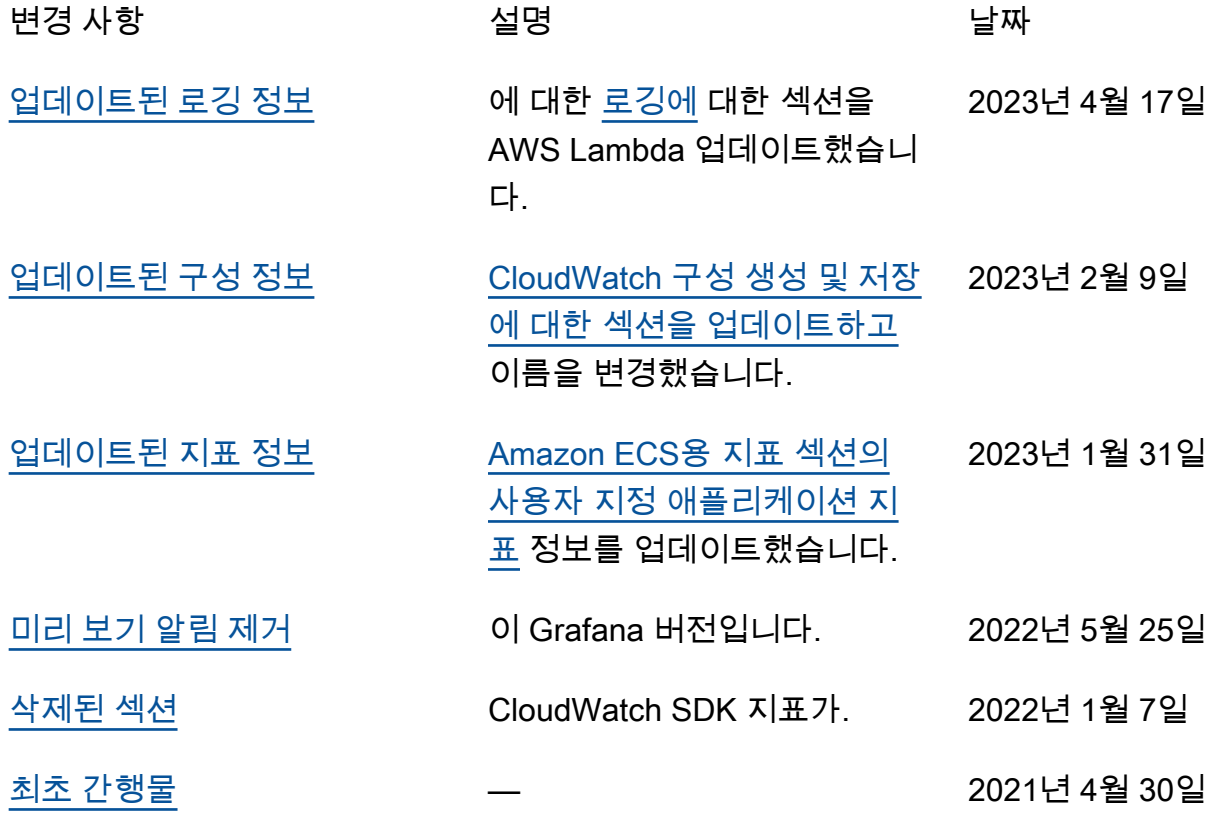

## AWS 규범적 지침 용어집

다음은 규범적 지침에서 제공하는 AWS 전략, 가이드 및 패턴에서 일반적으로 사용되는 용어입니다. 용어집 항목을 제안하려면 용어집 끝에 있는 피드백 제공 링크를 사용하십시오.

## 숫자

7가지 전략

애플리케이션을 클라우드로 이전하기 위한 7가지 일반적인 마이그레이션 전략 이러한 전략은 Gartner가 2011년에 파악한 5가지 전략을 기반으로 하며 다음으로 구성됩니다.

- 리팩터링/리아키텍트 클라우드 네이티브 기능을 최대한 활용하여 애플리케이션을 이동하고 해당 아키텍처를 수정함으로써 민첩성, 성능 및 확장성을 개선합니다. 여기에는 일반적으로 운영 체제와 데이터베이스 이식이 포함됩니다. 예를 들어, 온프레미스 Oracle 데이터베이스를 Amazon Aurora PostgreSQL 호환 버전으로 마이그레이션합니다.
- 리플랫포밍(리프트 앤드 리셰이프) 애플리케이션을 클라우드로 이동하고 일정 수준의 최적화를 도입하여 클라우드 기능을 활용합니다. 예: 온프레미스 Oracle 데이터베이스를 클라우드에서 오 라클용 Amazon RDS (Amazon RDS) 로 마이그레이션합니다. AWS
- 재구매(드롭 앤드 숍) 일반적으로 기존 라이선스에서 SaaS 모델로 전환하여 다른 제품으로 전 환합니다. 예를 들어, 고객 관계 관리(CRM) 시스템을 Salesforce.com으로 마이그레이션합니다.
- 리호스팅(리프트 앤드 시프트) 애플리케이션을 변경하지 않고 클라우드로 이동하여 클라우 드 기능을 활용합니다. 예: 클라우드의 EC2 인스턴스에서 온프레미스 Oracle 데이터베이스를 Oracle로 마이그레이션합니다. AWS
- 재배치(하이퍼바이저 수준의 리프트 앤 시프트) 새 하드웨어를 구매하거나, 애플리케이션을 다 시 작성하거나, 기존 운영을 수정하지 않고도 인프라를 클라우드로 이동합니다. 이 마이그레이션 시나리오는 온프레미스 환경과 환경 간의 가상 머신 (VM) 호환성 및 워크로드 이동성을 지원하는 VMware Cloud AWS on에만 해당됩니다. AWS인프라를 AWS의 VMware Cloud로 마이그레이 션할 때 온프레미스 데이터 센터에서 VMware Cloud Foundation 기술을 사용할 수 있습니다. 예: Oracle 데이터베이스를 호스팅하는 하이퍼바이저를 VMware Cloud on으로 재배치합니다. AWS
- 유지(보관) 소스 환경에 애플리케이션을 유지합니다. 대규모 리팩터링이 필요하고 해당 작업을 나중으로 연기하려는 애플리케이션과 비즈니스 차원에서 마이그레이션할 이유가 없어 유지하려 는 레거시 애플리케이션이 여기에 포함될 수 있습니다.
- 사용 중지 소스 환경에서 더 이상 필요하지 않은 애플리케이션을 폐기하거나 제거합니다.

### A

ABAC

[속성 기반 액세스 제어를 참조하십시오.](#page-93-0)

추상화된 서비스

[관리형 서비스를](#page-111-0) 참조하십시오.

산

[원자성, 일관성, 격리성, 내구성을](#page-93-1) 참조하십시오.

능동-능동 마이그레이션

양방향 복제 도구 또는 이중 쓰기 작업을 사용하여 소스 데이터베이스와 대상 데이터베이스가 동기 화된 상태로 유지되고, 두 데이터베이스 모두 마이그레이션 중 연결 애플리케이션의 트랜잭션을 처 리하는 데이터베이스 마이그레이션 방법입니다. 이 방법은 일회성 전환이 필요한 대신 소규모의 제 어된 배치로 마이그레이션을 지원합니다. [더 유연하지만 액티브-패시브 마이그레이션보다 더 많은](#page-92-0) [작업이 필요합니다.](#page-92-0)

<span id="page-92-0"></span>능동-수동 마이그레이션

소스 데이터베이스와 대상 데이터베이스가 동기화된 상태로 유지되지만 소스 데이터베이스만 연결 애플리케이션의 트랜잭션을 처리하고 데이터는 대상 데이터베이스로 복제되는 데이터베이스 마이 그레이션 방법입니다. 대상 데이터베이스는 마이그레이션 중 어떤 트랜잭션도 허용하지 않습니다.

집계 함수

행 그룹에서 연산을 수행하고 그룹에 대한 단일 반환값을 계산하는 SQL 함수입니다. 집계 함수의 예로는 및 등이 SUM 있습니다. MAX

AI

[인공 지능을](#page-93-2) 참조하십시오.

AIOps

[인공 지능 운영을](#page-93-3) 참조하십시오.

익명화

데이터세트에서 개인 정보를 영구적으로 삭제하는 프로세스입니다. 익명화는 개인 정보 보호에 도 움이 될 수 있습니다. 익명화된 데이터는 더 이상 개인 데이터로 간주되지 않습니다.

안티 패턴

솔루션이 다른 솔루션보다 비생산적이거나 비효율적이거나 덜 효과적이어서 반복되는 문제에 자주 사용되는 솔루션입니다.

애플리케이션 제어

시스템을 멀웨어로부터 보호하기 위해 승인된 애플리케이션만 사용할 수 있는 보안 접근 방식입니 다.

#### 애플리케이션 포트폴리오

애플리케이션 구축 및 유지 관리 비용과 애플리케이션의 비즈니스 가치를 비롯하여 조직에서 사 용하는 각 애플리케이션에 대한 세부 정보 모음입니다. 이 정보는 [포트폴리오 검색 및 분석 프로세](https://docs.aws.amazon.com/prescriptive-guidance/latest/migration-portfolio-discovery/welcome.html) [스](https://docs.aws.amazon.com/prescriptive-guidance/latest/migration-portfolio-discovery/welcome.html)의 핵심이며 마이그레이션, 현대화 및 최적화할 애플리케이션을 식별하고 우선순위를 정하는 데 도움이 됩니다.

<span id="page-93-2"></span>인공 지능

컴퓨터 기술을 사용하여 학습, 문제 해결, 패턴 인식 등 일반적으로 인간과 관련된 인지 기능을 수행 하는 것을 전문으로 하는 컴퓨터 과학 분야입니다. 자세한 내용은 [What is Artificial Intelligence?](https://aws.amazon.com/what-is/artificial-intelligence/)를 참조하십시오.

<span id="page-93-3"></span>인공 지능 운영(AIOps)

기계 학습 기법을 사용하여 운영 문제를 해결하고, 운영 인시던트 및 사용자 개입을 줄이고, 서비스 품질을 높이는 프로세스입니다. AWS 마이그레이션 전략에서 AIOps가 사용되는 방법에 대한 자세 한 내용은 [운영 통합 가이드](https://docs.aws.amazon.com/prescriptive-guidance/latest/migration-operations-integration/aiops.html)를 참조하십시오.

비대칭 암호화

한 쌍의 키, 즉 암호화를 위한 퍼블릭 키와 복호화를 위한 프라이빗 키를 사용하는 암호화 알고리즘 입니다. 퍼블릭 키는 복호화에 사용되지 않으므로 공유할 수 있지만 프라이빗 키에 대한 액세스는 엄격히 제한되어야 합니다.

<span id="page-93-1"></span>원자성, 일관성, 격리성, 내구성(ACID)

오류, 정전 또는 기타 문제가 발생한 경우에도 데이터베이스의 데이터 유효성과 운영 신뢰성을 보 장하는 소프트웨어 속성 세트입니다.

<span id="page-93-0"></span>ABAC(속성 기반 액세스 제어)

부서, 직무, 팀 이름 등의 사용자 속성을 기반으로 세분화된 권한을 생성하는 방식입니다. 자세한 내 용은 AWS Identity and Access Management (IAM) [설명서의 AWS ABAC](https://docs.aws.amazon.com/IAM/latest/UserGuide/introduction_attribute-based-access-control.html) for를 참조하십시오.

신뢰할 수 있는 데이터 소스

가장 신뢰할 수 있는 정보 소스로 간주되는 기본 버전의 데이터를 저장하는 위치입니다. 익명화, 편 집 또는 가명화와 같은 데이터 처리 또는 수정의 목적으로 신뢰할 수 있는 데이터 소스의 데이터를 다른 위치로 복사할 수 있습니다.

가용 영역

다른 가용 영역의 장애로부터 격리되고 동일한 지역 내 다른 가용 영역에 저렴하고 지연 시간이 짧 은 네트워크 연결을 제공하는 별도의 위치입니다. AWS 리전

<span id="page-94-0"></span>AWS 클라우드 채택 프레임워크 (AWS CAF)

조직이 클라우드로 성공적으로 AWS 전환하기 위한 효율적이고 효과적인 계획을 개발하는 데 도움 이 되는 지침 및 모범 사례 프레임워크입니다. AWS CAF는 지침을 관점이라고 하는 6가지 중점 영 역, 즉 비즈니스, 사람, 거버넌스, 플랫폼, 보안, 운영으로 분류합니다. 비즈니스, 사람 및 거버넌스 관점은 비즈니스 기술과 프로세스에 초점을 맞추고, 플랫폼, 보안 및 운영 관점은 전문 기술과 프로 세스에 중점을 둡니다. 예를 들어, 사람 관점은 인사(HR), 직원 배치 기능 및 인력 관리를 담당하는 이해관계자를 대상으로 합니다. 이러한 관점에서 AWS CAF는 조직이 성공적인 클라우드 채택을 준비할 수 있도록 인력 개발, 교육 및 커뮤니케이션에 대한 지침을 제공합니다. 자세한 내용은 [AWS](https://aws.amazon.com/cloud-adoption-framework/) [CAF 웹 사이트와](https://aws.amazon.com/cloud-adoption-framework/) [AWS CAF 백서를](https://d1.awsstatic.com/whitepapers/aws_cloud_adoption_framework.pdf) 참조하십시오.

AWS 워크로드 검증 프레임워크 (AWS WQF)

데이터베이스 마이그레이션 워크로드를 평가하고, 마이그레이션 전략을 권장하고, 작업 예상치를 제공하는 도구입니다. AWS WQF는 () 에 포함됩니다. AWS Schema Conversion Tool AWS SCT데 이터베이스 스키마 및 코드 객체, 애플리케이션 코드, 종속성 및 성능 특성을 분석하고 평가 보고서 를 제공합니다.

### B

#### 배드 봇

개인이나 조직을 방해하거나 피해를 입히려는 의도를 가진 [봇입니다](#page-95-0).

**BCP** 

[비즈니스 연속성 계획을](#page-96-0) 참조하십시오.

#### 동작 그래프

리소스 동작과 시간 경과에 따른 상호 작용에 대한 통합된 대화형 뷰입니다. Amazon Detective에서 동작 그래프를 사용하여 실패한 로그온 시도, 의심스러운 API 호출 및 유사한 작업을 검사할 수 있 습니다. 자세한 내용은 Detective 설명서의 [Data in a behavior graph](https://docs.aws.amazon.com/detective/latest/userguide/behavior-graph-data-about.html)를 참조하십시오.

#### 빅 엔디안 시스템

가장 중요한 바이트를 먼저 저장하는 시스템입니다. [엔디안도](#page-103-0) 참조하십시오.

#### 바이너리 분류

바이너리 결과(가능한 두 클래스 중 하나)를 예측하는 프로세스입니다. 예를 들어, ML 모델이 "이 이메일이 스팸인가요, 스팸이 아닌가요?", '이 제품은 책인가요, 자동차인가요?' 등의 문제를 예측해 야 할 수 있습니다.

#### 블룸 필터

요소가 세트의 멤버인지 여부를 테스트하는 데 사용되는 메모리 효율성이 높은 확률론적 데이터 구 조입니다.

#### 블루/그린(Blue/Green) 배포

서로 다르지만 동일한 환경을 두 개 만드는 배포 전략입니다. 현재 애플리케이션 버전을 한 환경 (파 란색) 에서 실행하고 다른 환경 (녹색) 에서 새 애플리케이션 버전을 실행합니다. 이 전략을 사용하 면 영향을 최소화하면서 신속하게 롤백할 수 있습니다.

#### <span id="page-95-0"></span>bot

인터넷을 통해 자동화된 작업을 실행하고 사람의 활동이나 상호 작용을 시뮬레이션하는 소프트웨 어 애플리케이션입니다. 인터넷에서 정보를 인덱싱하는 웹 크롤러와 같은 일부 봇은 유용하거나 유 용합니다. 배드 봇으로 알려진 일부 다른 봇은 개인이나 조직을 방해하거나 피해를 입히기 위한 것 입니다.

#### 봇넷

[멀웨어에](#page-111-1)[감염되어 봇 허더 또는 봇 운영자로 알려진 단일 당사자의 통제 하에 있는 봇 네트워크.](#page-95-0) 봇 넷은 봇과 그 영향을 확장하는 가장 잘 알려진 메커니즘입니다.

#### <span id="page-95-1"></span>브랜치

코드 리포지토리의 포함된 영역입니다. 리포지토리에 생성되는 첫 번째 브랜치가 기본 브랜치입니 다. 기존 브랜치에서 새 브랜치를 생성한 다음 새 브랜치에서 기능을 개발하거나 버그를 수정할 수 있습니다. 기능을 구축하기 위해 생성하는 브랜치를 일반적으로 기능 브랜치라고 합니다. 기능을 출시할 준비가 되면 기능 브랜치를 기본 브랜치에 다시 병합합니다. 자세한 내용은 [브랜치 정보](https://docs.github.com/en/pull-requests/collaborating-with-pull-requests/proposing-changes-to-your-work-with-pull-requests/about-branches) (문 서) 를 참조하십시오. GitHub

#### 브레이크 글래스 액세스

예외적인 상황에서 승인된 프로세스를 통해 사용자가 일반적으로 액세스 권한이 없는 데이터에 빠 르게 액세스할 수 AWS 계정 있는 수단입니다. 자세한 내용은 Well-Architected AWS 지침의 [브레이](https://docs.aws.amazon.com/wellarchitected/latest/devops-guidance/ag.sad.5-implement-break-glass-procedures.html) [크 글래스 절차 구현](https://docs.aws.amazon.com/wellarchitected/latest/devops-guidance/ag.sad.5-implement-break-glass-procedures.html) 표시기를 참조하십시오.

#### <span id="page-96-1"></span>브라운필드 전략

사용자 환경의 기존 인프라 시스템 아키텍처에 브라운필드 전략을 채택할 때는 현재 시스템 및 인 프라의 제약 조건을 중심으로 아키텍처를 설계합니다. 기존 인프라를 확장하는 경우 브라운필드 전 략과 [그린필드](#page-106-0) 전략을 혼합할 수 있습니다.

#### 버퍼 캐시

가장 자주 액세스하는 데이터가 저장되는 메모리 영역입니다.

#### 사업 역량

기업이 가치를 창출하기 위해 하는 일(예: 영업, 고객 서비스 또는 마케팅)입니다. 마이크로서비스 아키텍처 및 개발 결정은 비즈니스 역량에 따라 이루어질 수 있습니다. 자세한 내용은 백서의 [AWS](https://docs.aws.amazon.com/whitepapers/latest/running-containerized-microservices/welcome.html) [에서 컨테이너화된 마이크로서비스 실행의](https://docs.aws.amazon.com/whitepapers/latest/running-containerized-microservices/welcome.html) [비즈니스 역량 중심의 구성화](https://docs.aws.amazon.com/whitepapers/latest/running-containerized-microservices/organized-around-business-capabilities.html) 섹션을 참조하십시오.

#### <span id="page-96-0"></span>비즈니스 연속성 계획(BCP)

대규모 마이그레이션과 같은 중단 이벤트가 운영에 미치는 잠재적 영향을 해결하고 비즈니스가 신 속하게 운영을 재개할 수 있도록 지원하는 계획입니다.

### $\mathcal{C}$

**CAF** 

[클라우드 채택 프레임워크를 참조하십시오AWS .](#page-94-0)

카나리아 배포

최종 사용자에게 버전을 느리고 점진적으로 릴리스하는 것. 확신이 들면 새 버전을 배포하고 현재 버전을 완전히 교체합니다.

#### CCoE

[클라우드 센터 오브](#page-97-0) 엑설런스를 참조하십시오.

#### CDC

[변경 데이터 캡처를](#page-97-1) 참조하십시오.

#### <span id="page-97-1"></span>변경 데이터 캡처(CDC)

데이터베이스 테이블과 같은 데이터 소스의 변경 내용을 추적하고 변경 사항에 대한 메타데이터를 기록하는 프로세스입니다. 대상 시스템의 변경 내용을 감사하거나 복제하여 동기화를 유지하는 등 의 다양한 용도로 CDC를 사용할 수 있습니다.

카오스 엔지니어링

시스템의 복원력을 테스트하기 위해 의도적으로 장애나 장애를 일으키는 이벤트를 발생시키는 행 위 [AWS Fault Injection Service \(AWS FIS\)](https://docs.aws.amazon.com/fis/latest/userguide/what-is.html) 를 사용하여 AWS 워크로드에 스트레스를 주는 실험을 수행하고 응답을 평가할 수 있습니다.

CI/CD

[지속적 통합 및 지속적 전달을](#page-99-0) 참조하십시오.

분류

예측을 생성하는 데 도움이 되는 분류 프로세스입니다. 분류 문제에 대한 ML 모델은 이산 값을 예 측합니다. 이산 값은 항상 서로 다릅니다. 예를 들어, 모델이 이미지에 자동차가 있는지 여부를 평가 해야 할 수 있습니다.

클라이언트측 암호화

대상이 데이터를 AWS 서비스 수신하기 전에 데이터를 로컬로 암호화합니다.

#### <span id="page-97-0"></span>클라우드 혁신 센터(CCoE)

클라우드 모범 사례 개발, 리소스 동원, 마이그레이션 타임라인 설정, 대규모 혁신을 통한 조직 선도 등 조직 전체에서 클라우드 채택 노력을 추진하는 다분야 팀입니다. 자세한 내용은 AWS 클라우드 엔터프라이즈 전략 [블로그의 CCoE 게시물을](https://aws.amazon.com/blogs/enterprise-strategy/tag/ccoe/) 참조하십시오.

<span id="page-97-2"></span>클라우드 컴퓨팅

원격 데이터 스토리지와 IoT 디바이스 관리에 일반적으로 사용되는 클라우드 기술 클라우드 컴퓨팅 은 일반적으로 [엣지 컴퓨팅 기술과](#page-103-1) 연결됩니다.

#### 클라우드 운영 모델

IT 조직에서 하나 이상의 클라우드 환경을 구축, 성숙화 및 최적화하는 데 사용되는 운영 모델입니 다. 자세한 내용은 [클라우드 운영 모델 구축](https://docs.aws.amazon.com/prescriptive-guidance/latest/strategy-cloud-operating-model/introduction.html)을 참조하십시오.

#### 클라우드 채택 단계

조직이 AWS 클라우드로 마이그레이션할 때 일반적으로 거치는 4단계는 다음과 같습니다.

- 프로젝트 개념 증명 및 학습 목적으로 몇 가지 클라우드 관련 프로젝트 실행
- 기반 클라우드 채택 확장을 위한 기초 투자(예: 랜딩 존 생성, CCoE 정의, 운영 모델 구축)
- 마이그레이션 개별 애플리케이션 마이그레이션
- Re-invention 제품 및 서비스 최적화와 클라우드 혁신

Stephen Orban은 [클라우드 우선주의를 향한 여정과 클라우드 엔터프라이즈 전략 블로그의 채택](https://aws.amazon.com/blogs/enterprise-strategy/the-journey-toward-cloud-first-the-stages-of-adoption/) [단계에](https://aws.amazon.com/blogs/enterprise-strategy/the-journey-toward-cloud-first-the-stages-of-adoption/) 대한 블로그 게시물에서 이러한 단계를 정의했습니다. AWS [이들이 AWS 마이그레이션 전](https://docs.aws.amazon.com/prescriptive-guidance/latest/migration-readiness/) [략과 어떤 관련이 있는지에 대한 자세한 내용은 마이그레이션 준비 가이드를 참조하십시오.](https://docs.aws.amazon.com/prescriptive-guidance/latest/migration-readiness/)

#### CMDB

[구성 관리 데이터베이스를](#page-99-1) 참조하십시오.

코드 리포지토리

소스 코드와 설명서, 샘플, 스크립트 등의 기타 자산이 버전 관리 프로세스를 통해 저장되고 업데이트되는 위치입니다. 일반 클라우드 리포지토리에는 또는 이 포함됩니다 GitHub . AWS CodeCommit코드의 각 버전을 브랜치라고 합니다. 마이크로서비스 구조에서 각 리포지토리는 단 일 기능 전용입니다. 단일 CI/CD 파이프라인은 여러 리포지토리를 사용할 수 있습니다.

콜드 캐시

비어 있거나, 제대로 채워지지 않았거나, 오래되었거나 관련 없는 데이터를 포함하는 버퍼 캐시입 니다. 주 메모리나 디스크에서 데이터베이스 인스턴스를 읽어야 하기 때문에 성능에 영향을 미치 며, 이는 버퍼 캐시에서 읽는 것보다 느립니다.

콜드 데이터

거의 액세스되지 않고 일반적으로 과거 데이터인 데이터. 이런 종류의 데이터를 쿼리할 때는 일반 적으로 느린 쿼리가 허용됩니다. 이 데이터를 성능이 낮고 비용이 저렴한 스토리지 계층 또는 클래 스로 옮기면 비용을 절감할 수 있습니다.

<span id="page-98-0"></span>컴퓨터 비전 (CV)

기계 학습을 사용하여 디지털 이미지 및 비디오와 같은 시각적 형식에서 정보를 분석하고 추출하는 [AI](#page-93-2) 분야. 예를 들어 AWS Panorama 는 온프레미스 카메라 네트워크에 CV를 추가하는 디바이스를 제공하고, SageMaker Amazon은 CV용 이미지 처리 알고리즘을 제공합니다.

구성 드리프트

워크로드의 경우 구성이 예상 상태에서 변경됩니다. 이로 인해 워크로드가 규정을 준수하지 않게 될 수 있으며, 일반적으로 점진적이고 의도하지 않은 방식으로 진행됩니다.

#### <span id="page-99-1"></span>구성 관리 데이터베이스(CMDB)

하드웨어 및 소프트웨어 구성 요소와 해당 구성을 포함하여 데이터베이스와 해당 IT 환경에 대한 정 보를 저장하고 관리하는 리포지토리입니다. 일반적으로 마이그레이션의 포트폴리오 검색 및 분석 단계에서 CMDB의 데이터를 사용합니다.

#### 규정 준수 팩

AWS Config 규정 준수 및 보안 검사를 사용자 지정하기 위해 조합할 수 있는 규칙 및 수정 조치 모 음입니다. YAML 템플릿을 사용하여 한 AWS 계정 및 지역 또는 조직 전체에 단일 엔티티로 적합성 팩을 배포할 수 있습니다. 자세한 내용은 설명서의 [적합성 팩을](https://docs.aws.amazon.com/config/latest/developerguide/conformance-packs.html) 참조하십시오. AWS Config

<span id="page-99-0"></span>지속적 통합 및 지속적 전달(CI/CD)

소프트웨어 릴리스 프로세스의 소스, 빌드, 테스트, 스테이징 및 프로덕션 단계를 자동화하는 프로 세스입니다. CI/CD는 일반적으로 파이프라인으로 설명됩니다. CI/CD를 통해 프로세스를 자동화하 고, 생산성을 높이고, 코드 품질을 개선하고, 더 빠르게 제공할 수 있습니다. 자세한 내용은 [지속적](https://docs.aws.amazon.com/whitepapers/latest/practicing-continuous-integration-continuous-delivery/benefits-of-continuous-delivery.html)  [전달의 이점](https://docs.aws.amazon.com/whitepapers/latest/practicing-continuous-integration-continuous-delivery/benefits-of-continuous-delivery.html)을 참조하십시오. CD는 지속적 배포를 의미하기도 합니다. 자세한 내용은 [지속적 전달](https://aws.amazon.com/devops/continuous-delivery/) [\(Continuous Delivery\)과 지속적인 개발을](https://aws.amazon.com/devops/continuous-delivery/) 참조하십시오.

```
CV
```
[컴퓨터 비전을 참조하십시오.](#page-98-0)

### D

저장 데이터

스토리지에 있는 데이터와 같이 네트워크에 고정되어 있는 데이터입니다.

데이터 분류

중요도와 민감도를 기준으로 네트워크의 데이터를 식별하고 분류하는 프로세스입니다. 이 프로세 스는 데이터에 대한 적절한 보호 및 보존 제어를 결정하는 데 도움이 되므로 사이버 보안 위험 관리 전략의 중요한 구성 요소입니다. 데이터 분류는 AWS Well-Architected 프레임워크의 보안 핵심 요 소입니다. 자세한 내용은 [데이터 분류를](https://docs.aws.amazon.com/wellarchitected/latest/security-pillar/data-classification.html) 참조하십시오.

데이터 드리프트

프로덕션 데이터와 ML 모델 학습에 사용된 데이터 간의 상당한 차이 또는 시간 경과에 따른 입력 데이터의 의미 있는 변화. 데이터 드리프트는 ML 모델 예측의 전반적인 품질, 정확성 및 공정성을 저하시킬 수 있습니다.

#### 전송 중 데이터

네트워크를 통과하고 있는 데이터입니다. 네트워크 리소스 사이를 이동 중인 데이터를 예로 들 수 있습니다.

데이터 메시

중앙 집중식 관리 및 거버넌스와 함께 분산되고 분산된 데이터 소유권을 제공하는 아키텍처 프레임 워크입니다.

데이터 최소화

꼭 필요한 데이터만 수집하고 처리하는 원칙입니다. 에서 데이터 최소화를 실천하면 개인 정보 보 호 위험, 비용 및 분석에 따른 탄소 발자국을 줄일 AWS 클라우드 수 있습니다.

데이터 경계

신뢰할 수 있는 ID만 예상 네트워크에서 신뢰할 수 있는 리소스에 액세스하도록 하는 데 도움이 되 는 AWS 환경 내 일련의 예방 가드레일입니다. 자세한 내용은 [데이터 경계 구축을](https://docs.aws.amazon.com/whitepapers/latest/building-a-data-perimeter-on-aws/building-a-data-perimeter-on-aws.html) 참조하십시오. AWS

데이터 사전 처리

원시 데이터를 ML 모델이 쉽게 구문 분석할 수 있는 형식으로 변환하는 것입니다. 데이터를 사전 처리한다는 것은 특정 열이나 행을 제거하고 누락된 값, 일관성이 없는 값 또는 중복 값을 처리함을 의미할 수 있습니다.

데이터 출처

라이프사이클 전반에 걸쳐 데이터의 출처와 기록을 추적하는 프로세스(예: 데이터 생성, 전송, 저장 방법).

데이터 주체

데이터를 수집 및 처리하는 개인입니다.

데이터 웨어하우스

분석과 같은 비즈니스 인텔리전스를 지원하는 데이터 관리 시스템. 데이터 웨어하우스에는 일반적 으로 대량의 과거 데이터가 포함되며 일반적으로 쿼리 및 분석에 사용됩니다.

<span id="page-100-0"></span>데이터 정의 언어(DDL)

<span id="page-100-1"></span>데이터베이스에서 테이블 및 객체의 구조를 만들거나 수정하기 위한 명령문 또는 명령입니다. 데이터베이스 조작 언어(DML)

데이터베이스에서 정보를 수정(삽입, 업데이트 및 삭제)하기 위한 명령문 또는 명령입니다.

#### DDL

[데이터베이스 정의 언어를](#page-100-0) 참조하십시오.

#### 딥 앙상블

예측을 위해 여러 딥 러닝 모델을 결합하는 것입니다. 딥 앙상블을 사용하여 더 정확한 예측을 얻거 나 예측의 불확실성을 추정할 수 있습니다.

딥 러닝

여러 계층의 인공 신경망을 사용하여 입력 데이터와 관심 대상 변수 간의 매핑을 식별하는 ML 하위 분야입니다.

#### defense-in-depth

네트워크와 그 안의 데이터 기밀성, 무결성 및 가용성을 보호하기 위해 컴퓨터 네트워크 전체에 일 련의 보안 메커니즘과 제어를 신중하게 계층화하는 정보 보안 접근 방식입니다. 이 전략을 채택하 면 AWS Organizations 구조의 여러 계층에 AWS여러 컨트롤을 추가하여 리소스를 보호하는 데 도 움이 됩니다. 예를 들어 다단계 인증, 네트워크 세분화, 암호화를 결합한 defense-in-depth 접근 방 식을 사용할 수 있습니다.

위임된 관리자

에서 AWS Organizations호환 가능한 서비스는 AWS 구성원 계정을 등록하여 조직의 계정을 관 리하고 해당 서비스에 대한 권한을 관리할 수 있습니다. 이러한 계정을 해당 서비스의 위임된 관 리자라고 합니다. 자세한 내용과 호환되는 서비스 목록은 AWS Organizations 설명서의 [AWS](https://docs.aws.amazon.com/organizations/latest/userguide/orgs_integrate_services_list.html) [Organizations와 함께 사용할 수 있는 AWS 서비스](https://docs.aws.amazon.com/organizations/latest/userguide/orgs_integrate_services_list.html)를 참조하십시오.

#### 배포

대상 환경에서 애플리케이션, 새 기능 또는 코드 수정 사항을 사용할 수 있도록 하는 프로세스입니 다. 배포에는 코드 베이스의 변경 사항을 구현한 다음 애플리케이션 환경에서 해당 코드베이스를 구축하고 실행하는 작업이 포함됩니다.

개발 환경

[환경을](#page-104-0) 참조하십시오.

탐지 제어

이벤트 발생 후 탐지, 기록 및 알림을 수행하도록 설계된 보안 제어입니다. 이러한 제어는 기존의 예 방적 제어를 우회한 보안 이벤트를 알리는 2차 방어선입니다. 자세한 내용은 Implementing security controls on AWS의 [Detective controls를](https://docs.aws.amazon.com/prescriptive-guidance/latest/aws-security-controls/detective-controls.html) 참조하십시오.

<span id="page-102-2"></span>개발 가치 흐름 매핑 (DVSM)

소프트웨어 개발 라이프사이클에서 속도와 품질에 부정적인 영향을 미치는 제약 조건을 식별하고 우선 순위를 지정하는 데 사용되는 프로세스입니다. DVSM은 원래 린 제조 방식을 위해 설계된 가 치 흐름 매핑 프로세스를 확장합니다. 소프트웨어 개발 프로세스를 통해 가치를 창출하고 이동하는 데 필요한 단계와 팀에 중점을 둡니다.

디지털 트윈

건물, 공장, 산업 장비 또는 생산 라인과 같은 실제 시스템을 가상으로 표현한 것입니다. 디지털 트 윈은 예측 유지 보수, 원격 모니터링, 생산 최적화를 지원합니다.

치수 표

[스타 스키마에서](#page-125-0) 팩트 테이블의 양적 데이터에 대한 데이터 속성을 포함하는 작은 테이블입니다. 차원 테이블 속성은 일반적으로 텍스트처럼 동작하는 텍스트 필드 또는 불연속형 숫자입니다. 이러 한 속성은 일반적으로 쿼리 제한, 필터링 및 결과 집합 레이블 지정에 사용됩니다.

<span id="page-102-0"></span>재해

워크로드 또는 시스템이 기본 배포 위치에서 비즈니스 목표를 달성하지 못하게 방해하는 이벤트입 니다. 이러한 이벤트는 자연재해, 기술적 오류, 의도하지 않은 구성 오류 또는 멀웨어 공격과 같은 사람의 행동으로 인한 결과일 수 있습니다.

<span id="page-102-1"></span>재해 복구(DR)

[재해로 인한 다운타임과 데이터 손실을 최소화하기 위해 사용하는 전략과 프로세스입니다.](#page-102-0) 자세한 내용은 [워크로드의 재해 복구 AWS: AWS Well-Architected 프레임워크에서의 클라우드 복구를](https://docs.aws.amazon.com/whitepapers/latest/disaster-recovery-workloads-on-aws/disaster-recovery-workloads-on-aws.html) 참 조하십시오.

DML

[데이터베이스](#page-100-1) 조작 언어를 참조하십시오.

도메인 기반 설계

구성 요소를 각 구성 요소가 제공하는 진화하는 도메인 또는 핵심 비즈니스 목표에 연결하여 복잡 한 소프트웨어 시스템을 개발하는 접근 방식입니다. 이 개념은 에릭 에반스에 의해 그의 저서인 도 메인 기반 디자인: 소프트웨어 중심의 복잡성 해결(Boston: Addison-Wesley Professional, 2003)에 서 소개되었습니다. Strangler Fig 패턴과 함께 도메인 기반 설계를 사용하는 방법에 대한 자세한 내 용은 [컨테이너 및 Amazon API Gateway를 사용하여 기존의 Microsoft ASP.NET\(ASMX\) 웹 서비스](https://docs.aws.amazon.com/prescriptive-guidance/latest/modernization-aspnet-web-services/considerations.html) [를 점진적으로 현대화하는 방법을](https://docs.aws.amazon.com/prescriptive-guidance/latest/modernization-aspnet-web-services/considerations.html) 참조하십시오.

DR

[재해 복구를](#page-102-1) 참조하십시오.

#### 드리프트 감지

기준 구성으로부터의 편차 추적. 예를 들어 [시스템 리소스의 편차를 감지하는 AWS](https://docs.aws.amazon.com/AWSCloudFormation/latest/UserGuide/using-cfn-stack-drift.html)  [CloudFormation](https://docs.aws.amazon.com/AWSCloudFormation/latest/UserGuide/using-cfn-stack-drift.html) 데 사용하거나 거버넌스 요구 사항 준수에 영향을 미칠 수 있는 [착륙 지대의 변경](https://docs.aws.amazon.com/controltower/latest/userguide/drift.html) [을 탐지하는 AWS Control Tower](https://docs.aws.amazon.com/controltower/latest/userguide/drift.html) 데 사용할 수 있습니다.

DVSM

[개발 가치 흐름 매핑을](#page-102-2) 참조하십시오.

### E

#### EDA

[탐색적 데이터 분석을](#page-104-1) 참조하십시오.

<span id="page-103-1"></span>엣지 컴퓨팅

IoT 네트워크의 엣지에서 스마트 디바이스의 컴퓨팅 성능을 개선하는 기술 [클라우드 컴퓨팅과](#page-97-2) 비교 할 때 엣지 컴퓨팅은 통신 대기 시간을 줄이고 응답 시간을 개선할 수 있습니다.

암호화

사람이 읽을 수 있는 일반 텍스트 데이터를 암호문으로 변환하는 컴퓨팅 프로세스입니다.

암호화 키

암호화 알고리즘에 의해 생성되는 무작위 비트의 암호화 문자열입니다. 키의 길이는 다양할 수 있 으며 각 키는 예측할 수 없고 고유하게 설계되었습니다.

#### <span id="page-103-0"></span>엔디안

컴퓨터 메모리에 바이트가 저장되는 순서입니다. 빅 엔디안 시스템은 가장 중요한 바이트를 먼저 저장합니다. 리틀 엔디안 시스템은 가장 덜 중요한 바이트를 먼저 저장합니다.

엔드포인트

[서비스](#page-124-0) 엔드포인트를 참조하십시오.

엔드포인트 서비스

Virtual Private Cloud(VPC)에서 호스팅하여 다른 사용자와 공유할 수 있는 서비스입니다. 다른 주 체 AWS 계정 또는 AWS Identity and Access Management (IAM) 보안 주체에 권한을 부여하여 엔 드포인트 서비스를 생성하고 권한을 부여할 수 있습니다. AWS PrivateLink 이러한 계정 또는 보안 주체는 인터페이스 VPC 엔드포인트를 생성하여 엔드포인트 서비스에 비공개로 연결할 수 있습니 다. 자세한 내용은 Amazon Virtual Private Cloud(VPC) 설명서의 [엔드포인트 서비스 생성을](https://docs.aws.amazon.com/vpc/latest/privatelink/create-endpoint-service.html) 참조하 십시오.

<span id="page-104-2"></span>ERP (전사적 자원 관리)

기업의 주요 비즈니스 프로세스 (예: 회계, [MES,](#page-111-2) 프로젝트 관리) 를 자동화하고 관리하는 시스템입 니다.

봉투 암호화

암호화 키를 다른 암호화 키로 암호화하는 프로세스입니다. 자세한 내용은 AWS Key Management Service (AWS KMS) [설명서의 봉투 암호화를](https://docs.aws.amazon.com/kms/latest/developerguide/concepts.html#enveloping) 참조하십시오.

<span id="page-104-0"></span>환경

실행 중인 애플리케이션의 인스턴스입니다. 다음은 클라우드 컴퓨팅의 일반적인 환경 유형입니다.

- 개발 환경 애플리케이션 유지 관리를 담당하는 핵심 팀만 사용할 수 있는 실행 중인 애플리케이 션의 인스턴스입니다. 개발 환경은 변경 사항을 상위 환경으로 승격하기 전에 테스트하는 데 사 용됩니다. 이러한 유형의 환경을 테스트 환경이라고도 합니다.
- 하위 환경 초기 빌드 및 테스트에 사용되는 환경을 비롯한 애플리케이션의 모든 개발 환경입니 다.
- 프로덕션 환경 최종 사용자가 액세스할 수 있는 실행 중인 애플리케이션의 인스턴스입니다. CI/ CD 파이프라인에서 프로덕션 환경이 마지막 배포 환경입니다.
- 상위 환경 핵심 개발 팀 이외의 사용자가 액세스할 수 있는 모든 환경입니다. 프로덕션 환경, 프 로덕션 이전 환경 및 사용자 수용 테스트를 위한 환경이 여기에 포함될 수 있습니다.

에픽

애자일 방법론에서 작업을 구성하고 우선순위를 정하는 데 도움이 되는 기능적 범주입니다. 에픽은 요구 사항 및 구현 작업에 대한 개괄적인 설명을 제공합니다. 예를 들어 AWS CAF 보안 에픽에는 ID 및 액세스 관리, 탐지 제어, 인프라 보안, 데이터 보호, 사고 대응 등이 포함됩니다. AWS 마이그 레이션 전략의 에픽에 대한 자세한 내용은 [프로그램 구현 가이드를](https://docs.aws.amazon.com/prescriptive-guidance/latest/migration-program-implementation/) 참조하십시오.

ERP

[엔터프라이즈 리소스 계획을](#page-104-2) 참조하십시오.

#### <span id="page-104-1"></span>탐색 데이터 분석(EDA)

데이터 세트를 분석하여 주요 특성을 파악하는 프로세스입니다. 데이터를 수집 또는 집계한 다음 초기 조사를 수행하여 패턴을 찾고, 이상을 탐지하고, 가정을 확인합니다. EDA는 요약 통계를 계산 하고 데이터 시각화를 생성하여 수행됩니다.

### F

#### 팩트 테이블

[스타 스키마의](#page-125-0) 중앙 테이블. 비즈니스 운영에 대한 정량적 데이터를 저장합니다. 일반적으로 팩트 테이블에는 측정값이 포함된 열과 차원 테이블의 외부 키가 포함된 열 등 두 가지 유형의 열이 포함 됩니다.

빨리 실패하세요

빈번하고 점진적인 테스트를 통해 개발 라이프사이클을 단축하는 철학. 이는 애자일 접근 방식의 중요한 부분입니다.

장애 격리 경계

장애 영향을 제한하고 워크로드의 복원력을 개선하는 데 도움이 되는 가용 영역 AWS 리전, 컨트롤 플레인 또는 데이터 플레인과 같은 경계 AWS 클라우드자세한 내용은 [AWS 장애 격리](https://docs.aws.amazon.com/whitepapers/latest/aws-fault-isolation-boundaries/abstract-and-introduction.html) 경계를 참조 하십시오.

기능 브랜치

[브랜치를](#page-95-1) 참조하십시오.

기능

예측에 사용하는 입력 데이터입니다. 예를 들어, 제조 환경에서 기능은 제조 라인에서 주기적으로 캡처되는 이미지일 수 있습니다.

#### 기능 중요도

모델의 예측에 특성이 얼마나 중요한지를 나타냅니다. 이는 일반적으로 SHAP(Shapley Additive Descriptions) 및 통합 그레디언트와 같은 다양한 기법을 통해 계산할 수 있는 수치 점수로 표현됩니 다. 자세한 내용은 [다음을AWS사용한 기계 학습 모델 해석 가능성을](https://docs.aws.amazon.com/prescriptive-guidance/latest/ml-model-interpretability/overview.html) 참조하십시오.

기능 변환

추가 소스로 데이터를 보강하거나, 값을 조정하거나, 단일 데이터 필드에서 여러 정보 세트를 추출 하는 등 ML 프로세스를 위해 데이터를 최적화하는 것입니다. 이를 통해 ML 모델이 데이터를 활용 할 수 있습니다. 예를 들어, 날짜 '2021-05-27 00:15:37'을 '2021년', '5월', '목', '15일'로 분류하면 학 습 알고리즘이 다양한 데이터 구성 요소와 관련된 미묘한 패턴을 학습하는 데 도움이 됩니다.

FGAC

[세분화된 액세스 제어를](#page-106-1) 참조하십시오.

<span id="page-106-1"></span>세분화된 액세스 제어(FGAC)

여러 조건을 사용하여 액세스 요청을 허용하거나 거부합니다.

플래시컷 마이그레이션

단계별 접근 방식 대신 [변경 데이터 캡처를 통한 지속적인 데이터](#page-97-1) 복제를 통해 최단 시간에 데이터 를 마이그레이션하는 데이터베이스 마이그레이션 방법입니다. 목표는 가동 중지 시간을 최소화하 는 것입니다.

지리적 차단

[지리적 제한을](#page-106-2) 참조하십시오.

<span id="page-106-2"></span>지리적 제한(지리적 차단)

CloudFrontAmazon에서는 특정 국가의 사용자가 콘텐츠 배포에 액세스하지 못하도록 하는 옵션을 제공합니다. 허용 목록 또는 차단 목록을 사용하여 승인된 국가와 차단된 국가를 지정할 수 있습니 다. 자세한 내용은 [설명서의 콘텐츠의 지리적 배포 제한을](https://docs.aws.amazon.com/AmazonCloudFront/latest/DeveloperGuide/georestrictions.html) 참조하십시오. CloudFront

Gitflow 워크플로

하위 환경과 상위 환경이 소스 코드 리포지토리의 서로 다른 브랜치를 사용하는 방식입니다. Gitflow 워크플로는 레거시로 간주되며 [트렁크 기반 워크플로는](#page-126-0) 현대적이고 선호되는 접근 방식입 니다.

<span id="page-106-0"></span>브라운필드 전략

새로운 환경에서 기존 인프라의 부재 시스템 아키텍처에 대한 그린필드 전략을 채택할 때 [브라운필](#page-96-1) [드](#page-96-1)라고도 하는 기존 인프라와의 호환성 제한 없이 모든 새로운 기술을 선택할 수 있습니다. 기존 인 프라를 확장하는 경우 브라운필드 전략과 그린필드 전략을 혼합할 수 있습니다.

가드레일

조직 단위(OU) 전체에서 리소스, 정책 및 규정 준수를 관리하는 데 도움이 되는 중요 규칙입니다. 예방 가드레일은 규정 준수 표준에 부합하도록 정책을 시행하며, 서비스 제어 정책과 IAM 권한 경 계를 사용하여 구현됩니다. 탐지 가드레일은 정책 위반 및 규정 준수 문제를 감지하고 해결을 위 한 알림을 생성하며, 이들은, Amazon AWS Config AWS Security Hub GuardDuty AWS Trusted Advisor, Amazon Inspector 및 사용자 지정 AWS Lambda 검사를 사용하여 구현됩니다.

G

### H

#### 하

[고가용성을](#page-107-0) 확인하세요.

#### 이기종 데이터베이스 마이그레이션

다른 데이터베이스 엔진을 사용하는 대상 데이터베이스로 소스 데이터베이스 마이그레이션(예: Oracle에서 Amazon Aurora로) 이기종 마이그레이션은 일반적으로 리아키텍트 작업의 일부이며 스 키마를 변환하는 것은 복잡한 작업일 수 있습니다.AWS 는 스키마 변환에 도움이 되는 [AWS SCT를](https://docs.aws.amazon.com/SchemaConversionTool/latest/userguide/CHAP_Welcome.html) [제공](https://docs.aws.amazon.com/SchemaConversionTool/latest/userguide/CHAP_Welcome.html)합니다.

<span id="page-107-0"></span>높은 가용성(HA)

문제나 재해 발생 시 개입 없이 지속적으로 운영할 수 있는 워크로드의 능력. HA 시스템은 자동으 로 장애 조치되고, 지속적으로 고품질 성능을 제공하고, 성능에 미치는 영향을 최소화하면서 다양 한 부하와 장애를 처리하도록 설계되었습니다.

히스토리언 현대화

제조 산업의 요구 사항을 더 잘 충족하도록 운영 기술(OT) 시스템을 현대화하고 업그레이드하는 데 사용되는 접근 방식입니다. 히스토리언은 공장의 다양한 출처에서 데이터를 수집하고 저장하는 데 사용되는 일종의 데이터베이스입니다.

#### 동종 데이터베이스 마이그레이션

동일한 데이터베이스 엔진을 공유하는 대상 데이터베이스로 소스 데이터베이스 마이그레이션(예: Microsoft SQL Server에서 Amazon RDS for SQL Server로) 동종 마이그레이션은 일반적으로 리호 스팅 또는 리플랫포밍 작업의 일부입니다. 네이티브 데이터베이스 유틸리티를 사용하여 스키마를 마이그레이션할 수 있습니다.

핫 데이터

자주 액세스하는 데이터(예: 실시간 데이터 또는 최근 번역 데이터). 일반적으로 이 데이터에는 빠 른 쿼리 응답을 제공하기 위한 고성능 스토리지 계층 또는 클래스가 필요합니다.

#### 핫픽스

프로덕션 환경의 중요한 문제를 해결하기 위한 긴급 수정입니다. 긴급성 때문에 핫픽스는 일반적으 로 일반적인 DevOps 릴리스 워크플로 외부에서 만들어집니다.
#### 하이퍼케어 기간

전환 직후 마이그레이션 팀이 문제를 해결하기 위해 클라우드에서 마이그레이션된 애플리케이션을 관리하고 모니터링하는 기간입니다. 일반적으로 이 기간은 1~4일입니다. 하이퍼케어 기간이 끝나 면 마이그레이션 팀은 일반적으로 애플리케이션에 대한 책임을 클라우드 운영 팀에 넘깁니다.

I

IaC

[인프라를 코드로 보세요.](#page-109-0)

<span id="page-108-1"></span>자격 증명 기반 정책

환경 내에서 권한을 정의하는 하나 이상의 IAM 보안 주체에 연결된 정책입니다. AWS 클라우드 유휴 애플리케이션

90일 동안 평균 CPU 및 메모리 사용량이 5~20%인 애플리케이션입니다. 마이그레이션 프로젝트에 서는 이러한 애플리케이션을 사용 중지하거나 온프레미스에 유지하는 것이 일반적입니다.

IIoT

[산업용 사물 인터넷을](#page-109-1) 참조하십시오.

<span id="page-108-0"></span>불변의 인프라

기존 인프라를 업데이트, 패치 또는 수정하는 대신 프로덕션 워크로드용 새 인프라를 배포하는 모 델입니다. [변경 불가능한 인프라는 기본적으로 변경 가능한 인프라보다 더 일관되고 안정적이며 예](#page-115-0) [측 가능합니다.](#page-115-0) 자세한 내용은 Well-Architected AWS 프레임워크의 [변경 불가능한 인프라를 사용](https://docs.aws.amazon.com/wellarchitected/latest/reliability-pillar/rel_tracking_change_management_immutable_infrastructure.html) [한 배포](https://docs.aws.amazon.com/wellarchitected/latest/reliability-pillar/rel_tracking_change_management_immutable_infrastructure.html) 모범 사례를 참조하십시오.

인바운드(수신) VPC

AWS 다중 계정 아키텍처에서 VPC는 애플리케이션 외부에서 네트워크 연결을 허용, 검사 및 라우 팅합니다. [AWS Security Reference Architecture에](https://docs.aws.amazon.com/prescriptive-guidance/latest/security-reference-architecture/network.html)서는 애플리케이션과 더 넓은 인터넷 간의 양방 향 인터페이스를 보호하기 위해 인바운드, 아웃바운드 및 검사 VPC로 네트워크 계정을 설정할 것 을 권장합니다.

증분 마이그레이션

한 번에 전체 전환을 수행하는 대신 애플리케이션을 조금씩 마이그레이션하는 전환 전략입니다. 예 를 들어, 처음에는 소수의 마이크로서비스나 사용자만 새 시스템으로 이동할 수 있습니다. 모든 것

이 제대로 작동하는지 확인한 후에는 레거시 시스템을 폐기할 수 있을 때까지 추가 마이크로서비스 또는 사용자를 점진적으로 이동할 수 있습니다. 이 전략을 사용하면 대규모 마이그레이션과 관련된 위험을 줄일 수 있습니다.

<span id="page-109-3"></span>Industry 4.0

[Klaus Schwab이](https://www.weforum.org/about/klaus-schwab/) 연결성, 실시간 데이터, 자동화, 분석 및 AI/ML의 발전을 통한 제조 프로세스의 현 대화를 지칭하기 위해 2016년에 도입한 용어입니다.

인프라

애플리케이션의 환경 내에 포함된 모든 리소스와 자산입니다.

<span id="page-109-0"></span>코드형 인프라(IaC)

구성 파일 세트를 통해 애플리케이션의 인프라를 프로비저닝하고 관리하는 프로세스입니다. IaC는 새로운 환경의 반복 가능성, 신뢰성 및 일관성을 위해 인프라 관리를 중앙 집중화하고, 리소스를 표 준화하고, 빠르게 확장할 수 있도록 설계되었습니다.

## <span id="page-109-1"></span>산업용 사물 인터넷(IIoT)

제조, 에너지, 자동차, 의료, 생명과학, 농업 등의 산업 부문에서 인터넷에 연결된 센서 및 디바이스 의 사용 자세한 내용은 [산업용 사물 인터넷\(IoT\) 디지털 트랜스포메이션 전략 구축을](https://docs.aws.amazon.com/prescriptive-guidance/latest/strategy-iiot-transformation/welcome.html) 참조하십시오. 검사 VPC

AWS 다중 계정 아키텍처에서 VPC (동일하거나 AWS 리전다른), 인터넷 및 온프레미스 네트워 크 간의 네트워크 트래픽 검사를 관리하는 중앙 집중식 VPC입니다. [AWS Security Reference](https://docs.aws.amazon.com/prescriptive-guidance/latest/security-reference-architecture/network.html) [Architecture에](https://docs.aws.amazon.com/prescriptive-guidance/latest/security-reference-architecture/network.html)서는 애플리케이션과 더 넓은 인터넷 간의 양방향 인터페이스를 보호하기 위해 인바 운드, 아웃바운드 및 검사 VPC로 네트워크 계정을 설정할 것을 권장합니다.

<span id="page-109-2"></span>사물 인터넷(IoT)

인터넷이나 로컬 통신 네트워크를 통해 다른 디바이스 및 시스템과 통신하는 센서 또는 프로세서가 내장된 연결된 물리적 객체의 네트워크 자세한 내용은 [IoT란?](https://aws.amazon.com/what-is/iot/)을 참조하십시오.

해석력

모델의 예측이 입력에 따라 어떻게 달라지는지를 사람이 이해할 수 있는 정도를 설명하는 기계 학 습 모델의 특성입니다. 자세한 내용은 [Machine learning model interpretability with AWS를](https://docs.aws.amazon.com/prescriptive-guidance/latest/ml-model-interpretability/) 참조하 십시오.

IoT

[사물 인터넷을 참조하십시오.](#page-109-2)

## <span id="page-110-0"></span>IT 정보 라이브러리(TIL)

IT 서비스를 제공하고 이러한 서비스를 비즈니스 요구 사항에 맞게 조정하기 위한 일련의 모범 사례 ITIL은 ITSM의 기반을 제공합니다.

<span id="page-110-1"></span>IT 서비스 관리(TSM)

조직의 IT 서비스 설계, 구현, 관리 및 지원과 관련된 활동 클라우드 운영을 ITSM 도구와 통합하는 방법에 대한 자세한 내용은 [운영 통합 가이드를](https://docs.aws.amazon.com/prescriptive-guidance/latest/migration-operations-integration/tools-integration.html) 참조하십시오.

ITIL

[IT 정보 라이브러리를](#page-110-0) 참조하십시오.

ITSM

[IT 서비스 관리를](#page-110-1) 참조하십시오.

## $\mathbf{L}$

<span id="page-110-2"></span>레이블 기반 액세스 제어(LBAC)

사용자 및 데이터 자체에 각각 보안 레이블 값을 명시적으로 할당하는 필수 액세스 제어(MAC)를 구 현한 것입니다. 사용자 보안 레이블과 데이터 보안 레이블 간의 교차 부분에 따라 사용자가 볼 수 있 는 행과 열이 결정됩니다.

랜딩 존

Landing Zone은 확장 가능하고 안전한 잘 설계된 다중 계정 AWS 환경입니다. 조직은 여기에서부 터 보안 및 인프라 환경에 대한 확신을 가지고 워크로드와 애플리케이션을 신속하게 시작하고 배포 할 수 있습니다. 랜딩 존에 대한 자세한 내용은 [안전하고 확장 가능한 다중 계정 AWS 환경 설정](https://docs.aws.amazon.com/prescriptive-guidance/latest/migration-aws-environment/welcome.html)을 참조하십시오.

대규모 마이그레이션

300대 이상의 서버 마이그레이션입니다.

LBAC

[레이블 기반 액세스 제어를](#page-110-2) 참조하십시오.

최소 권한

작업을 수행하는 데 필요한 최소 권한을 부여하는 보안 모범 사례입니다. 자세한 내용은 IAM 설명 서의 [최소 권한 적용을](https://docs.aws.amazon.com/IAM/latest/UserGuide/best-practices.html#grant-least-privilege) 참조하십시오.

#### 리프트 앤드 시프트

[7](#page-91-0) R을 참조하십시오.

리틀 엔디안 시스템

가장 덜 중요한 바이트를 먼저 저장하는 시스템입니다. [엔디안](#page-103-0) 참조. 하위 환경

[환경 참조.](#page-104-0)

## M

<span id="page-111-1"></span>기계 학습(ML)

패턴 인식 및 학습에 알고리즘과 기법을 사용하는 인공 지능의 한 유형입니다. ML은 사물 인터넷 (IoT) 데이터와 같은 기록된 데이터를 분석하고 학습하여 패턴을 기반으로 통계 모델을 생성합니다. 자세한 내용은 [기계 학습을](https://aws.amazon.com/what-is/machine-learning/) 참조하십시오.

기본 브랜치

[브랜치](#page-95-0) 참조.

악성 코드

컴퓨터 보안 또는 개인 정보를 침해하도록 설계된 소프트웨어. 멀웨어는 컴퓨터 시스템을 방해하거 나, 민감한 정보를 유출하거나, 무단 액세스를 얻을 수 있습니다. 멀웨어의 예로는 바이러스, 웜, 랜 섬웨어, 트로이 목마, 스파이웨어, 키로거 등이 있습니다.

매니지드 서비스

AWS 서비스 인프라 계층, 운영 체제 및 플랫폼을 AWS 운영하며 사용자는 엔드포인트에 액세스하 여 데이터를 저장하고 검색합니다. 관리형 서비스의 예로는 아마존 심플 스토리지 서비스 (Amazon S3) 와 아마존 DynamoDB가 있습니다. 이러한 서비스를 추상화된 서비스라고도 합니다.

<span id="page-111-0"></span>제조 실행 시스템 (MES)

제조 현장에서 원자재를 완제품으로 전환하는 생산 프로세스를 추적, 모니터링, 문서화 및 제어하 기 위한 소프트웨어 시스템입니다.

#### MAP

[Migration Acceleration 프로그램을](#page-112-0) 참조하십시오.

기구

도구를 만들고 도구 채택을 유도한 다음 결과를 검토하여 조정하는 전체 프로세스입니다. 메커니즘 은 작동하면서 자체적으로 강화되고 개선되는 사이클입니다. 자세한 내용은 AWS Well-Architected [프레임워크에서의 메커니즘 구축을](https://docs.aws.amazon.com/wellarchitected/latest/operational-readiness-reviews/building-mechanisms.html) 참조하십시오.

멤버 계정

조직의 일부인 관리 계정을 AWS 계정 제외한 모든 계정 AWS Organizations하나의 계정은 한 번에 하나의 조직 멤버만 될 수 있습니다.

MES

[제조 실행 시스템을](#page-111-0) 참조하십시오.

<span id="page-112-1"></span>메시지 큐 텔레메트리 전송 (MQTT)

[퍼블리시/구독](#page-119-0) [패턴을 기반으로 하는 리소스가 제한된 IoT 디바이스를 위한 경량 machine-to](#page-109-2)[machine \(M2M\) 통신 프로토콜입니다.](#page-109-2)

마이크로서비스

잘 정의된 API를 통해 통신하고 일반적으로 소규모 자체 팀이 소유하는 소규모 독립 서비스입니다. 예를 들어, 보험 시스템에는 영업, 마케팅 등의 비즈니스 역량이나 구매, 청구, 분석 등의 하위 영역 에 매핑되는 마이크로 서비스가 포함될 수 있습니다. 마이크로서비스의 이점으로 민첩성, 유연한 확장, 손쉬운 배포, 재사용 가능한 코드, 복원력 등이 있습니다. [자세한 내용은 서버리스 서비스를](https://docs.aws.amazon.com/prescriptive-guidance/latest/modernization-integrating-microservices/welcome.html) [사용하여 마이크로서비스 통합을 참조하십시오. AWS](https://docs.aws.amazon.com/prescriptive-guidance/latest/modernization-integrating-microservices/welcome.html)

마이크로서비스 아키텍처

각 애플리케이션 프로세스를 마이크로서비스로 실행하는 독립 구성 요소를 사용하여 애플리케이션 을 구축하는 접근 방식입니다. 이러한 마이크로서비스는 경량 API를 사용하여 잘 정의된 인터페이 스를 통해 통신합니다. 애플리케이션의 특정 기능에 대한 수요에 맞게 이 아키텍처의 각 마이크로 서비스를 업데이트, 배포 및 조정할 수 있습니다. 자세한 내용은 마이크로서비스 [구현을](https://docs.aws.amazon.com/whitepapers/latest/microservices-on-aws/microservices-on-aws.html) 참조하십 시오. AWS

<span id="page-112-0"></span>Migration Acceleration Program(MAP)

조직이 클라우드로 전환하기 위한 강력한 운영 기반을 구축하고 초기 마이그레이션 비용을 상쇄할 수 있도록 컨설팅 지원, 교육 및 서비스를 제공하는 AWS 프로그램입니다. MAP에는 레거시 마이그 레이션을 체계적인 방식으로 실행하기 위한 마이그레이션 방법론과 일반적인 마이그레이션 시나리 오를 자동화하고 가속화하는 도구 세트가 포함되어 있습니다.

대규모 마이그레이션

애플리케이션 포트폴리오의 대다수를 웨이브를 통해 클라우드로 이동하는 프로세스로, 각 웨이브 에서 더 많은 애플리케이션이 더 빠른 속도로 이동합니다. 이 단계에서는 이전 단계에서 배운 모범 사례와 교훈을 사용하여 팀, 도구 및 프로세스의 마이그레이션 팩토리를 구현하여 자동화 및 민첩 한 제공을 통해 워크로드 마이그레이션을 간소화합니다. 이것은 [AWS 마이그레이션 전략의](https://docs.aws.amazon.com/prescriptive-guidance/latest/strategy-migration/) 세 번 째 단계입니다.

마이그레이션 팩토리

자동화되고 민첩한 접근 방식을 통해 워크로드 마이그레이션을 간소화하는 다기능 팀입니다. 마이 그레이션 팩토리 팀에는 일반적으로 운영, 비즈니스 분석가 및 소유자, 마이그레이션 엔지니어, 개 발자 및 스프린트에서 일하는 DevOps 전문가가 포함됩니다. 엔터프라이즈 애플리케이션 포트폴리 오의 20~50%는 공장 접근 방식으로 최적화할 수 있는 반복되는 패턴으로 구성되어 있습니다. 자세 한 내용은 이 콘텐츠 세트의 [클라우드 마이그레이션 팩토리 가이드와](https://docs.aws.amazon.com/prescriptive-guidance/latest/migration-factory-cloudendure/welcome.html) [마이그레이션 팩토리에 대한](https://docs.aws.amazon.com/prescriptive-guidance/latest/strategy-migration/migrations-phase.html)  [설명](https://docs.aws.amazon.com/prescriptive-guidance/latest/strategy-migration/migrations-phase.html)을 참조하십시오.

마이그레이션 메타데이터

마이그레이션을 완료하는 데 필요한 애플리케이션 및 서버에 대한 정보 각 마이그레이션 패턴에는 서로 다른 마이그레이션 메타데이터 세트가 필요합니다. 마이그레이션 메타데이터의 예로는 대상 서브넷, 보안 그룹, 계정 등이 있습니다. AWS

마이그레이션 패턴

사용되는 마이그레이션 전략, 마이그레이션 대상, 마이그레이션 애플리케이션 또는 서비스를 자세 히 설명하는 반복 가능한 마이그레이션 작업입니다. 예: 애플리케이션 마이그레이션 서비스를 사용 하여 Amazon AWS EC2로의 리호스트 마이그레이션.

<span id="page-113-0"></span>Migration Portfolio Assessment(MPA)

클라우드로 마이그레이션하기 위한 비즈니스 사례를 검증하기 위한 정보를 제공하는 온라인 도구 입니다. AWS MPA는 상세한 포트폴리오 평가(서버 적정 규모 조정, 가격 책정, TCO 비교, 마이그 레이션 비용 분석)와 마이그레이션 계획(애플리케이션 데이터 분석 및 데이터 수집, 애플리케이션 그룹화, 마이그레이션 우선순위 지정, 웨이브 계획)을 제공합니다. [MPA 도구](https://mpa.accelerate.amazonaws.com/) (로그인 필요) 는 모든 컨설턴트와 APN 파트너 AWS 컨설턴트에게 무료로 제공됩니다.

마이그레이션 준비 상태 평가(MRA)

CAF를 사용하여 조직의 클라우드 준비 상태에 대한 통찰력을 얻고, 강점과 약점을 파악하고, 식별 된 격차를 해소하기 위한 실행 계획을 수립하는 프로세스입니다. AWS 자세한 내용은 [마이그레이](https://docs.aws.amazon.com/prescriptive-guidance/latest/migration-readiness/welcome.html) [션 준비 가이드를](https://docs.aws.amazon.com/prescriptive-guidance/latest/migration-readiness/welcome.html) 참조하십시오. MRA는 [AWS 마이그레이션 전략의](https://docs.aws.amazon.com/prescriptive-guidance/latest/strategy-migration/) 첫 번째 단계입니다.

### 마이그레이션 전략

워크로드를 클라우드로 마이그레이션하는 데 사용된 접근 방식. AWS 자세한 내용은 이 용어집의 [7R](#page-91-0) 항목 및 [대규모 마이그레이션 가속화를 위한 조직 동원을](https://docs.aws.amazon.com/prescriptive-guidance/latest/strategy-migration/welcome.html) 참조하십시오.

#### ML

## [기계 학습을 참조하십시오.](#page-111-1)

#### 현대화

비용을 절감하고 효율성을 높이고 혁신을 활용하기 위해 구식(레거시 또는 모놀리식) 애플리케이션 과 해당 인프라를 클라우드의 민첩하고 탄력적이고 가용성이 높은 시스템으로 전환하는 것입니다. 자세한 내용은 [의 AWS 클라우드애플리케이션 현대화 전략을](https://docs.aws.amazon.com/prescriptive-guidance/latest/strategy-modernizing-applications/) 참조하십시오.

### 현대화 준비 상태 평가

조직 애플리케이션의 현대화 준비 상태를 파악하고, 이점, 위험 및 종속성을 식별하고, 조직이 해당 애플리케이션의 향후 상태를 얼마나 잘 지원할 수 있는지를 확인하는 데 도움이 되는 평가입니다. 평가 결과는 대상 아키텍처의 청사진, 현대화 프로세스의 개발 단계와 마일스톤을 자세히 설명하는 로드맵 및 파악된 격차를 해소하기 위한 실행 계획입니다. 자세한 내용은 [AWS 클라우드에서 애플](https://docs.aws.amazon.com/prescriptive-guidance/latest/modernization-assessing-applications/) [리케이션의 현대화 준비 상태 평가](https://docs.aws.amazon.com/prescriptive-guidance/latest/modernization-assessing-applications/)를 참조하십시오.

#### 모놀리식 애플리케이션(모놀리식 유형)

긴밀하게 연결된 프로세스를 사용하여 단일 서비스로 실행되는 애플리케이션입니다. 모놀리식 애 플리케이션에는 몇 가지 단점이 있습니다. 한 애플리케이션 기능에 대한 수요가 급증하면 전체 아 키텍처 규모를 조정해야 합니다. 코드 베이스가 커지면 모놀리식 애플리케이션의 기능을 추가하거 나 개선하는 것도 더 복잡해집니다. 이러한 문제를 해결하기 위해 마이크로서비스 아키텍처를 사용 할 수 있습니다. 자세한 내용은 [마이크로서비스로 모놀리식 유형 분해를](https://docs.aws.amazon.com/prescriptive-guidance/latest/modernization-decomposing-monoliths/welcome.html) 참조하십시오.

#### MPA

## [마이그레이션 포트폴리오 평가를](#page-113-0) 참조하십시오.

#### MQTT

[메시지 큐 원격 분석](#page-112-1) 전송을 참조하십시오.

#### 멀티클래스 분류

여러 클래스에 대한 예측(2개 이상의 결과 중 하나 예측)을 생성하는 데 도움이 되는 프로세스입니 다. 예를 들어, ML 모델이 '이 제품은 책인가요, 자동차인가요, 휴대폰인가요?' 또는 '이 고객이 가장 관심을 갖는 제품 범주는 무엇인가요?'라고 물을 수 있습니다.

### <span id="page-115-0"></span>변경 가능한 인프라

프로덕션 워크로드를 위해 기존 인프라를 업데이트하고 수정하는 모델입니다. 일관성, 안정성 및 예측 가능성을 개선하기 위해 AWS Well-Architected Framework는 [변경 불가능한](#page-108-0) 인프라를 모범 사례로 사용할 것을 권장합니다.

## $\Omega$

OAC

[원본 액세스 제어를 참조하십시오.](#page-116-0)

좋아요

[원본 액세스 ID를](#page-116-1) 참조하십시오.

**OCM** 

[조직 변경 관리를](#page-116-2) 참조하십시오.

오프라인 마이그레이션

마이그레이션 프로세스 중 소스 워크로드가 중단되는 마이그레이션 방법입니다. 이 방법은 가동 중 지 증가를 수반하며 일반적으로 작고 중요하지 않은 워크로드에 사용됩니다.

OI

[운영 통합을](#page-116-3) 참조하십시오.

안녕하세요.

[운영 수준 계약을](#page-116-4) 참조하십시오.

온라인 마이그레이션

소스 워크로드를 오프라인 상태로 전환하지 않고 대상 시스템에 복사하는 마이그레이션 방법입니 다. 워크로드에 연결된 애플리케이션은 마이그레이션 중에도 계속 작동할 수 있습니다. 이 방법은 가동 중지 차단 또는 최소화를 수반하며 일반적으로 중요한 프로덕션 워크로드에 사용됩니다.

OPC-UA

[오픈 프로세스 커뮤니케이션 - 통합](#page-115-1) 아키텍처를 참조하십시오.

<span id="page-115-1"></span>오픈 프로세스 커뮤니케이션 - 통합 아키텍처 (OPC-UA)

산업 machine-to-machine 자동화를 위한 (M2M) 통신 프로토콜. OPC-UA는 데이터 암호화, 인증 및 권한 부여 체계와 함께 상호 운용성 표준을 제공합니다.

#### <span id="page-116-4"></span>운영 수준 협약(OLA)

서비스 수준에 관한 계약(SLA)을 지원하기 위해 직무 IT 그룹이 서로에게 제공하기로 약속한 내용 을 명확히 하는 계약입니다.

#### <span id="page-116-5"></span>운영 준비 검토 (ORR)

인시던트 및 발생 가능한 실패의 범위를 이해, 평가, 예방 또는 줄이는 데 도움이 되는 질문 및 관련 모범 사례로 구성된 체크리스트입니다. 자세한 내용은 Well-Architected AWS 프레임워크의 [운영](https://docs.aws.amazon.com/wellarchitected/latest/operational-readiness-reviews/wa-operational-readiness-reviews.html)  [준비 상태 검토 \(ORR\)](https://docs.aws.amazon.com/wellarchitected/latest/operational-readiness-reviews/wa-operational-readiness-reviews.html) 를 참조하십시오.

#### <span id="page-116-6"></span>운영 기술 (OT)

물리적 환경과 함께 작동하여 산업 운영, 장비 및 인프라를 제어하는 하드웨어 및 소프트웨어 시스 템. 제조 분야에서는 OT와 정보 기술 (IT) 시스템의 통합이 [인더스트리 4.0](#page-109-3) 혁신의 핵심 초점입니다.

<span id="page-116-3"></span>운영 통합(OI)

클라우드에서 운영을 현대화하는 프로세스로 준비 계획, 자동화 및 통합을 수반합니다. 자세한 내 용은 [운영 통합 가이드를](https://docs.aws.amazon.com/prescriptive-guidance/latest/migration-operations-integration/) 참조하십시오.

조직 트레일

이를 통해 AWS CloudTrail 생성되는 트레일은 조직 AWS 계정 내 모든 사용자의 모든 이벤트를 기 록합니다. AWS Organizations이 트레일은 조직에 속한 각 AWS 계정 에 생성되고 각 계정의 활동 을 추적합니다. 자세한 내용은 CloudTrail 설명서에서 [조직을 위한 트레일 만들기를](https://docs.aws.amazon.com/awscloudtrail/latest/userguide/creating-trail-organization.html) 참조하십시오. 조직 변경 관리(OCM)

<span id="page-116-2"></span>사람, 문화 및 리더십 관점에서 중대하고 파괴적인 비즈니스 혁신을 관리하기 위한 프레임워크입니 다. OCM은 변화 채택을 가속화하고, 과도기적 문제를 해결하고, 문화 및 조직적 변화를 주도함으로 써 조직이 새로운 시스템 및 전략을 준비하고 전환할 수 있도록 지원합니다. 클라우드 채택 프로젝 트에 필요한 변화 속도 때문에 AWS 마이그레이션 전략에서는 이 프레임워크를 사용자 가속화라고 합니다. 자세한 내용은 [사용 가이드를](https://docs.aws.amazon.com/prescriptive-guidance/latest/migration-ocm/) 참조하십시오.

## <span id="page-116-0"></span>오리진 액세스 제어(OAC)

CloudFront에서는 Amazon Simple Storage Service (Amazon S3) 콘텐츠의 보안을 위해 액세스를 제한하는 향상된 옵션을 제공합니다. OAC는 모든 S3 버킷 AWS 리전, AWS KMS (SSE-KMS) 를 사용한 서버 측 암호화, S3 버킷에 대한 동적 및 요청을 모두 지원합니다. PUT DELETE 오리진 액세스 ID(OAI)

<span id="page-116-1"></span>CloudFront에서는 Amazon S3 콘텐츠 보안을 위해 액세스를 제한하는 옵션입니다. OAI를 사용하 면 Amazon S3가 인증할 수 있는 보안 주체를 CloudFront 생성합니다. 인증된 보안 주체는 특정 배 포를 통해서만 S3 버킷의 콘텐츠에 액세스할 수 있습니다. CloudFront 더 세분화되고 향상된 액세 스 제어를 제공하는 [OAC도](#page-116-0) 참조하십시오.

또는

[운영 준비 상태](#page-116-5) 검토를 참조하십시오.

아니요

[운영 기술을](#page-116-6) 참조하십시오.

아웃바운드(송신) VPC

AWS 다중 계정 아키텍처에서 애플리케이션 내에서 시작되는 네트워크 연결을 처리하는 VPC입니 다. [AWS Security Reference Architecture에](https://docs.aws.amazon.com/prescriptive-guidance/latest/security-reference-architecture/network.html)서는 애플리케이션과 더 넓은 인터넷 간의 양방향 인터 페이스를 보호하기 위해 인바운드, 아웃바운드 및 검사 VPC로 네트워크 계정을 설정할 것을 권장 합니다.

## P

권한 경계

사용자나 역할이 가질 수 있는 최대 권한을 설정하기 위해 IAM 보안 주체에 연결되는 IAM 관리 정 책입니다. 자세한 내용은 IAM 설명서의 [권한 경계를](https://docs.aws.amazon.com/IAM/latest/UserGuide/access_policies_boundaries.html) 참조하십시오.

<span id="page-117-0"></span>개인 식별 정보(PII)

직접 보거나 다른 관련 데이터와 함께 짝을 지을 때 개인의 신원을 합리적으로 추론하는 데 사용할 수 있는 정보입니다. PII의 예로는 이름, 주소, 연락처 정보 등이 있습니다.

PII

[개인 식별](#page-117-0) 정보를 참조하십시오.

플레이북

클라우드에서 핵심 운영 기능을 제공하는 등 마이그레이션과 관련된 작업을 캡처하는 일련의 사전 정의된 단계입니다. 플레이북은 스크립트, 자동화된 런북 또는 현대화된 환경을 운영하는 데 필요 한 프로세스나 단계 요약의 형태를 취할 수 있습니다.

### PLC

[프로그래머블 로직 컨트롤러를](#page-119-1) 참조하십시오.

#### PLM

[제품 라이프사이클 관리를](#page-119-2) 참조하십시오.

#### 정책

권한을 정의 ([ID 기반 정책 참조\) 하거나, 액세스 조건을 지정 \(리](#page-108-1)[소스 기반 정책](#page-121-0) 참조) 하거나, 조직 내 모든 계정에 대한 최대 권한을 정의 AWS Organizations [\(서비스](#page-124-0) 제어 정책 참조) 할 수 있는 개 체입니다.

## 다국어 지속성

데이터 액세스 패턴 및 기타 요구 사항을 기반으로 독립적으로 마이크로서비스의 데이터 스토리지 기술 선택. 마이크로서비스가 동일한 데이터 스토리지 기술을 사용하는 경우 구현 문제가 발생하거 나 성능이 저하될 수 있습니다. 요구 사항에 가장 적합한 데이터 스토어를 사용하면 마이크로서비 스를 더 쉽게 구현하고 성능과 확장성을 높일 수 있습니다. 자세한 내용은 [마이크로서비스에서 데](https://docs.aws.amazon.com/prescriptive-guidance/latest/modernization-data-persistence/welcome.html) [이터 지속성 활성화를](https://docs.aws.amazon.com/prescriptive-guidance/latest/modernization-data-persistence/welcome.html) 참조하십시오.

#### 포트폴리오 평가

마이그레이션을 계획하기 위해 애플리케이션 포트폴리오를 검색 및 분석하고 우선순위를 정하는 프로세스입니다. 자세한 내용은 [마이그레이션 준비 상태 평가](https://docs.aws.amazon.com/prescriptive-guidance/latest/migration-readiness/welcome.html)를 참조하십시오.

#### 조건자

일반적으로 조항에 있는 true false OR를 반환하는 쿼리 조건입니다. WHERE

조건부 푸시다운

전송하기 전에 쿼리의 데이터를 필터링하는 데이터베이스 쿼리 최적화 기법입니다. 이렇게 하면 관 계형 데이터베이스에서 검색하고 처리해야 하는 데이터의 양이 줄어들고 쿼리 성능이 향상됩니다. 예방적 제어

<span id="page-118-0"></span>이벤트 발생을 방지하도록 설계된 보안 제어입니다. 이 제어는 네트워크에 대한 무단 액세스나 원 치 않는 변경을 방지하는 데 도움이 되는 1차 방어선입니다. 자세한 내용은 Implementing security controls on AWS의 [Preventative controls를](https://docs.aws.amazon.com/prescriptive-guidance/latest/aws-security-controls/preventative-controls.html) 참조하십시오.

#### 보안 주체

작업을 수행하고 리소스에 액세스할 수 AWS 있는 엔티티 이 엔티티는 일반적으로 IAM 역할의 루 트 사용자 또는 사용자입니다. AWS 계정자세한 내용은 IAM 설명서의 [역할 용어 및 개념의](https://docs.aws.amazon.com/IAM/latest/UserGuide/id_roles_terms-and-concepts.html) 보안 주 체를 참조하십시오.

## 개인 정보 보호 중심 설계

전체 엔지니어링 프로세스에서 개인 정보를 고려하는 시스템 엔지니어링에서의 접근 방식입니다.

#### 프라이빗 호스팅 영역

Amazon Route 53에서 하나 이상의 VPC 내 도메인과 하위 도메인에 대한 DNS 쿼리에 응답하는 방 법에 대한 정보가 담긴 컨테이너입니다. 자세한 내용은 Route 53 설명서의 [프라이빗 호스팅 영역](https://docs.aws.amazon.com/Route53/latest/DeveloperGuide/hosted-zones-private.html)  [작업](https://docs.aws.amazon.com/Route53/latest/DeveloperGuide/hosted-zones-private.html)을 참조하십시오.

<span id="page-119-3"></span>사전 예방 제어

규정을 준수하지 않는 리소스의 배포를 방지하도록 설계된 [보안 제어입니다.](#page-123-0) 이러한 컨트롤은 리소 스를 프로비저닝하기 전에 리소스를 스캔합니다. 리소스가 컨트롤과 호환되지 않으면 프로비저닝 되지 않습니다. 자세한 내용은 AWS Control Tower 설명서의 [컨트롤 참조 안내서를](https://docs.aws.amazon.com/controltower/latest/userguide/controls.html) 참조하고 보안 제어 구현의 [사전 제어를](https://docs.aws.amazon.com/prescriptive-guidance/latest/aws-security-controls/proactive-controls.html) 참조하십시오. AWS

<span id="page-119-2"></span>제품 라이프사이클 관리 (PLM)

설계, 개발, 출시부터 성장 및 성숙도, 폐기 및 제거에 이르는 전체 라이프사이클에 걸친 제품 데이 터 및 프로세스 관리.

프로덕션 환경

[환경을](#page-104-0) 참조하십시오.

<span id="page-119-1"></span>프로그래머블 로직 컨트롤러 (PLC)

제조 분야에서 기계를 모니터링하고 제조 프로세스를 자동화하는 매우 안정적이고 적응력이 뛰어 난 컴퓨터입니다.

가명화

데이터세트의 개인 식별자를 자리 표시자 값으로 바꾸는 프로세스입니다. 가명화는 개인 정보를 보 호하는 데 도움이 될 수 있습니다. 가명화된 데이터는 여전히 개인 데이터로 간주됩니다.

<span id="page-119-0"></span>게시/구독 (게시/구독)

마이크로서비스 간의 비동기 통신을 통해 확장성과 응답성을 개선할 수 있는 패턴입니다. 예를 들 어 마이크로서비스 기반 [MES에서](#page-111-0) 마이크로서비스는 다른 마이크로서비스가 구독할 수 있는 채널 에 이벤트 메시지를 게시할 수 있습니다. 시스템은 게시 서비스를 변경하지 않고도 새 마이크로서 비스를 추가할 수 있습니다.

## $\Omega$

쿼리 계획

SQL 관계형 데이터베이스 시스템의 데이터에 액세스하는 데 사용되는 일련의 단계 (예: 지침).

## 쿼리 계획 회귀

데이터베이스 서비스 최적화 프로그램이 데이터베이스 환경을 변경하기 전보다 덜 최적의 계획을 선택하는 경우입니다. 통계, 제한 사항, 환경 설정, 쿼리 파라미터 바인딩 및 데이터베이스 엔진 업 데이트의 변경으로 인해 발생할 수 있습니다.

## R

RACI 매트릭스

RACI [\(책임, 책임, 상담, 정보](#page-121-1) 제공) 를 참조하십시오.

랜섬웨어

결제가 완료될 때까지 컴퓨터 시스템이나 데이터에 대한 액세스를 차단하도록 설계된 악성 소프트 웨어입니다.

RASCI 매트릭스

[책임, 책임, 상담, 정보 제공 \(RACI\) 을](#page-121-1) 참조하십시오.

RCAC

[행 및 열 액세스 제어를](#page-122-0) 참조하십시오.

읽기 전용 복제본

읽기 전용 용도로 사용되는 데이터베이스의 사본입니다. 쿼리를 읽기 전용 복제본으로 라우팅하여 기본 데이터베이스의 로드를 줄일 수 있습니다.

재설계

[7 R을](#page-91-0) 참조하십시오.

<span id="page-120-0"></span>Recovery Point Objective(RPO)

마지막 데이터 복구 시점 이후 허용되는 최대 시간입니다. 이에 따라 마지막 복구 시점과 서비스 중 단 사이에 허용되는 데이터 손실로 간주되는 범위가 결정됩니다.

<span id="page-120-1"></span>Recovery Time Objective(RTO)

서비스 중단과 서비스 복원 사이의 허용 가능한 지연 시간입니다.

리팩터링

[7 R을](#page-91-0) 참조하십시오.

지역

지리적 영역의 AWS 리소스 모음. AWS 리전 각각은 격리되어 있고 서로 독립적이므로 내결함성, 안정성 및 복원력을 제공합니다. 자세한 내용은 [사용할 수 있는 AWS 리전 계정 지정을](https://docs.aws.amazon.com/accounts/latest/reference/manage-acct-regions.html) 참조하십시 오.

### 회귀

숫자 값을 예측하는 ML 기법입니다. 예를 들어, '이 집은 얼마에 팔릴까?'라는 문제를 풀기 위해 ML 모델은 선형 회귀 모델을 사용하여 주택에 대해 알려진 사실(예: 면적)을 기반으로 주택의 매매 가 격을 예측할 수 있습니다.

## 리호스팅

[7 R을](#page-91-0) 참조하십시오.

release

배포 프로세스에서 변경 사항을 프로덕션 환경으로 승격시키는 행위입니다.

고쳐 놓다

[7 R을](#page-91-0) 참조하십시오.

리플랫포밍

[7 R을](#page-91-0) 참조하십시오.

### 환매

[7 R을](#page-91-0) 참조하십시오.

복원력

장애를 견디거나 장애를 복구할 수 있는 애플리케이션의 능력. [고가용성](#page-107-0) 및 [재해 복구는](#page-102-0) 복원력을 계획할 때 일반적으로 고려해야 할 사항입니다. AWS 클라우드자세한 내용은 [AWS 클라우드 복원](https://aws.amazon.com/resilience/) [력을](https://aws.amazon.com/resilience/) 참조하십시오.

<span id="page-121-0"></span>리소스 기반 정책

Amazon S3 버킷, 엔드포인트, 암호화 키 등의 리소스에 연결된 정책입니다. 이 유형의 정책은 액세 스가 허용된 보안 주체, 지원되는 작업 및 충족해야 하는 기타 조건을 지정합니다.

<span id="page-121-1"></span>RACI(Responsible, Accountable, Consulted, Informed) 매트릭스

마이그레이션 활동 및 클라우드 운영에 참여하는 모든 당사자의 역할과 책임을 정의하는 매트릭스 입니다. 매트릭스 이름은 매트릭스에 정의된 책임 유형에서 파생됩니다. 실무 담당자 (R), 의사 결

정권자 (A), 업무 수행 조언자 (C), 결과 통보 대상자 (I). 지원자는 (S) 선택사항입니다. 지원자를 포 함하면 매트릭스를 RASCI 매트릭스라고 하고, 지원자를 제외하면 RACI 매트릭스라고 합니다.

<span id="page-122-1"></span>대응 제어

보안 기준에서 벗어나거나 부정적인 이벤트를 해결하도록 설계된 보안 제어입니다. 자세한 내용은 Implementing security controls on AWS의 [Responsive controls를](https://docs.aws.amazon.com/prescriptive-guidance/latest/aws-security-controls/responsive-controls.html) 참조하십시오.

## retain

[7 R을](#page-91-0) 참조하십시오.

## 은퇴

[7 R을](#page-91-0) 참조하십시오.

## 회전

공격자가 자격 증명에 액세스하는 것을 더 어렵게 만들기 위해 [암호를](#page-123-1) 주기적으로 업데이트하는 프 로세스입니다.

<span id="page-122-0"></span>행 및 열 액세스 제어(RCAC)

액세스 규칙이 정의된 기본적이고 유연한 SQL 표현식을 사용합니다. RCAC는 행 권한과 열 마스크 로 구성됩니다.

### RPO

[복구 지점 목표를](#page-120-0) 참조하십시오.

## RTO

[복구 시간 목표를](#page-120-1) 참조하십시오.

### 런북

특정 작업을 수행하는 데 필요한 일련의 수동 또는 자동 절차입니다. 일반적으로 오류율이 높은 반 복 작업이나 절차를 간소화하기 위해 런북을 만듭니다.

## S

## SAML 2.0

많은 ID 제공업체 (IdPs) 가 사용하는 개방형 표준입니다. 이 기능을 사용하면 페더레이션 싱글 사 인온 (SSO) 이 가능하므로 조직의 모든 사용자를 위해 IAM에서 사용자를 생성하지 않고도 사용

자가 AWS API 작업에 AWS Management Console 로그인하거나 API 작업을 호출할 수 있습니다. SAML 2.0 기반 페더레이션에 대한 자세한 내용은 IAM 설명서의 [SAML 2.0 기반 페더레이션 정](https://docs.aws.amazon.com/IAM/latest/UserGuide/id_roles_providers_saml.html) [보](https://docs.aws.amazon.com/IAM/latest/UserGuide/id_roles_providers_saml.html)를 참조하십시오.

**SCADA** 

[감독, 통제 및 데이터 수집을](#page-125-0) 참조하십시오.

**SCP** 

[서비스 제어 정책을](#page-124-0) 참조하십시오.

<span id="page-123-1"></span>secret

에는 AWS Secrets Manager비밀번호나 사용자 자격 증명과 같은 기밀 또는 제한된 정보를 암호화 된 형태로 저장합니다. 비밀 값과 해당 메타데이터로 구성됩니다. 비밀 값은 바이너리, 단일 문자열 또는 여러 문자열일 수 있습니다. 자세한 내용은 Secrets Manager 문서의 [시크릿을](https://docs.aws.amazon.com/secretsmanager/latest/userguide/getting-started.html#term_secret) 참조하십시오. 보안 제어

<span id="page-123-0"></span>위협 행위자가 보안 취약성을 악용하는 능력을 방지, 탐지 또는 감소시키는 기술적 또는 관리적 가 드레일입니다. [보안 제어에는](#page-119-3) [예방적, 탐](#page-118-0)[정적](#page-101-0)[, 대](#page-118-0)[응적](#page-122-1)[, 사전 예방적](#page-118-0) [등 네 가지 기본 유형이 있습니](#page-119-3) [다.](#page-119-3)

보안 강화

공격 표면을 줄여 공격에 대한 저항력을 높이는 프로세스입니다. 더 이상 필요하지 않은 리소스 제 거, 최소 권한 부여의 보안 모범 사례 구현, 구성 파일의 불필요한 기능 비활성화 등의 작업이 여기 에 포함될 수 있습니다.

<span id="page-123-2"></span>보안 정보 및 이벤트 관리(SIEM) 시스템

보안 정보 관리(SIM)와 보안 이벤트 관리(SEM) 시스템을 결합하는 도구 및 서비스입니다. SIEM 시 스템은 서버, 네트워크, 디바이스 및 기타 소스에서 데이터를 수집, 모니터링 및 분석하여 위협과 보 안 침해를 탐지하고 알림을 생성합니다.

보안 대응 자동화

보안 이벤트에 자동으로 대응하거나 보안 이벤트를 해결하도록 설계된 사전 정의되고 프로그래밍 된 조치입니다. 이러한 자동화는 보안 모범 사례를 구현하는 데 도움이 되는 [탐지](#page-101-0) 또는 [대응형](#page-122-1) 보안 제어 역할을 합니다. AWS 자동 응답 조치의 예로는 VPC 보안 그룹 수정, Amazon EC2 인스턴스 패치, 자격 증명 교체 등이 있습니다.

## 서버 측 암호화

수신자에 의한 목적지의 데이터 암호화 AWS 서비스

#### <span id="page-124-0"></span>서비스 제어 정책(SCP)

AWS Organizations에 속한 조직의 모든 계정에 대한 권한을 중앙 집중식으로 제어하는 정책입니 다. SCP는 관리자가 사용자 또는 역할에 위임할 수 있는 작업에 대해 제한을 설정하거나 가드레일 을 정의합니다. SCP를 허용 목록 또는 거부 목록으로 사용하여 허용하거나 금지할 서비스 또는 작 업을 지정할 수 있습니다. 자세한 내용은 AWS Organizations 설명서의 [서비스 제어 정책을](https://docs.aws.amazon.com/organizations/latest/userguide/orgs_manage_policies_scps.html) 참조하 십시오.

#### 서비스 엔드포인트

의 진입점 URL입니다 AWS 서비스. 엔드포인트를 사용하여 대상 서비스에 프로그래밍 방식으로 연결할 수 있습니다. 자세한 내용은 AWS 일반 참조의 [AWS 서비스 엔드포인트](https://docs.aws.amazon.com/general/latest/gr/rande.html)를 참조하십시오. 서비스 수준에 관한 계약(SLA)

<span id="page-124-2"></span><span id="page-124-1"></span>IT 팀이 고객에게 제공하기로 약속한 내용(예: 서비스 가동 시간 및 성능)을 명시한 계약입니다. 서비스 수준 표시기 (SLI)

<span id="page-124-3"></span>오류율, 가용성 또는 처리량과 같은 서비스의 성능 측면을 측정하는 것입니다. 서비스 수준 목표 (SLO)

[서비스 수준 지표로 측정되는 서비스 상태를 나타내는 대상 지표입니다.](#page-124-1)

#### 공동 책임 모델

클라우드 보안 및 규정 준수에 AWS 대한 책임을 공유하는 것을 설명하는 모델입니다. AWS 클라우 드의 보안을 책임지는 반면, 사용자는 클라우드에서의 보안을 담당합니다. 자세한 내용은 [공동 책](https://aws.amazon.com/compliance/shared-responsibility-model/) [임 모델](https://aws.amazon.com/compliance/shared-responsibility-model/)을 참조하십시오.

#### 시엠

[보안 정보 및 이벤트 관리 시스템을](#page-123-2) 참조하십시오.

<span id="page-124-4"></span>단일 장애 지점 (SPOF)

응용 프로그램의 중요한 단일 구성 요소에서 발생한 오류로 인해 시스템이 중단될 수 있습니다.

SLA

SLA ([서비스 수준 계약\) 를](#page-124-2) 참조하십시오.

SLI

[서비스 수준 표시기](#page-124-1) 참조.

SLO

[서비스 수준 목표를](#page-124-3) 참조하십시오.

#### split-and-seed 모델

현대화 프로젝트를 확장하고 가속화하기 위한 패턴입니다. 새로운 기능과 제품 릴리스가 정의되면 핵심 팀이 분할되어 새로운 제품 팀이 만들어집니다. 이를 통해 조직의 역량과 서비스 규모를 조정 하고, 개발자 생산성을 개선하고, 신속한 혁신을 지원할 수 있습니다. 자세한 내용은 의 [애플리케이](https://docs.aws.amazon.com/prescriptive-guidance/latest/modernization-phased-approach/step3.html) [션 현대화를 위한 단계별 접근 방식을 참조하십시오. AWS 클라우드](https://docs.aws.amazon.com/prescriptive-guidance/latest/modernization-phased-approach/step3.html)

#### SPOF

[단일 장애 지점](#page-124-4) 보기

스타 스키마

하나의 큰 팩트 테이블을 사용하여 트랜잭션 또는 측정 데이터를 저장하고 하나 이상의 작은 차원 테이블을 사용하여 데이터 속성을 저장하는 데이터베이스 구성 구조입니다. 이 구조는 [데이터 웨어](#page-100-0) [하우스에서](#page-100-0) 사용하거나 비즈니스 인텔리전스 용도로 설계되었습니다.

Strangler Fig 패턴

레거시 시스템을 폐기할 수 있을 때까지 시스템 기능을 점진적으로 다시 작성하고 교체하여 모놀 리식 시스템을 현대화하기 위한 접근 방식. 이 패턴은 무화과 덩굴이 나무로 자라 결국 숙주를 압도 하고 대체하는 것과 비슷합니다. [Martin Fowler](https://martinfowler.com/bliki/StranglerFigApplication.html)가 모놀리식 시스템을 다시 작성할 때 위험을 관리 하는 방법으로 이 패턴을 도입했습니다. 이 패턴을 적용하는 방법의 예는 [컨테이너 및 Amazon API](https://docs.aws.amazon.com/prescriptive-guidance/latest/modernization-aspnet-web-services/)  [Gateway를 사용하여 기존의 Microsoft ASP.NET\(ASMX\) 웹 서비스를 점진적으로 현대화하는 방](https://docs.aws.amazon.com/prescriptive-guidance/latest/modernization-aspnet-web-services/) [법](https://docs.aws.amazon.com/prescriptive-guidance/latest/modernization-aspnet-web-services/)을 참조하십시오.

서브넷

VPC의 IP 주소 범위입니다. 서브넷은 단일 가용 영역에 상주해야 합니다.

<span id="page-125-0"></span>감독 통제 및 데이터 수집 (SCADA)

제조 시 하드웨어와 소프트웨어를 사용하여 물리적 자산과 생산 작업을 모니터링하는 시스템입니 다.

대칭 암호화

동일한 키를 사용하여 데이터를 암호화하고 복호화하는 암호화 알고리즘입니다.

합성 테스트

잠재적 문제를 감지하거나 성능을 모니터링하기 위해 사용자 상호 작용을 시뮬레이션하는 방식으 로 시스템을 테스트합니다. [Amazon CloudWatch Synthetics를](https://docs.aws.amazon.com/AmazonCloudWatch/latest/monitoring/CloudWatch_Synthetics_Canaries.html) 사용하여 이러한 테스트를 생성할 수 있습니다.

## T

## tags

리소스 구성을 위한 메타데이터 역할을 하는 키-값 쌍. AWS 태그를 사용하면 리소스를 손쉽게 관 리, 식별, 정리, 검색 및 필터링할 수 있습니다. 자세한 내용은 [AWS 리소스에 태그 지정을](https://docs.aws.amazon.com/tag-editor/latest/userguide/tagging.html) 참조하십 시오.

## 대상 변수

지도 ML에서 예측하려는 값으로, 결과 변수라고도 합니다. 예를 들어, 제조 설정에서 대상 변수는 제품 결함일 수 있습니다.

## 작업 목록

런북을 통해 진행 상황을 추적하는 데 사용되는 도구입니다. 작업 목록에는 런북의 개요와 완료해 야 할 일반 작업 목록이 포함되어 있습니다. 각 일반 작업에 대한 예상 소요 시간, 소유자 및 진행 상 황이 작업 목록에 포함됩니다.

## 테스트 환경

## [환경을 참조하십시오.](#page-104-0)

## 훈련

ML 모델이 학습할 수 있는 데이터를 제공하는 것입니다. 훈련 데이터에는 정답이 포함되어야 합니 다. 학습 알고리즘은 훈련 데이터에서 대상(예측하려는 답)에 입력 데이터 속성을 매핑하는 패턴을 찾고, 이러한 패턴을 캡처하는 ML 모델을 출력합니다. 그런 다음 ML 모델을 사용하여 대상을 모르 는 새 데이터에 대한 예측을 할 수 있습니다.

## 전송 게이트웨이

VPC와 온프레미스 네트워크를 상호 연결하는 데 사용할 수 있는 네트워크 전송 허브입니다. 자세 한 내용은 AWS Transit Gateway 설명서의 [트랜짓 게이트웨이란 무엇입니까?](https://docs.aws.amazon.com/vpc/latest/tgw/what-is-transit-gateway.html) 를 참조하십시오.

## 트렁크 기반 워크플로

개발자가 기능 브랜치에서 로컬로 기능을 구축하고 테스트한 다음 해당 변경 사항을 기본 브랜치에 병합하는 접근 방식입니다. 이후 기본 브랜치는 개발, 프로덕션 이전 및 프로덕션 환경에 순차적으 로 구축됩니다.

신뢰할 수 있는 액세스

조직 내 AWS Organizations 및 해당 계정에서 사용자를 대신하여 작업을 수행하도록 지정한 서 비스에 권한 부여 신뢰할 수 있는 서비스는 필요할 때 각 계정에 서비스 연결 역할을 생성하여 관

리 작업을 수행합니다. 자세한 내용은 AWS Organizations 설명서의 [다른 AWS 서비스와 AWS](https://docs.aws.amazon.com/organizations/latest/userguide/orgs_integrate_services.html)  [Organizations 함께 사용을](https://docs.aws.amazon.com/organizations/latest/userguide/orgs_integrate_services.html) 참조하십시오.

## 튜닝

ML 모델의 정확도를 높이기 위해 훈련 프로세스의 측면을 여러 변경하는 것입니다. 예를 들어, 레 이블링 세트를 생성하고 레이블을 추가한 다음 다양한 설정에서 이러한 단계를 여러 번 반복하여 모델을 최적화하는 방식으로 ML 모델을 훈련할 수 있습니다.

## 피자 두 판 팀

피자 두 판만 들고 배불리 먹을 수 있는 소규모 DevOps 팀 피자 두 판 팀 규모는 소프트웨어 개발에 있어 가능한 최상의 공동 작업 기회를 보장합니다.

## $\bigcup$

불확실성

예측 ML 모델의 신뢰성을 저해할 수 있는 부정확하거나 불완전하거나 알려지지 않은 정보를 나타 내는 개념입니다. 불확실성에는 두 가지 유형이 있습니다. 인식론적 불확실성은 제한적이고 불완전 한 데이터에 의해 발생하는 반면, 우연한 불확실성은 데이터에 내재된 노이즈와 무작위성에 의해 발생합니다. 자세한 내용은 [Quantifying uncertainty in deep learning systems](https://docs.aws.amazon.com/prescriptive-guidance/latest/ml-quantifying-uncertainty/concepts.html) 가이드를 참조하십시 오.

차별화되지 않은 작업

애플리케이션을 만들고 운영하는 데 필요하지만 최종 사용자에게 직접적인 가치를 제공하거나 경 쟁 우위를 제공하지 못하는 작업을 헤비 리프팅이라고도 합니다. 차별화되지 않은 작업의 예로는 조달, 유지보수, 용량 계획 등이 있습니다.

## 상위 환경

[환경을](#page-104-0) 보세요.

## $\overline{V}$

정리

스토리지를 회수하고 성능을 향상시키기 위해 증분 업데이트 후 정리 작업을 수반하는 데이터베이 스 유지 관리 작업입니다.

#### 버전 제어

리포지토리의 소스 코드 변경과 같은 변경 사항을 추적하는 프로세스 및 도구입니다.

#### VPC 피어링

프라이빗 IP 주소를 사용하여 트래픽을 라우팅할 수 있게 하는 두 VPC 간의 연결입니다. 자세한 내 용은 Amazon VPC 설명서의 [VPC 피어링이란?을](https://docs.aws.amazon.com/vpc/latest/peering/what-is-vpc-peering.html) 참조하십시오.

#### 취약성

시스템 보안을 손상시키는 소프트웨어 또는 하드웨어 결함입니다.

## W

웜 캐시

자주 액세스하는 최신 관련 데이터를 포함하는 버퍼 캐시입니다. 버퍼 캐시에서 데이터베이스 인스 턴스를 읽을 수 있기 때문에 주 메모리나 디스크에서 읽는 것보다 빠릅니다.

### 웜 데이터

자주 액세스하지 않는 데이터입니다. 이런 종류의 데이터를 쿼리할 때는 일반적으로 적절히 느린 쿼리가 허용됩니다.

## 윈도우 함수

현재 레코드와 어떤 식으로든 관련된 행 그룹에 대해 계산을 수행하는 SQL 함수입니다. 윈도우 함 수는 이동 평균을 계산하거나 현재 행의 상대적 위치를 기반으로 행 값에 액세스하는 등의 작업을 처리하는 데 유용합니다.

#### 워크로드

고객 대면 애플리케이션이나 백엔드 프로세스 같이 비즈니스 가치를 창출하는 리소스 및 코드 모음 입니다.

#### 워크스트림

마이그레이션 프로젝트에서 특정 작업 세트를 담당하는 직무 그룹입니다. 각 워크스트림은 독립적 이지만 프로젝트의 다른 워크스트림을 지원합니다. 예를 들어, 포트폴리오 워크스트림은 애플리케 이션 우선순위 지정, 웨이브 계획, 마이그레이션 메타데이터 수집을 담당합니다. 포트폴리오 워크 스트림은 이러한 자산을 마이그레이션 워크스트림에 전달하고, 마이그레이션 워크스트림은 서버와 애플리케이션을 마이그레이션합니다.

웜

[한 번 쓰고, 많이 읽으세요.](#page-129-0)

WQF

[AWS 워크로드 검증 프레임워크를](#page-94-0) 참조하십시오.

<span id="page-129-0"></span>한 번 작성하고 여러 번 읽기 (WORM)

데이터를 한 번 쓰고 데이터가 삭제되거나 수정되지 않도록 하는 스토리지 모델입니다. 인증된 사 용자는 필요한 만큼 데이터를 여러 번 읽을 수 있지만 변경할 수는 없습니다. 이 데이터 스토리지 인 프라는 [변경할 수 없는](#page-108-0) 것으로 간주됩니다.

# Z

제로데이 익스플로잇

<span id="page-129-1"></span>[제로데이](#page-129-1) 취약점을 악용하는 공격 (일반적으로 멀웨어) 입니다. 제로데이 취약성

프로덕션 시스템의 명백한 결함 또는 취약성입니다. 위협 행위자는 이러한 유형의 취약성을 사용하 여 시스템을 공격할 수 있습니다. 개발자는 공격의 결과로 취약성을 인지하는 경우가 많습니다. 좀비 애플리케이션

평균 CPU 및 메모리 사용량이 5% 미만인 애플리케이션입니다. 마이그레이션 프로젝트에서는 이 러한 애플리케이션을 사용 중지하는 것이 일반적입니다.

기계 번역으로 제공되는 번역입니다. 제공된 번역과 원본 영어의 내용이 상충하는 경우에는 영어 버전 이 우선합니다.